**2CKA001373B9313 │ 19.07.2017**  KNX Technisches Handbuch

# Objekt-Raumtemperaturregler mit Universaleingang, 5-fach

6109/08

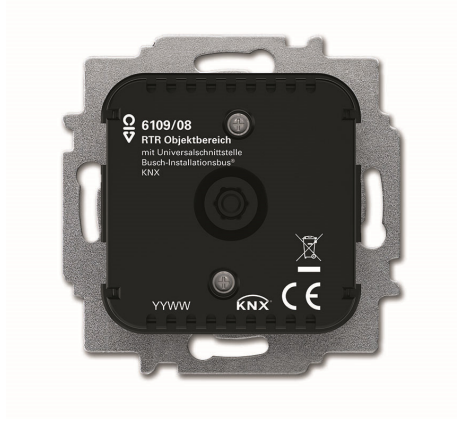

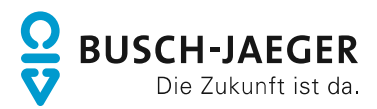

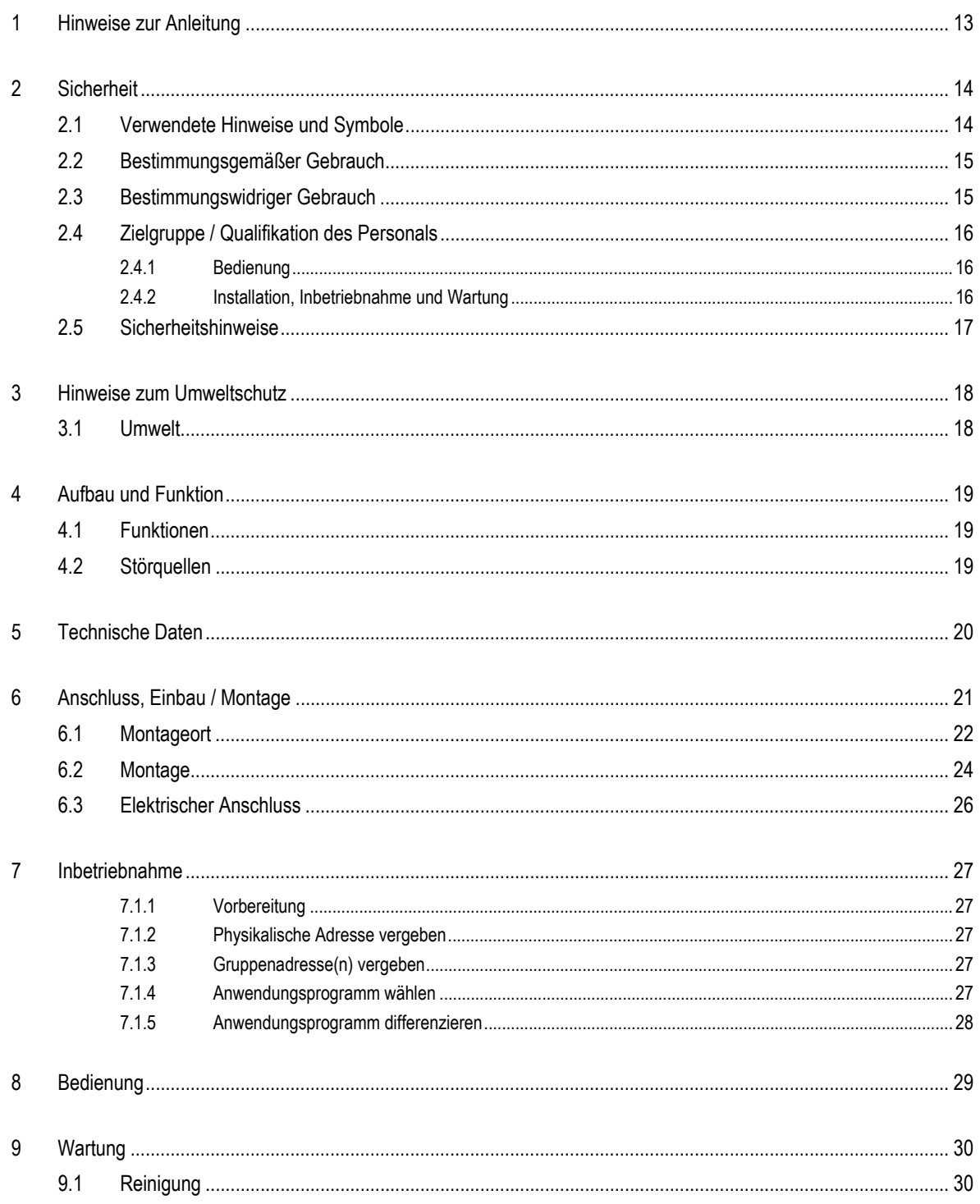

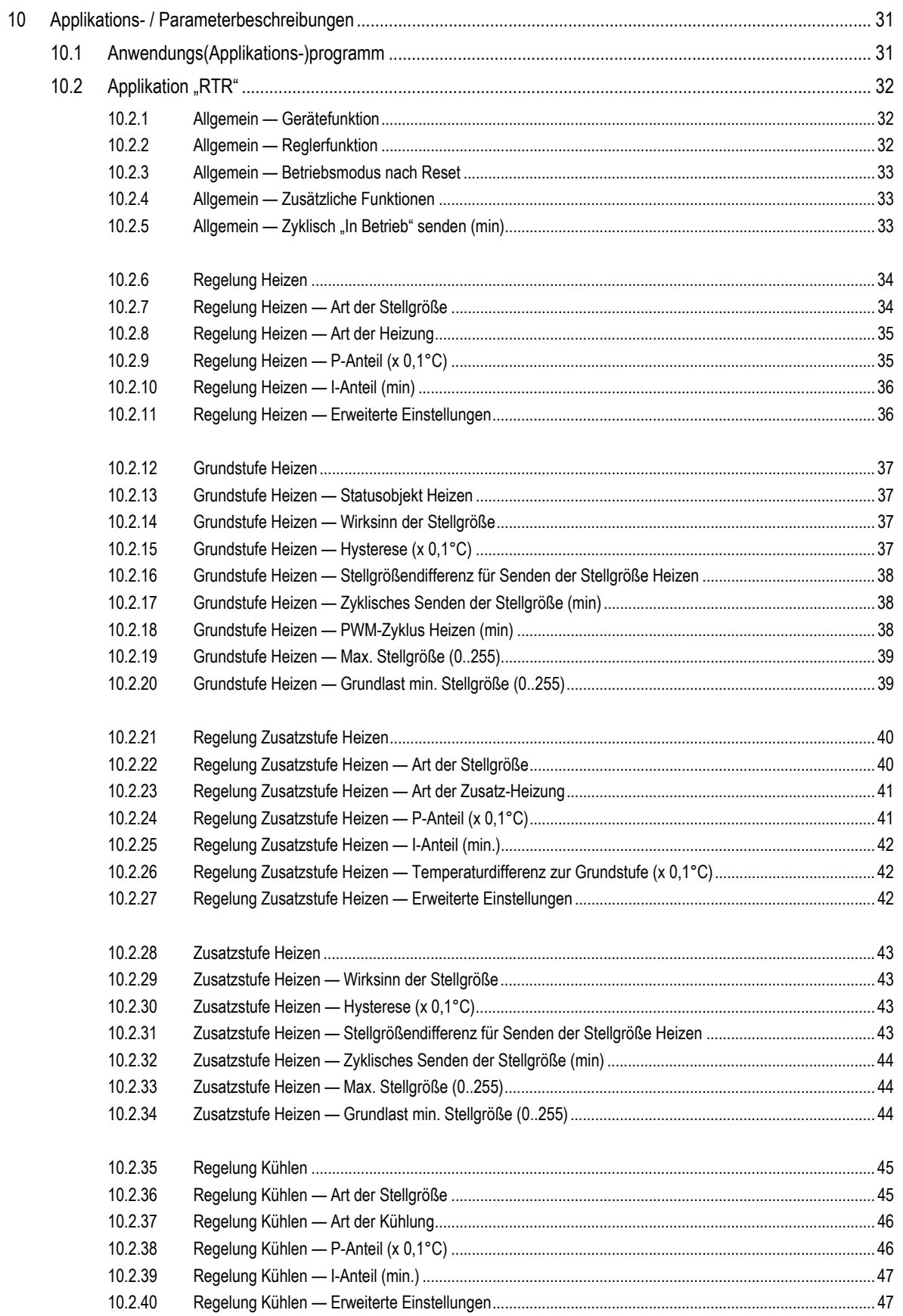

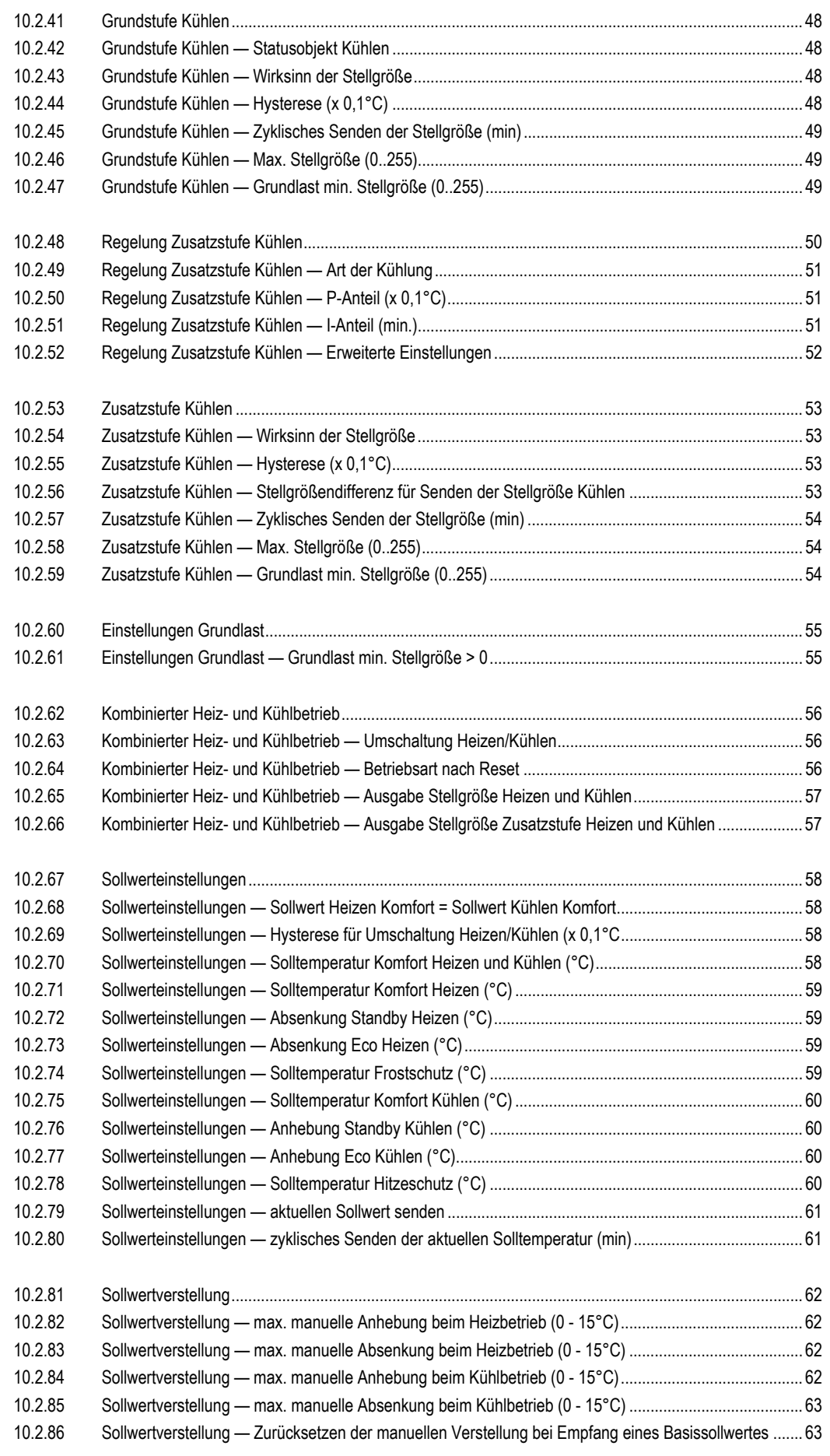

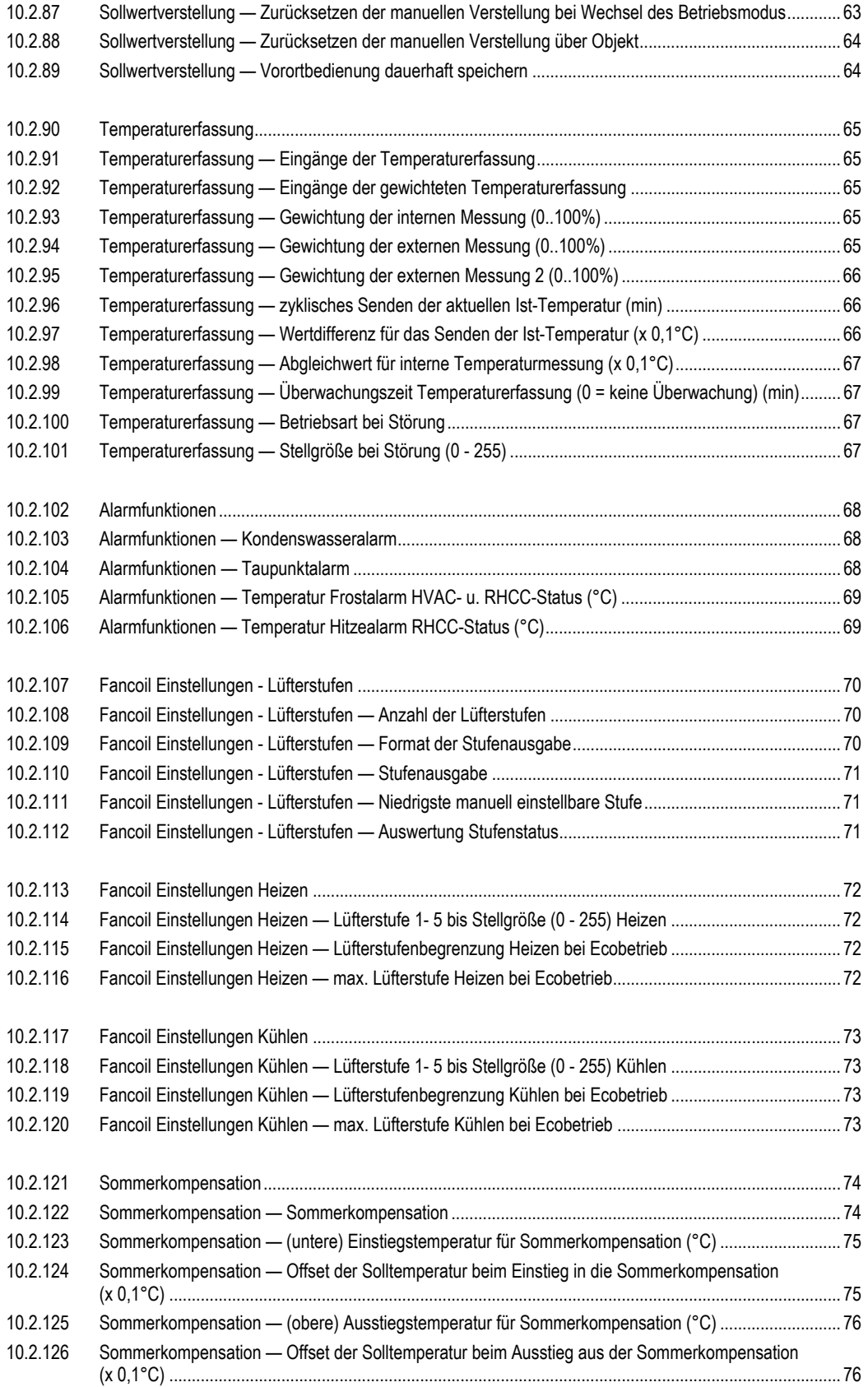

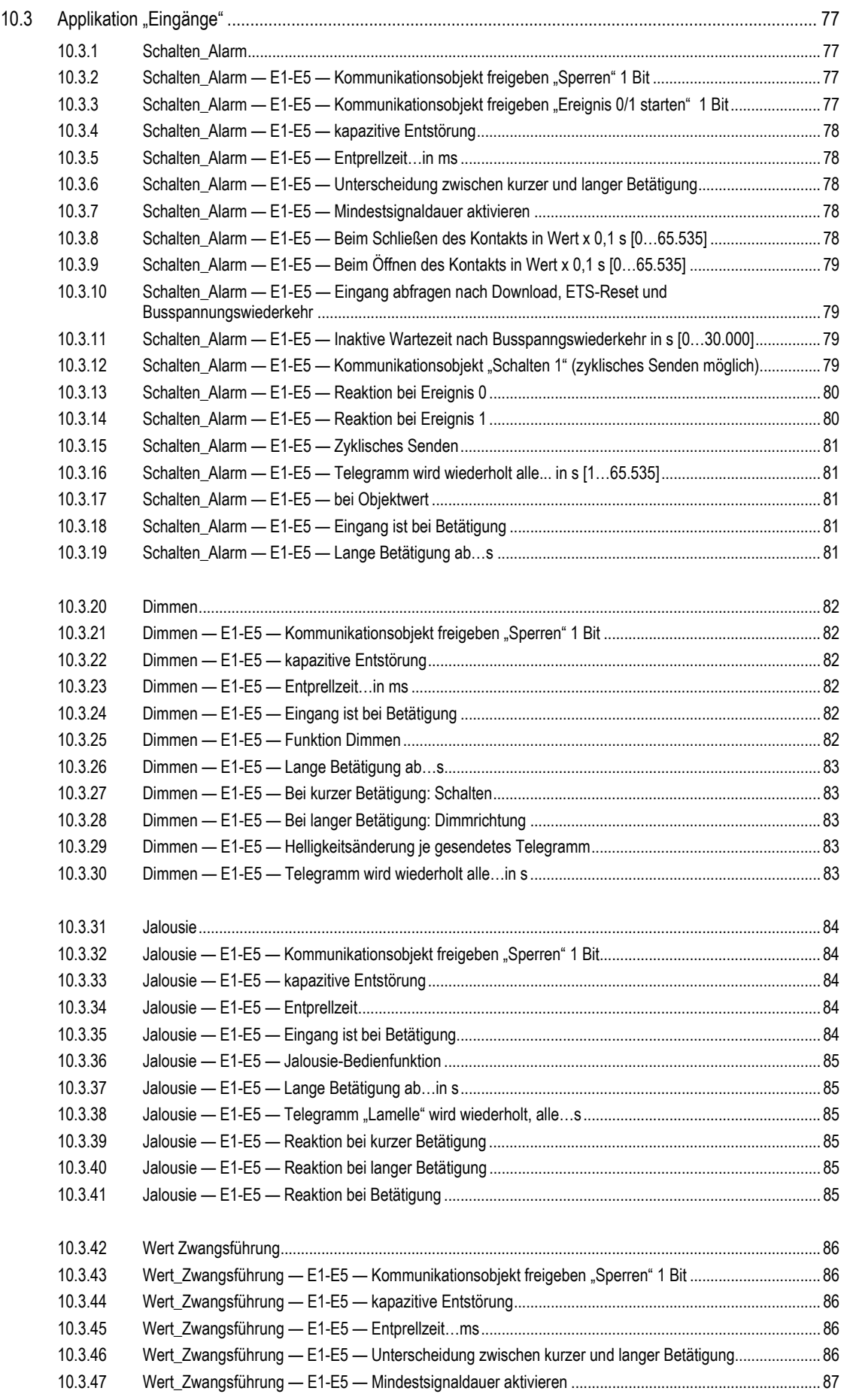

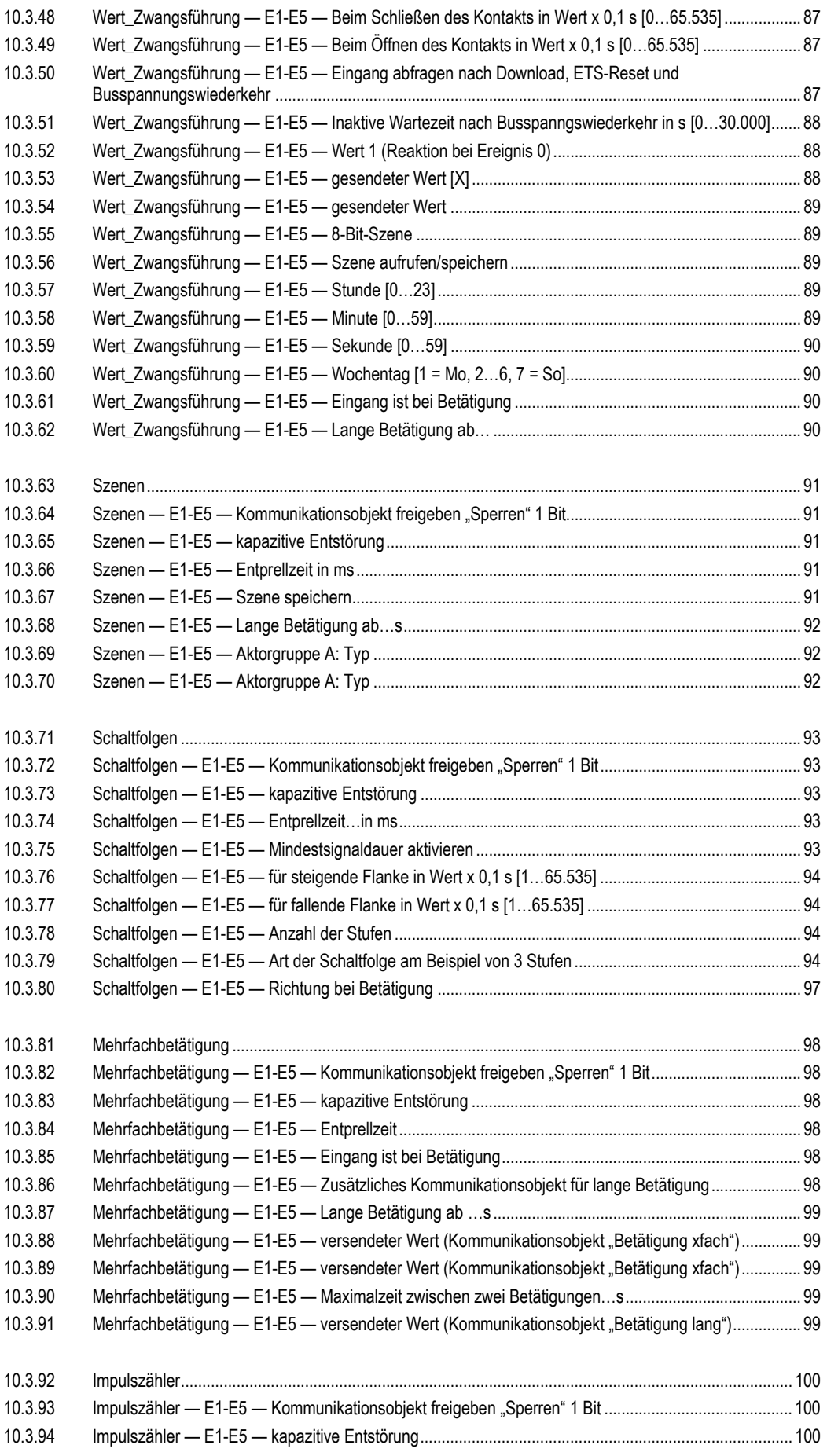

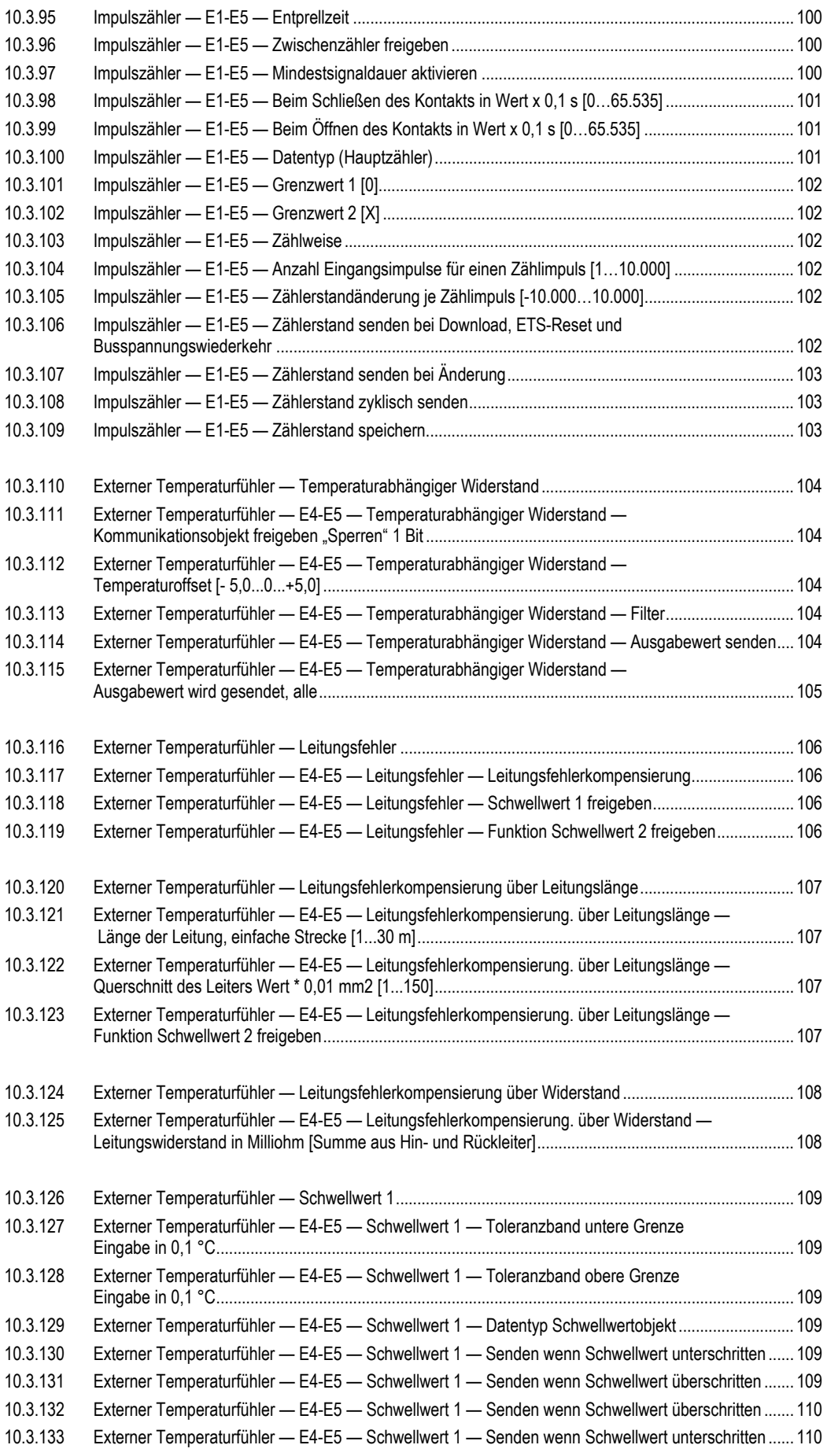

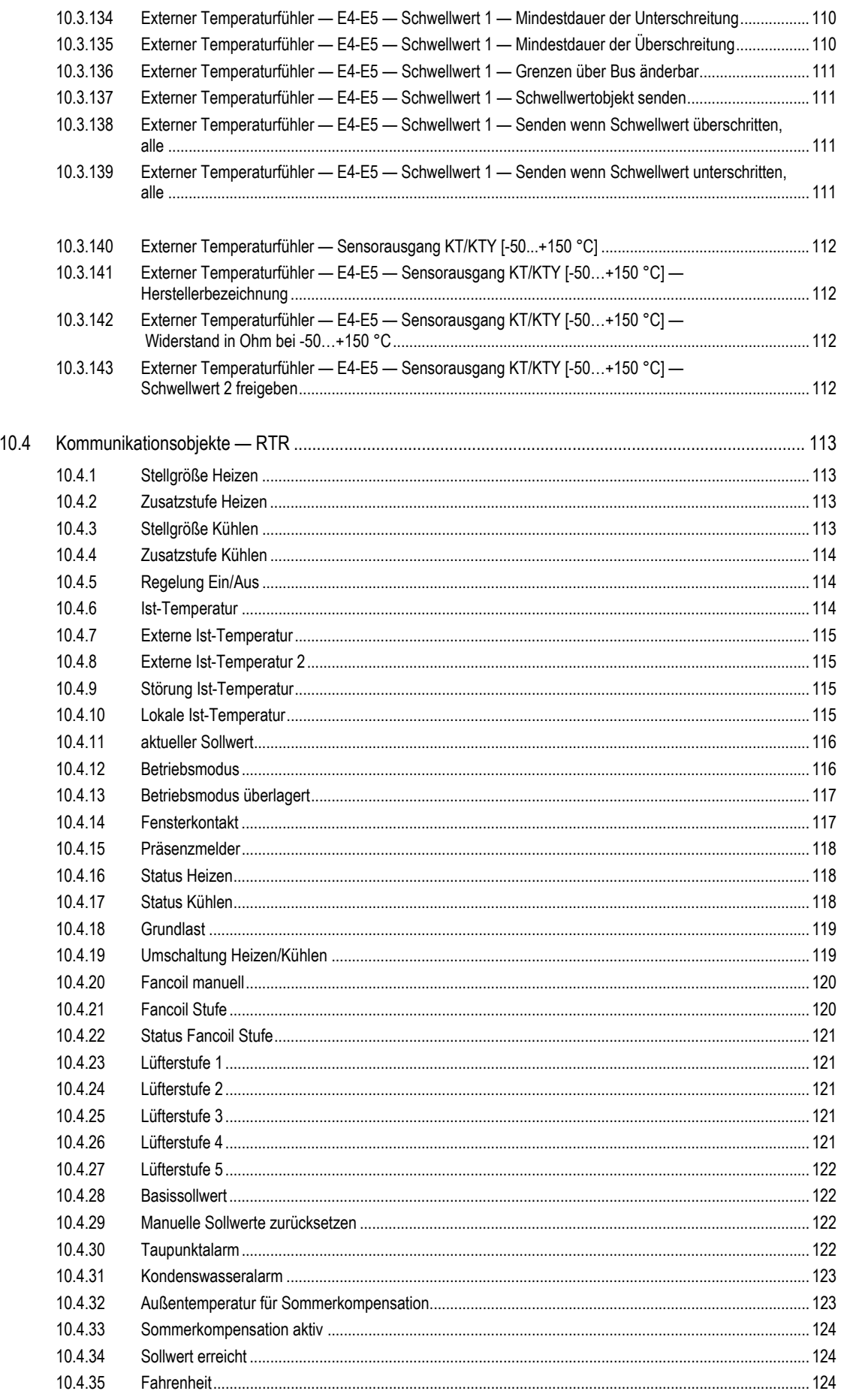

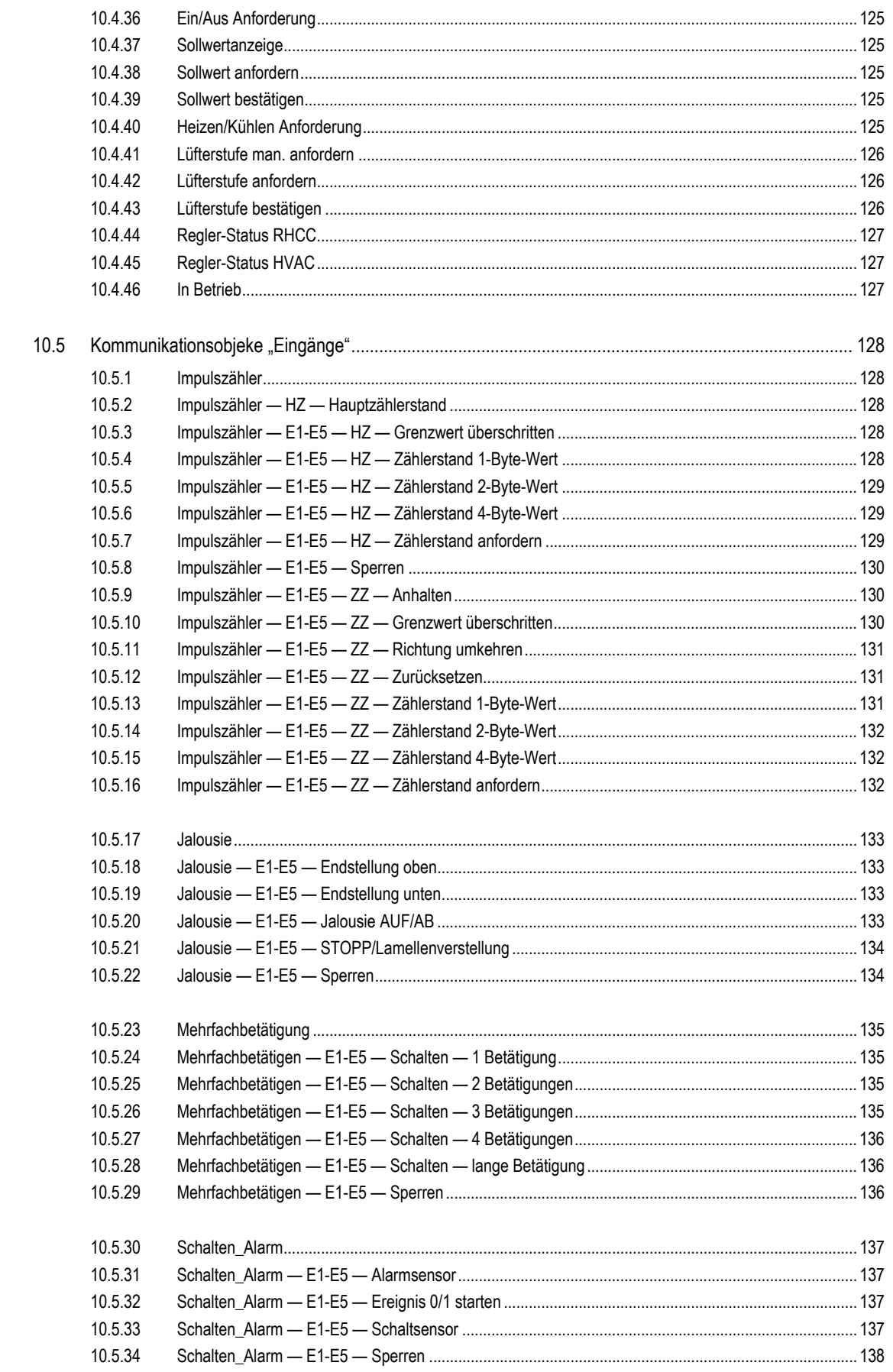

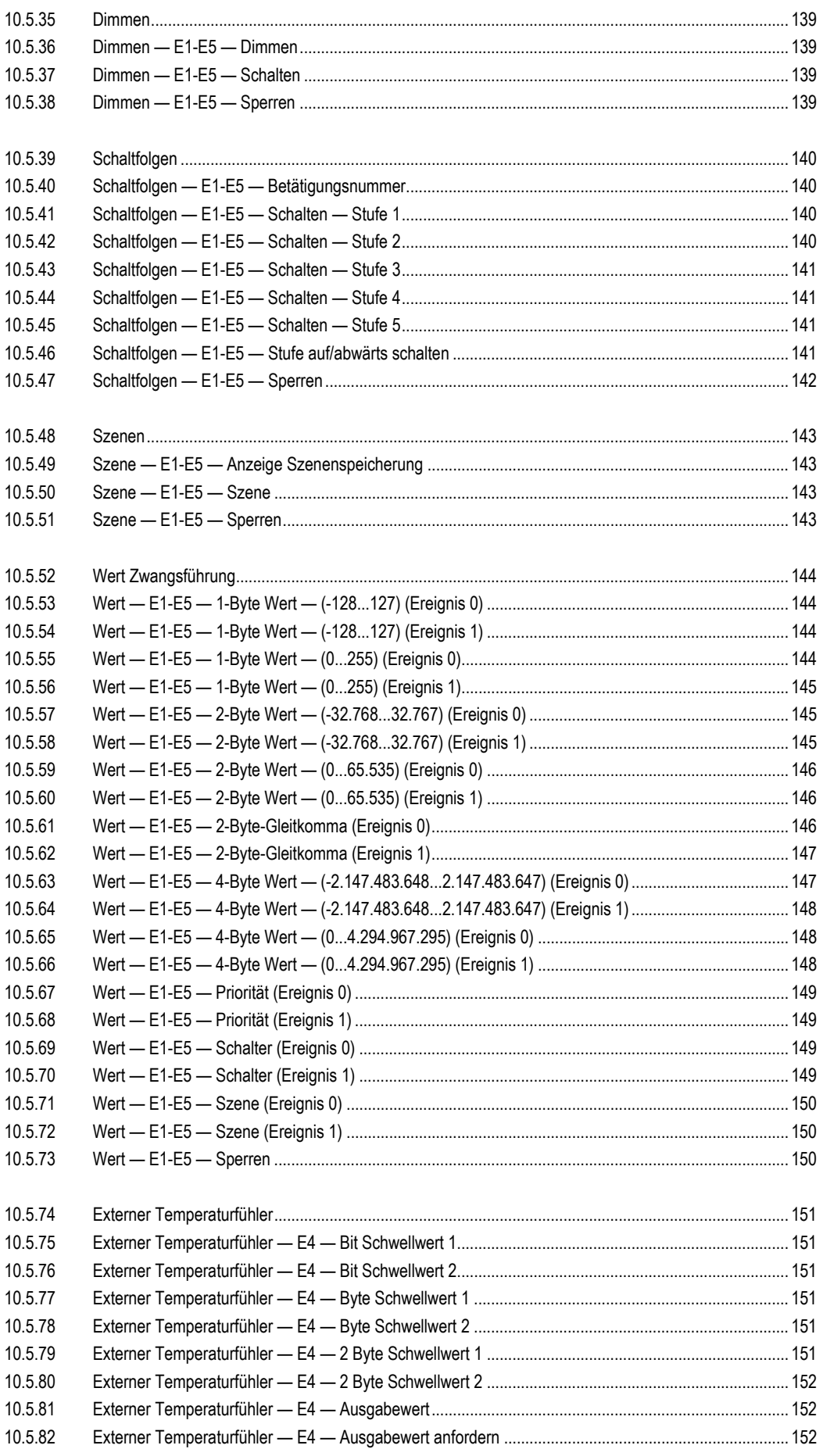

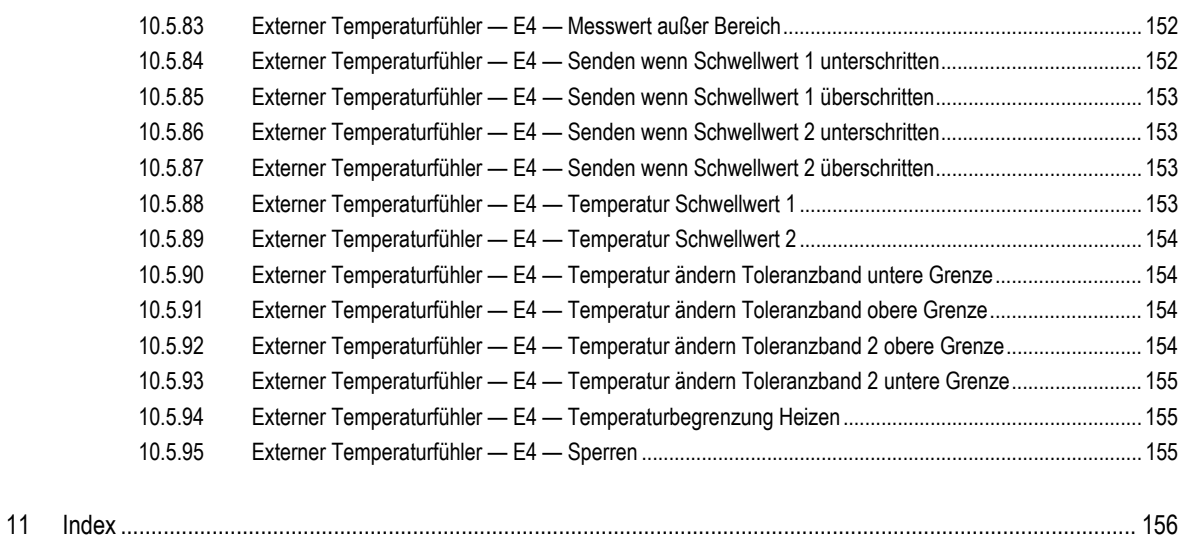

# 1 Hinweise zur Anleitung

Lesen Sie dieses Handbuch aufmerksam durch und befolgen Sie die aufgeführten Hinweise. So vermeiden Sie Personen- und Sachschäden und gewährleisten einen zuverlässigen Betrieb und eine lange Lebensdauer des Geräts.

Bewahren Sie das Handbuch sorgfältig auf.

Falls Sie das Gerät weitergeben, geben Sie auch dieses Handbuch mit.

Für Schäden durch Nichtbeachtung des Handbuchs übernimmt Busch-Jaeger keine Haftung.

Wenn Sie weitere Informationen benötigen oder Fragen zum Gerät haben, wenden Sie sich an Busch-Jaeger oder besuchen Sie uns im Internet unter:

www.BUSCH-JAEGER.de

# 2 Sicherheit

Das Gerät ist nach den derzeit gültigen Regeln der Technik gebaut und betriebssicher. Es wurde geprüft und hat das Werk in sicherheitstechnisch einwandfreiem Zustand verlassen.

Dennoch gibt es Restgefahren. Lesen und beachten Sie die Sicherheitshinweise, um Gefahren zu vermeiden.

Für Schäden durch Nichtbeachtung von Sicherheitshinweisen übernimmt Busch-Jaeger keine Haftung.

# **2.1 Verwendete Hinweise und Symbole**

Die folgenden Hinweise weisen Sie auf besondere Gefahren im Umgang mit dem Gerät hin oder geben nützliche Hinweise:

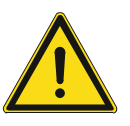

### **Gefahr**

Lebensgefahr / Schwere gesundheitliche Schäden

- Das jeweilige Warnsymbol in Verbindung mit dem Signalwort "Gefahr" kennzeichnet eine unmittelbar drohende Gefahr, die zum Tod oder zu schweren (irreversiblen) Verletzungen führt.

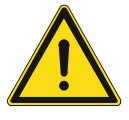

# **Warnung**

Schwere gesundheitliche Schäden

Das jeweilige Warnsymbol in Verbindung mit dem Signalwort "Warnung" kennzeichnet eine drohende Gefahr, die zum Tod oder zu schweren (irreversiblen) Verletzungen führen kann.

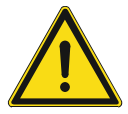

# **Vorsicht**

Gesundheitliche Schäden

Das jeweilige Warnsymbol in Verbindung mit dem Signalwort "Vorsicht" kennzeichnet eine Gefahr, die zu leichten (reversiblen) Verletzungen führen kann.

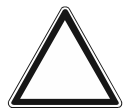

# **Achtung**

Sachschäden

Dieses Symbol in Verbindung mit dem Signalwort "Achtung" kennzeichnet eine Situation, die zu Schäden am Produkt selbst oder an Gegenständen in seiner Umgebung führen kann.

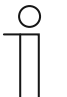

#### **Hinweis**

Dieses Symbol in Verbindung mit dem Signalwort "Hinweis" kennzeichnet nützliche Tipps und Empfehlungen für den effizienten Umgang mit dem Produkt.

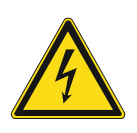

Dieses Symbol warnt vor elektrischer Spannung.

# **2.2 Bestimmungsgemäßer Gebrauch**

Bei dem Gerät handelt es sich um ein Raumluft-Überwachungsgerät für die Unterputzmontage.

Das Gerät ist für Folgendes bestimmt:

- die Steuerung der Raumtemperatur,
- die Ermittlung / Messung der folgenden Werte:
	- Temperatur
- den Betrieb gemäß den aufgeführten technischen Daten,
- die Installation in trockenen Innenräumen und geeigneten winddichten Unterputzdosen,
- die Nutzung mit den am Gerät vorhandenen Anschlussmöglichkeiten.

Die zusätzliche Raumtemperatur-Reglerfunktion ist zur Steuerung eines Ventilatorkonvektors mit Fan Coil-Aktor oder konventionellen Heizungs- und Kühlinstallationen geeignet.

Zur bestimmungsgemäßen Verwendung gehört auch die Einhaltung aller Angaben dieses Handbuchs.

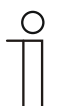

#### **Hinweis**

- Der integrierte Busankoppler ermöglicht den Anschluss an eine KNX-Buslinie.
- Für das Gerät stehen umfangreiche Funktionen zur Verfügung. Für den Applikationsumfang siehe Kapitel 10 "Applikations-/ Parameterbeschreibungen" auf Seite 31.

### **2.3 Bestimmungswidriger Gebrauch**

Jede Verwendung, die nicht in Kapitel 2.2 "Bestimmungsgemäßer Gebrauch" auf Seite 15 genannt wird, gilt als bestimmungswidrig und kann zu Personen- und Sachschäden führen.

Busch-Jaeger haftet nicht für Schäden, die durch bestimmungswidrige Verwendung des Geräts entstehen. Das Risiko hierfür trägt allein der Benutzer oder Betreiber.

Das Gerät ist nicht für Folgendes bestimmt:

- Eigenmächtige bauliche Veränderungen
- **Reparaturen**
- Einsatz im Außenbereich
- **Einsatz in Nasszellen**
- Sicherheitsrelevante Aufgaben. Die Steuerung des Geräts dient nur zur Überwachung und Regelung der Luftqualität.

# **2.4 Zielgruppe / Qualifikation des Personals**

# **2.4.1 Bedienung**

Für die Bedienung des Gerätes ist keine spezielle Qualifikation erforderlich.

# **2.4.2 Installation, Inbetriebnahme und Wartung**

Die Installation, Inbetriebnahme und Wartung des Geräts darf nur durch dafür ausgebildete Elektrofachkräfte mit entsprechender Qualifikation erfolgen.

Die Elektrofachkraft muss das Handbuch gelesen und verstanden haben und den Anweisungen folgen.

Die Elektrofachkraft muss die in ihrem Land geltenden nationalen Vorschriften bezüglich Installation, Funktionsprüfung, Reparatur und Wartung von elektrischen Produkten beachten.

Die Elektrofachkraft muss die "Fünf Sicherheitsregeln" (DIN VDE 0105, EN 50110) kennen und korrekt anwenden:

- 1. Freischalten
- 2. Gegen Wiedereinschalten sichern
- 3. Spannungsfreiheit feststellen
- 4. Erden und Kurzschließen
- 5. Benachbarte, unter Spannung stehende Teile abdecken oder abschranken

### **2.5 Sicherheitshinweise**

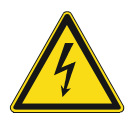

### **Gefahr – Elektrische Spannung !**

Elektrische Spannung! Lebensgefahr und Brandgefahr durch elektrische Spannung in Höhe von 100 … 240 V.

Bei direktem oder indirektem Kontakt mit spannungsführenden Teilen kommt es zu einer gefährlichen Körperdurchströmung. Elektrischer Schock, Verbrennungen oder der Tod können die Folge sein.

- Arbeiten am 100 ... 240 V-Netz dürfen nur durch Elektrofachpersonal ausgeführt werden.
- Schalten Sie vor der Montage oder Demontage die Netzspannung frei.
- Verwenden Sie das Gerät nie mit beschädigten Anschlusskabeln.
- Öffnen Sie keine fest verschraubten Abdeckungen am Gehäuse des Geräts.
- Verwenden Sie das Gerät nur, wenn es sich in technisch einwandfreiem Zustand befindet.
- Nehmen Sie keine Änderungen oder Reparaturen am Gerät, an seinen Bestandteilen und am Zubehör vor.
- Halten Sie das Gerät von Wasser und feuchten Umgebungen fern.

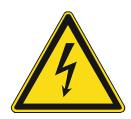

### **Gefahr – Elektrische Spannung !**

Installieren Sie die Geräte nur, wenn Sie über die notwendigen elektrotechnischen Kenntnisse und Erfahrungen verfügen.

- Durch unsachgemäße Installation gefährden Sie Ihr eigenes Leben und das der Nutzer der elektrischen Anlage.
- Durch unsachgemäße Installation können schwere Sachschäden, z. B. Brand, entstehen.

Notwendige Fachkenntnisse und Bedingungen für die Installation sind mindestens:

- Wenden Sie die "Fünf Sicherheitsregeln" an (DIN VDE 0105, EN 50110):
	- 1. Freischalten
	- 2. Gegen Wiedereinschalten sichern
	- 3. Spannungsfreiheit feststellen
	- 4. Erden und Kurzschließen
	- 5. Benachbarte, unter elektrischer Spannung stehende Teile abdecken oder abschranken.
- Verwenden Sie die geeignete persönliche Schutzausrüstung.
- Verwenden Sie nur geeignete Werkzeuge und Messgeräte.
- Prüfen Sie die Art des Spannungsversorgungsnetzes (TN-System, IT-System, TT-System), um die daraus folgenden Anschlussbedingungen (klassische Nullung, Schutzerdung, erforderliche Zusatzmaßnahmen etc.) sicherzustellen.

# **Achtung ! – Geräteschaden durch äußere Einflüsse !**

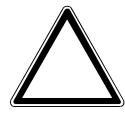

Feuchtigkeit und eine Verschmutzung des Geräts können zur Zerstörung des Geräts führen.

Schützen Sie das Gerät bei Transport, Lagerung und im Betrieb vor Feuchtigkeit, Schmutz und Beschädigungen.

# 3 Hinweise zum Umweltschutz

# **3.1 Umwelt**

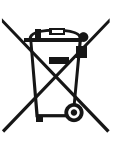

### **Denken Sie an den Schutz der Umwelt !**

Gebrauchte Elektro- und Elektronikgeräte dürfen nicht zum Hausabfall gegeben werden.

– Das Gerät enthält wertvolle Rohstoffe, die wieder verwendet werden können. Geben Sie das Gerät deshalb an einer entsprechenden Annahmestelle ab.

Alle Verpackungsmaterialien und Geräte sind mit Kennzeichnungen und Prüfsiegeln für die sach- und fachgerechte Entsorgung ausgestattet. Entsorgen Sie Verpackungsmaterial und Elektrogeräte bzw. deren Komponenten immer über die hierzu autorisierten Sammelstellen oder Entsorgungsbetriebe.

Die Produkte entsprechen den gesetzlichen Anforderungen, insbesondere dem Elektro- und Elektronikgerätegesetz und der REACH-Verordnung.

(EU-Richtlinie 2012/19/EU WEEE und 2011/65/EU RoHS)

(EU-REACH-Verordnung und Gesetz zur Durchführung der Verordnung (EG) Nr.1907/2006)

# 4 Aufbau und Funktion

### **4.1 Funktionen**

Das Gerät ist ein funktionelles Messgerät und wird unterputz in die Wand eingesetzt. Das Gerät bietet neben der Überwachung der Luftqualität die Möglichkeit der Steuerung einer Raumklimatisierung.

Das Gerät misst die folgenden Werte:

■ Temperatur

### **4.2 Störquellen**

Die Messergebnisse des Gerätes können durch äußerliche Einflüsse negativ beeinflusst werden. Im Folgenden finden sie mögliche Störquellen:

- Zugluft und Luftbewegung
	- Z.B. durch Fenstern, Türen, Konvektion, Heizung oder Personen
- Erwärmung oder Abkühlung
	- Z.B. Sonnenbestrahlung oder der Montage an einer Außenwand
- Wärmequellen
	- In direkter Nähe installierte elektrische Verbraucher, z.B. Dimmer
- Erschütterungen oder Schläge, denen das Gerät ausgesetzt wird oder wurde
- Verschmutzung durch Farbe, Tapetenkleister, Staub, etc.
	- Z.B. bei Renovierungsarbeiten
- Organische Lösemittel oder deren Dämpfe
	- Z.B. Reinigungsmittel
- Weichmacher aus Aufklebern und Verpackungen
	- Z. B. Luftpolsterfolie oder Styropor

# 5 Technische Daten

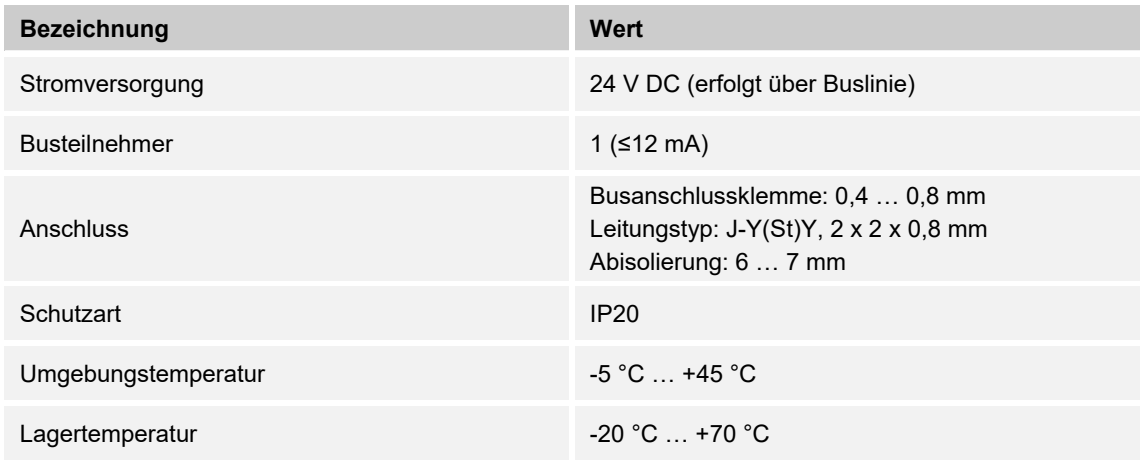

*Tab.1: Technische Daten* 

# 6 Anschluss, Einbau / Montage

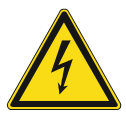

### **Gefahr – Elektrische Spannung !**

Installieren Sie die Geräte nur, wenn Sie über die notwendigen elektrotechnischen Kenntnisse und Erfahrungen verfügen.

- Durch unsachgemäße Installation gefährden Sie Ihr eigenes Leben und das der Nutzer der elektrischen Anlage.
- Durch unsachgemäße Installation können schwere Sachschäden, z. B. Brand, entstehen.

Notwendige Fachkenntnisse und Bedingungen für die Installation sind mindestens:

- Wenden Sie die "Fünf Sicherheitsregeln" an (DIN VDE 0105, EN 50110):
	- 1. Freischalten
	- 2. Gegen Wiedereinschalten sichern
	- 3. Spannungsfreiheit feststellen
	- 4. Erden und Kurzschließen
	- 5. Benachbarte, unter elektrischer Spannung stehende Teile abdecken oder abschranken.
- Verwenden Sie die geeignete persönliche Schutzausrüstung.
- Verwenden Sie nur geeignete Werkzeuge und Messgeräte.
- Prüfen Sie die Art des Spannungsversorgungsnetzes (TN-System, IT-System, TT-System), um die daraus folgenden Anschlussbedingungen (klassische Nullung, Schutzerdung, erforderliche Zusatzmaßnahmen etc.) sicherzustellen.
- Achten Sie auf korrekte Polarität.

# **6.1 Montageort**

Beachten Sie für die richtige Inbetriebnahme die folgenden Punkte:

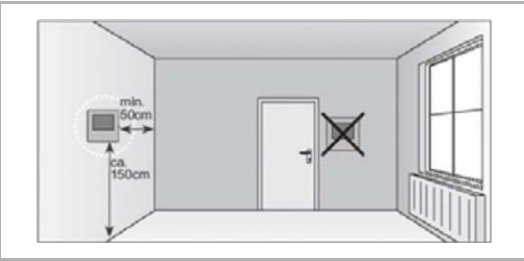

*Abb. 1: Montageort – Abstand* 

E

*Abb. 2: Montageort – Position Heizkörper* 

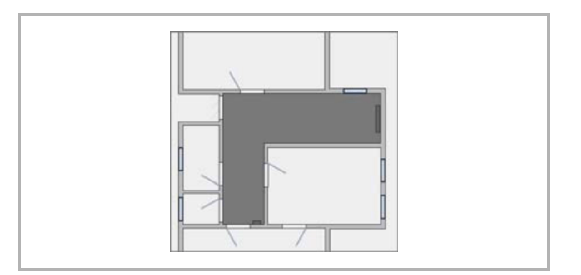

*Abb. 3: Montageort – Raumarchitektur* 

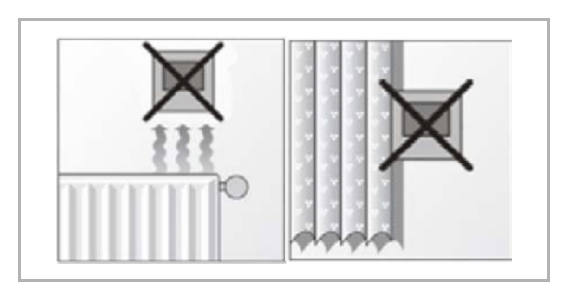

*Abb. 4: Montageort – Position RTR* 

■ Das Gerät sollte in einer Höhe von ca. 150 cm vom Boden und 50 cm von einem Türrahmen installiert werden.

■ Das Gerät sollte an einer Wand gegenüber einem Heizkörper installiert werden.

■ Ein Heizkörper und das Gerät sollten nicht durch eine verwinkelte Raumarchitektur voneinander getrennt werden.

Die Installation des Gerätes in der Nähe eines Heizkörpers oder die Installation hinter Vorhängen ist nicht sinnvoll.

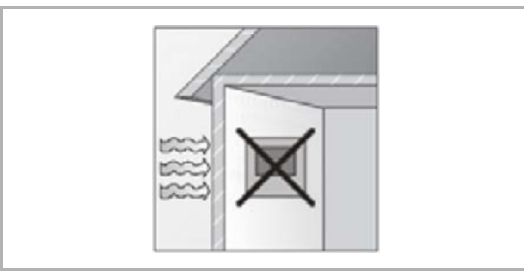

*Abb. 5: Montageort – Außenwand* 

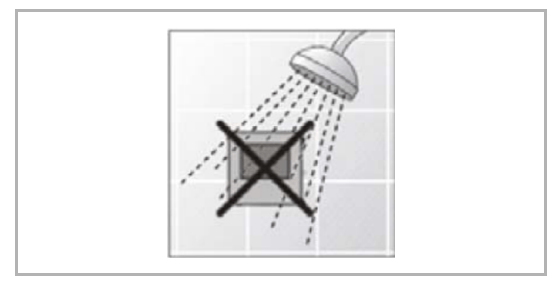

*Abb. 6: Montageort – Flüssigkeitsbenetzung* 

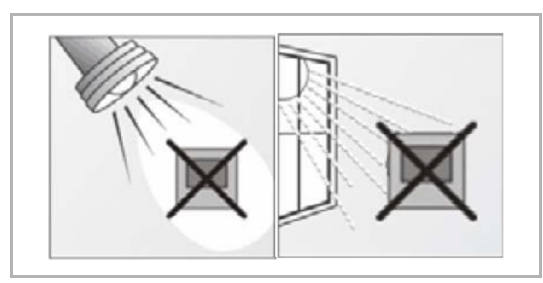

*Abb. 7: Montageort – Sonneneinstrahlung* 

- Dies gilt auch für die Montage an einer Außenwand.
	- Niedrige Außentemperaturen beeinflussen die Temperaturregelung.
- Eine direkte Benetzung des Raumtemperaturreglers mit Flüssigkeiten vermeiden.

■ Ebenso wie Wärmeabstrahlung von elektrischen Verbrauchern kann auch direkte Sonneneinstrahlung auf das Gerät die Regelleistung beeinträchtigen.

# **6.2 Montage**

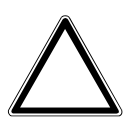

**Achtung ! – Geräteschaden durch die Verwendung harter Gegenstände !**  Die Kunststoffteile des Geräts sind empfindlich.

- Ziehen sie den Aufsatz nur mit den Händen ab.
- Verwenden sie auf keinen Fall einen Schraubendreher oder ähnlichen harten Gegenstand zum Abhebeln.

Der UP-Einsatz darf nur in UP-Gerätedosen nach DIN 49073-1, Teil 1 oder geeigneten Aufputzgehäusen montiert werden.

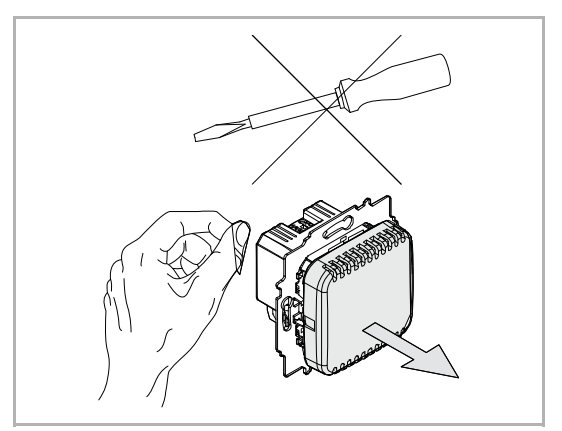

*Abb. 8: Wandmontage: Aufsatz abziehen* 

– Ist das Gerät bereits montiert oder zusammengesetzt, den Aufsatz mit Hilfe des Rahmens vom UP-Einsatz abziehen.

Führen Sie zum Montieren des Gerätes die folgenden Schritte durch:

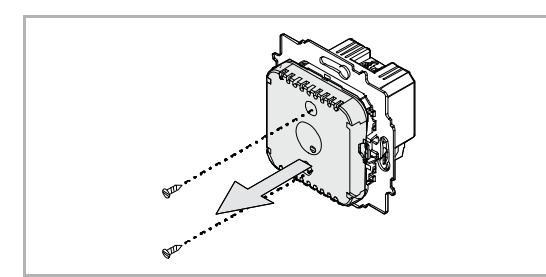

*Abb. 9: Auslieferungszustand: Bedienteil abziehen* 

- 1. Beide Schrauben lösen und Bedienteil mit den Händen vom UP-Einsatz abziehen.
- Keine Schraubendreher oder ähnliche Gegenstände zum Abhebeln verwenden. Dabei wird das Gerät beschädigt.
- Beim Abziehen muss der Widerstand der Feder-Rastklemmen überwunden werden.

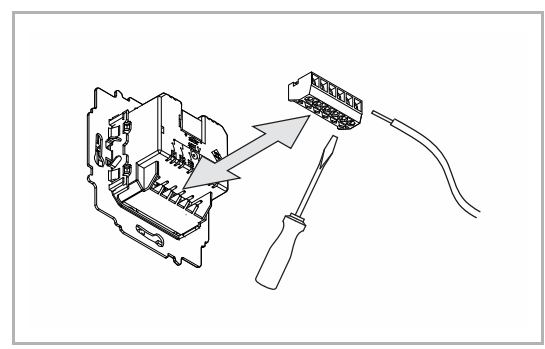

*Abb. 10: Kabel anschließen* 

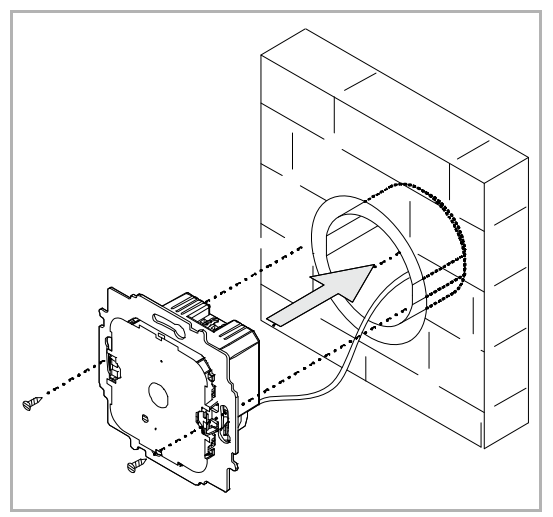

*Abb. 11: UP-Einsatz montieren* 

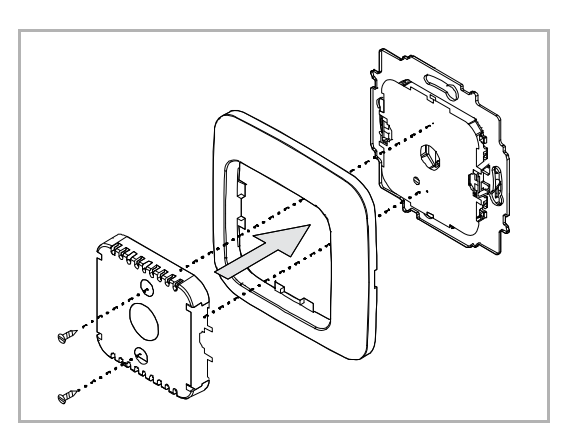

*Abb. 12: Aufsatz montieren* 

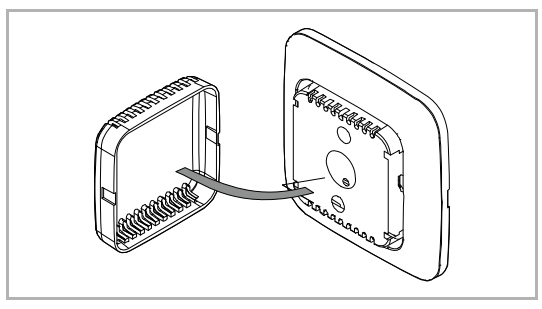

*Abb. 13: Abdeckung montieren* 

- 1. Kabel am UP-Einsatz anschließen.
	- Zur Erleichterung des elektrischen Anschlusses lässt sich der Klemmblock vom Gerät abziehen.
	- Für die Anschlussbelegung, siehe Kapitel 6.3 "6.3Elektrischer Anschluss" aus Seite 26.
- 2. UP-Einsatz montieren.

- 3. Aufsatz zusammen mit dem Rahmen auf den UP-Einsatz aufstecken.
	- Darauf achten, dass der rückseitige Steckanschluss nicht verkantet.
	- Sollte die Montage erschwert sein, prüfen, ob sich an den Einrastöffnungen des UP-Einsatzes ein Grat gebildet hat und diesen entfernen.
- 4. Die Abdeckung auf das Bedienteil aufstecken.
- Das Gerät ist montiert.

# **6.3 Elektrischer Anschluss**

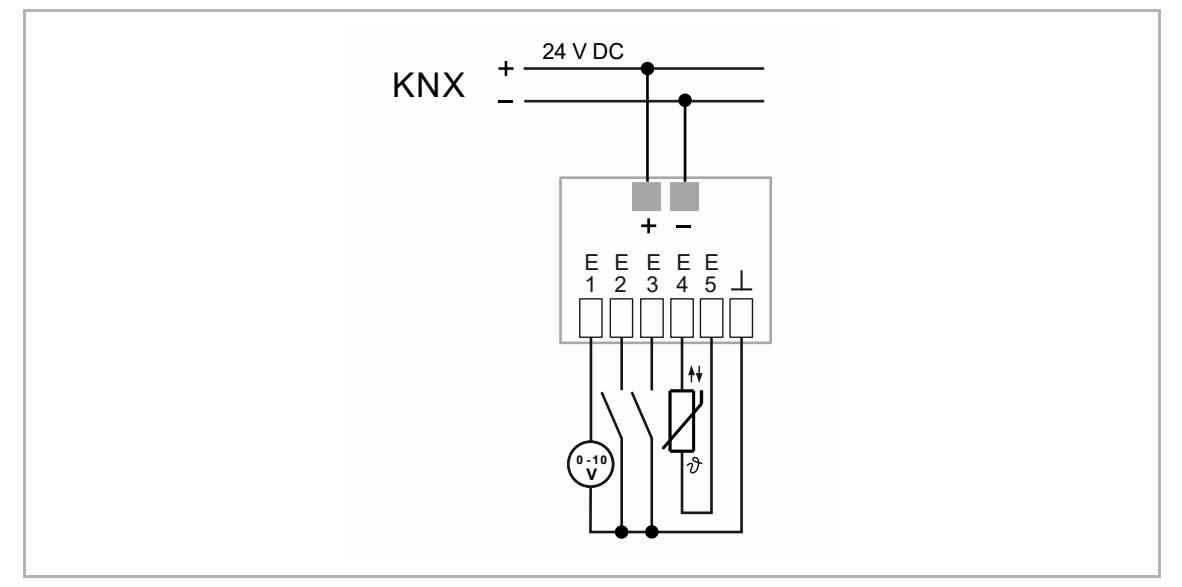

*Abb. 14: Elektrischer Anschluss* 

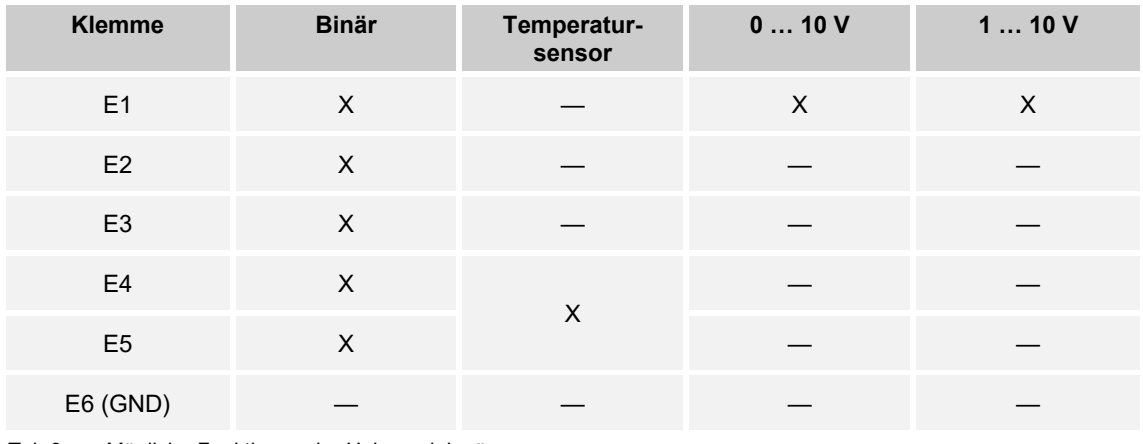

*Tab.2: Mögliche Funktionen der Universaleingänge* 

# 7 Inbetriebnahme

Um das Gerät in Betrieb nehmen zu können, muss eine physikalische Adresse vergeben werden. Die Vergabe der physikalischen Adresse und das Einstellen der Parameter erfolgt mit der Engineering Tool Software (ETS).

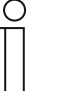

#### **Hinweis**

Die Geräte sind Produkte des KNX-Systems und entsprechen den KNX-Richtlinien. Detaillierte Fachkenntnisse durch KNX-Schulungen werden zum Verständnis vorausgesetzt.

# **7.1.1 Vorbereitung**

- 1. Schließen Sie einen PC mittels KNX-Schnittstelle an die KNX-Busleitung an, z. B. über die Inbetriebnahmeschnittstelle / den Inbetriebnahmeadapter 6149/21.
	- Auf dem PC muss die aktuelle Engineering Tool Software installiert sein (ETS 4.2 oder höher).

Führen Sie zum Umschalten in den Programmiermodus die folgenden

2. Programmiertaste (A) an der Vorderseite des Geräts drücken.

1. Bedienteil vom UP-Einsatz abziehen.

Schritte durch:

2. Schalten Sie die Busspannung ein.

# **7.1.2 Physikalische Adresse vergeben**

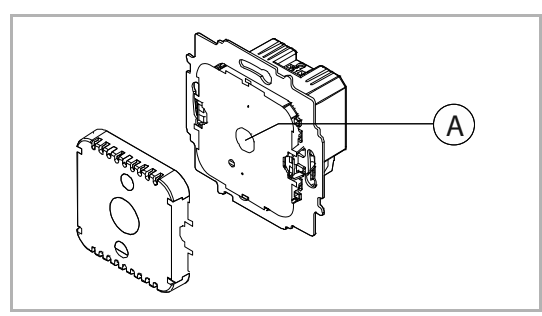

*Abb. 15: Physikalische Adresse vergeben* 

**7.1.3 Gruppenadresse(n) vergeben** 

Die Gruppenadressen werden in Verbindung mit der ETS vergeben.

# **7.1.4 Anwendungsprogramm wählen**

Hierzu verweisen wir auf unseren Internet-Support (www.BUSCH-JAEGER.de). Die Applikation wird über die ETS in das Gerät geladen.

# **7.1.5 Anwendungsprogramm differenzieren**

Über die ETS können verschiedene Funktionen realisiert werden. Detaillierte Parameterbeschreibungen, siehe Kapitel 10 "Applikations- / Parameterbeschreibungen" auf Seite 31.

# 8 Bedienung

Die Funktionsweise des RTR ist abhängig von der Art der verwendeten Applikationen. Eine Vor-Ort-Bedienung ist nicht möglich.

Die genaue Funktionsweise wird über die Geräteapplikation und deren Parametrierung festgelegt.

Für das Gerät stehen umfangreiche Parameter in einer Applikation zur Verfügung. Den Parameterumfang entnehmen Sie dem Kapitel 10 "Applikations- / Parameterbeschreibungen" auf Seite 31.

# 9 Wartung

# **9.1 Reinigung**

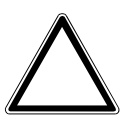

### **Achtung ! – Geräteschaden !**

- Durch Aufsprühen von Reinigungsmittel können diese durch Spalten in das Gerät eindringen.
	- Sprühen Sie keine Reinigungsmittel direkt auf das Gerät.
- Durch aggressive Reinigungsmittel besteht die Gefahr, dass die Oberfläche des Geräts beschädigt wird.
	- Verwenden Sie keine ätzenden Mittel, scheuernden Mittel oder Lösungsmittel.

Reinigen Sie verschmutzte Geräte mit einem weichen trockenen Tuch.

– Reicht dies nicht aus, feuchten Sie das Tuch mit Seifenlösung leicht an.

# 10 Applikations- / Parameterbeschreibungen

# **10.1 Anwendungs(Applikations-)programm**

Folgendes Anwendungs(Applikations-)programm steht zur Verfügung:

**Anwendungs(Applikations-)programm** 

6109/08: Objekt-Raumtemperaturregler mit Universaleingang, 5-fach

Das Anwendungsprogramm für den Raumtemperaturregler enthält die nachfolgend aufgeführten Applikationen.

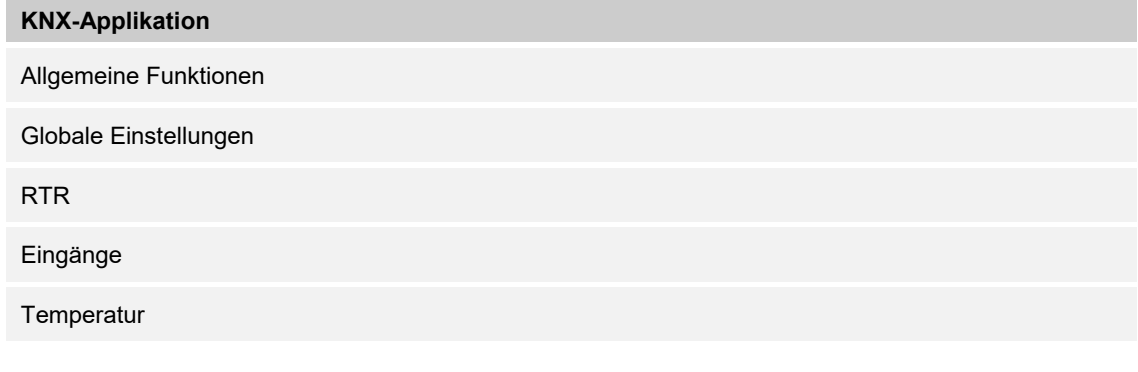

Je nachdem, welches Gerät und welche Applikation ausgewählt werden, zeigt die Engineering Tool Software "ETS" unterschiedliche Parameter und Kommunikationsobjekte an.

# 10.2 Applikation "RTR"

### **10.2.1 Allgemein — Gerätefunktion**

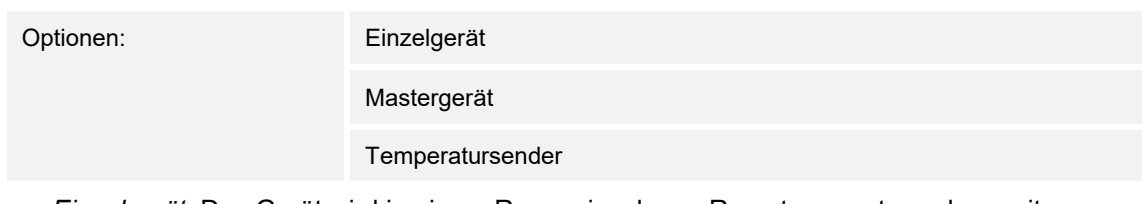

- *Einzelgerät*: Das Gerät wird in einem Raum einzeln zur Raumtemperaturreglung mit festeingestellten Temperaturwerten eingesetzt.
- *Mastergerät*: In einem Raum befinden sich mindestens zwei Raumtemperaturregler. Ein Gerät ist dabei als Mastergerät weitere als Slavegeräte/Temperatursensoren zu parametrieren. Das Mastergerät ist über die entsprechend gekennzeichneten Kommunikationsobjekte mit den Slavegeräten zu verknüpfen. Das Mastergerät führt die Temperaturregelung aus.
- *Temperatursender (Slavegerät)*: Das Gerät sendet nur die gemessene Temperatur auf den KNX-Bus.

#### **10.2.2 Allgemein — Reglerfunktion**

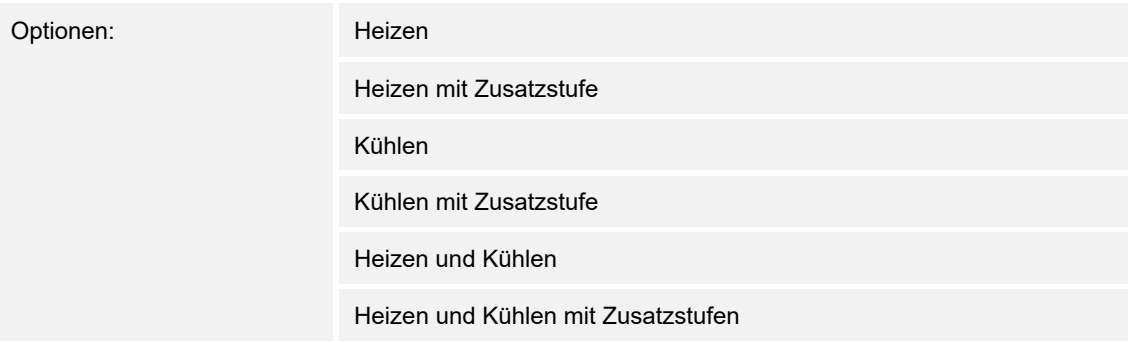

- *Heizen*: Zum Betrieb einer wärmegeführten Einzelraumregelung. Die Reglung erfolgt auf den parametrierten Temperatursollwert. Zur optimalen Reglung können "Reglertyp" und "Art der Heizung" parametriert werden.
- *Heizen mit Zusatzstufe*: Zzgl. zu der unter Heizen beschriebenen Reglerfunktion ermöglicht die Zusatzstufe die Ansteuerung eines zusätzlichen Heizkreises. Verwendung findet eine solche Zusatzstufe z. B. für das schnelle Aufheizen eines Badezimmers mit Fußbodenheizung über einen beheizbaren Handtuchhalter.
- *Kühlen*: Zum Betrieb einer kältegeführten Einzelraumregelung. Die Reglung erfolgt auf den parametrierten Temperatursollwert. Zur optimalen Reglung können "Reglertyp" und "Art der Kühlung" parametriert werden.
- *Kühlen mit Zusatzstufe*: Zzgl. zu der unter Kühlen beschriebenen Reglerfunktion, ermöglicht die Zusatzstufe die Ansteuerung eines zusätzlichen Kühlgeräts. Verwendung findet eine solche Zusatzstufe z. B. für das schnelle Abkühlen eines Raumes über ein zusätzliches Kühlgerät.
- *Heizen und Kühlen*: Zum Betrieb eines Zwei- oder Vierleitersystems, über das ein Raum geheizt oder gekühlt wird. Dabei erfolgt das Umschalten zwischen Heizen und Kühlen über eine Zentralumschaltung (Zweileitersystem) oder manuell und / oder automatisch über den Einzelraumtemperaturregler (Vierleitersystem).
- *Heizen und Kühlen* mit Zusatzstufe: Zzgl. zu den Heiz- und Kühlfunktionen kann jeweils eine Zusatzstufe mit eigenständigem Reglertyp parametriert werden.

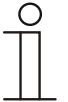

#### **Hinweis**

Dieser Parameter ist nur verfügbar, wenn der Parameter "Gerätefunktion" auf "Einzelgerät" oder "Mastergerät" steht.

#### **10.2.3 Allgemein — Betriebsmodus nach Reset**

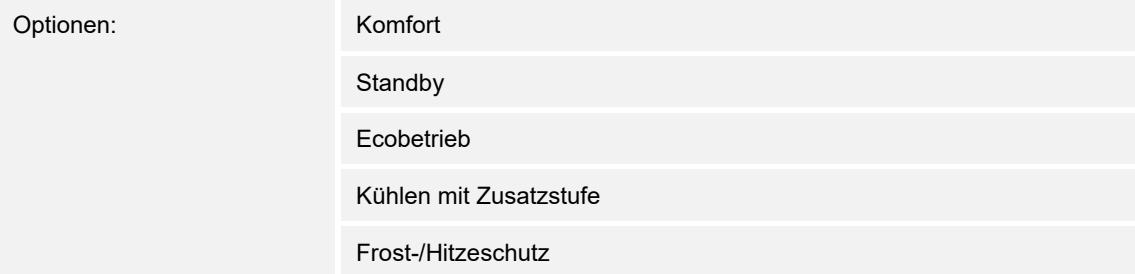

Im Betriebsmodus nach Reset arbeitet das Gerät nach Neustart so lange, bis ggf. ein neuer Betriebsmodus durch Gerätebedienung oder Kommunikationsobjekte eingestellt wird. Dieser Betriebsmodus sollte während der Planungsphase definiert werden. Bei falsch definiertem Betriebsmodus kann es zu Komforteinbußen oder erhöhtem Energieverbrauch kommen.

- *Komfort*: Wenn die Raumtemperatur nicht automatisch abgesenkt und der Raum daher unabhängig von der Nutzung betrieben wird.
- *Standby*: Wenn der Raum automatisch, z. B. durch Präsenzmelder, in Anhängigkeit von der Nutzung betrieben wird.
- *Ecobetrieb*: Wenn der Raum automatisch oder manuell in Abhängigkeit von der Nutzung betrieben wird.
- *Frost-/Hitzeschutz*: Wenn in dem Raum lediglich die Gebäudeschutzfunktion nach Reset notwendig ist.

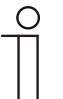

#### **Hinweis**

Dieser Parameter ist nur verfügbar, wenn der Parameter "Gerätefunktion" auf "Einzelgerät" oder "Mastergerät" steht.

### **10.2.4 Allgemein — Zusätzliche Funktionen**

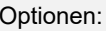

nein ja

– Dieser Parameter schaltet zusätzliche Funktionen und Kommunikationsobjekte frei.

### 10.2.5 Allgemein - Zyklisch "In Betrieb" senden (min)

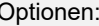

Einstellmöglichkeit zwischen 5 – 3000 Minuten

Das Kommunikationsobjekt "In Betrieb" dient der Information, dass der Regler noch arbeitet. Es wird zyklisch der Wert "1" gesendet. Der Zyklus für das Senden wird über diesen Parameter eingestellt. Bleibt das zyklische Telegramm aus, ist die Funktion des Geräts gestört und die Klimatisierung des Raumes kann durch eine Zwangsführung aufrechterhalten werden. Hierzu müssen aber die Anlage und/oder der Aktor über eine Funktion "Zwangsführung" verfügen.

### **10.2.6 Regelung Heizen**

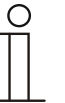

#### **Hinweis**

Nur verfügbar, wenn der Parameter "Gerätefunktion" entweder auf "Einzelgerät" oder "Mastergerät" und der Parameter "Reglerfunktion" entweder auf "Heizen", Heizen mit Zusatzstufe "Heizen und Kühlen" oder "Heizen und Kühlen mit Zusatzstufen" steht.

#### **10.2.7 Regelung Heizen — Art der Stellgröße**

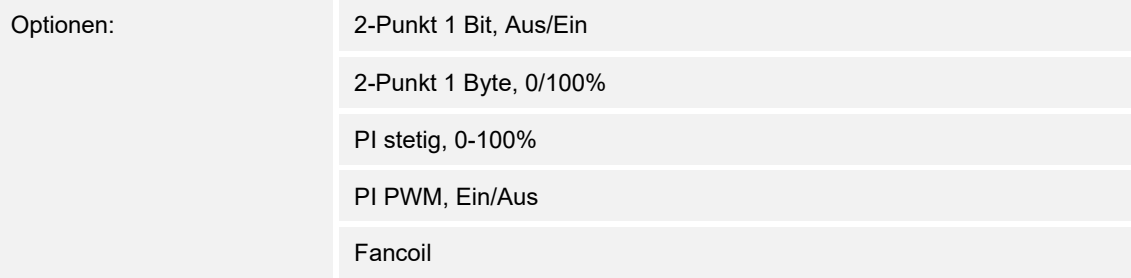

Über den Reglertyp erfolgt die Auswahl zur Ansteuerung des Regelungsventils.

- *2-Punkt 1 Bit, Aus/Ein*: Die 2-Punkt-Regelung ist die einfachste Art der Regelung. Der Regler schaltet ein, wenn die Raumtemperatur unter ein gewisses Niveau (Solltemperaturwert minus Hysterese) gesunken ist, und aus, sobald ein bestimmter Wert (Solltemperaturwert plus Hysterese) überschritten wird. Die Ein- und Ausschaltbefehle werden als 1-Bit-Befehle gesendet.
- *2-Punkt 1 Byte, 0/100%*: Hier handelt es sich ebenfalls um eine Zweipunktregelung wie oben. Im Unterschied dazu werden die Ein- und Ausschaltbefehle als 1-Byte-Werte (0% / 100%) gesendet.
- *PI stetig, 0-100%*: Der PI-Regler passt seine Ausgangsgröße zwischen 0 % und 100 % an die Differenz zwischen Ist- und Sollwert an und ermöglicht ein genaues Ausregeln der Raumtemperatur auf den Sollwert. Er gibt die Stellgröße als einen 1-Byte-Wert (0..100%) auf den Bus. Um Buslast zu reduzieren, wird die Stellgröße nur gesendet, wenn sie sich um einen vorher festgelegten Prozentsatz im Vergleich zum letzten gesendeten Wert geändert hat. Zusätzlich kann die Stellgröße zyklisch gesendet werden.
- *PI PWM, Ein/Aus*: Hier handelt es sich ebenfalls um einen PI-Regler. Die Ausgabe erfolgt als 1-Bit-Befehl. Dazu wird die errechnete Stellgröße in ein Puls-Pausen-Signal umgesetzt.
- *Fancoil*: Der Fan Coil Regler arbeitet wie der PI-Stetig-Regler. Zusätzlich ermöglicht er die getrennte Ansteuerung des Lüfters der Fan Coil Einheit (z. B. Lüfterstufen 1..3).

# **10.2.8 Regelung Heizen — Art der Heizung**

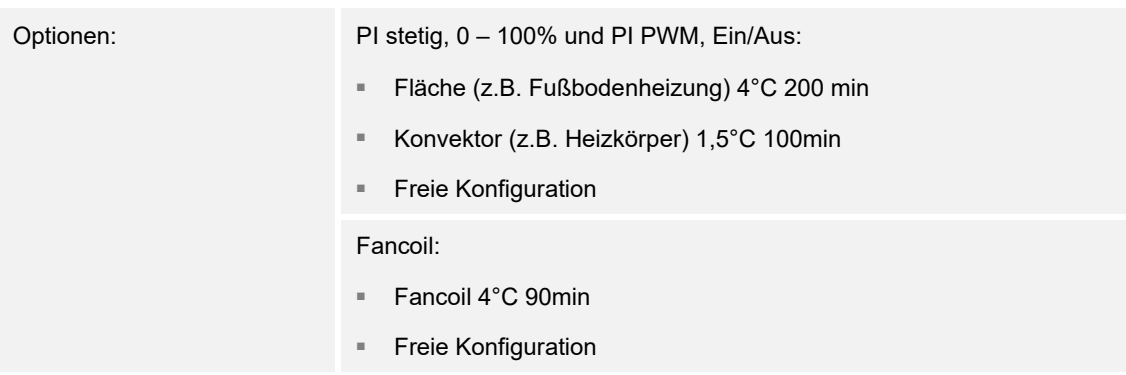

Dem Anwender stehen mehrere vorparametrierte Heizungsarten (Flächen-, Konvektorheizung oder Fancoil) zur Verfügung.

– Sollte der benötigte Heizungstyp nicht vorhanden sein, können über die freie Konfiguration individuelle Parameter vorgegeben werden.

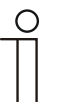

### **Hinweis**

Dieser Parameter ist nur verfügbar, wenn der Parameter "Art der Stellgröße" entweder auf "PI stetig, 0 – 100%", "PI PWM, Ein/Aus" oder "Fancoil" steht.

# **10.2.9 Regelung Heizen — P-Anteil (x 0,1°C)**

Optionen: Einstellmöglichkeit zwischen 10 – 100

Der P-Anteil steht für den Proportionalbereich einer Regelung. Er schwankt um den Sollwert und dient bei einer PI-Regelung dazu, die Schnelligkeit der Regelung zu beeinflussen. Je kleiner der eingestellte Wert, desto schneller reagiert die Regelung. Der Wert sollte allerdings nicht zu klein eingestellt werden, da ansonsten die Gefahr des Überschwingens entstehen kann. Es kann ein P-Anteil von 0,1 ... 25,5 K eingestellt werden.

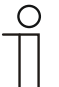

#### **Hinweis**

Dieser Parameter ist nur verfügbar, wenn der Parameter "Art der Stellgröße" entweder auf "PI stetig, 0 - 100%", "PI PWM, Ein/Aus" oder "Fancoil" steht. Zusätzlich muss der Parameter "Art der Heizung" auf "Freie Konfiguration" stehen.

# **10.2.10 Regelung Heizen — I-Anteil (min)**

Optionen: Einstellmöglichkeit zwischen 0 – 255

Der I-Anteil steht für die Nachstellzeit einer Regelung. Der integrale Anteil bewirkt, dass die Raumtemperatur sich langsam dem Sollwert annähert und ihn letztlich auch erreicht. Je nach verwendetem Anlagentyp muss die Nachstellzeit unterschiedliche Größen annehmen. Grundsätzlich gilt, je träger das Gesamtsystem, desto größer wird die Nachstellzeit.

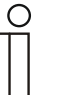

#### **Hinweis**

Dieser Parameter ist nur verfügbar, wenn der Parameter "Art der Stellgröße" entweder auf "PI stetig,  $0 - 100\%$ ", "PI PWM, Ein/Aus" oder "Fancoil" steht. Zusätzlich muss der Parameter "Art der Heizung" auf "Freie Konfiguration" stehen.

### **10.2.11 Regelung Heizen — Erweiterte Einstellungen**

"Grundstufe Heizen".

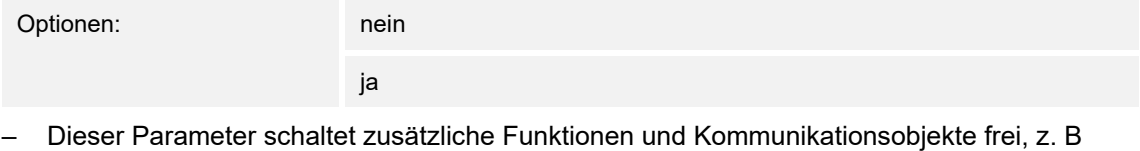
# **10.2.12 Grundstufe Heizen**

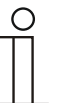

#### **Hinweis**

Nur verfügbar, wenn der Parameter "Erweiterte Einstellungen" unter "Regelung Heizen" auf "ja" steht.

## **10.2.13 Grundstufe Heizen — Statusobjekt Heizen**

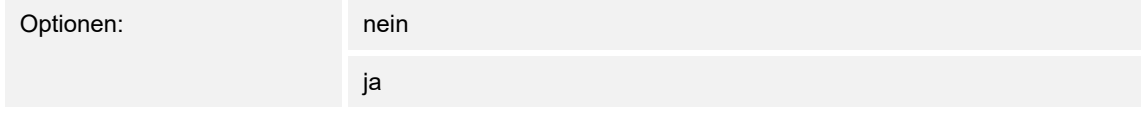

- Der Parameter schaltet das Kommunikationsobjekt "Status Heizen" frei.

## **10.2.14 Grundstufe Heizen — Wirksinn der Stellgröße**

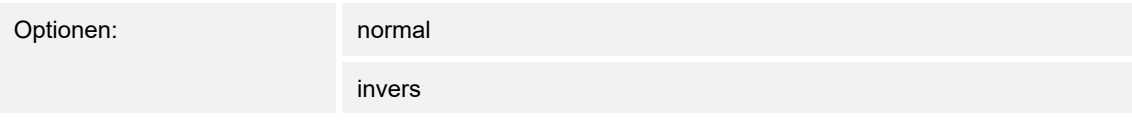

Über Wirksinn der Stellgröße wird die Stellgröße an stromlos geöffnete (normal) bzw. stromlos geschlossene (invers) Ventile angepasst.

- *normal*: Wert 0 bedeutet "Ventil geschlossen"
- invers: Wert 0 bedeutet "Ventil geöffnet"

# **10.2.15 Grundstufe Heizen — Hysterese (x 0,1°C)**

Optionen: Einstellmöglichkeit zwischen 3 – 255

Die Hysterese des Zweipunktreglers gibt die Schwankungsbreite des Reglers um den Sollwert an. Der untere Schaltpunkt liegt bei "Sollwert minus Hysterese", der obere bei "Sollwert plus Hysterese".

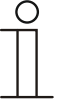

#### **Hinweis**

Dieser Parameter ist nur verfügbar, wenn der Parameter "Art der Stellgröße" entweder auf "2-Punkt 1 Bit, Aus/Ein" oder "2-Punkt 1 Byte, 0/100%" steht.

# **10.2.16 Grundstufe Heizen — Stellgrößendifferenz für Senden der Stellgröße Heizen**

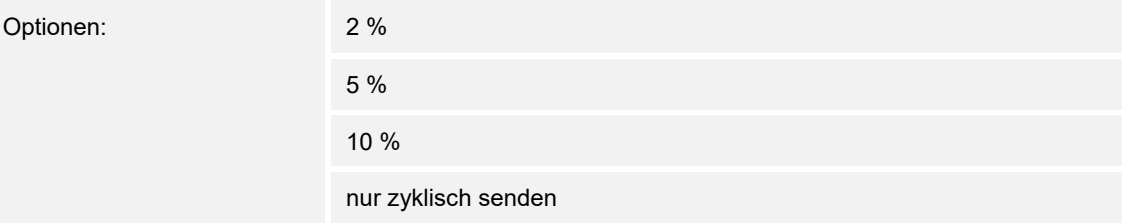

Die Stellgrößen des PI-Stetig-Reglers 0..100% werden nicht nach jeder Berechnung gesendet, sondern dann, wenn sich aus der Berechnung eine Wertdifferenz zum letzten gesendeten Wert ergibt, der ein Aussenden sinnvoll macht. Diese Wertdifferenz kann hier eingegeben werden.

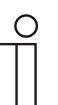

#### **Hinweis**

Dieser Parameter ist nur verfügbar, wenn der Parameter "Art der Stellgröße" entweder auf "PI stetig, 0 – 100%", "PI PWM, Ein/Aus" oder "Fancoil" steht.

## **10.2.17 Grundstufe Heizen — Zyklisches Senden der Stellgröße (min)**

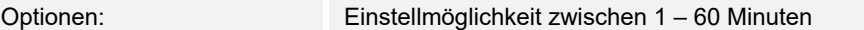

Die vom Gerät genutzte aktuelle Stellgröße kann zyklisch auf den Bus gesendet werden.

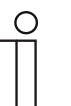

## **Hinweis**

Dieser Parameter ist nur verfügbar, wenn der Parameter "Art der Stellgröße" entweder auf "2-Punkt 1 Bit, Aus/Ein", "2-Punkt 1 Byte, 0/100%", "PI stetig, 0-100%" oder "Fancoil" steht.

## **10.2.18 Grundstufe Heizen — PWM-Zyklus Heizen (min)**

Optionen: Einstellmöglichkeit zwischen 1 – 60 Minuten

Beim PI PWM, Ein/Aus werden die Stellgrößen-Prozent-Werte in ein Puls-Pausen-Signal umgesetzt. Das bedeutet, ein gewählter PWM-Zyklus wird der Stellgröße entsprechend in eine Ein- und eine Ausphase unterteilt. Somit bedeuten eine Stellgrößenausgabe von 33 % bei einem PWM-Zyklus von 15 min eine Ein-Phase von fünf Minuten und eine Aus-Phase von 10 min. Die Zeit für einen PWM-Zyklus kann hier vorgegeben werden.

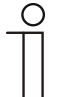

#### **Hinweis**

Dieser Parameter ist nur verfügbar, wenn der Parameter "Art der Stellgröße" auf "PI PWM, Aus/Ein" steht.

## **10.2.19 Grundstufe Heizen — Max. Stellgröße (0..255)**

Optionen: Einstellmöglichkeit zwischen 0 – 255

Die maximale Stellgröße des PI-Reglers gibt den Maximalwert an, den der Regler ausgibt. Wird ein Maximalwert unter 255 gewählt, dann wird dieser Wert nicht überschritten, auch wenn der Regler eine höhere Stellgröße errechnet.

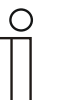

**Hinweis** 

Dieser Parameter ist nur verfügbar, wenn der Parameter "Art der Stellgröße" entweder auf "PI stetig, 0-100%", "PI PWM, Ein/Aus" oder "Fancoil" steht.

# **10.2.20 Grundstufe Heizen — Grundlast min. Stellgröße (0..255)**

Optionen: Einstellmöglichkeit zwischen 0 – 255

Die minimale Stellgröße des PI-Reglers gibt den Minimalwert an, den der Regler ausgibt. Wird ein Minimalwert größer als Null gewählt, dann wird dieser Wert nicht unterschritten, auch wenn der Regler eine niedrigere Stellgröße errechnet. Mit diesem Parameter kann die Einstellung einer Grundlast z. B. für den Betrieb einer Fußbodenheizung realisiert werden. Auch wenn der Regler die Stellgröße Null errechnet, wird die Fußbodenheizung mit dem Heizmedium durchströmt, um ein Auskühlen des Bodens zu vermeiden. Unter "Einstellungen Grundlast" kann weiter eingestellt werden, ob diese Grundlast permanent aktiv sein oder über das Objekt "Grundlast" geschaltet werden soll.

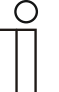

#### **Hinweis**

Dieser Parameter ist nur verfügbar, wenn der Parameter "Art der Stellgröße" entweder auf "PI stetig, 0-100%", "PI PWM, Ein/Aus" oder "Fancoil" steht.

## **10.2.21 Regelung Zusatzstufe Heizen**

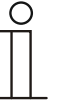

#### **Hinweis**

Nur verfügbar, wenn der Parameter "Gerätefunktion" entweder auf "Einzelgerät" oder "Mastergerät" und der Parameter "Reglerfunktion" entweder auf "Heizen mit Zusatzstufe" oder "Heizen und Kühlen mit Zusatzstufen" steht.

## **10.2.22 Regelung Zusatzstufe Heizen — Art der Stellgröße**

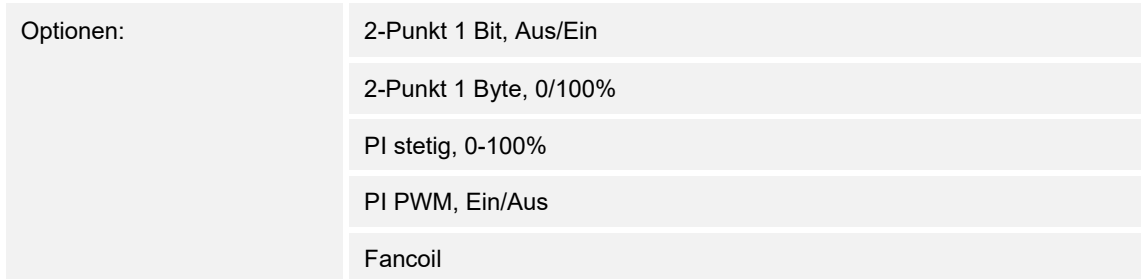

Über den Reglertyp erfolgt die Auswahl zur Ansteuerung des Regelungsventils.

- *2-Punkt 1 Bit, Aus/Ein*: Die 2-Punkt-Regelung ist die einfachste Art der Regelung. Der Regler schaltet ein, wenn die Raumtemperatur unter ein gewisses Niveau (Solltemperaturwert minus Hysterese) gesunken ist, und aus, sobald ein bestimmter Wert (Solltemperaturwert plus Hysterese) überschritten wird. Die Ein- und Ausschaltbefehle werden als 1-Bit-Befehle gesendet.
- *2-Punkt 1 Byte, 0/100%*: Hier handelt es sich ebenfalls um eine Zweipunktregelung wie oben. Im Unterschied dazu werden die Ein- und Ausschaltbefehle als 1-Byte-Werte (0% / 100%) gesendet.
- *PI stetig, 0-100%*: Der PI-Regler passt seine Ausgangsgröße zwischen 0 % und 100 % an die Differenz zwischen Ist- und Sollwert an und ermöglicht ein genaues Ausregeln der Raumtemperatur auf den Sollwert. Er gibt die Stellgröße als einen 1-Byte-Wert (0..100%) auf den Bus. Um Buslast zu reduzieren, wird die Stellgröße nur gesendet, wenn sie sich um einen vorher festgelegten Prozentsatz im Vergleich zum letzten gesendeten Wert geändert hat. Zusätzlich kann die Stellgröße zyklisch gesendet werden.
- *PI PWM, Ein/Aus*: Hier handelt es sich ebenfalls um einen PI-Regler. Die Ausgabe erfolgt als 1-Bit-Befehl. Dazu wird die errechnete Stellgröße in ein Puls-Pausen-Signal umgesetzt.
- *Fancoil*: Der Fancoilregler arbeitet wie der PI-Stetig-Regler. Zusätzlich ermöglicht er die getrennte Ansteuerung des Lüfters der Fancoileinheit (z. B. Lüfterstufen 1..3).

# **10.2.23 Regelung Zusatzstufe Heizen — Art der Zusatz-Heizung**

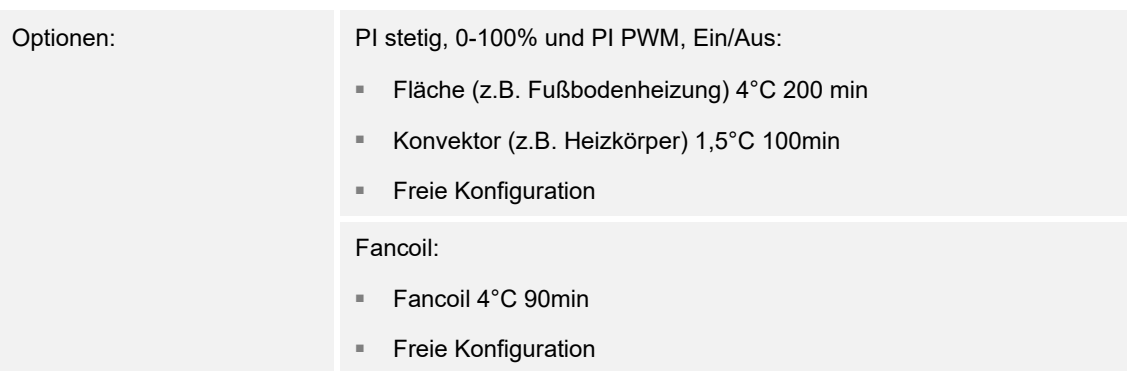

Dem Anwender stehen mehrere vorparametrierte Heizungsarten (Flächen-, Konvektorheizung oder Fancoil) zur Verfügung.

– Sollte der benötigte Heizungstyp nicht vorhanden sein, können über die freie Konfiguration individuelle Parameter vorgegeben werden.

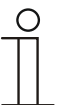

## **Hinweis**

Dieser Parameter ist nur verfügbar, wenn der Parameter "Art der Stellgröße" für die Zusatzstufe entweder auf "PI stetig, 0-100%", "PI PWM, Ein/Aus" oder "Fancoil" steht.

## **10.2.24 Regelung Zusatzstufe Heizen — P-Anteil (x 0,1°C)**

Optionen: Einstellmöglichkeit zwischen 10 – 100

Der P-Anteil steht für den Proportionalbereich einer Regelung. Er schwankt um den Sollwert und dient bei einer PI-Regelung dazu, die Schnelligkeit der Regelung zu beeinflussen. Je kleiner der eingestellte Wert, desto schneller reagiert die Regelung. Der Wert sollte allerdings nicht zu klein eingestellt werden, da ansonsten die Gefahr des Überschwingens entstehen kann. Es kann ein P-Anteil von 0,1 … 25,5 K eingestellt werden.

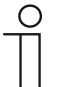

#### **Hinweis**

Dieser Parameter ist nur verfügbar, wenn der Parameter "Art der Stellgröße" für die Zusatzstufe entweder auf "PI stetig, 0-100%", "PI PWM, Ein/Aus" oder "Fancoil" steht. Zusätzlich muss der Parameter "Art der Zusatz-Heizung" auf "Freie Konfiguration" stehen.

# **10.2.25 Regelung Zusatzstufe Heizen — I-Anteil (min.)**

Optionen: Einstellmöglichkeit zwischen 0 – 255

Der I-Anteil steht für die Nachstellzeit einer Regelung. Der integrale Anteil bewirkt, dass die Raumtemperatur sich langsam dem Sollwert annähert und ihn letztlich auch erreicht. Je nach verwendetem Anlagentyp muss die Nachstellzeit unterschiedliche Größen annehmen. Grundsätzlich gilt, je träger das Gesamtsystem, desto größer wird die Nachstellzeit.

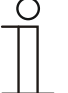

**Hinweis** 

Dieser Parameter ist nur verfügbar, wenn der Parameter "Art der Stellgröße" für die Zusatzstufe entweder auf "PI stetig, 0-100%", "PI PWM, Ein/Aus" oder "Fancoil" steht. Zusätzlich muss der Parameter "Art der Zusatz-Heizung" auf "Freie Konfiguration" stehen.

# **10.2.26 Regelung Zusatzstufe Heizen — Temperaturdifferenz zur Grundstufe (x 0,1°C)**

Optionen: Einstellmöglichkeit zwischen 0 – 255

Die Solltemperatur der Zusatzstufe wird in Abhängigkeit zur aktuellen Solltemperatur der Grundstufe als Differenz definiert. Der Wert beschreibt den Sollwert, ab dem die Zusatzstufe arbeitet.

## **10.2.27 Regelung Zusatzstufe Heizen — Erweiterte Einstellungen**

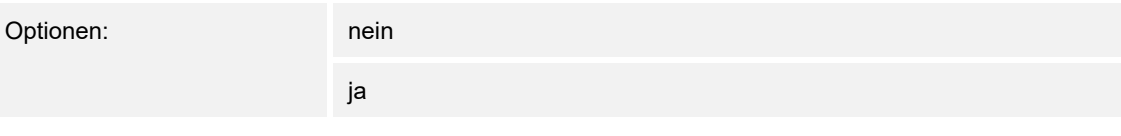

Dieser Parameter schaltet zusätzliche Funktionen und Kommunikationsobjekte frei, z. B "Zusatzstufe Heizen".

# **10.2.28 Zusatzstufe Heizen**

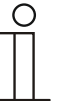

#### **Hinweis**

Nur verfügbar, wenn der Parameter "Erweiterte Einstellungen" unter "Regelung Zusatzstufe Heizen" auf "ja" steht.

## **10.2.29 Zusatzstufe Heizen — Wirksinn der Stellgröße**

Optionen: normal

invers

Über Wirksinn der Stellgröße wird die Stellgröße an stromlos geöffnete (normal) bzw. stromlos geschlossene (invers) Ventile angepasst.

- normal: Wert 0 bedeutet "Ventil geschlossen"
- invers: Wert 0 bedeutet "Ventil geöffnet"

# **10.2.30 Zusatzstufe Heizen — Hysterese (x 0,1°C)**

Optionen: Einstellmöglichkeit zwischen 3 – 255

Die Hysterese des Zweipunktreglers gibt die Schwankungsbreite des Reglers um den Sollwert an. Der untere Schaltpunkt liegt bei "Sollwert minus Hysterese", der obere bei "Sollwert plus Hysterese".

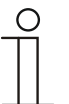

## **Hinweis**

Dieser Parameter ist nur verfügbar, wenn der Parameter "Art der Stellgröße" entweder auf "2-Punkt 1 Bit, Aus/Ein" oder "2-Punkt 1 Byte, 0/100%" steht.

# **10.2.31 Zusatzstufe Heizen — Stellgrößendifferenz für Senden der Stellgröße Heizen**

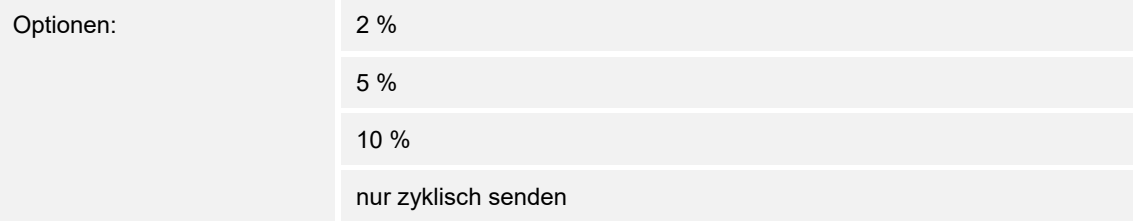

Die Stellgrößen des PI-Stetig-Reglers 0..100% werden nicht nach jeder Berechnung gesendet, sondern dann, wenn sich aus der Berechnung eine Wertdifferenz zum letzten gesendeten Wert ergibt, der ein Aussenden sinnvoll macht. Diese Wertdifferenz kann hier eingegeben werden.

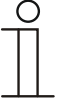

#### **Hinweis**

Dieser Parameter ist nur verfügbar, wenn der Parameter "Art der Stellgröße" entweder auf "PI stetig, 0-100%", "PI PWM, Ein/Aus" oder "Fancoil" steht.

# **10.2.32 Zusatzstufe Heizen — Zyklisches Senden der Stellgröße (min)**

Optionen: Einstellmöglichkeit zwischen 1 – 60 Minuten

Die vom Gerät genutzte aktuelle Stellgröße kann zyklisch auf den Bus gesendet werden.

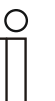

**Hinweis** 

Dieser Parameter ist nur verfügbar, wenn der Parameter "Art der Stellgröße" entweder auf "2-Punkt 1 Bit, Aus/Ein", "2-Punkt 1 Byte, 0/100%", "PI stetig, 0-100%" oder "Fancoil" steht.

# **10.2.33 Zusatzstufe Heizen — Max. Stellgröße (0..255)**

Optionen: Einstellmöglichkeit zwischen 0 – 255

Die maximale Stellgröße des PI-Reglers gibt den Maximalwert an, den der Regler ausgibt. Wird ein Maximalwert unter 255 gewählt, dann wird dieser Wert nicht überschritten, auch wenn der Regler eine höhere Stellgröße errechnet.

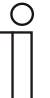

#### **Hinweis**

Dieser Parameter ist nur verfügbar, wenn der Parameter "Art der Stellgröße" entweder auf "PI stetig, 0-100%", "PI PWM, Ein/Aus" oder "Fancoil" steht.

## **10.2.34 Zusatzstufe Heizen — Grundlast min. Stellgröße (0..255)**

Optionen: Einstellmöglichkeit zwischen 0 – 255

Die minimale Stellgröße des PI-Reglers gibt den Minimalwert an, den der Regler ausgibt. Wird ein Minimalwert größer als Null gewählt, dann wird dieser Wert nicht unterschritten, auch wenn der Regler eine niedrigere Stellgröße errechnet. Mit diesem Parameter kann die Einstellung einer Grundlast z. B. für den Betrieb einer Fußbodenheizung realisiert werden. Auch wenn der Regler die Stellgröße Null errechnet, wird die Fußbodenheizung mit dem Heizmedium durchströmt, um ein Auskühlen des Bodens zu vermeiden. Unter "Einstellungen Grundlast" kann weiter eingestellt werden, ob diese Grundlast permanent aktiv sein oder über das Objekt "Grundlast" geschaltet werden soll.

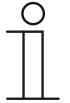

#### **Hinweis**

Dieser Parameter ist nur verfügbar, wenn der Parameter "Art der Stellgröße" entweder auf "PI stetig, 0-100%", "PI PWM, Ein/Aus" oder "Fancoil" steht.

## **10.2.35 Regelung Kühlen**

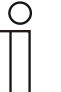

#### **Hinweis**

Nur verfügbar, wenn der Parameter "Gerätefunktion" entweder auf "Einzelgerät" oder "Mastergerät" und der Parameter "Reglerfunktion" entweder auf "Kühlen", "Kühlen mit Zusatzstufe", "Heizen und Kühlen" oder "Heizen und Kühlen mit Zusatzstufen" steht.

## **10.2.36 Regelung Kühlen — Art der Stellgröße**

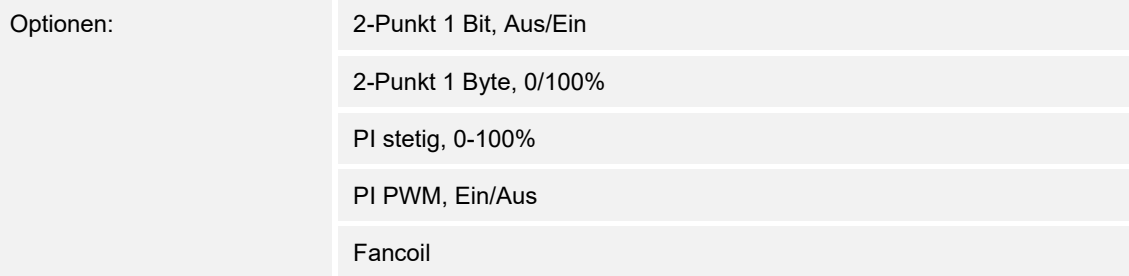

Über den Reglertyp erfolgt die Auswahl zur Ansteuerung des Regelungsventils.

- *2-Punkt 1 Bit, Aus/Ein*: Die 2-Punkt-Regelung ist die einfachste Art der Regelung. Der Regler schaltet ein, wenn die Raumtemperatur unter ein gewisses Niveau (Solltemperaturwert minus Hysterese) gesunken ist, und aus, sobald ein bestimmter Wert (Solltemperaturwert plus Hysterese) überschritten wird. Die Ein- und Ausschaltbefehle werden als 1-Bit-Befehle gesendet.
- *2-Punkt 1 Byte, 0/100%*: Hier handelt es sich ebenfalls um eine Zweipunktregelung wie oben. Im Unterschied dazu werden die Ein- und Ausschaltbefehle als 1-Byte-Werte (0% / 100%) gesendet.
- *PI stetig, 0-100%*: Der PI-Regler passt seine Ausgangsgröße zwischen 0 % und 100 % an die Differenz zwischen Ist- und Sollwert an und ermöglicht ein genaues Ausregeln der Raumtemperatur auf den Sollwert. Er gibt die Stellgröße als einen 1-Byte-Wert (0..100%) auf den Bus. Um Buslast zu reduzieren, wird die Stellgröße nur gesendet, wenn sie sich um einen vorher festgelegten Prozentsatz im Vergleich zum letzten gesendeten Wert geändert hat. Zusätzlich kann die Stellgröße zyklisch gesendet werden.
- *PI PWM, Ein/Aus*: Hier handelt es sich ebenfalls um einen PI-Regler. Die Ausgabe erfolgt als 1-Bit-Befehl. Dazu wird die errechnete Stellgröße in ein Puls-Pausen-Signal umgesetzt.
- *Fancoil*: Der Fancoilregler arbeitet wie der PI-Stetig-Regler. Zusätzlich ermöglicht er die getrennte Ansteuerung des Lüfters der Fancoileinheit (z. B. Lüfterstufen 1..3).

## **10.2.37 Regelung Kühlen — Art der Kühlung**

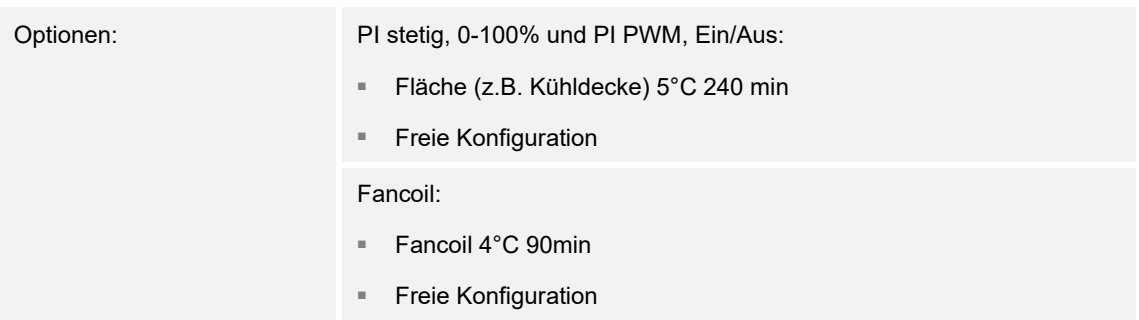

Dem Anwender stehen zwei vorparametrierte Kühlungsarten (Fläche oder Fancoil) zur Verfügung.

Sollte der benötigte Kühlungstyp nicht vorhanden sein, können über die freie Konfiguration individuelle Parameter vorgegeben werden.

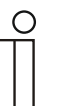

#### **Hinweis**

Dieser Parameter ist nur verfügbar, wenn der Parameter "Art der Stellgröße" entweder auf "PI stetig, 0-100%", "PI PWM, Ein/Aus" oder "Fancoil" steht.

# **10.2.38 Regelung Kühlen — P-Anteil (x 0,1°C)**

Optionen: Einstellmöglichkeit zwischen 10 – 100

Der P-Anteil steht für den Proportionalbereich einer Regelung. Er schwankt um den Sollwert und dient bei einer PI-Regelung dazu, die Schnelligkeit der Regelung zu beeinflussen. Je kleiner der eingestellte Wert, desto schneller reagiert die Regelung. Der Wert sollte allerdings nicht zu klein eingestellt werden, da ansonsten die Gefahr des Überschwingens entstehen kann. Es kann ein P-Anteil von 0,1 … 25,5 K eingestellt werden.

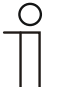

#### **Hinweis**

Dieser Parameter ist nur verfügbar, wenn der Parameter "Art der Stellgröße" entweder auf "PI stetig, 0-100%", "PI PWM, Ein/Aus" oder "Fancoil" steht. Zusätzlich muss der Parameter "Art der Kühlung" auf "Freie Konfiguration" stehen.

# **10.2.39 Regelung Kühlen — I-Anteil (min.)**

Optionen: Einstellmöglichkeit zwischen 0 – 255

Der I-Anteil steht für die Nachstellzeit einer Regelung. Der integrale Anteil bewirkt, dass die Raumtemperatur sich langsam dem Sollwert annähert und ihn letztlich auch erreicht. Je nach verwendetem Anlagentyp muss die Nachstellzeit unterschiedliche Größen annehmen. Grundsätzlich gilt, je träger das Gesamtsystem, desto größer wird die Nachstellzeit.

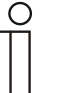

# **Hinweis**

Dieser Parameter ist nur verfügbar, wenn der Parameter "Art der Stellgröße" entweder auf "PI stetig, 0-100%", "PI PWM, Ein/Aus" oder "Fancoil" steht. Zusätzlich muss der Parameter "Art der Kühlung" auf "Freie Konfiguration" stehen.

# **10.2.40 Regelung Kühlen — Erweiterte Einstellungen**

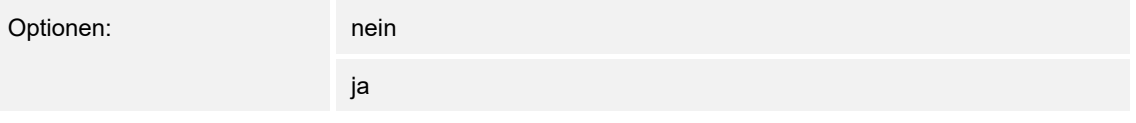

Dieser Parameter schaltet zusätzliche Funktionen und Kommunikationsobjekte frei, z. B "Grundstufe Kühlen".

# **10.2.41 Grundstufe Kühlen**

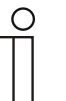

#### **Hinweis**

Nur verfügbar, wenn der Parameter "Erweiterte Einstellungen" unter "Regelung Kühlen" auf "ja" steht.

#### **10.2.42 Grundstufe Kühlen — Statusobjekt Kühlen**

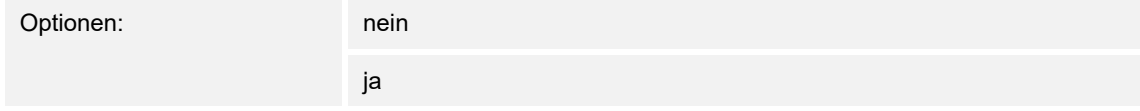

Der Parameter schaltet das Kommunikationsobjekt "Status Kühlen" frei.

## **10.2.43 Grundstufe Kühlen — Wirksinn der Stellgröße**

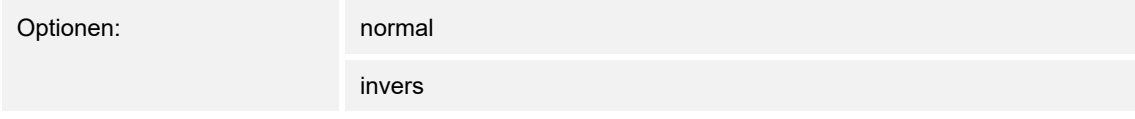

Über Wirksinn der Stellgröße wird die Stellgröße an stromlos geöffnete (normal) bzw. stromlos geschlossene (invers) Ventile angepasst.

- *normal*: Wert 0 bedeutet "Ventil geschlossen"
- invers: Wert 0 bedeutet "Ventil geöffnet"

## **10.2.44 Grundstufe Kühlen — Hysterese (x 0,1°C)**

Optionen: Einstellmöglichkeit zwischen 3 – 255

Die Hysterese des Zweipunktreglers gibt die Schwankungsbreite des Reglers um den Sollwert an. Der untere Schaltpunkt liegt bei "Sollwert minus Hysterese", der obere bei "Sollwert plus Hysterese".

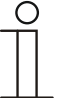

#### **Hinweis**

Dieser Parameter ist nur verfügbar, wenn der Parameter "Art der Stellgröße" entweder auf "2-Punkt 1 Bit, Aus/Ein" oder "2-Punkt 1 Byte, 0/100%" steht.

# **10.2.45 Grundstufe Kühlen — Zyklisches Senden der Stellgröße (min)**

Optionen: Einstellmöglichkeit zwischen 1 – 60 Minuten

Die vom Gerät genutzte aktuelle Stellgröße kann zyklisch auf den Bus gesendet werden.

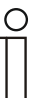

**Hinweis** 

Dieser Parameter ist nur verfügbar, wenn der Parameter "Art der Stellgröße" entweder auf "2-Punkt 1 Bit, Aus/Ein", "2-Punkt 1 Byte, 0/100%", "PI stetig, 0-100%" oder "Fancoil" steht.

# **10.2.46 Grundstufe Kühlen — Max. Stellgröße (0..255)**

Optionen: Einstellmöglichkeit zwischen 0 – 255

Die maximale Stellgröße des PI-Reglers gibt den Maximalwert an, den der Regler ausgibt. Wird ein Maximalwert unter 255 gewählt, dann wird dieser Wert nicht überschritten, auch wenn der Regler eine höhere Stellgröße errechnet.

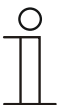

#### **Hinweis**

Dieser Parameter ist nur verfügbar, wenn der Parameter "Art der Stellgröße" entweder auf "PI stetig, 0-100%", "PI PWM, Ein/Aus" oder "Fancoil" steht.

## **10.2.47 Grundstufe Kühlen — Grundlast min. Stellgröße (0..255)**

Optionen: Einstellmöglichkeit zwischen 0 – 255

Die minimale Stellgröße des PI-Reglers gibt den Minimalwert an, den der Regler ausgibt. Wird ein Minimalwert größer als Null gewählt, dann wird dieser Wert nicht unterschritten, auch wenn der Regler eine niedrigere Stellgröße errechnet. Mit diesem Parameter kann die Einstellung einer Grundlast z. B. für den Betrieb einer Flächenkühlung realisiert werden. Auch wenn der Regler die Stellgröße Null errechnet, wird die Kühlfläche mit dem Kühlmedium durchströmt, um ein Aufheizen des Raumes zu vermeiden. Unter "Einstellungen Grundlast" kann weiter eingestellt werden, ob diese Grundlast permanent aktiv sein oder über das Objekt "Grundlast" geschaltet werden soll.

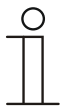

#### **Hinweis**

Dieser Parameter ist nur verfügbar, wenn der Parameter "Art der Stellgröße" entweder auf "PI stetig, 0-100%", "PI PWM, Ein/Aus" oder "Fancoil" steht.

## **10.2.48 Regelung Zusatzstufe Kühlen**

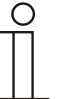

#### **Hinweis**

Nur verfügbar, wenn der Parameter "Gerätefunktion" entweder auf "Einzelgerät" oder "Mastergerät" und der Parameter "Reglerfunktion" entweder auf "Kühlen mit Zusatzstufe" oder "Heizen und Kühlen mit Zusatzstufen" steht.

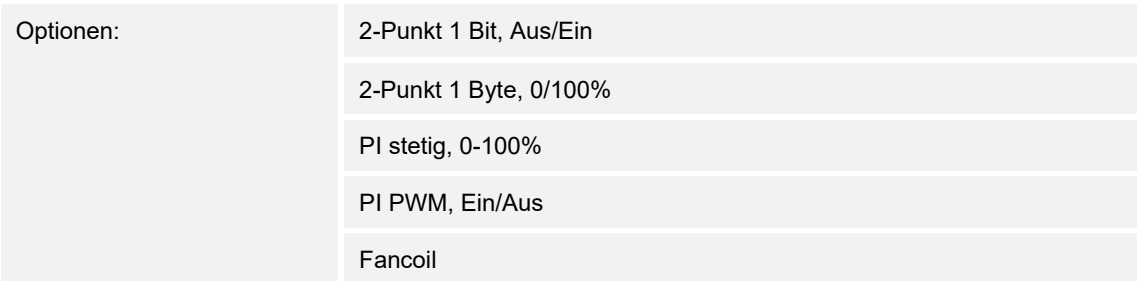

Über den Reglertyp erfolgt die Auswahl zur Ansteuerung des Regelungsventils.

- *2-Punkt 1 Bit, Aus/Ein*: Die 2-Punkt-Regelung ist die einfachste Art der Regelung. Der Regler schaltet ein, wenn die Raumtemperatur unter ein gewisses Niveau (Solltemperaturwert minus Hysterese) gesunken ist, und aus, sobald ein bestimmter Wert (Solltemperaturwert plus Hysterese) überschritten wird. Die Ein- und Ausschaltbefehle werden als 1-Bit-Befehle gesendet.
- *2-Punkt 1 Byte, 0/100%*: Hier handelt es sich ebenfalls um eine Zweipunktregelung wie oben. Im Unterschied dazu werden die Ein- und Ausschaltbefehle als 1-Byte-Werte (0% / 100%) gesendet.
- *PI stetig, 0-100%:* Der PI-Regler passt seine Ausgangsgröße zwischen 0 % und 100 % an die Differenz zwischen Ist- und Sollwert an und ermöglicht ein genaues Ausregeln der Raumtemperatur auf den Sollwert. Er gibt die Stellgröße als einen 1-Byte-Wert (0..100%) auf den Bus. Um Buslast zu reduzieren, wird die Stellgröße nur gesendet, wenn sie sich um einen vorher festgelegten Prozentsatz im Vergleich zum letzten gesendeten Wert geändert hat. Zusätzlich kann die Stellgröße zyklisch gesendet werden.
- *PI PWM, Ein/Aus*: Hier handelt es sich ebenfalls um einen PI-Regler. Die Ausgabe erfolgt als 1-Bit-Befehl. Dazu wird die errechnete Stellgröße in ein Puls-Pausen-Signal umgesetzt.
- *Fancoil*: Der Fancoilregler arbeitet wie der PI-Stetig-Regler. Zusätzlich ermöglicht er die getrennte Ansteuerung des Lüfters der Fancoileinheit (z. B. Lüfterstufen 1..3).

# **10.2.49 Regelung Zusatzstufe Kühlen — Art der Kühlung**

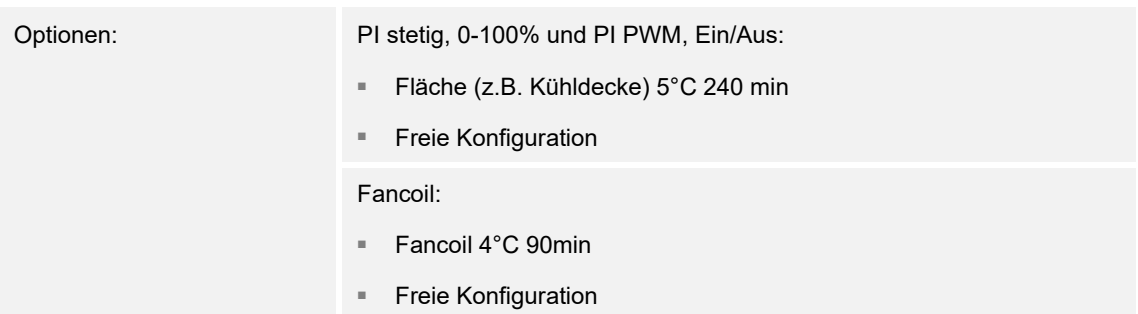

Dem Anwender stehen zwei vorparametrierte Kühlungsarten (Fläche oder Fancoil) zur Verfügung.

Sollte der benötigte Kühlungstyp nicht vorhanden sein, können über die freie Konfiguration individuelle Parameter vorgegeben werden.

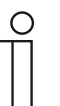

#### **Hinweis**

Dieser Parameter ist nur verfügbar, wenn der Parameter "Art der Stellgröße" entweder auf "PI stetig, 0-100%", "PI PWM, Ein/Aus" oder "Fancoil" steht.

## **10.2.50 Regelung Zusatzstufe Kühlen — P-Anteil (x 0,1°C)**

Optionen: Einstellmöglichkeit zwischen 10 – 100

Der P-Anteil steht für den Proportionalbereich einer Regelung. Er schwankt um den Sollwert und dient bei einer PI-Regelung dazu, die Schnelligkeit der Regelung zu beeinflussen. Je kleiner der eingestellte Wert, desto schneller reagiert die Regelung. Der Wert sollte allerdings nicht zu klein eingestellt werden, da ansonsten die Gefahr des Überschwingens entstehen kann. Es kann ein P-Anteil von 0,1 … 25,5 K eingestellt werden.

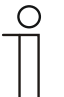

#### **Hinweis**

Dieser Parameter ist nur verfügbar, wenn der Parameter "Art der Stellgröße" entweder auf "PI stetig, 0-100%", "PI PWM, Ein/Aus" oder "Fancoil" steht. Zusätzlich muss der Parameter "Art der Kühlung" auf "Freie Konfiguration" stehen.

## **10.2.51 Regelung Zusatzstufe Kühlen — I-Anteil (min.)**

Optionen: Einstellmöglichkeit zwischen 0 – 255

Der I-Anteil steht für die Nachstellzeit einer Regelung. Der integrale Anteil bewirkt, dass die Raumtemperatur sich langsam dem Sollwert annähert und ihn letztlich auch erreicht. Je nach verwendetem Anlagentyp muss die Nachstellzeit unterschiedliche Größen annehmen. Grundsätzlich gilt, je träger das Gesamtsystem, desto größer wird die Nachstellzeit.

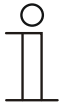

#### **Hinweis**

Dieser Parameter ist nur verfügbar, wenn der Parameter "Art der Stellgröße" entweder auf "PI stetig, 0-100%", "PI PWM, Ein/Aus" oder "Fancoil" steht. Zusätzlich muss der Parameter "Art der Kühlung" auf "Freie Konfiguration" stehen.

# **10.2.52 Regelung Zusatzstufe Kühlen — Erweiterte Einstellungen**

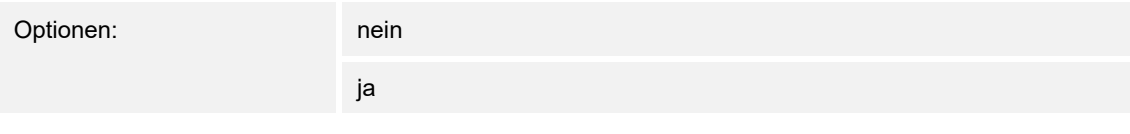

Dieser Parameter schaltet zusätzliche Funktionen und Kommunikationsobjekte frei, z. B "Zusatzstufe Kühlen".

# **10.2.53 Zusatzstufe Kühlen**

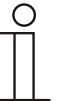

#### **Hinweis**

Nur verfügbar, wenn der Parameter "Erweiterte Einstellungen" unter "Regelung Zusatzstufe Kühlen" auf "ja" steht.

## **10.2.54 Zusatzstufe Kühlen — Wirksinn der Stellgröße**

Optionen:

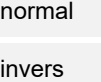

Über Wirksinn der Stellgröße wird die Stellgröße an stromlos geöffnete (normal) bzw. stromlos geschlossene (invers) Ventile angepasst.

- normal: Wert 0 bedeutet "Ventil geschlossen"
- invers: Wert 0 bedeutet "Ventil geöffnet"

## **10.2.55 Zusatzstufe Kühlen — Hysterese (x 0,1°C)**

Optionen: Einstellmöglichkeit zwischen 3 – 255

Die Hysterese des Zweipunktreglers gibt die Schwankungsbreite des Reglers um den Sollwert an. Der untere Schaltpunkt liegt bei "Sollwert minus Hysterese", der obere bei "Sollwert plus Hysterese".

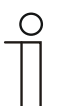

## **Hinweis**

Dieser Parameter ist nur verfügbar, wenn der Parameter "Art der Stellgröße" entweder auf "2-Punkt 1 Bit, Aus/Ein" oder "2-Punkt 1 Byte, 0/100%" steht.

## **10.2.56 Zusatzstufe Kühlen — Stellgrößendifferenz für Senden der Stellgröße Kühlen**

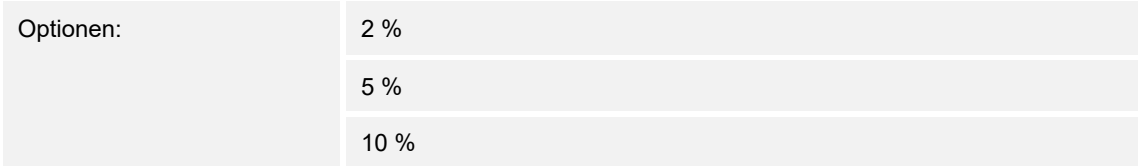

Die Stellgrößen des PI-Stetig-Reglers 0..100% werden nicht nach jeder Berechnung gesendet, sondern dann, wenn sich aus der Berechnung eine Wertdifferenz zum letzten gesendeten Wert ergibt, der ein Aussenden sinnvoll macht. Diese Wertdifferenz kann hier eingegeben werden.

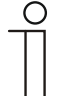

## **Hinweis**

Dieser Parameter ist nur verfügbar, wenn der Parameter "Art der Stellgröße" entweder auf "PI stetig, 0-100%", "PI PWM, Ein/Aus" oder "Fancoil" steht.

# **10.2.57 Zusatzstufe Kühlen — Zyklisches Senden der Stellgröße (min)**

Optionen: Einstellmöglichkeit zwischen 1 – 60 Minuten

Die vom Gerät genutzte aktuelle Stellgröße kann zyklisch auf den Bus gesendet werden.

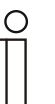

**Hinweis** 

Dieser Parameter ist nur verfügbar, wenn der Parameter "Art der Stellgröße" entweder auf "2-Punkt 1 Bit, Aus/Ein", "2-Punkt 1 Byte, 0/100%", "PI stetig, 0-100%" oder "Fancoil" steht.

# **10.2.58 Zusatzstufe Kühlen — Max. Stellgröße (0..255)**

Optionen: Einstellmöglichkeit zwischen 0 – 255

Die maximale Stellgröße des PI-Reglers gibt den Maximalwert an, den der Regler ausgibt. Wird ein Maximalwert unter 255 gewählt, dann wird dieser Wert nicht überschritten, auch wenn der Regler eine höhere Stellgröße errechnet.

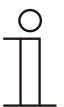

**Hinweis** 

Dieser Parameter ist nur verfügbar, wenn der Parameter "Art der Stellgröße" entweder auf "PI stetig, 0-100%", "PI PWM, Ein/Aus" oder "Fancoil" steht.

## **10.2.59 Zusatzstufe Kühlen — Grundlast min. Stellgröße (0..255)**

Optionen: Einstellmöglichkeit zwischen 0 – 255

Die minimale Stellgröße des PI-Reglers gibt den Minimalwert an, den der Regler ausgibt. Wird ein Minimalwert größer als Null gewählt, dann wird dieser Wert nicht unterschritten, auch wenn der Regler eine niedrigere Stellgröße errechnet. Mit diesem Parameter kann die Einstellung einer Grundlast z. B. für den Betrieb einer Flächenkühlung realisiert werden. Auch wenn der Regler die Stellgröße Null errechnet, wird die Kühlfläche mit dem Kühlmedium durchströmt, um ein Aufheizen des Raumes zu vermeiden. Unter "Einstellungen Grundlast" kann weiter eingestellt werden, ob diese Grundlast permanent aktiv sein oder über das Obiekt "Grundlast" geschaltet werden soll.

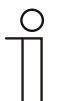

#### **Hinweis**

Dieser Parameter ist nur verfügbar, wenn der Parameter "Art der Stellgröße" entweder auf "PI stetig, 0-100%", "PI PWM, Ein/Aus" oder "Fancoil" steht.

## **10.2.60 Einstellungen Grundlast**

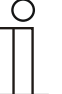

## **Hinweis**

Nur verfügbar, wenn der Parameter "Gerätefunktion" entweder auf "Einzelgerät" oder "Mastergerät" und der Parameter "Reglerfunktion" entweder auf "Heizen mit Zusatzstufe" "Kühlen mit Zusatzstufe", "Heizen und Kühlen" oder "Heizen und Kühlen mit Zusatzstufen" steht.

## **10.2.61 Einstellungen Grundlast — Grundlast min. Stellgröße > 0**

Optionen: immer aktiv

aktivieren über Objekt

Anwendung findet die Funktion, wenn im gewünschten Bereich, z. B. bei einer Fußbodenheizung, der Boden über eine Grundwärme verfügen soll. Die Höhe der minimalen Stellgröße gibt an, wie viel Heizmedium durch den geregelten Bereich strömt, auch wenn die Stellgrößenberechnung des Reglers einen geringeren Wert ausgeben würde.

- *immer aktiv*: Hierüber kann eingestellt werden, ob die Grundlast permanent aktiv sein oder über das Objekt "Grundlast" geschaltet werden soll.
- *aktivieren über Objekt*: Bei Anwahl dieses Parameters kann über das Objekt "Grundlast" die Funktion Grundlast, also die minimale Stellgröße mit einem Wert größer Null, aktiviert (1) oder deaktiviert (0) werden. Ist sie aktiviert, dann wird immer mindestens mit der minimalen Stellgröße das Heizmedium durch die Anlage geleitet. Ist sie deaktiviert, dann kann durch den Regler die Stellgröße bis auf Null abgesenkt werden.

# **10.2.62 Kombinierter Heiz- und Kühlbetrieb**

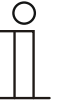

#### **Hinweis**

Nur verfügbar, wenn der Parameter "Gerätefunktion" entweder auf "Einzelgerät" oder "Mastergerät" und der Parameter "Reglerfunktion" entweder auf "Heizen und Kühlen" oder "Heizen und Kühlen mit Zusatzstufen" steht.

## **10.2.63 Kombinierter Heiz- und Kühlbetrieb — Umschaltung Heizen/Kühlen**

Optionen: automatisch

nur über Objekt

lokal/über Nebenstelle und über Objekt

Die Funktion ermöglicht das Umschalten zwischen dem Heiz- und Kühlbetrieb des Geräts.

- *automatisch*: Z. B. für Vier-Leiter-Systeme, die das Umschalten zwischen Heizen und Kühlen jederzeit erlauben. Das Gerät wechselt selbsttätig zwischen Heizen und Kühlen und zu dem dazu gehörenden Sollwert. Das Objekt "Umschaltung Heizen/Kühlen" ist sendend.
- *nur über Objekt*: Z. B. für Zwei-Leiter-Systeme, die im Winter im Heizbetrieb und im Sommer im Kühlbetrieb gefahren werden. Die Umschaltung zwischen Heizen und Kühlen und zu dem dazu gehörenden Sollwert erfolgt über das entsprechende Kommunikationsobjekt. Die Funktion wird verwendet, wenn eine zentrale Umschaltung der Einzelraumregler notwendig ist. Das Objekt "Umschaltung Heizen/Kühlen" ist empfangend.
- *lokal/ über Nebenstelle und über Objekt*: Z. B. für Vier-Leiter-Systeme, die das Umschalten zwischen Heizen und Kühlen jederzeit erlauben. Die Umstellung zwischen Heizen und Kühlen und zu dem dazu gehörenden Sollwert erfolgt durch die Wahl des Raumnutzers manuell am Gerät oder über das Objekt "Umschaltung Heizen/Kühlen" über den Bus. Das Objekt "Umschaltung Heizen/Kühlen" ist sendend und empfangend.

## **10.2.64 Kombinierter Heiz- und Kühlbetrieb — Betriebsart nach Reset**

Optionen: Kühlen

Heizen

Nach einem Busspannungsausfall, einem Reset der Anlage oder einem Aufstecken des Geräts auf den Busankoppler startet das Gerät in der parametrierten "Betriebsart nach Reset". Durch die unter "Umschaltung Heizen/Kühlen" eingestellten Möglichkeiten kann die Betriebsart im laufenden Betrieb verändert werden.

# **10.2.65 Kombinierter Heiz- und Kühlbetrieb — Ausgabe Stellgröße Heizen und Kühlen**

Optionen: über 1 Objekt

über 2 Objekte

Über diesen Parameter wird eingestellt, ob die Stellgröße über ein oder über zwei Objekte an den Klimaaktor gesendet wird. Verfügt der Klimaaktor über separate Stellgrößeneingänge für Heizen und Kühlen oder werden getrennte Aktoren verwendet, dann ist die Option "über 2 Objekte" zu wählen. Verfügt der einzelne Aktor nur über ein Objekt, das sowohl die Heizen- als auch die Kühlen-Stellgröße empfängt, dann ist die Option "über 1 Objekt" zu wählen.

## **10.2.66 Kombinierter Heiz- und Kühlbetrieb — Ausgabe Stellgröße Zusatzstufe Heizen und Kühlen**

Optionen: über 1 Objekt

über 2 Objekte

Über diesen Parameter wird eingestellt, ob die Stellgröße über ein oder über zwei Objekte an den Klimaaktor gesendet wird. Verfügt der Klimaaktor über separate Stellgrößeneingänge für Heizen und Kühlen oder werden getrennte Aktoren verwendet, dann ist die Option "über 2 Objekte" zu wählen. Verfügt der einzelne Aktor nur über ein Objekt, das sowohl die Heizen- als auch die Kühlen-Stellgröße empfängt, dann ist die Option "über 1 Objekt" zu wählen.

# **Hinweis**

Dieser Parameter ist nur verfügbar, wenn der Parameter "Reglerfunktion" auf "Heizen und Kühlen mit Zusatzstufen" steht.

## **10.2.67 Sollwerteinstellungen**

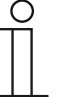

#### **Hinweis**

Nur verfügbar, wenn der Parameter "Gerätefunktion" entweder auf "Einzelgerät" oder "Mastergerät" steht.

## **10.2.68 Sollwerteinstellungen — Sollwert Heizen Komfort = Sollwert Kühlen Komfort**

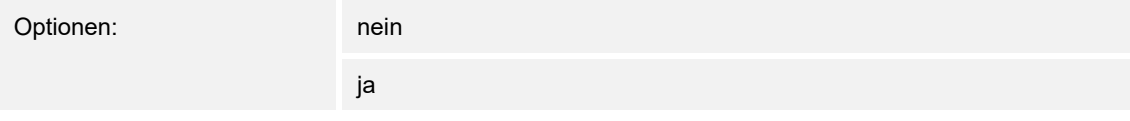

Über diesen Parameter wird die Funktionsweise der Sollwertverstellung parametriert.

- *ja*: Das Gerät besitzt ein und denselben Sollwert für Heizen und Kühlen im Komfort-Modus. Die Umschaltung ins Heizen erfolgt beim Unterschreiten von Sollwert minus Hysterese. Die Umschaltung ins Kühlen erfolgt beim Überschreiten von Sollwert plus Hysterese. Die Hysterese ist parametrierbar.
- *nein*: Die Funktion besitzt zwei getrennte Sollwerte für Heizen und Kühlen im Komfort-Modus. Das Gerät zeigt den jeweils aktiven Sollwert an. Die Umschaltung zwischen Heizen und Kühlen erfolgt über die Parametereinstellung "Umschalten Heizen/Kühlen".

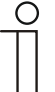

#### **Hinweis**

Dieser Parameter ist nur verfügbar, wenn der Parameter "Reglerfunktion" auf "Heizen und Kühlen" oder "Heizen und Kühlen mit Zusatzstufen" steht.

## **10.2.69 Sollwerteinstellungen — Hysterese für Umschaltung Heizen/Kühlen (x 0,1°C**

Optionen: Einstellmöglichkeit zwischen 5 – 100

Der Parameter legt die einseitige Hysterese für die Umschaltung zwischen Heizen und Kühlen fest, wenn "Sollwert Heizen Komfort = Sollwert Kühlen Komfort" aktiv ist. Überschreitet die Raumtemperatur den Solltemperaturwert plus Hysterese, dann erfolgt die Umschaltung ins Kühlen. Unterschreitet die Raumtemperatur den Solltemperaturwert minus Hysterese, dann erfolgt die Umschaltung ins Heizen.

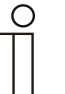

#### **Hinweis**

Dieser Parameter ist nur verfügbar, wenn der Parameter "Sollwert Heizen Komfort = Sollwert Kühlen Komfort" auf "ja" steht.

## **10.2.70 Sollwerteinstellungen — Solltemperatur Komfort Heizen und Kühlen (°C)**

Optionen: Einstellmöglichkeit zwischen 10 – 40

Festlegung der Wohlfühltemperatur für Heizen und Kühlen bei Anwesenheit.

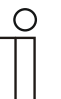

#### **Hinweis**

Dieser Parameter ist nur verfügbar, wenn der Parameter "Reglerfunktion" auf "Heizen und Kühlen" oder "Heizen und Kühlen mit Zusatzstufen" steht.

# **10.2.71 Sollwerteinstellungen — Solltemperatur Komfort Heizen (°C)**

Optionen: Einstellmöglichkeit zwischen 10 – 40

Festlegung der Wohlfühltemperatur für Heizen bei Anwesenheit.

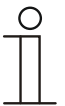

**Hinweis** 

Dieser Parameter ist nur verfügbar, wenn der Parameter "Reglerfunktion" auf "Heizen" oder "Heizen mit Zusatzstufe" steht.

# **10.2.72 Sollwerteinstellungen — Absenkung Standby Heizen (°C)**

Optionen: Einstellmöglichkeit zwischen 0 – 15

Festlegung der Temperatur bei Abwesenheit im Heizbetrieb. Bei Geräten mit Display wird dieser Modus durch das Standby-Icon dargestellt.

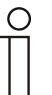

## **Hinweis**

Dieser Parameter ist nur verfügbar, wenn der Parameter "Reglerfunktion" auf "Heizen" "Heizen mit Zusatzstufe", "Heizen und Kühlen" oder "Heizen und Kühlen mit Zusatzstufen" steht.

## **10.2.73 Sollwerteinstellungen — Absenkung Eco Heizen (°C)**

Optionen: Einstellmöglichkeit zwischen 0 – 15

Festlegung der Temperatur bei Abwesenheit im Heizbetrieb. Bei Geräten mit Display wird dieser Modus durch das Eco-Icon dargestellt.

## **10.2.74 Sollwerteinstellungen — Solltemperatur Frostschutz (°C)**

Optionen: Einstellmöglichkeit zwischen 5 – 15

Gebäudeschutzfunktion gegen Kälte. Bei Geräten mit Display wird dieser Modus durch das Frostschutz-Icon dargestellt. Die manuelle Bedienung ist gesperrt.

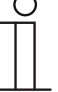

#### **Hinweis**

Dieser Parameter ist nur verfügbar, wenn der Parameter "Reglerfunktion" auf "Heizen" "Heizen mit Zusatzstufe", "Heizen und Kühlen" oder "Heizen und Kühlen mit Zusatzstufen" steht.

# **10.2.75 Sollwerteinstellungen — Solltemperatur Komfort Kühlen (°C)**

Optionen: Einstellmöglichkeit zwischen 10 – 40

Festlegung der Wohlfühltemperatur für Kühlen bei Anwesenheit.

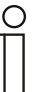

Dieser Parameter ist nur verfügbar, wenn der Parameter "Reglerfunktion" auf "Kühlen" oder "Kühlen mit Zusatzstufe" steht.

# **10.2.76 Sollwerteinstellungen — Anhebung Standby Kühlen (°C)**

Optionen: Einstellmöglichkeit zwischen 0 – 15

Festlegung der Temperatur bei Abwesenheit im Kühlbetrieb. Bei Geräten mit Display wird dieser Modus durch das Standby-Icon dargestellt.

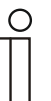

#### **Hinweis**

**Hinweis** 

Dieser Parameter ist nur verfügbar, wenn der Parameter "Reglerfunktion" auf "Kühlen" "Kühlen mit Zusatzstufe", "Heizen und Kühlen" oder "Heizen und Kühlen mit Zusatzstufen" steht.

# **10.2.77 Sollwerteinstellungen — Anhebung Eco Kühlen (°C)**

Optionen: Einstellmöglichkeit zwischen 0 – 15

Festlegung der Temperatur bei Abwesenheit im Kühlbetrieb. Bei Geräten mit Display wird dieser Modus durch das Eco-Icon dargestellt.

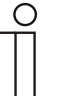

## **Hinweis**

Dieser Parameter ist nur verfügbar, wenn der Parameter "Reglerfunktion" auf "Kühlen" "Kühlen mit Zusatzstufe", "Heizen und Kühlen" oder "Heizen und Kühlen mit Zusatzstufen" steht.

## **10.2.78 Sollwerteinstellungen — Solltemperatur Hitzeschutz (°C)**

Optionen: Einstellmöglichkeit zwischen 27 – 45

Gebäudeschutzfunktion gegen Hitze. Bei Geräten mit Display wird dieser Modus durch das Hitzeschutz-Icon dargestellt. Die manuelle Bedienung ist gesperrt.

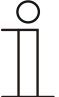

#### **Hinweis**

Dieser Parameter ist nur verfügbar, wenn der Parameter "Reglerfunktion" auf "Kühlen" "Kühlen mit Zusatzstufe", "Heizen und Kühlen" oder "Heizen und Kühlen mit Zusatzstufen" steht.

## **10.2.79 Sollwerteinstellungen — aktuellen Sollwert senden**

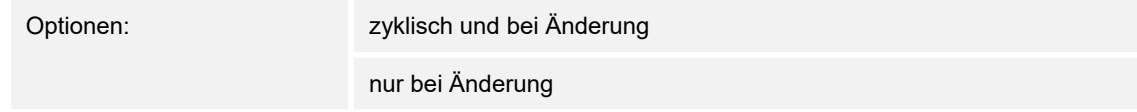

Der aktuelle Sollwert kann zyklisch und bei Änderung oder nur bei Änderung auf den Bus gesendet werden.

## **10.2.80 Sollwerteinstellungen — zyklisches Senden der aktuellen Solltemperatur (min)**

Optionen: Einstellmöglichkeit zwischen 5 – 240

Hierüber wird die Zeit festgelegt, nach der der aktuelle Sollwert automatisch ausgesendet wird.

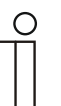

### **Hinweis**

Dieser Parameter ist nur verfügbar, wenn der Parameter "aktuellen Sollwert senden" auf "nur bei Änderung" steht.

## **10.2.81 Sollwertverstellung**

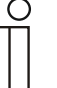

#### **Hinweis**

Nur verfügbar, wenn der Parameter "Gerätefunktion" entweder auf "Einzelgerät" oder "Mastergerät" steht.

## **10.2.82 Sollwertverstellung — max. manuelle Anhebung beim Heizbetrieb (0 - 15°C)**

Optionen: Einstellmöglichkeit zwischen 0 – 15

Durch die Vorgabe kann eine Eingrenzung der manuellen Anhebung im Heizbetrieb vorgenommen werden.

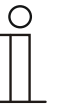

## **Hinweis**

Dieser Parameter ist nur verfügbar, wenn der Parameter "Reglerfunktion" auf "Heizen", "Heizen mit Zusatzstufe", "Heizen und Kühlen" oder "Heizen und Kühlen mit Zusatzstufen" steht.

## **10.2.83 Sollwertverstellung — max. manuelle Absenkung beim Heizbetrieb (0 - 15°C)**

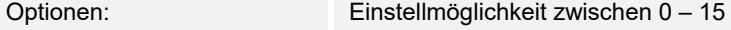

Durch die Vorgabe kann eine Eingrenzung der manuellen Absenkung im Heizbetrieb vorgenommen werden.

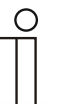

#### **Hinweis**

Dieser Parameter ist nur verfügbar, wenn der Parameter "Reglerfunktion" auf "Heizen", "Heizen mit Zusatzstufe", "Heizen und Kühlen" oder "Heizen und Kühlen mit Zusatzstufen" steht.

## **10.2.84 Sollwertverstellung — max. manuelle Anhebung beim Kühlbetrieb (0 - 15°C)**

Optionen: Einstellmöglichkeit zwischen 0 – 15

Durch die Vorgabe kann eine Eingrenzung der manuellen Anhebung im Kühlbetrieb vorgenommen werden.

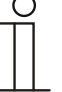

#### **Hinweis**

Dieser Parameter ist nur verfügbar, wenn der Parameter "Reglerfunktion" auf "Kühlen", "Kühlen mit Zusatzstufe", "Heizen und Kühlen" oder "Heizen und Kühlen mit Zusatzstufen" steht.

## **10.2.85 Sollwertverstellung — max. manuelle Absenkung beim Kühlbetrieb (0 - 15°C)**

Optionen: Einstellmöglichkeit zwischen 0 – 15

Durch die Vorgabe kann eine Eingrenzung der manuellen Absenkung im Kühlbetrieb vorgenommen werden.

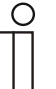

## **Hinweis**

Dieser Parameter ist nur verfügbar, wenn der Parameter "Reglerfunktion" auf "Kühlen", "Kühlen mit Zusatzstufe", "Heizen und Kühlen" oder "Heizen und Kühlen mit Zusatzstufen" steht.

## **10.2.86 Sollwertverstellung — Zurücksetzen der manuellen Verstellung bei Empfang eines Basissollwertes**

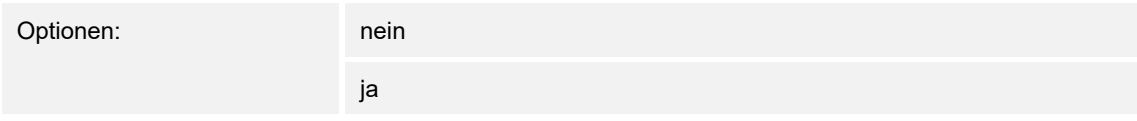

Wird über das Objekt "Basissollwert" ein neuer Wert empfangen, wird durch Aktivieren des Parameters die manuelle Verstellung gelöscht und der neue Sollwert zur Verfügung gestellt.

Ist der Parameter deaktiviert, wird zu dem neuen Basissollwert die manuelle Verstellung hinzugerechnet. Beispiel: alter Basissollwert 21°C + manuelle Verstellung 1,5°C = 22,5°C. Objekt empfängt einen neuen Basissollwert von 18°C zzgl. alter manueller Verstellung 1,5°C = 19,5°C.

## **10.2.87 Sollwertverstellung — Zurücksetzen der manuellen Verstellung bei Wechsel des Betriebsmodus**

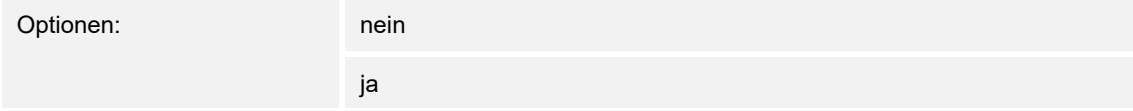

Wechselt das Gerät in einen neuen Betriebsmodus, wird bei aktiviertem Parameter die manuelle Verstellung gelöscht und die parametrierte Solltemperatur des Betriebsmodus plus eine eventuelle Verschiebung über das Basis-Sollwert-Objekt übernommen. Beispiel: Komforttemperatur 21°C zzgl. manueller Verstellung 1,5°C=22.5°C. Wechsel in Eco mit parametrierter Temperatur 17°C. Das Gerät regelt auf 17°C, da die manuelle Verstellung gelöscht wird.

Bei deaktiviertem Parameter wird die manuelle Sollwertverstellung auf den neuen Betriebsmodus mit angerechnet. Beispiel: Komforttemperatur 21°C zzgl. manueller Verstellung 1,5°C=22.5°C. Wechsel in Eco mit parametrierter Temperatur 17°C. regelt das Gerät auf 18,5°C, da die manuelle Verstellung mit hinzugerechnet wird.

# **10.2.88 Sollwertverstellung — Zurücksetzen der manuellen Verstellung über Objekt**

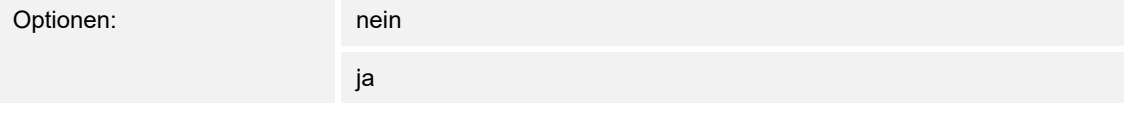

Bei Aktivierung kann über ein separates Objekt die manuelle Verstellung jederzeit gelöscht werden. Anwendungsbeispiel: Zurücksetzen der manuellen Verstellung aller in einem Bürogebäude befindlichen Geräte durch eine Uhr im System.

## **10.2.89 Sollwertverstellung — Vorortbedienung dauerhaft speichern**

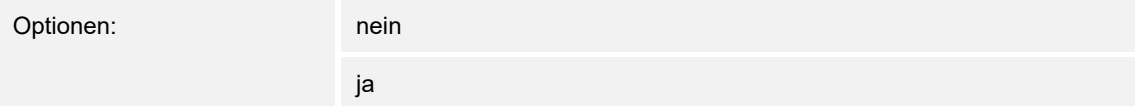

Bei Aktivierung werden die manuellen Einstellungen von Sollwert und ggf. Lüfterstufe sowie der Wert des Objektes "Grundlast" im Gerät gespeichert und nach Reset wieder aktiviert. Dasselbe gilt für Betriebsart und -modus.

Wird das Gerät neu programmiert, werden auch die gespeicherten Sollwerte gelöscht.

## **10.2.90 Temperaturerfassung**

## **10.2.91 Temperaturerfassung — Eingänge der Temperaturerfassung**

Optionen: interne Messung

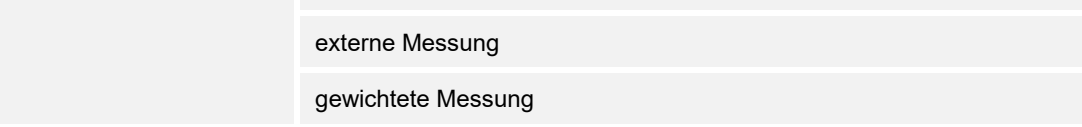

Die Raumtemperatur kann am Gerät gemessen oder über ein Kommunikationsobjekt über den Bus zugeführt werden. Daneben gibt es die gewichtete Messung, bei der bis zu drei Temperaturwerte (1x intern, 2 x extern) gewichtet als Mittelwert als Eingangsgröße für die Regelung dienen.

## **10.2.92 Temperaturerfassung — Eingänge der gewichteten Temperaturerfassung**

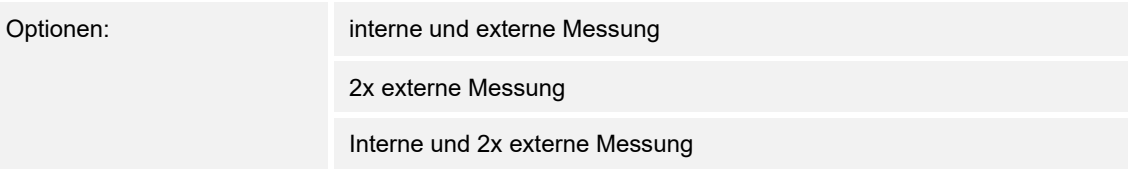

Festlegung der Eingänge für die Temperaturerfassung der gewichteten Messung, die gewichtet als Mittelwert als Eingangsgröße für die Regelung dienen.

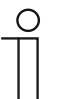

#### **Hinweis**

Dieser Parameter ist nur verfügbar, wenn der Parameter "Eingänge der Temperaturerfassung" auf "gewichtete Messung" steht.

## **10.2.93 Temperaturerfassung — Gewichtung der internen Messung (0..100%)**

Optionen: Einstellmöglichkeit zwischen 0 – 100

Festlegung der Gewichtung der internen Messung von 0 bis 100%.

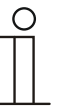

#### **Hinweis**

Dieser Parameter ist nur verfügbar, wenn der Parameter "Eingänge der gewichteten Temperaturerfassung" auf "interne und externe Messung" oder "interne und 2x externe Messung" steht.

## **10.2.94 Temperaturerfassung — Gewichtung der externen Messung (0..100%)**

Optionen: Einstellmöglichkeit zwischen 0 – 100

Festlegung der Gewichtung der externen Messung von 0 bis 100%.

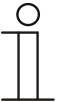

## **Hinweis**

Dieser Parameter ist nur verfügbar, wenn der Parameter "Eingänge der gewichteten Temperaturerfassung" auf "interne und externe Messung", "2x externe Messung" oder "interne und 2x externe Messung" steht.

# **10.2.95 Temperaturerfassung — Gewichtung der externen Messung 2 (0..100%)**

Optionen: Einstellmöglichkeit zwischen 0 – 100

Festlegung der Gewichtung der externen Messung 2 von 0 bis 100%. Die Einstellung muss zusammen mit Gewichtung der externen Messung (0..100%) 100 % ergeben.

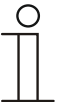

**Hinweis**  Dieser Parameter ist nur verfügbar, wenn der Parameter "Eingänge der gewichteten Temperaturerfassung" auf "2x externe Messung" oder "interne und 2x externe Messung" steht.

# **10.2.96 Temperaturerfassung — zyklisches Senden der aktuellen Ist-Temperatur (min)**

Optionen: Einstellmöglichkeit zwischen 5 – 240

Die vom Gerät genutzte aktuelle Ist-Temperatur kann zyklisch auf den Bus gesendet werden.

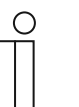

#### **Hinweis**

Dieser Parameter ist nur verfügbar, wenn der Parameter "Eingänge der Temperaturerfassung" auf "interne Messung" oder "gewichtete Messung" steht.

# **10.2.97 Temperaturerfassung — Wertdifferenz für das Senden der Ist-Temperatur (x 0,1°C)**

Optionen: Einstellmöglichkeit zwischen 1 – 100

Wenn die Temperaturänderung die parametrierte Differenz zwischen gemessener und letzter gesendeter Ist-Temperatur überschreitet, wird der geänderte Wert gesendet.

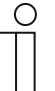

#### **Hinweis**

Dieser Parameter ist nur verfügbar, wenn der Parameter "Eingänge der Temperaturerfassung" auf "interne Messung" oder "gewichtete Messung" steht.

## **10.2.98 Temperaturerfassung — Abgleichwert für interne Temperaturmessung (x 0,1°C)**

Optionen: Einstellmöglichkeit zwischen 1 – 100

Jeder Einbauort weist andere physikalische Bedingungen auf (Innen- oder Außenwand, Leichtbau- oder Massivwand usw.). Um die an dem Einbauort befindliche Ist-Temperatur als Messwert des Geräts zu verwenden, ist am Einbauort durch ein externes abgeglichenes und/oder geeichtes Thermometer eine Temperaturmessung durchzuführen. Die Differenz zwischen der am Gerät angezeigten Ist-Temperatur und der durch das externe Messgerät ermittelten Ist-Temperatur ist als "Abgleichwert" im Parameterfeld einzutragen.

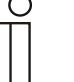

#### **Hinweis**

- Die Abgleichsmessung sollten nicht direkt nach dem Einbau des Geräts erfolgen. Das Gerät sollte sich erst der Umgebungstemperatur anpassen, bevor ein Abgleich erfolgt. Die Abgleichsmessung sollte kurz vor oder nach Bezug des Raumes wiederholt werden.
- Dieser Parameter ist nur verfügbar, wenn der Parameter "Eingänge der Temperaturerfassung" auf "interne Messung" oder "gewichtete Messung" steht.

## **10.2.99 Temperaturerfassung — Überwachungszeit Temperaturerfassung (0 = keine Überwachung) (min)**

Optionen: Einstellmöglichkeit zwischen 0 – 120

Sollte innerhalb der parametrierten Zeit keine Temperatur erfasst werden, geht das Gerät in den Störungsbetrieb. Es sendet ein Telegramm über das Objekt "Störung Ist-Temperatur" auf den Bus und stellt Betriebsart und Stellgröße bei Störung ein.

## **10.2.100 Temperaturerfassung — Betriebsart bei Störung**

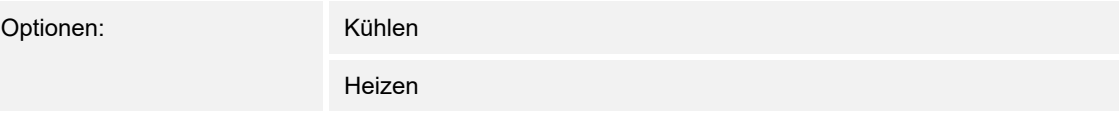

Bei Ausfall der Ist-Temperaturmessung kann das Gerät die Betriebsart Heizen/Kühlen nicht mehr selbst bestimmen. Daher wird hier die Betriebsart gewählt, die für den Schutz des Gebäudes am besten passt.

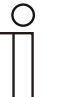

# **Hinweis**

Dieser Parameter ist nur verfügbar, wenn der Parameter "Reglerfunktion" auf "Heizen und Kühlen" oder "Heizen und Kühlen mit Zusatzstufen" steht.

## **10.2.101 Temperaturerfassung — Stellgröße bei Störung (0 - 255)**

Optionen: Einstellmöglichkeit zwischen 0 – 255

Bei Ausfall der Ist-Temperaturmessung kann das Gerät die Stellgröße nicht mehr selbst bestimmen. Im Fehlerfall wird statt einer parametrierten 2-Punkt-Regelung (1 Bit) automatisch eine PWM-Regelung (1 Bit) mit einer festen Zykluszeit von 15 Minuten verwendet wird. In diesem Fall wird der eingestellte Parameterwert für die Stellgröße bei Störung berücksichtigt.

## **10.2.102 Alarmfunktionen**

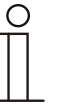

#### **Hinweis**

Nur verfügbar, wenn der Parameter "Gerätefunktion" entweder auf "Einzelgerät" oder "Mastergerät" steht.

### **10.2.103 Alarmfunktionen — Kondenswasseralarm**

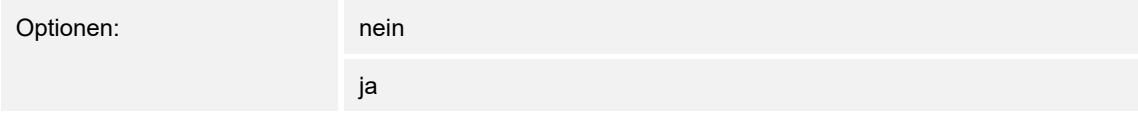

Bei Verwendung eines Fan Coil Geräts kann es während des Betriebes zu Kondenswasser aufgrund zu starker Abkühlung und/oder zu hoher Luftfeuchtigkeit kommen. Das damit verbundene Kondensat wird meistens in einem Behälter aufgefangen. Um den Behälter vor dem Überlaufen zu schützen und damit eventuelle Geräte- und/oder Gebäudeschäden zu vermeiden, meldet dieser die Überschreitung des maximalen Füllstandes an das Objekt "Kondenswasseralarm" (nur empfangend). Dadurch geht der Regler in eine Schutzfunktion. Dieses wird bei Displaygeräten über das entsprechende Icon angezeigt. Die Vor-Ort-Bedienung ist gesperrt. Eine Bedienung ist erst wieder nach Deaktivieren des Alarms gegeben.

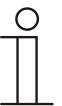

### **Hinweis**

Dieser Parameter ist nur verfügbar, wenn der Parameter "Reglerfunktion" entweder auf "Kühlen", "Kühlen mit Zusatzstufe", "Heizen und Kühlen" oder .Heizen und Kühlen mit Zusatzstufen" steht.

#### **10.2.104 Alarmfunktionen — Taupunktalarm**

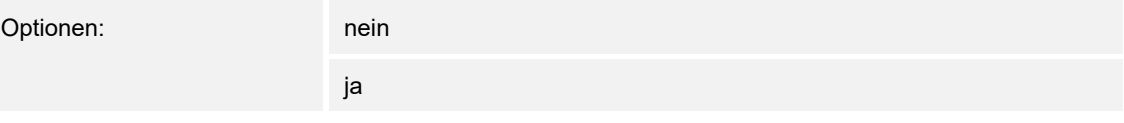

Bei Verwendung von Kühlmaschinen kann es während des Betriebes zu Tauwasserbildung an den Kühlmittelzuleitungen aufgrund zu starker Abkühlung und/oder zu hoher Luftfeuchtigkeit kommen. Der Taumelder meldet das Auftreten von Taubildung über das Objekt "Taupunktalarm" (nur empfangend). Dadurch geht der Regler in eine Schutzfunktion. Diese wird bei Geräten mit Display durch das entsprechende Icon angezeigt. Die Vor-Ort-Bedienung ist gesperrt. Eine Bedienung ist erst wieder nach Deaktivieren des Alarms gegeben.

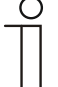

#### **Hinweis**

Dieser Parameter ist nur verfügbar, wenn der Parameter "Reglerfunktion" entweder auf "Kühlen", "Kühlen mit Zusatzstufe", "Heizen und Kühlen" oder "Heizen und Kühlen mit Zusatzstufen" steht.

# **10.2.105 Alarmfunktionen — Temperatur Frostalarm HVAC- u. RHCC-Status (°C)**

Optionen: Einstellmöglichkeit zwischen 0 – 15

Die Objekte RHCC-Status und HVAC-Status verfügen über ein Frostalarm-Bit. Unterschreitet die Eingangstemperatur des Reglers die hier parametrierte Temperatur, dann wird das Frostalarm-Bit in den Status-Objekten gesetzt. Wird die Temperatur überschritten, dann wird es wieder zurückgesetzt.

## **10.2.106 Alarmfunktionen — Temperatur Hitzealarm RHCC-Status (°C)**

Optionen: Einstellmöglichkeit zwischen 25 – 70

Das Objekt RHCC-Status verfügt über ein Hitzealarm-Bit. Überschreitet die Eingangstemperatur des Reglers die hier parametrierte Temperatur, dann wird das Hitzealarm-Bit im Status-Objekt gesetzt. Wird die Temperatur unterschritten, dann wird es wieder zurückgesetzt.

## **10.2.107 Fancoil Einstellungen - Lüfterstufen**

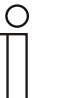

#### **Hinweis**

Nur verfügbar, wenn der Parameter "Gerätefunktion" entweder auf "Einzelgerät" oder "Mastergerät" und der Parameter "Art der Stellgröße" auf "Fancoil" steht.

## **10.2.108 Fancoil Einstellungen - Lüfterstufen — Anzahl der Lüfterstufen**

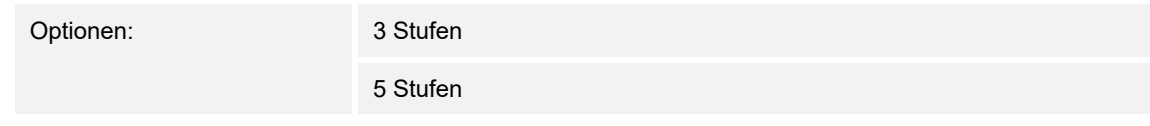

Über den Parameter wird die Anzahl der Lüfterstufen vorgegeben, die der Aktor für die Ansteuerung des Fancoil-Lüfters nutzen soll.

#### **10.2.109 Fancoil Einstellungen - Lüfterstufen — Format der Stufenausgabe**

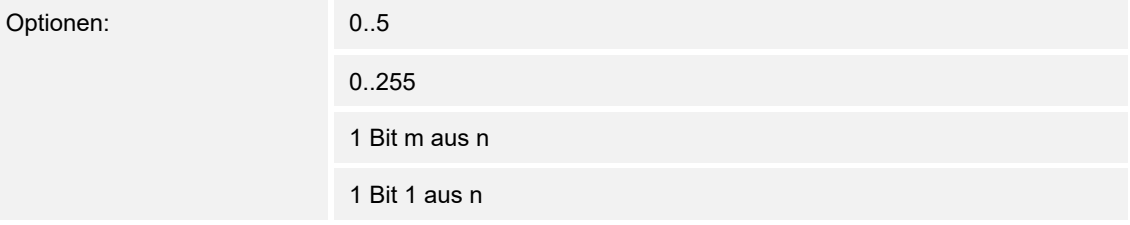

- *0..5*: Die Stufenwerte (0..3 oder 0..5) werden im Format 1 Byte als Zählerwerte 0..3, bzw. 0..5 ausgegeben.
- *0..255*: Die Stufenwerte (0..3 oder 0..5) werden als Prozentwerte ausgegeben. Beispiel 5 stufiger Lüfter: Der Stufenwert 1 wird mit 20% ausgegeben, der Stufenwert 5 mit 100%.
- *1 Bit m aus n*: Die Stufenwerte (0..3 oder 0..5) werden über 1-Bit-Objekte ausgegeben. Es existieren so viele Objekte wie Lüfterstufen. Für z. B. die Stufe 2 werden die 1-Bit-Lüfterstufen-Objekte 1 und 2 mit dem Wert 1 ausgegeben, die anderen Lüfterstufen-Objekte mit dem Wert 0.
- *1 Bit 1 aus n*: Die Stufenwerte (0..3 oder 0..5) werden über 1-Bit-Objekte ausgegeben. Es existieren so viele Objekte wie Lüfterstufen. Für z. B. die Stufe 2 wird allein das 1-Bit-Lüfterstufen-Objekt 2 mit dem Wert 1 ausgegeben. Die anderen Lüfterstufen-Objekte mit dem Wert 0.

# **10.2.110 Fancoil Einstellungen - Lüfterstufen — Stufenausgabe**

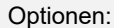

bei manueller Bedienung und Automatik

nur bei manueller Bedienung

Über diesen Parameter wird eingestellt, wann die Ausgabe der Lüfterstufenwerte erfolgt: Entweder nur bei der manuellen Einstellung von Lüfterstufen oder auch im Automatikbetrieb. Diese Einstellung hängt von den Möglichkeiten des Fancoil-Aktors ab. Wenn im Automatikbetrieb die Ansteuerung der Lüfterstufen durch den Aktor selbst aus Ableitung aus der Stellgröße erfolgt, dann ist die Option "nur bei manueller Bedienung" zu wählen, sonst die andere Option.

## **10.2.111 Fancoil Einstellungen - Lüfterstufen — Niedrigste manuell einstellbare Stufe**

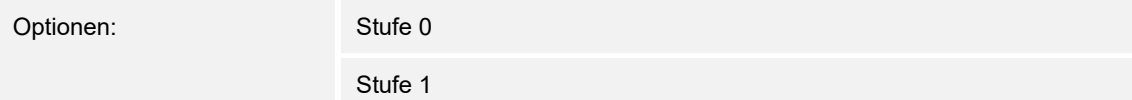

Über diesen Parameter wird die niedrigste Lüfterstufe vorgewählt, die durch eine Bedienung am Gerät eingestellt werden kann. Bei Auswahl der Stufe 0 ist das Heiz-/Kühlsystem nicht mehr in Betrieb (Lüfterstufe und Ventilansteuerung 0), so lange der aktuelle Betriebsmodus und die Betriebsart erhalten bleiben. Um Schäden am Gebäude zu vermeiden wird die Stufe 0 nach 18 Stunden deaktiviert und das Gerät in den Automatikbetrieb zurückgeführt.

## **10.2.112 Fancoil Einstellungen - Lüfterstufen — Auswertung Stufenstatus**

Optionen:

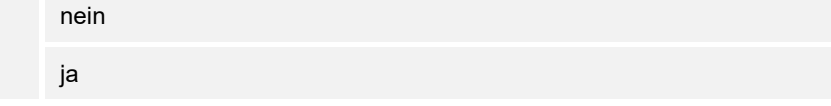

Die aktuelle Lüfterstufe für die Ansteuerung eines Fancoilaktors erhält der Regler entweder durch Ermittlung aus der Stufenwerttabelle unter "Fancoil Einstellungen Heizen", bzw. "Fancoil Einstellungen Kühlen" oder durch Rückmeldung vom Fancoilaktor. Wenn hier die Option "ja" gewählt wird, dann wird das Objekt "Status Fancoil Stufe" für den Empfang der Lüfterstufe vom Fancoilaktor freigeschaltet.

## **10.2.113 Fancoil Einstellungen Heizen**

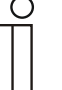

#### **Hinweis**

Nur verfügbar, wenn der Parameter "Gerätefunktion" entweder auf "Einzelgerät" oder "Mastergerät" und der Parameter "Art der Stellgröße" auf "Fancoil" steht. Zusätzlich muss der Parameter "Reglerfunktion" entweder auf "Heizen", "Heizen mit Zusatzstufe", "Heizen und Kühlen" oder "Heizen und Kühlen mit Zusatzstufen" stehen.

#### **10.2.114 Fancoil Einstellungen Heizen — Lüfterstufe 1- 5 bis Stellgröße (0 - 255) Heizen**

Optionen: Einstellmöglichkeit zwischen 0 – 255

Hier werden den Stellgrößen des Reglers Lüfterstufen zugeordnet. Diese Zuordnung wird genutzt, wenn Lüfterstufen zusammen mit der Stellgröße gesendet werden.

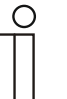

### **Hinweis**

- Diese Stufeneinstellungen sollten mit denen im Fancoilaktor abgeglichen werden.
- Die Einstellung der "Art der Stellgröße" als "Fan Coil" bei den Regelungsparametern ist nur entweder für die Grundstufe oder die Zusatzstufe sinnvoll. Die Parametrierung von Grund- und Zusatzstufe als Fan Coil ist nicht sinnvoll, da nur die Ansteuerung je eines Fancoilaktors für Heizen und Kühlen unterstützt wird.
- Die Parameter "Lüfterstufe 4 5 bis Stellgröße (0 255) Heizen" sind nur verfügbar, wenn der Parameter "Anzahl der Lüfterstufen" auf "5 Stufen" steht.

## **10.2.115 Fancoil Einstellungen Heizen — Lüfterstufenbegrenzung Heizen bei Ecobetrieb**

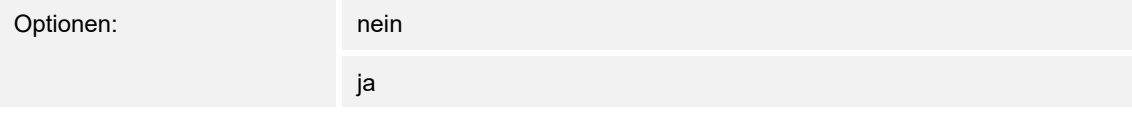

Bei Umstellung in den Ecobetrieb findet hiermit eine Limitierung der Lüfterstufen statt.

#### **10.2.116 Fancoil Einstellungen Heizen — max. Lüfterstufe Heizen bei Ecobetrieb**

Optionen: Einstellmöglichkeit zwischen 0 – 5

Festlegung der maximal möglichen Lüfterstufe bei Umstellung in den Ecobetrieb.
## **10.2.117 Fancoil Einstellungen Kühlen**

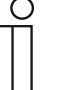

#### **Hinweis**

Nur verfügbar, wenn der Parameter "Gerätefunktion" entweder auf "Einzelgerät" oder "Mastergerät" und der Parameter "Art der Stellgröße" auf "Fancoil" steht. Zusätzlich muss der Parameter "Reglerfunktion" entweder auf "Kühlen", "Kühlen mit Zusatzstufe", "Heizen und Kühlen" oder "Heizen und Kühlen mit Zusatzstufen" stehen.

#### **10.2.118 Fancoil Einstellungen Kühlen — Lüfterstufe 1- 5 bis Stellgröße (0 - 255) Kühlen**

Optionen: Einstellmöglichkeit zwischen 0 – 255

Hier werden den Stellgrößen des Reglers Lüfterstufen zugeordnet. Diese Zuordnung wird genutzt, wenn Lüfterstufen zusammen mit der Stellgröße gesendet werden.

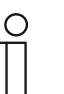

#### **Hinweis**

- Diese Stufeneinstellungen sollten mit denen im Fancoilaktor abgeglichen werden.
- Die Einstellung der "Art der Stellgröße" als "Fan Coil" bei den Regelungsparametern ist nur entweder für die Grundstufe oder die Zusatzstufe sinnvoll. Die Parametrierung von Grund- und Zusatzstufe als Fan Coil ist nicht sinnvoll, da nur die Ansteuerung je eines Fancoilaktors für Heizen und Kühlen unterstützt wird.
- Die Parameter "Lüfterstufe 4 5 bis Stellgröße (0 255) Kühlen" sind nur verfügbar, wenn der Parameter "Anzahl der Lüfterstufen" auf "5 Stufen" steht.

## **10.2.119 Fancoil Einstellungen Kühlen — Lüfterstufenbegrenzung Kühlen bei Ecobetrieb**

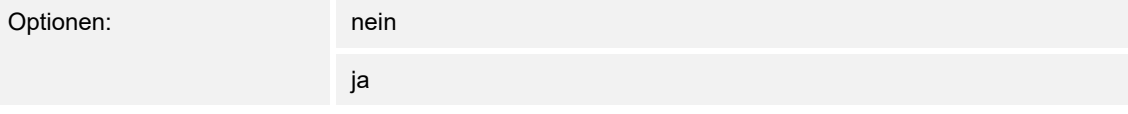

Bei Umstellung in den Ecobetrieb findet hiermit eine Limitierung der Lüfterstufen statt.

## **10.2.120 Fancoil Einstellungen Kühlen — max. Lüfterstufe Kühlen bei Ecobetrieb**

Optionen: Einstellmöglichkeit zwischen 0 – 5

Festlegung der maximal möglichen Lüfterstufe bei Umstellung in den Ecobetrieb.

#### **10.2.121 Sommerkompensation**

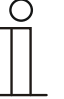

#### **Hinweis**

Nur verfügbar, wenn der Parameter "Gerätefunktion" entweder auf "Einzelgerät" oder "Mastergerät" steht.

#### **10.2.122 Sommerkompensation — Sommerkompensation**

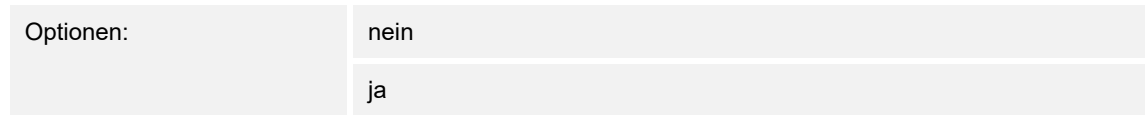

Zur Energieeinsparung und um die Temperaturdifferenz beim Betreten und Verlassen eines klimatisierten Gebäudes in behaglichen Grenzen zu halten, sollte im Sommer bei hohen Außentemperaturen eine zu starke Absenkung der Raumtemperatur unterbunden werden (Sommerkompensation nach DIN 1946). Die Anhebung der Raumtemperatur erfolgt durch Anpassung der Kühlen-Solltemperatur.

Ein Anheben der Raumtemperatur bedeutet aber nicht, den Raum aufzuheizen, sondern die Raumtemperatur ohne Kühlung auf einen bestimmten eingestellten Wert ansteigen zu lassen. Somit wird vermieden, dass z. B. bei einer Außentemperatur von 35 °C eine vorhandene Klimaanlage weiterhin versucht, die Raumtemperatur auf 24 °C zu senken.

Die Aktivierung der Sommerkompensation setzt allerdings einen Außentemperaturfühler voraus, der seinen gemessenen Wert auf den Bus sendet und vom Raumtemperaturregler ausgewertet werden kann.

Für die Sommerkompensation gibt es die Parameter:

- "Sommerkompensation unterer Außentemperaturwert",
- "Sommerkompensation oberer Außentemperaturwert",
- "Sommerkompensation unterer Sollwertoffset",
- "Sommerkompensation oberer Sollwertoffset"

Oberhalb des "oberen Außentemperaturwertes" ist die minimale Kühlen-Solltemperatur die Außentemperatur minus dem "oberen Sollwertoffset". Unterhalb des "unteren Außentemperaturwertes" ist die minimale Kühlen-Solltemperatur durch die Außentemperatur unbeeinflusst. Zwischen "unterem" und "oberem Außentemperaturwert" wird die minimale Kühlen-Solltemperatur abhängig von der Außentemperatur gleitend von der parametrierten Solltemperatur von der Außentemperatur minus "unterer Offset" auf den Wert Außentemperatur minus "oberer Sollwertoffset" angepasst.

Typische Werte für die Sommerkompensation sind:

- 21 °C: unterer Außentemperaturwert
- 32 °C: oberer Außentemperaturwert
- 0 K: unterer Sollwertoffset
- 6 K: oberer Sollwertoffset

Das bedeutet, dass eine fließende Erhöhung des minimalen Kühlen-Sollwertes auf die Außentemperatur minus Sollwertoffset von 0 bis 6 K erfolgt, wenn die Außentemperatur von 21 °C auf 32 °C steigt.

#### Beispiel:

Bei steigender Außentemperatur wird der minimale Kühlen-Sollwert ab einer Außentemperatur von 21 °C angehoben. Bei 30 °C Außentemperatur liegt die minimale Kühlen-Solltemperatur bei 25,1 °C, bei 31 °C Außentemperatur bei 25,5 °C, bei 32 °C Außentemperatur bei 26 °C, bei 33 °C Außentemperatur bei 27 °C.

## **10.2.123 Sommerkompensation — (untere) Einstiegstemperatur für Sommerkompensation (°C)**

Optionen: Einstellmöglichkeit zwischen -127 – 127

Über den Parameter wird der untere Außentemperaturwert festgelegt, bis zu welchem Temperaturwert die Sollwertkorrektur (Sommerkompensation), aufgrund einer zu hohen Außentemperatur, vorgenommen wird.

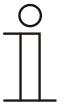

**Hinweis** 

Dieser Parameter ist nur verfügbar, wenn der Parameter "Sommerkompensation" auf "ja" steht.

## **10.2.124 Sommerkompensation — Offset der Solltemperatur beim Einstieg in die Sommerkompensation (x 0,1°C)**

Optionen: Einstellmöglichkeit zwischen -127 – 127

Über den Parameter wird festgelegt, um wie viel Kelvin der Sollwert während der Sommerkompensation angehoben werden soll, wenn der untere Außentemperaturwert erreicht ist.

Typische Werte für die Sommerkompensation sind:

- 20 °C: unterer Außentemperaturwert
- 32 °C: oberer Außentemperaturwert
- 0 K: unterer Sollwertoffset
- 4 K: oberer Sollwertoffset

Das bedeutet, dass eine fließende Sollwerterhöhung von 0 … 4 K erfolgt, wenn die Außentemperatur von 20°… 32 °C steigt.

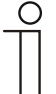

#### **Hinweis**

Dieser Parameter ist nur verfügbar, wenn der Parameter "Sommerkompensation" auf "ja" steht.

## **10.2.125 Sommerkompensation — (obere) Ausstiegstemperatur für Sommerkompensation (°C)**

Optionen: Einstellmöglichkeit zwischen -127 – 127

Über den Parameter wird der obere Außentemperaturwert festgelegt, ab wann die Sollwertkorrektur (Sommerkompensation) aufgrund einer zu hohen Außentemperatur vorgenommen wird.

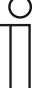

#### **Hinweis**

Dieser Parameter ist nur verfügbar, wenn der Parameter "Sommerkompensation" auf "ja" steht.

# **10.2.126 Sommerkompensation — Offset der Solltemperatur beim Ausstieg aus der Sommerkompensation (x 0,1°C)**

Optionen: Einstellmöglichkeit zwischen -127 – 127

Über den Parameter wird festgelegt, um wie viel Kelvin der Sollwert während der Sommerkompensation angehoben werden soll, wenn der obere Außentemperaturwert erreicht ist.

Typische Werte für die Sommerkompensation sind:

- 20 °C: unterer Außentemperaturwert
- 32 °C: oberer Außentemperaturwert
- 0 K: unterer Sollwertoffset
- 4 K: oberer Sollwertoffset

Das bedeutet, dass eine fließende Sollwerterhöhung von 0 … 4 K erfolgt, wenn die Außentemperatur von 20°C auf 32°C steigt.

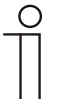

## **Hinweis**

Dieser Parameter ist nur verfügbar, wenn der Parameter "Sommerkompensation" auf "ja" steht.

# 10.3 Applikation "Eingänge"

#### **10.3.1 Schalten\_Alarm**

# 10.3.2 Schalten\_Alarm — E1-E5 — Kommunikationsobjekt freigeben "Sperren" 1 Bit

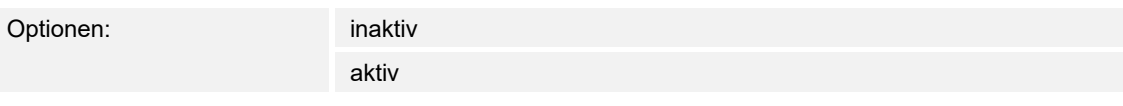

– aktiv: Das 1-Bit-Kommunikationsobjekt "Sperren" wird freigegeben. Der Eingang kann gesperrt bzw. freigegeben werden.

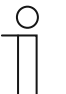

## **Hinweis**

Ist der Eingang gesperrt und im Parameter "Zyklisches Senden" die Option "aktiv" ausgewählt, wird der letzte Zustand trotz der Sperrung zyklisch gesendet. Über das Kommunikationsobjekt "Sperren" kann der physikalische Eingang sowie das Kommunikationsobjekt "Ereignis 0/1" gesperrt werden, intern wird weiter gesendet, d.h., die Eingangsklemmen werden physikalisch vom Applikationsprogramm getrennt.

Das Kommunikationsobiekt "Sperren" hat keinen Einfluss auf die manuelle Bedienung.

#### 10.3.3 Schalten Alarm — E1-E5 — Kommunikationsobjekt freigeben "Ereignis 0/1 starten" **1 Bit**

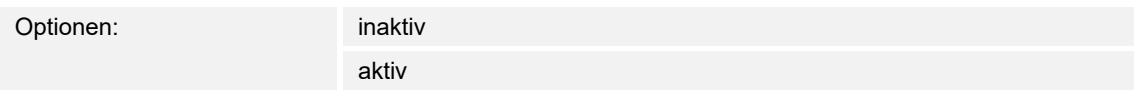

aktiv: Das 1-Bit-Kommunikationsobjekt "Ereignis 0/1 starten" wird freigegeben. Dadurch können dieselben Ereignisse, wie die am Binäreingang angeschlossenen Taster/Schalter, auch durch den Empfang eines Telegramms auf dem Kommunikationsobjekt "Ereignis 0/1 starten" ausgelöst werden. Eine eingestellte Mindestsignaldauer oder Unterscheidung zwischen kurzer und langer Betätigungsdauer wird nicht berücksichtigt, d.h., das Ereignis wird sofort ausgeführt.

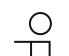

#### **Hinweis**

Ist der Eingang gesperrt und im Parameter "Zyklisches Senden" die Option "aktiv" ausgewählt, wird der letzte Zustand trotz der Sperrung zyklisch gesendet. Über das Kommunikationsobjekt "Sperren" kann der physikalische Eingang sowie das Kommunikationsobjekt "Ereignis 0/1" gesperrt werden, intern wird weiter gesendet, d.h., die Eingangsklemmen werden physikalisch vom Applikationsprogramm getrennt.

Das Kommunikationsobjekt "Sperren" hat keinen Einfluss auf die manuelle Bedienung.

# **10.3.4 Schalten\_Alarm — E1-E5 — kapazitive Entstörung**

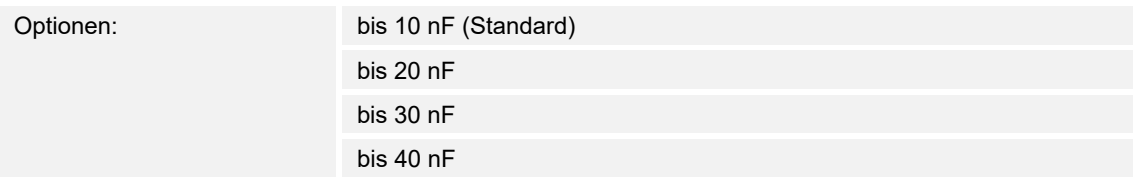

Dieser Parameter legt den Grad der kapazitiven Entstörung fest.

Bei größeren Leitungslängen können unter Umständen Übertragungsfehler vorkommen, z.B. werden in einer 5x1,5 mm² Leitung zwei Adern zur Führung der Signalleitung und eine Ader zum Schalten eines Verbrauchers verwendet, könnte es vorkommen, dass diese sich gegenseitig beeinflussen. Ist das bei einer Anlage der Fall, kann hier die Empfindlichkeit des Eingangs erhöht werden. Es ist zu berücksichtigen, dass sich dabei die Signalauswertung verlangsamt.

#### **10.3.5 Schalten\_Alarm — E1-E5 — Entprellzeit…in ms**

Optionen: 10/20/30/50/70/100/150 ms

Die Entprellung verhindert ungewolltes, mehrfaches Betätigen des Eingangs, z.B. durch Prellen des Kontaktes.

#### **10.3.6 Schalten\_Alarm — E1-E5 — Unterscheidung zwischen kurzer und langer Betätigung**

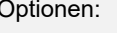

inaktiv aktiv

Mit diesem Parameter wird eingestellt, ob der Eingang zwischen kurzer und langer Betätigung unterscheidet.

– aktiv: Nach Öffnen/Schließen des Kontakts wird zunächst gewartet, ob eine lange bzw. kurze Betätigung vorliegt. Erst danach wird eine mögliche Reaktion ausgelöst.

#### **10.3.7 Schalten\_Alarm — E1-E5 — Mindestsignaldauer aktivieren**

Optionen: inaktiv

aktiv

## **10.3.8 Schalten\_Alarm — E1-E5 — Beim Schließen des Kontakts in Wert x 0,1 s [0…65.535]**

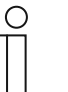

**Hinweis** 

Der Parameter ist nur verfügbar, wenn der Parameter "Mindestsignaldauer aktivieren" auf "aktiv" gesetzt wurde.

Optionen: 1…10…65.535

## **10.3.9 Schalten\_Alarm — E1-E5 — Beim Öffnen des Kontakts in Wert x 0,1 s [0…65.535]**

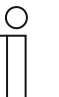

Der Parameter ist nur verfügbar, wenn der Parameter "Mindestsignaldauer aktivieren" auf "aktiv" gesetzt wurde.

Optionen: 1…10…65.535

**Hinweis** 

#### **10.3.10 Schalten\_Alarm — E1-E5 — Eingang abfragen nach Download, ETS-Reset und Busspannungswiederkehr**

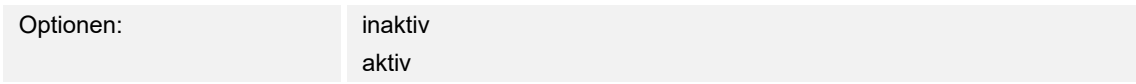

#### **10.3.11 Schalten\_Alarm — E1-E5 — Inaktive Wartezeit nach Busspanngswiederkehr in s [0…30.000]**

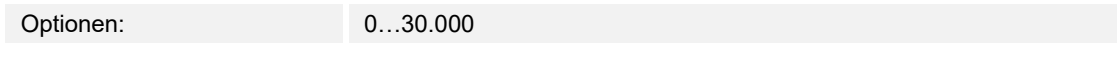

- aktiv: Der Wert des Kommunikationsobjekts wird nach Download, ETS-Reset und Busspannungswiederkehr abgefragt.
- inaktiv: Der Wert des Kommunikationsobjekts wird nach Download, ETS-Reset und Bus-spannungswiederkehr nicht abgefragt.

#### 10.3.12 Schalten\_Alarm — E1-E5 — Kommunikationsobjekt "Schalten 1" (zyklisches Senden **möglich)**

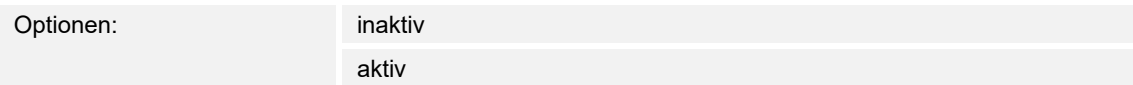

Hier wird das Verhalten des Kommunikationsobjektes festgelegt. Wurde bei dem Parameter "Unterscheidung zwischen kurzer und langer Betätigung" die Option "aktiv" ausgewählt, erfolgt die Reaktion bei einer kurzen oder langen Betätigung. Bei der Option "inaktiv" erfolgt sie bei jedem Flankenwechsel.

# **10.3.13 Schalten\_Alarm — E1-E5 — Reaktion bei Ereignis 0**

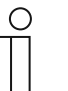

#### **Hinweis**

Dieser Parameter ist nur verfügbar, wenn der Parameter "Kommunikationsobjekt "Schalten 1" (zyklisches Senden möglich)" auf "aktiv" gesetzt wurde.

Optionen: EIN / Kein Alarm AUS / Alarm UMSCHALTEN Inaktiv Zyklus aus

Hier wird das Verhalten des Kommunikationsobjektes festgelegt. Wurde bei dem Parameter "Unterscheidung zwischen kurzer und langer Betätigung" die Option "aktiv" ausgewählt, erfolgt die Reaktion bei einer kurzen oder langen Betätigung. Bei der Option "inaktiv" erfolgt sie bei jedem Flankenwechsel.

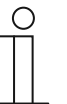

## **Hinweis**

**Hinweis** 

Wird die Option "zyklisches Senden beenden" eingestellt, ist zu beachten, dass diese nur wirksam wird, wenn im Parameter "Zyklisches Senden" die Option "aktiv" gewählt wurde.

# **10.3.14 Schalten\_Alarm — E1-E5 — Reaktion bei Ereignis 1**

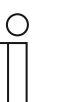

Dieser Parameter ist nur verfügbar, wenn der Parameter "Kommunikationsobjekt "Schalten 1" (zyklisches Senden möglich)" auf "aktiv" gesetzt wurde.

Optionen: EIN / Kein Alarm AUS / Alarm UMSCHALTEN Inaktiv Zyklus aus

Hier wird das Verhalten des Kommunikationsobjektes festgelegt. Wurde bei dem Parameter "Unterscheidung zwischen kurzer und langer Betätigung" die Option "aktiv" ausgewählt, erfolgt die Reaktion bei einer kurzen oder langen Betätigung. Bei der Option "inaktiv" erfolgt sie bei jedem Flankenwechsel.

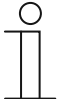

#### **Hinweis**

Wird die Option "zyklisches Senden beenden" eingestellt, ist zu beachten, dass diese nur wirksam wird, wenn im Parameter "Zyklisches Senden" die Option "aktiv" gewählt wurde.

## **10.3.15 Schalten\_Alarm — E1-E5 — Zyklisches Senden**

Optionen: inaktiv

aktiv

# **10.3.16 Schalten\_Alarm — E1-E5 — Telegramm wird wiederholt alle... in s [1…65.535]**

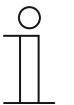

**Hinweis**  Der Parameter ist nur verfügbar wenn der Parameter "Zyklisches Senden" auf "aktiv" gesetzt ist.

Optionen: 1…**60**…65.535

## **10.3.17 Schalten\_Alarm — E1-E5 — bei Objektwert**

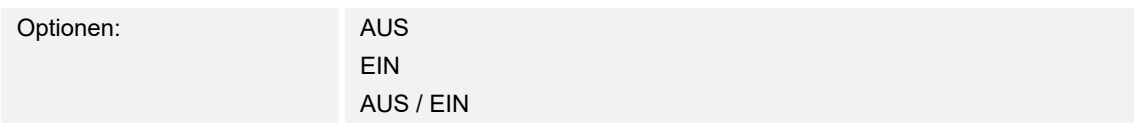

# **10.3.18 Schalten\_Alarm — E1-E5 — Eingang ist bei Betätigung**

Optionen: geschlossen

geöffnet

# **10.3.19 Schalten\_Alarm — E1-E5 — Lange Betätigung ab…s**

Optionen: 0,3/0,4/0,5/0,6/0,8/1/1,2/1,5/2/3/4/5/6/7/8/9/10 s

Hier wird die Zeitdauer definiert, ab der eine Betätigung als "lang" interpretiert wird.

## **10.3.20 Dimmen**

## 10.3.21 Dimmen - E1-E5 - Kommunikationsobjekt freigeben "Sperren" 1 Bit

Optionen: inaktiv

aktiv

#### **10.3.22 Dimmen — E1-E5 — kapazitive Entstörung**

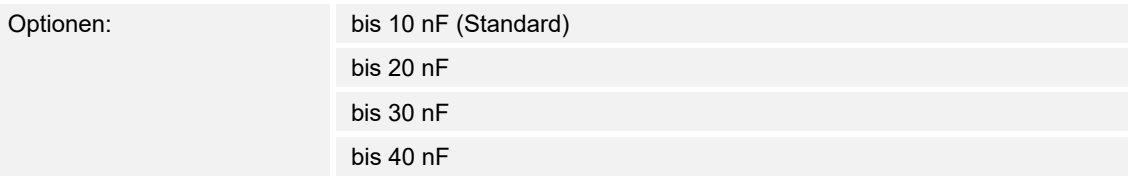

Dieser Parameter legt den Grad der kapazitiven Entstörung fest.

Bei größeren Leitungslängen können unter Umständen Übertragungsfehler vorkommen, z.B. werden in einer 5x1,5 mm² Leitung zwei Adern zur Führung der Signalleitung und eine Ader zum Schalten eines Verbrauchers verwendet, könnte es vorkommen, dass diese sich gegenseitig beeinflussen. Ist das bei einer Anlage der Fall, kann hier die Empfindlichkeit des Eingangs erhöht werden. Es ist zu berücksichtigen, dass sich dabei die Signalauswertung verlangsamt.

## **10.3.23 Dimmen — E1-E5 — Entprellzeit…in ms**

Optionen: 10/20/30/50/70/100/150 ms

Die Entprellung verhindert ungewolltes, mehrfaches Betätigen des Eingangs, z.B. durch Prellen des Kontaktes.

#### **10.3.24 Dimmen — E1-E5 — Eingang ist bei Betätigung**

Optionen: geschlossen geöffnet

- geschlossen: Der Eingang ist bei Betätigung geschlossen.
- geöffnet: Der Eingang ist bei Betätigung geöffnet.

#### **10.3.25 Dimmen — E1-E5 — Funktion Dimmen**

Optionen: Dimmen / Schalten Nur Dimmen

Mit diesem Parameter wird eingestellt, ob die Beleuchtung gedimmt (Nur Dimmen) oder ob sie zusätzlich auch geschaltet werden soll (Dimmen und Schalten). In diesem Fall wird über eine lange Betätigung gedimmt und über eine kurze Betätigung geschaltet.

## **10.3.26 Dimmen — E1-E5 — Lange Betätigung ab…s**

Optionen: 0,3/0,4/0,5/0,6/0,8/1/1,2/1,5/2/3/4/5/6/7/8/9/10 s

Hier wird die Zeitdauer definiert, ab der eine Betätigung als "lang" interpretiert wird.

## **10.3.27 Dimmen — E1-E5 — Bei kurzer Betätigung: Schalten**

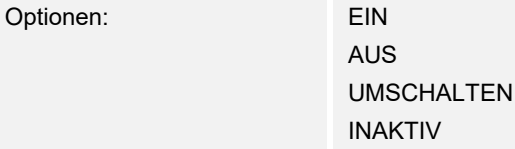

## **10.3.28 Dimmen — E1-E5 — Bei langer Betätigung: Dimmrichtung**

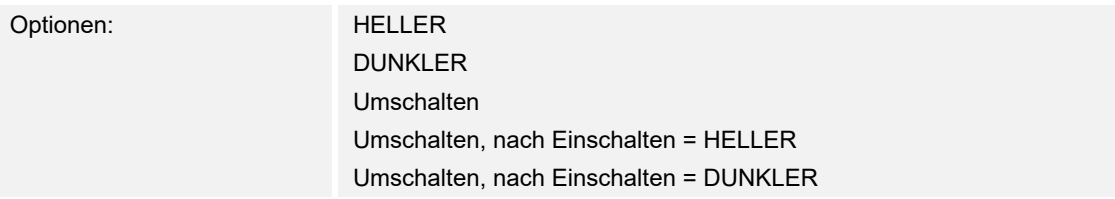

Mit diesem Parameter wird eingestellt, was das Kommunikationsobjekt "Dimmen" bei langer Betätigung auf den Bus senden soll.

Eine lange Betätigung ändert den Wert des Kommunikationsobjekts "Telegr. Dimmen".

Bei 1-Taster-Dimmen ist hier der Parameter "wechselnd" einzustellen. In diesem Fall wird das Dimm-Telegramm entgegengesetzt zum letzten Dimm-Telegramm versendet.

## **10.3.29 Dimmen — E1-E5 — Helligkeitsänderung je gesendetes Telegramm**

Optionen: 100/50/25/12,5/6,25/3,13/1,56 %

## **10.3.30 Dimmen — E1-E5 — Telegramm wird wiederholt alle…in s**

Optionen: 0,3/0,4/0,5/0,6/0,8/1/1,2/1,5/2/3/4/5/6/7/8/9/10 s

## **10.3.31 Jalousie**

## 10.3.32 Jalousie - E1-E5 - Kommunikationsobjekt freigeben "Sperren" 1 Bit

Optionen: aktiv

inaktiv

# **10.3.33 Jalousie — E1-E5 — kapazitive Entstörung**

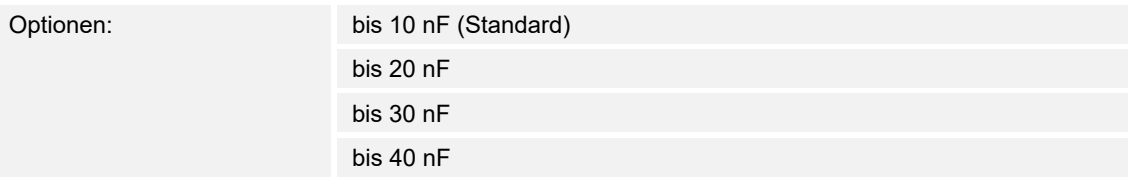

Dieser Parameter legt den Grad der kapazitiven Entstörung fest.

Bei größeren Leitungslängen können unter Umständen Übertragungsfehler vorkommen, z.B. werden in einer 5x1,5 mm² Leitung zwei Adern zur Führung der Signalleitung und eine Ader zum Schalten eines Verbrauchers verwendet, könnte es vorkommen, dass diese sich gegenseitig beeinflussen. Ist das bei einer Anlage der Fall, kann hier die Empfindlichkeit des Eingangs erhöht werden. Es ist zu berücksichtigen, dass sich dabei die Signalauswertung verlangsamt.

## **10.3.34 Jalousie — E1-E5 — Entprellzeit**

Optionen: 10/20/30/50/70/100/150 ms

Die Entprellung verhindert ungewolltes, mehrfaches Betätigen des Eingangs, z.B. durch Prellen des Kontaktes.

## **10.3.35 Jalousie — E1-E5 — Eingang ist bei Betätigung**

Optionen: geschlossen geöffnet

- geschlossen: Der Eingang ist bei Betätigung geschlossen.
- geöffnet: Der Eingang ist bei Betätigung geöffnet.

# **10.3.36 Jalousie — E1-E5 — Jalousie-Bedienfunktion**

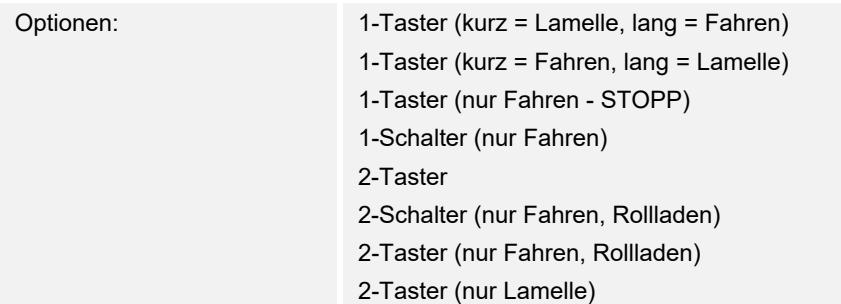

## **10.3.37 Jalousie — E1-E5 — Lange Betätigung ab…in s**

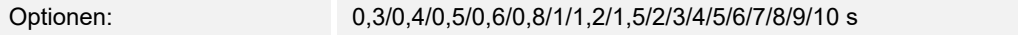

Hier wird die Zeitdauer definiert, ab der eine Betätigung als "lang" interpretiert wird.

## 10.3.38 Jalousie - E1-E5 - Telegramm "Lamelle" wird wiederholt, alle...s

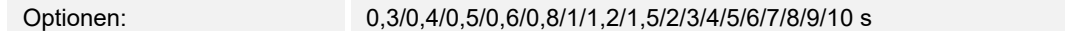

#### **10.3.39 Jalousie — E1-E5 — Reaktion bei kurzer Betätigung**

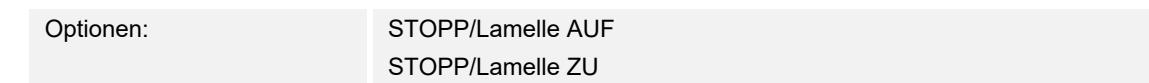

## **10.3.40 Jalousie — E1-E5 — Reaktion bei langer Betätigung**

Optionen: hoch

runter

# **10.3.41 Jalousie — E1-E5 — Reaktion bei Betätigung**

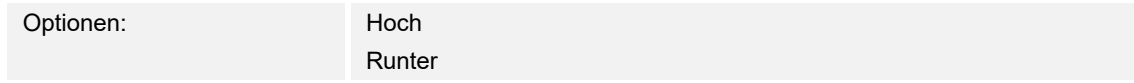

#### **10.3.42 Wert Zwangsführung**

#### 10.3.43 Wert\_Zwangsführung - E1-E5 - Kommunikationsobjekt freigeben "Sperren" 1 Bit

Optionen: inaktiv

aktiv

#### **10.3.44 Wert\_Zwangsführung — E1-E5 — kapazitive Entstörung**

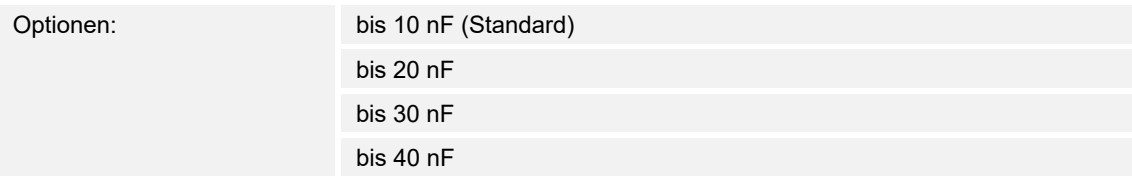

Dieser Parameter legt den Grad der kapazitiven Entstörung fest.

Bei größeren Leitungslängen können unter Umständen Übertragungsfehler vorkommen, z.B. werden in einer 5x1,5 mm² Leitung zwei Adern zur Führung der Signalleitung und eine Ader zum Schalten eines Verbrauchers verwendet, könnte es vorkommen, dass diese sich gegenseitig beeinflussen. Ist das bei einer Anlage der Fall, kann hier die Empfindlichkeit des Eingangs erhöht werden. Es ist zu berücksichtigen, dass sich dabei die Signalauswertung verlangsamt.

#### **10.3.45 Wert\_Zwangsführung — E1-E5 — Entprellzeit…ms**

Optionen: 10/20/30/50/70/100/150 ms

Die Entprellung verhindert ungewolltes, mehrfaches Betätigen des Eingangs, z.B. durch Prellen des Kontaktes.

#### **10.3.46 Wert\_Zwangsführung — E1-E5 — Unterscheidung zwischen kurzer und langer Betätigung**

Optionen: inaktiv

aktiv

Mit diesem Parameter wird eingestellt, ob der Eingang zwischen kurzer und langer Betätigung unterscheidet.

– aktiv: Nach Öffnen/Schließen des Kontakts wird zunächst gewartet, ob eine lange bzw. kurze Betätigung vorliegt. Erst danach wird eine mögliche Reaktion ausgelöst.

# **10.3.47 Wert\_Zwangsführung — E1-E5 — Mindestsignaldauer aktivieren**

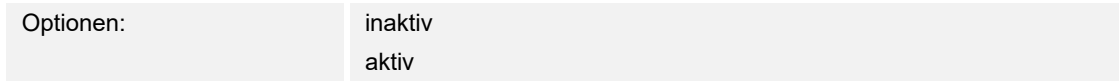

Im Gegensatz zur Entprellzeit wird hier ein Telegramm erst nach Ablauf der Mindestsignaldauer gesendet.

Wird am Eingang eine Flanke erkannt, so beginnt die Mindestsignaldauer. Zu diesem Zeitpunkt wird kein Telegramm auf den Bus gesendet. Innerhalb der Mindestsignaldauer wird das Signal am Eingang beobachtet. Tritt während der Mindestsignaldauer eine weitere Flanke am Eingang auf, so wird dies als neue Betätigung interpretiert und die Mindestsignaldauer startet neu.

Tritt nach Beginn der Mindestsignaldauer am Eingang kein weiterer Flankenwechsel mehr auf, so wird nach Ablauf der Mindestsignaldauer ein Telegramm auf den Bus gesendet.

## **10.3.48 Wert\_Zwangsführung — E1-E5 — Beim Schließen des Kontakts in Wert x 0,1 s [0…65.535]**

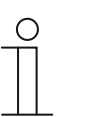

**Hinweis**  Der Parameter ist nur verfügbar, wenn der Parameter "Mindestsignaldauer aktivieren" auf "aktiv" gesetzt wurde.

Optionen: 1…10…65.535

# **10.3.49 Wert\_Zwangsführung — E1-E5 — Beim Öffnen des Kontakts in Wert x 0,1 s [0…65.535]**

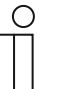

#### **Hinweis**

Der Parameter ist nur verfügbar, wenn der Parameter "Mindestsignaldauer aktivieren" auf "aktiv" gesetzt wurde.

Optionen: 1…10…65.535

#### **10.3.50 Wert\_Zwangsführung — E1-E5 — Eingang abfragen nach Download, ETS-Reset und Busspannungswiederkehr**

Optionen: inaktiv aktiv

# **10.3.51 Wert\_Zwangsführung — E1-E5 — Inaktive Wartezeit nach Busspanngswiederkehr in s [0…30.000]**

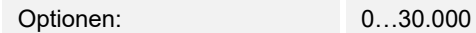

- aktiv: Der Wert des Kommunikationsobjekts wird nach Download, ETS-Reset und Busspannungswiederkehr abgefragt.
- inaktiv: Der Wert des Kommunikationsobjekts wird nach Download, ETS-Reset und Busspannungswiederkehr nicht abgefragt.

## **10.3.52 Wert\_Zwangsführung — E1-E5 — Wert 1 (Reaktion bei Ereignis 0)**

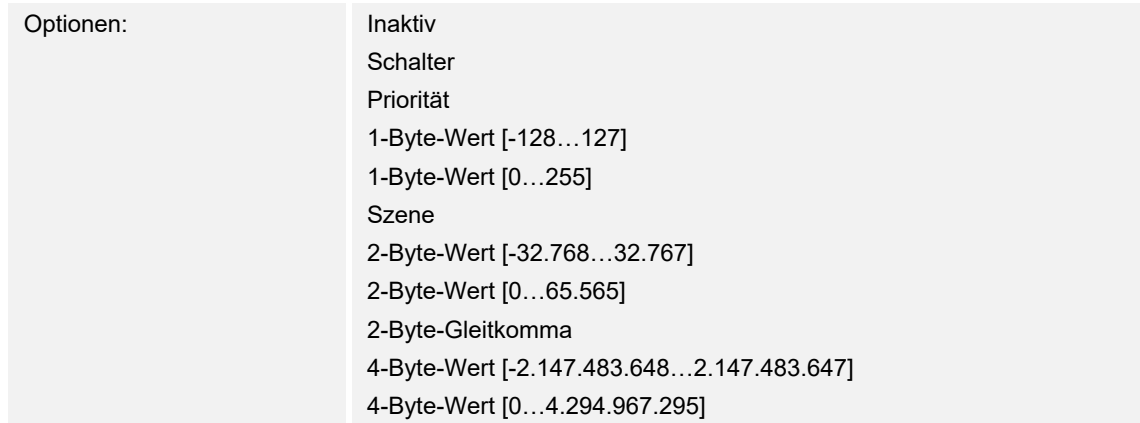

## **10.3.53 Wert\_Zwangsführung — E1-E5 — gesendeter Wert [X]**

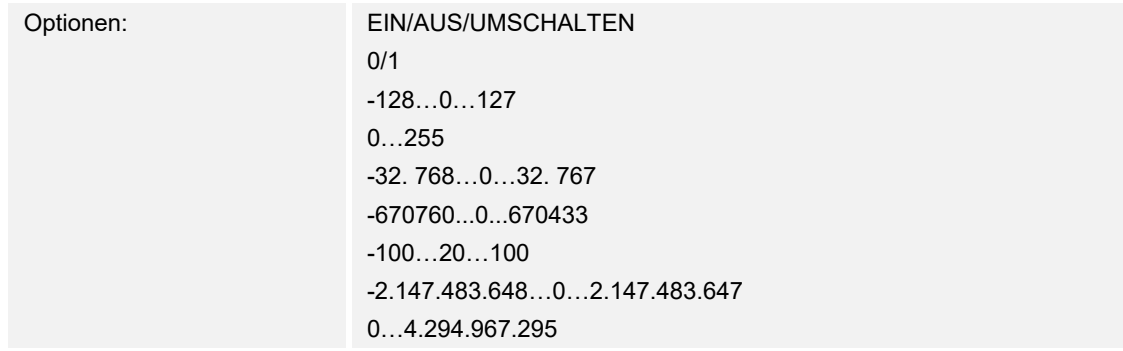

## **10.3.54 Wert\_Zwangsführung — E1-E5 — gesendeter Wert**

Optionen: EIN, Zwangsführung aktivieren AUS, Zwangsführung aktivieren

In der nachfolgenden Tabelle wird die Funktion der Zwangsführung erläutert:

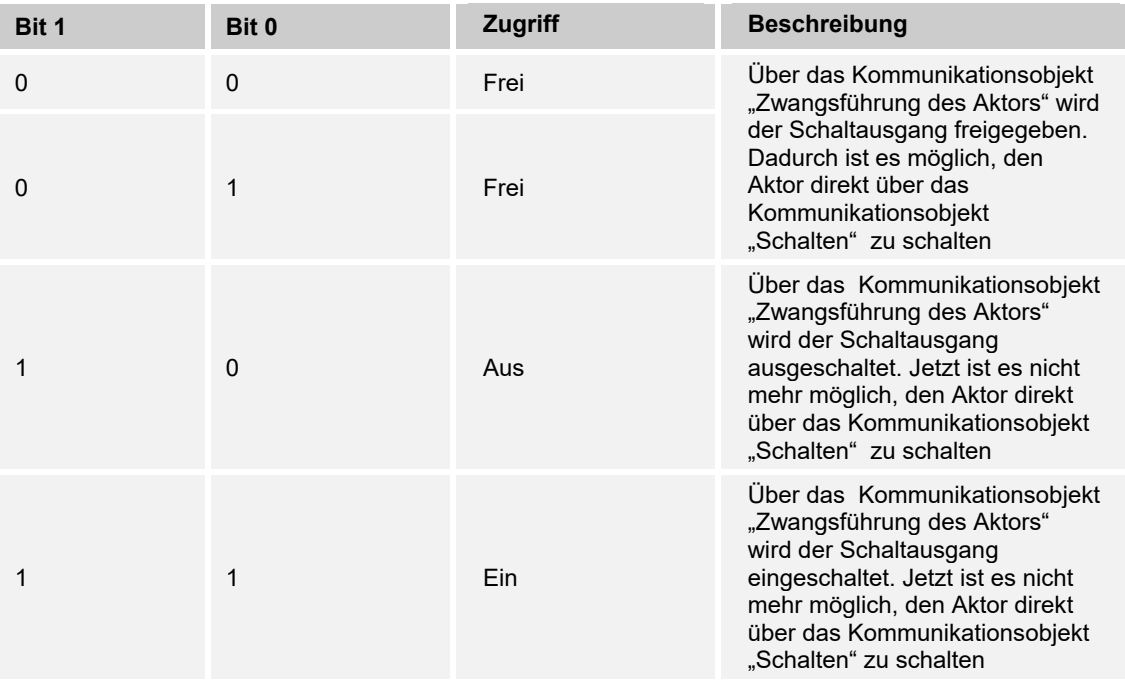

## **10.3.55 Wert\_Zwangsführung — E1-E5 — 8-Bit-Szene**

Optionen: 1…64

## **10.3.56 Wert\_Zwangsführung — E1-E5 — Szene aufrufen/speichern**

Optionen: aufrufen speichern

## **10.3.57 Wert\_Zwangsführung — E1-E5 — Stunde [0…23]**

Optionen: 0…23

#### **10.3.58 Wert\_Zwangsführung — E1-E5 — Minute [0…59]**

Optionen: 0…59

## **10.3.59 Wert\_Zwangsführung — E1-E5 — Sekunde [0…59]**

Optionen: 0…59

# **10.3.60 Wert\_Zwangsführung — E1-E5 — Wochentag [1 = Mo, 2…6, 7 = So]**

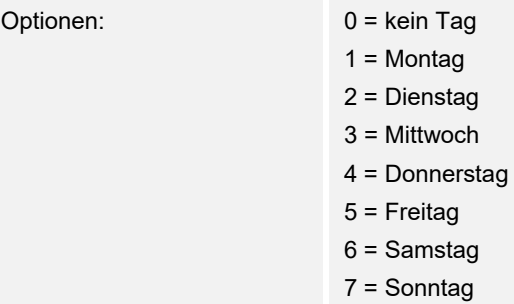

## **10.3.61 Wert\_Zwangsführung — E1-E5 — Eingang ist bei Betätigung**

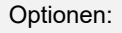

Geschlossen geöffnet

#### **10.3.62 Wert\_Zwangsführung — E1-E5 — Lange Betätigung ab…**

Optionen: 0,3/0,4/0,5/0,6/0,8/1/1,2/1,5/2/3/4/5/6/7/8/9/10 s

Hier wird die Zeitdauer definiert, ab der eine Betätigung als "lang" interpretiert wird.

## **10.3.63 Szenen**

#### 10.3.64 Szenen - E1-E5 - Kommunikationsobjekt freigeben "Sperren" 1 Bit

Optionen: inaktiv

aktiv

#### **10.3.65 Szenen — E1-E5 — kapazitive Entstörung**

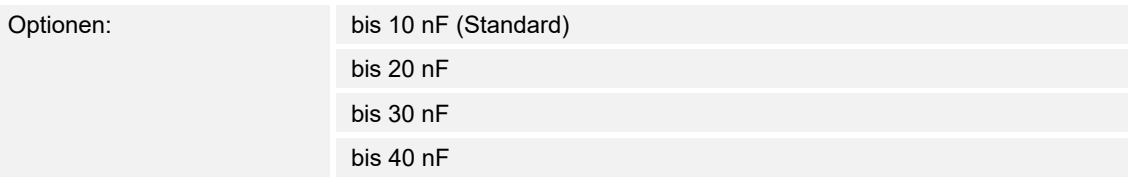

Dieser Parameter legt den Grad der kapazitiven Entstörung fest.

Bei größeren Leitungslängen können unter Umständen Übertragungsfehler vorkommen, z.B. werden in einer 5x1,5 mm² Leitung zwei Adern zur Führung der Signalleitung und eine Ader zum Schalten eines Verbrauchers verwendet, könnte es vorkommen, dass diese sich gegenseitig beeinflussen. Ist das bei einer Anlage der Fall, kann hier die Empfindlichkeit des Eingangs erhöht werden. Es ist zu berücksichtigen, dass sich dabei die Signalauswertung verlangsamt.

#### **10.3.66 Szenen — E1-E5 — Entprellzeit in ms**

Optionen: 10/20/30/50/70/100/150 ms

Die Entprellung verhindert ungewolltes, mehrfaches Betätigen des Eingangs, z.B. durch Prellen des Kontaktes.

## **10.3.67 Szenen — E1-E5 — Szene speichern**

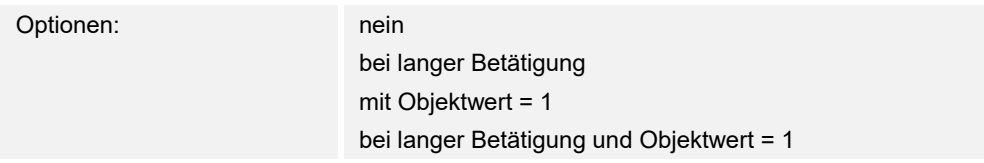

Dieser Parameter legt fest, auf welche Weise eine Speicherung der aktuellen Szene ausgelöst wird und welche Funktion das Kommunikationsobjekt "Szene speichern" hat. Dies ist abhängig von der Steuerung der Szene.

- bei langer Betätigung: Sobald eine lange Betätigung erkannt wird, wird die Speicherung aktiviert.
- Mit Objektwert = 1: Empfängt das Kommunikationsobjekt "Szene speichern" den Wert 1, wird die Speicherung aktiviert.
- bei langer Betätigung und Objektwert = 1: Sobald eine lange Betätigung erkannt wird und das Kommunikationsobjekt "Speicherung freigeben" den Wert 1 hat, wird die Speicherung aktiviert.

# **10.3.68 Szenen — E1-E5 — Lange Betätigung ab…s**

Optionen: 0,3/0,4/0,5/0,6/0,8/1/1,2/1,5/2/3/4/5/6/7/8/9/10 s

Hier wird die Zeitdauer definiert, ab der eine Betätigung als "lang" interpretiert wird.

# **10.3.69 Szenen — E1-E5 — Aktorgruppe A: Typ**

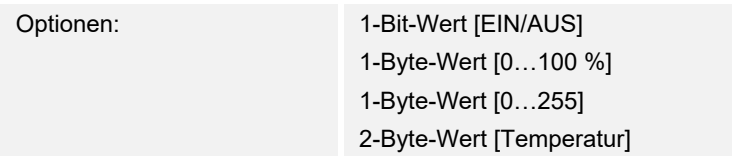

# **10.3.70 Szenen — E1-E5 — Aktorgruppe A: Typ**

Optionen: ja

nein

## **10.3.71 Schaltfolgen**

# 10.3.72 Schaltfolgen - E1-E5 - Kommunikationsobjekt freigeben "Sperren" 1 Bit

Optionen: inaktiv

aktiv

#### **10.3.73 Schaltfolgen — E1-E5 — kapazitive Entstörung**

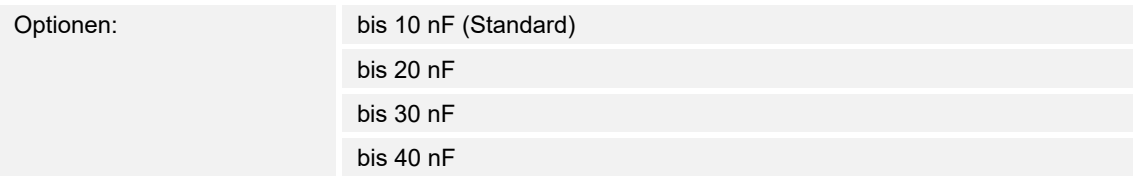

Dieser Parameter legt den Grad der kapazitiven Entstörung fest.

Bei größeren Leitungslängen können unter Umständen Übertragungsfehler vorkommen, z.B. werden in einer 5x1,5 mm² Leitung zwei Adern zur Führung der Signalleitung und eine Ader zum Schalten eines Verbrauchers verwendet, könnte es vorkommen, dass diese sich gegenseitig beeinflussen. Ist das bei einer Anlage der Fall, kann hier die Empfindlichkeit des Eingangs erhöht werden. Es ist zu berücksichtigen, dass sich dabei die Signalauswertung verlangsamt.

#### **10.3.74 Schaltfolgen — E1-E5 — Entprellzeit…in ms**

Optionen: 10/20/30/50/70/100/150 ms

Die Entprellung verhindert ungewolltes, mehrfaches Betätigen des Eingangs, z.B. durch Prellen des Kontaktes.

#### **10.3.75 Schaltfolgen — E1-E5 — Mindestsignaldauer aktivieren**

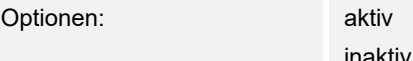

Im Gegensatz zur Entprellzeit wird hier ein Telegramm erst nach Ablauf der Mindestsignaldauer gesendet.

Wird am Eingang eine Flanke erkannt, so beginnt die Mindestsignaldauer. Zu diesem Zeitpunkt wird kein Telegramm auf den Bus gesendet. Innerhalb der Mindestsignaldauer wird das Signal am Eingang beobachtet. Tritt während der Mindestsignaldauer eine weitere Flanke am Eingang auf, so wird dies als neue Betätigung interpretiert und die Mindestsignaldauer startet neu.

Tritt nach Beginn der Mindestsignaldauer am Eingang kein weiterer Flankenwechsel mehr auf, so wird nach Ablauf der Mindestsignaldauer ein Telegramm auf den Bus gesendet.

# **10.3.76 Schaltfolgen — E1-E5 — für steigende Flanke in Wert x 0,1 s [1…65.535]**

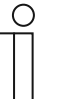

#### **Hinweis**

Dieser Parameter ist nur verfügbar, wenn der Parameter "Mindestsignaldauer aktivieren" auf "aktiv" gesetzt wurde.

Optionen: 1…**10**…65.535

# **10.3.77 Schaltfolgen — E1-E5 — für fallende Flanke in Wert x 0,1 s [1…65.535]**

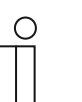

**Hinweis**  Dieser Parameter ist nur verfügbar, wenn der Parameter "Mindestsignaldauer aktivieren" auf "aktiv" gesetzt wurde.

Optionen: 1…**10**…65.535

#### **10.3.78 Schaltfolgen — E1-E5 — Anzahl der Stufen**

Optionen: 2/**3**/4/5

## **10.3.79 Schaltfolgen — E1-E5 — Art der Schaltfolge am Beispiel von 3 Stufen**

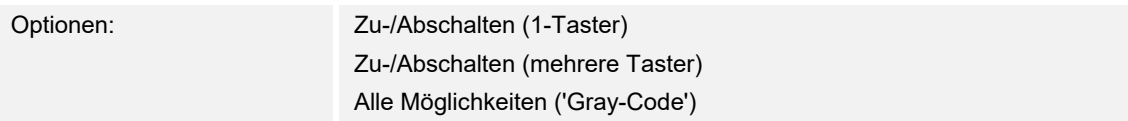

Hier kann die Art der Schaltfolge gewählt werden. Jede Folge hat für jede Schaltstufe unterschiedliche Kommunikationsobjekte.

Die Schaltfolge erlaubt das Ein- bzw. Ausschalten von bis zu fünf Kommunikationsobjekten (1 Bit) in einer festgelegten Folge. Bei jeder Betätigung wird eine Stufe in der Folge weitergeschaltet.

# **Schaltfolge => 000-001-011-111 (Folge 1)**

Bei dieser Schaltfolge wird nach jeder Betätigung hintereinander eine weitere Gruppenadresse über ein anderes Kommunikationsobjekt ( Wert x ) gesendet. Sind alle Gruppenadressen über die Kommunikationsobjekte (Wert x) in eine Richtung gesendet worden, werden weitere Betätigungen ignoriert. Daher sind mindestens zwei Binäreingänge erforderlich, von denen einer aufwärts und der andere abwärts schaltet.

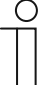

#### **Hinweis**

Die Gruppenadressen sollten für ein getrenntes aufwärts und abwärts Schalten unterschiedlich sein.

Eine Synchronisierung der Schaltfolgen für auf und ab, erfolgt über die Betätigungsnummer der Schaltfolgen. Hier muss die gleiche Gruppenadresse verwendet werden.

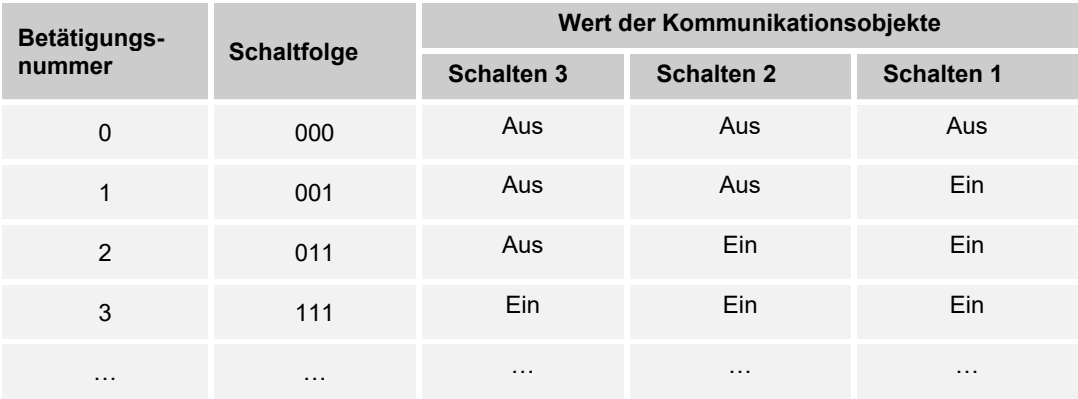

# **Schaltfolge Gray-Code (Folge 2)**

In dieser Schaltfolge werden nacheinander alle Kombinationen der Kommunikationsobjekte durchlaufen. Zwischen zwei Schaltstufen wird nur der Wert eines Kommunikationsobjektes verändert. Eine anschauliche Anwendung dieser Schaltfolge ist z.B. das Schalten von zwei Leuchtengruppen in der Folge  $00 - 01 - 11 - 10 - 00$  ...

# **Schaltfolge <=000-001-011-111-011-001=> (Folge 3)**

Diese Schaltfolge schaltet bei jeder Betätigung nacheinander ein weiteres Kommunikationsobjekt ein. Sind alle Kommunikationsobjekte eingeschaltet, werden sie nacheinander wieder ausgeschaltet, beginnend mit dem zuletzt eingeschalteten Kommunikationsobjekt.

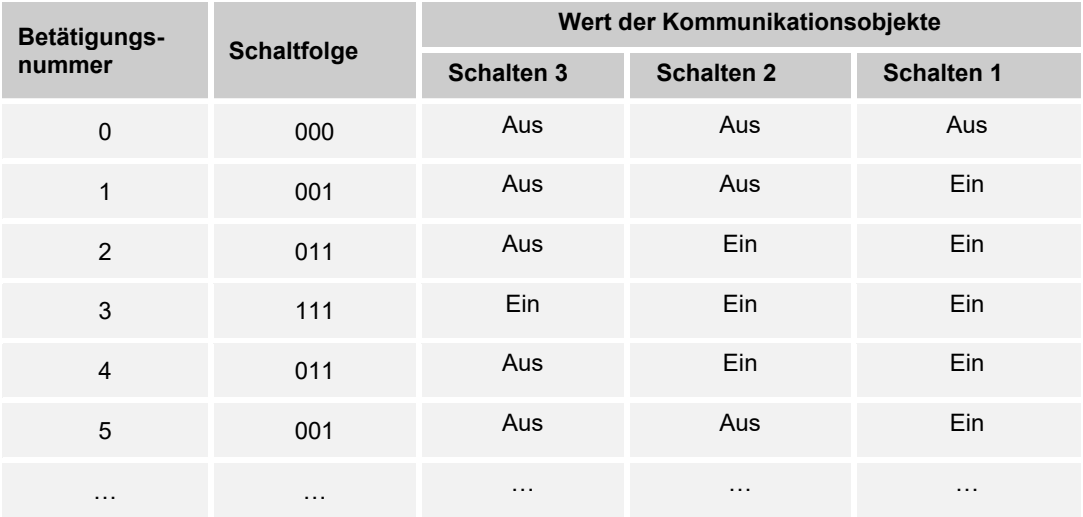

## **Schaltfolge <=000-001-011-111-000=> (Folge 4)**

Diese Schaltfolge schaltet bei jeder Betätigung nacheinander ein weiteres Kommunikationsobjekt ein. Sind alle Kommunikationsobjekte eingeschaltet, werden sie alle auf einmal wieder ausgeschaltet.

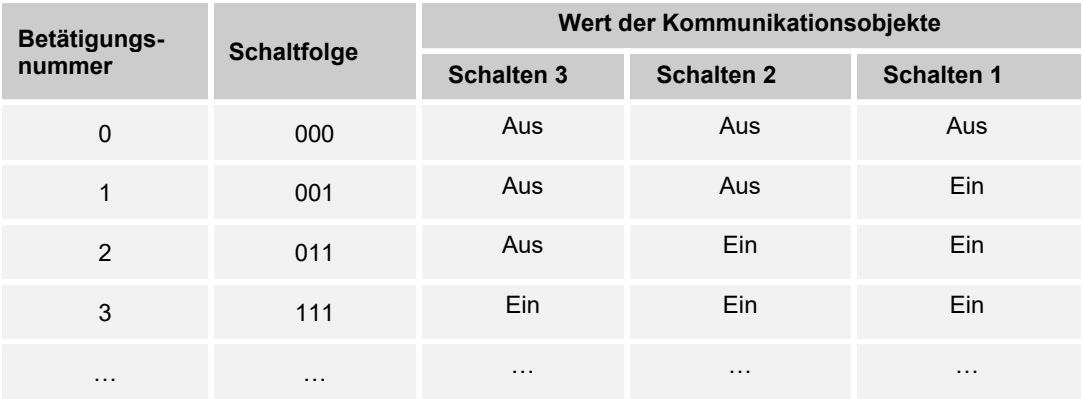

# **Schaltfolge <=000-001-000-010-000-100-000=> (Folge 5)**

Diese Schaltfolge schaltet bei einer Betätigung ein Kommunikationsobjekt ein und anschließend wieder aus. Danach werden weitere Kommunikationsobjekt ein- bzw. ausgeschaltet.

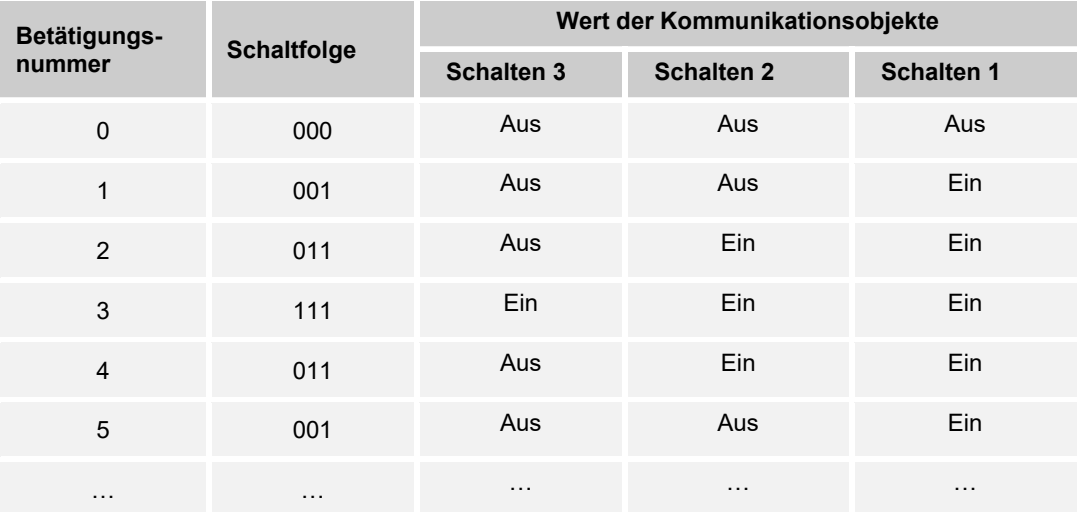

# **10.3.80 Schaltfolgen — E1-E5 — Richtung bei Betätigung**

Optionen: hochschalten runterschalten

#### **Weitere Möglichkeiten:**

Außer über die Betätigung des Binäreingangs, kann auch über das Kommunikationsobjekt "Stufe aufwärts/abwärtsschalten" die Schaltfolge verändert werden. Dies wird z.B. benutzt, um mit zwei oder mehr Binäreingängen aufwärts bzw. abwärts zu schalten.

## **10.3.81 Mehrfachbetätigung**

#### 10.3.82 Mehrfachbetätigung - E1-E5 - Kommunikationsobjekt freigeben "Sperren" 1 Bit

Optionen: inaktiv

aktiv

#### **10.3.83 Mehrfachbetätigung — E1-E5 — kapazitive Entstörung**

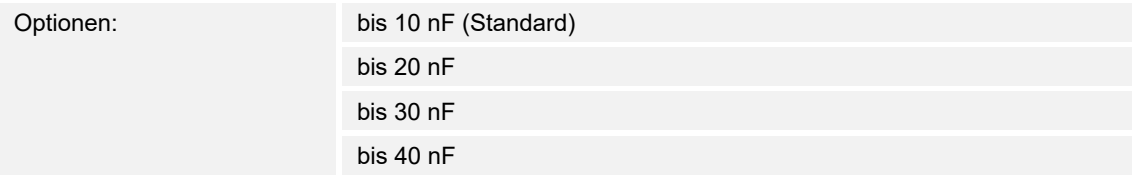

#### **10.3.84 Mehrfachbetätigung — E1-E5 — Entprellzeit**

Optionen: 10/20/30/50/70/100/150 ms

Die Entprellung verhindert ungewolltes, mehrfaches Betätigen des Eingangs, z.B. durch Prellen des Kontaktes.

#### **10.3.85 Mehrfachbetätigung — E1-E5 — Eingang ist bei Betätigung**

Optionen: geschlossen

geöffnet

Die Entprellung verhindert ungewolltes, mehrfaches Betätigen des Eingangs, z.B. durch Prellen des Kontaktes.

- geschlossen: Der Eingang ist bei Betätigung geschlossen.
- geöffnet: Der Eingang ist bei Betätigung geöffnet.

## **10.3.86 Mehrfachbetätigung — E1-E5 — Zusätzliches Kommunikationsobjekt für lange Betätigung**

Optionen: aktiv

inaktiv

# **10.3.87 Mehrfachbetätigung — E1-E5 — Lange Betätigung ab …s**

Optionen: 0,3/0,4/0,5/0,6/0,8/1/1,2/1,5 s 2/3/4/5/6/7/8/9/10 s

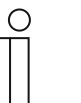

#### **Hinweis**

Der Parameter ist nur verfügbar, wenn der Parameter "Zusätzliches Kommunikationsobjekt für lange Betätigung" ausgewählt und auf "aktiv" gesetzt wurde.

Hier wird die Zeitdauer definiert, ab der eine Betätigung als "lang" interpretiert wird.

Bei langer Betätigung des Eingangs wird über das Kommunikationsobiekt "Betätigung lang" eine weitere Funktion ausgeführt. Wird nach einer oder mehreren kurzen Betätigungen innerhalb der Maximalzeit eine lange Betätigung durchgeführt, so werden die kurzen Betätigungen ignoriert.

## 10.3.88 Mehrfachbetätigung - E1-E5 - versendeter Wert (Kommunikationsobjekt "Betätigung **xfach")**

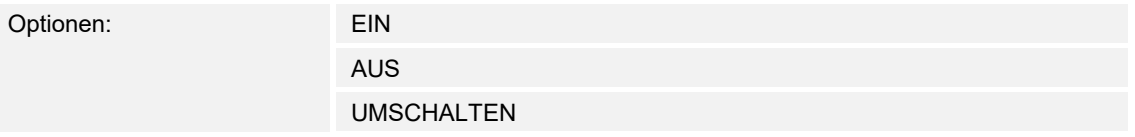

Dieser Parameter legt fest, wie viele Betätigungen maximal möglich sind. Diese Zahl ist gleich der Anzahl der Kommunikationsobjekte "Betätigung xfach (x = 1...4)". Wird der Taster öfter betätigt als der hier eingestellte Maximalwert, so reagiert der Binäreingang gemäß dem eingestellten Maximalwert.

#### 10.3.89 Mehrfachbetätigung - E1-E5 - versendeter Wert (Kommunikationsobjekt "Betätigung **xfach")**

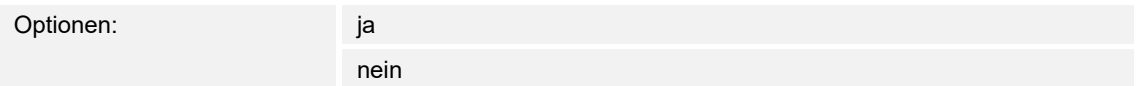

- ja: Bei jeder Betätigung wird der zugehörige Wert des Kommunikationsobjekts aktualisiert und versendet.
- **10.3.90 Mehrfachbetätigung E1-E5 Maximalzeit zwischen zwei Betätigungen…s** 
	-

Optionen: 0,3/0,4/0,5/0,6/0,8/1/1,2/1,5/2/3/4/5/6/7/8/9/10 s

#### 10.3.91 Mehrfachbetätigung - E1-E5 - versendeter Wert (Kommunikationsobjekt "Betätigung **lang")**

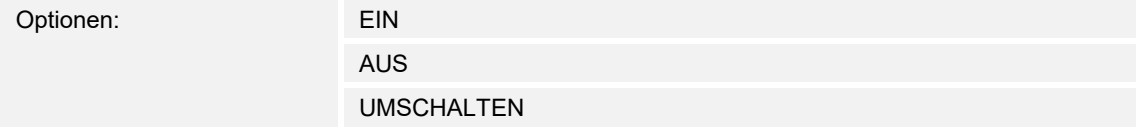

#### **10.3.92 Impulszähler**

Die Funktion "Impulszähler" dient zum Zählen von Eingangsimpulsen. Hierzu steht im Parameterfenster "Impulszähler" ein absoluter Hauptzähler zur Verfügung. Um Differenzwerte erfassen zu können, haben Sie die Möglichkeit, hier auch einen Zwischenzähler freizugeben (vergleichbar mit einem Tageskilometerzähler). Der Startpunkt des Zwischenzählers ist frei parametrierbar. Die Einstellungen zum Zwischenzähler nehmen Sie im zusätzlichen Parameterfenster vor.

#### **10.3.93 Impulszähler — E1-E5 — Kommunikationsobjekt freigeben "Sperren" 1 Bit**

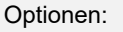

inaktiv aktiv

#### **10.3.94 Impulszähler — E1-E5 — kapazitive Entstörung**

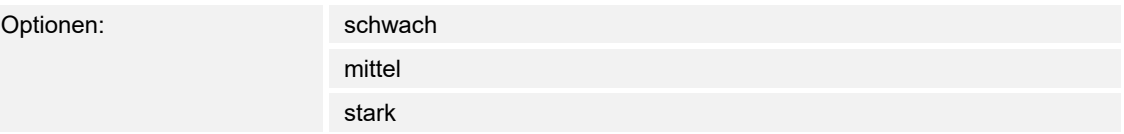

#### **10.3.95 Impulszähler — E1-E5 — Entprellzeit**

Optionen: 10/20/30/50/70/100/150 ms

Die Entprellung verhindert ungewolltes, mehrfaches Betätigen des Eingangs, z.B. durch Prellen des Kontaktes.

#### **10.3.96 Impulszähler — E1-E5 — Zwischenzähler freigeben**

Optionen: inaktiv

aktiv

## **10.3.97 Impulszähler — E1-E5 — Mindestsignaldauer aktivieren**

Optionen: inaktiv aktiv

# **10.3.98 Impulszähler — E1-E5 — Beim Schließen des Kontakts in Wert x 0,1 s [0…65.535]**

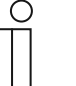

**Hinweis**  Der Parameter ist nur verfügbar, wenn der Parameter "Mindestsignaldauer aktivieren" auf "aktiv" gesetzt wurde.

Optionen: 1…10…65.535

## **10.3.99 Impulszähler — E1-E5 — Beim Öffnen des Kontakts in Wert x 0,1 s [0…65.535]**

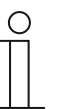

**Hinweis** 

Der Parameter ist nur verfügbar, wenn der Parameter "Mindestsignaldauer aktivieren" auf "aktiv" gesetzt wurde.

Optionen: 1…10…65.535

#### **10.3.100 Impulszähler — E1-E5 — Datentyp (Hauptzähler)**

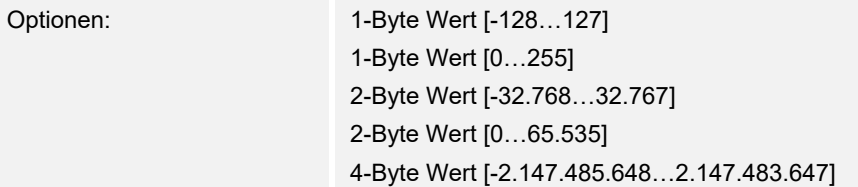

Dieser Parameter legt den Datentyp des Hauptzählers fest.

Die beiden folgenden Parameter sind abhängig von dem Parameter "Datentyp". Je nachdem welcher Datentyp ausgewählt wird, sind unterschiedliche Grenzwerte voreingestellt. Die Eingabefelder sind frei editierbar.

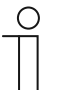

#### **Hinweis**

- Der erste Zählimpuls der den Grenzwert über- bzw. unterschreitet, setzt den Zählerstand auf den entgegengesetzten Grenzwert.
- Mit dem nächsten Zählimpuls wird ab dem neuen Zählerstand (eingestellt nach dem entsprechenden Grenzwert) in der parametrierten Zählrichtung weitergezählt.
- Es muss darauf geachtet werden, dass für die beiden Grenzwerte unterschiedliche Werte eingestellt sind. Bei Eingabe von gleichen Grenzwerten ist das Verhalten des Zählers undefiniert.
- Die Grenzwerte können beliebig eingestellt werden, d.h., Grenzwert 1 kann größer oder kleiner sein als der Grenzwert 2. Das Applikationsprogramm sucht sich z.B. automatisch den größten Grenzwert aus den beiden eingestellten Grenzwerten heraus und fängt je nach Zählrichtung an aufwärts oder abwärts zu zählen

# **10.3.101 Impulszähler — E1-E5 — Grenzwert 1 [0]**

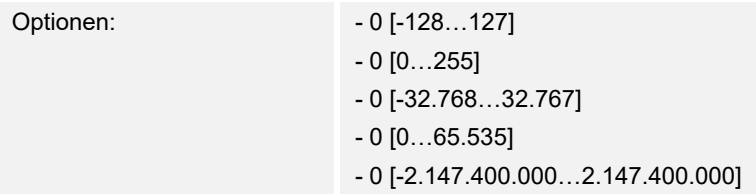

## **10.3.102 Impulszähler — E1-E5 — Grenzwert 2 [X]**

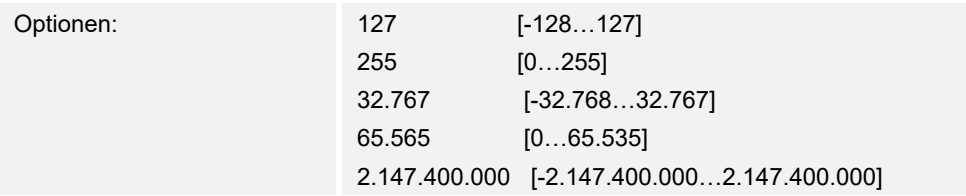

#### **10.3.103 Impulszähler — E1-E5 — Zählweise**

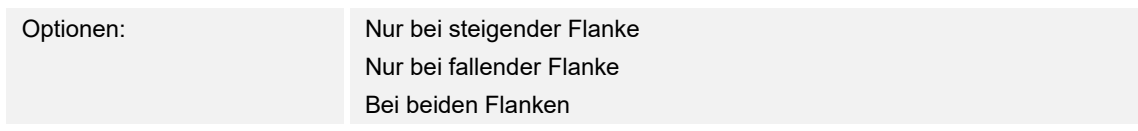

## **10.3.104 Impulszähler — E1-E5 — Anzahl Eingangsimpulse für einen Zählimpuls [1…10.000]**

Optionen: 1…10.000

# **10.3.105 Impulszähler — E1-E5 — Zählerstandänderung je Zählimpuls [-10.000…10.000]**

Optionen: -10.000...1...10.000

## **10.3.106 Impulszähler — E1-E5 — Zählerstand senden bei Download, ETS-Reset und Busspannungswiederkehr**

Optionen: aktiv inaktiv

# **10.3.107 Impulszähler — E1-E5 — Zählerstand senden bei Änderung**

Optionen: aktiv

inaktiv

# **10.3.108 Impulszähler — E1-E5 — Zählerstand zyklisch senden**

Optionen: aktiv

inaktiv

# **10.3.109 Impulszähler — E1-E5 — Zählerstand speichern**

Optionen: aktiv

inaktiv

## **10.3.110 Externer Temperaturfühler — Temperaturabhängiger Widerstand**

**10.3.111 Externer Temperaturfühler — E4-E5 — Temperaturabhängiger Widerstand —**  Kommunikationsobjekt freigeben "Sperren" 1 Bit

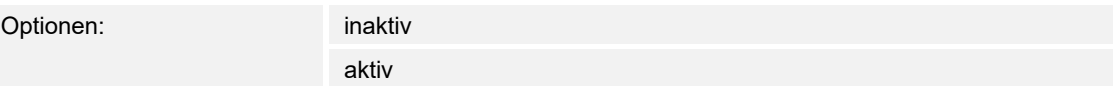

#### **10.3.112 Externer Temperaturfühler — E4-E5 — Temperaturabhängiger Widerstand — Temperaturoffset [- 5,0...0...+5,0]**

Optionen: - 5,0...0...+5,0

#### **10.3.113 Externer Temperaturfühler — E4-E5 — Temperaturabhängiger Widerstand — Filter**

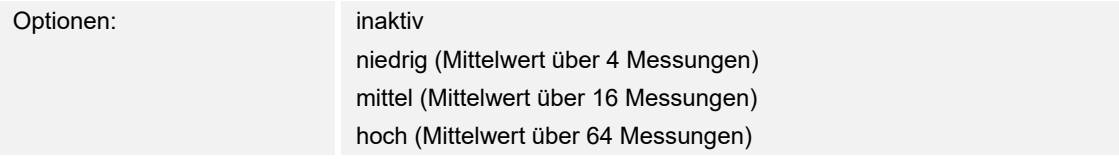

Dieser Parameter dient zum Einstellen eines Filters (gleitender Mittelwertfilter). Damit kann der Ausgabewert als Mittelwert über drei verschiedene Optionen eingestellt werden.

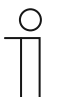

#### **Hinweis**

Bei Verwendung des Filters wird der Ausgabewert über den Mittelwert "geglättet" und steht zur weiteren Bearbeitung zur Verfügung. Der Filter hat somit unmittelbare Auswirkungen auf die Schwellwerte und Berechnungswerte. Je höher der Filtergrad, desto höher die Glättung. Das bedeutet, die Änderungen des Ausgabewerts werden langsamer.

Beispiel: Bei einer sprunghaften Änderung des Sensorsignals mit der Einstellung Mittel, dauert es 16 Sekunden bis der Ausgabewert eingelaufen ist.

## **10.3.114 Externer Temperaturfühler — E4-E5 — Temperaturabhängiger Widerstand — Ausgabewert senden**

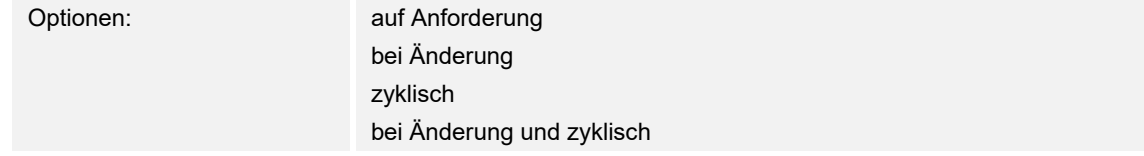

# **10.3.115 Externer Temperaturfühler — E4-E5 — Temperaturabhängiger Widerstand — Ausgabewert wird gesendet, alle**

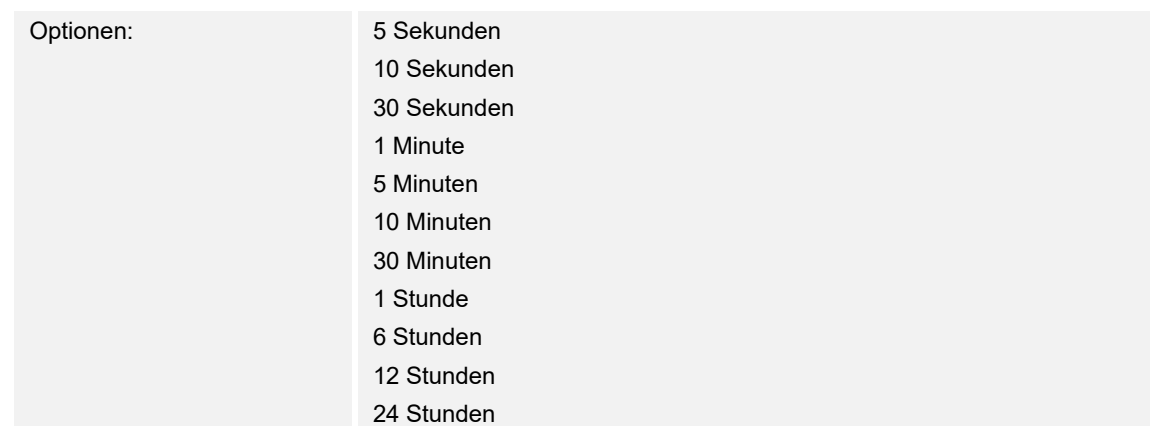

# **10.3.116 Externer Temperaturfühler — Leitungsfehler**

## **10.3.117 Externer Temperaturfühler — E4-E5 — Leitungsfehler — Leitungsfehlerkompensierung**

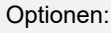

keine Länge Widerstand

#### **10.3.118 Externer Temperaturfühler — E4-E5 — Leitungsfehler — Schwellwert 1 freigeben**

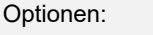

inaktiv aktiv

- inaktiv: Das Parameterfenster bleibt gesperrt und unsichtbar.
- aktiv: Das Parameterfenster Schwellwert (1 oder 2) erscheint.

Mit der Freigabe der Funktion "Schwellwert" wird das Parameterfenster "Schwellwert" freigegeben. In diesem können weitere Einstellungen vorgenommen werden, z.B. die Einstellung der Hysterese und die Schwellen. Bei der Auswahl "aktiv" erscheint das Kommunikationsobjekt "Schwellwert - Eingang a Schwellwert".

#### **10.3.119 Externer Temperaturfühler — E4-E5 — Leitungsfehler — Funktion Schwellwert 2 freigeben**

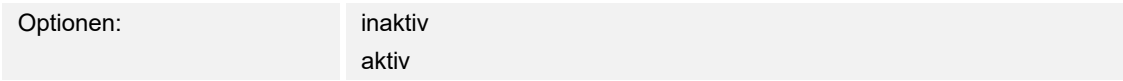

- inaktiv: Das Parameterfenster bleibt gesperrt und unsichtbar.
- aktiv: Das Parameterfenster Schwellwert (1 oder 2) erscheint.

Mit der Freigabe der Funktion "Schwellwert" wird das Parameterfenster "Schwellwert" freigegeben. In diesem können weitere Einstellungen vorgenommen werden, z.B. die Einstellung der Hysterese und die Schwellen. Bei der Auswahl "aktiv" erscheint das Kommunikationsobjekt "Schwellwert - Eingang a Schwellwert".

# **10.3.120 Externer Temperaturfühler — Leitungsfehlerkompensierung über Leitungslänge**

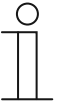

**Hinweis**  Die Parameter sind nur verfügbar, wenn der Parameter "Leitungsfehlerkompensierung" auf "Leitungsfehler über Leitungslänge" gesetzt wurde.

#### **10.3.121 Externer Temperaturfühler — E4-E5 — Leitungsfehlerkompensierung. über Leitungslänge — Länge der Leitung, einfache Strecke [1...30 m]**

Optionen: 1...10...30

## **10.3.122 Externer Temperaturfühler — E4-E5 — Leitungsfehlerkompensierung. über Leitungslänge — Querschnitt des Leiters Wert \* 0,01 mm2 [1...150]**

Optionen: 1...100...150

# **10.3.123 Externer Temperaturfühler — E4-E5 — Leitungsfehlerkompensierung. über Leitungslänge — Funktion Schwellwert 2 freigeben**

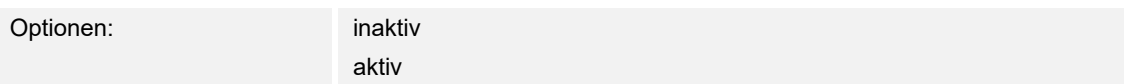

# **10.3.124 Externer Temperaturfühler — Leitungsfehlerkompensierung über Widerstand**

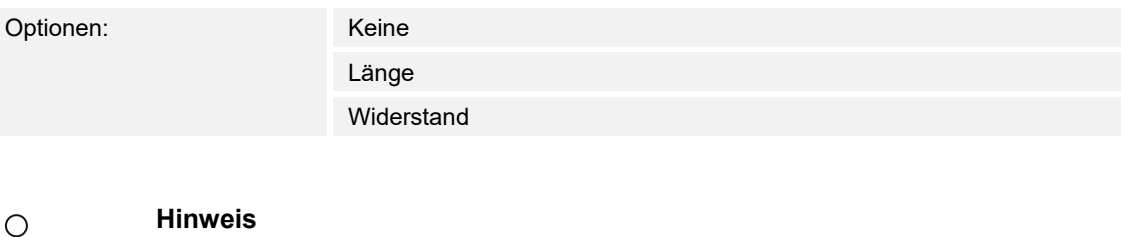

Dieser Parameter ist nur verfügbar, wenn der Parameter "Leitungsfehlerkompensierung" auf "Leitungsfehlerkompensierung über Widerstand" gesetzt wurde

## **10.3.125 Externer Temperaturfühler — E4-E5 — Leitungsfehlerkompensierung. über Widerstand — Leitungswiderstand in Milliohm [Summe aus Hin- und Rückleiter]**

Optionen: 0...500...10.000
# **10.3.126 Externer Temperaturfühler — Schwellwert 1**

**10.3.127 Externer Temperaturfühler — E4-E5 — Schwellwert 1 — Toleranzband untere Grenze Eingabe in 0,1 °C** 

Optionen: **-500**…1500

# **10.3.128 Externer Temperaturfühler — E4-E5 — Schwellwert 1 — Toleranzband obere Grenze Eingabe in 0,1 °C**

Optionen: -500…**1500**

# **10.3.129 Externer Temperaturfühler — E4-E5 — Schwellwert 1 — Datentyp Schwellwertobjekt**

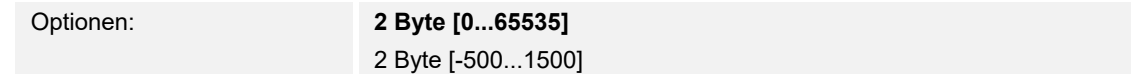

# **10.3.130 Externer Temperaturfühler — E4-E5 — Schwellwert 1 — Senden wenn Schwellwert unterschritten**

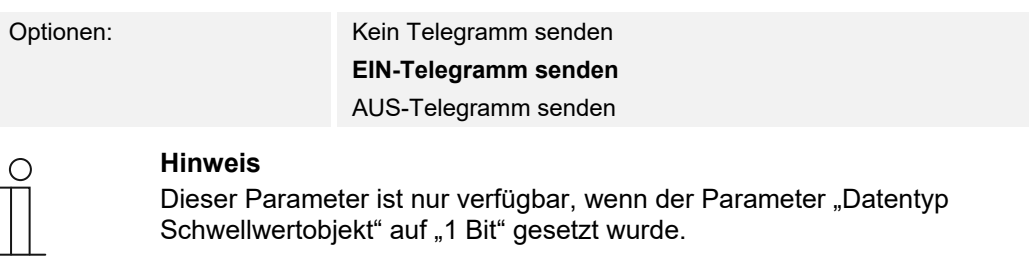

# **10.3.131 Externer Temperaturfühler — E4-E5 — Schwellwert 1 — Senden wenn Schwellwert überschritten**

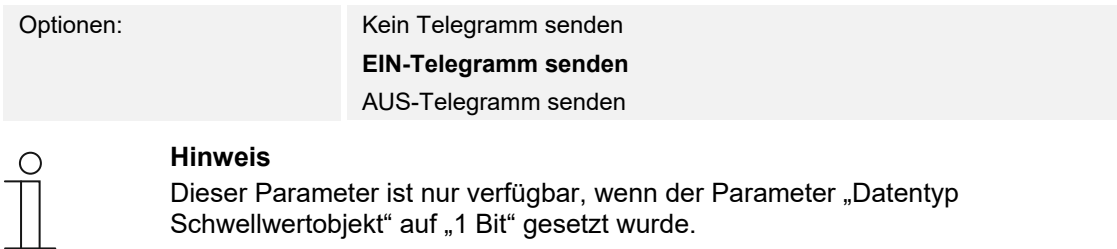

# **10.3.132 Externer Temperaturfühler — E4-E5 — Schwellwert 1 — Senden wenn Schwellwert überschritten**

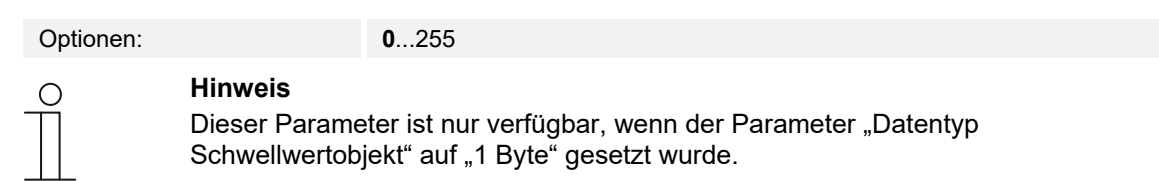

#### **10.3.133 Externer Temperaturfühler — E4-E5 — Schwellwert 1 — Senden wenn Schwellwert unterschritten**

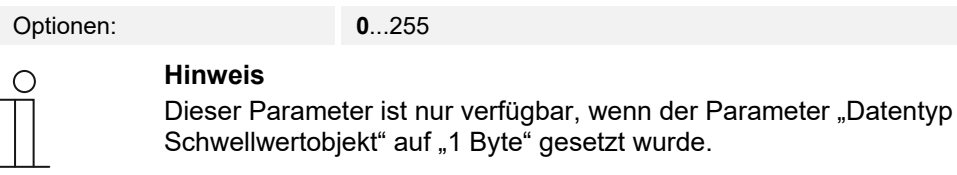

# **10.3.134 Externer Temperaturfühler — E4-E5 — Schwellwert 1 — Mindestdauer der Unterschreitung**

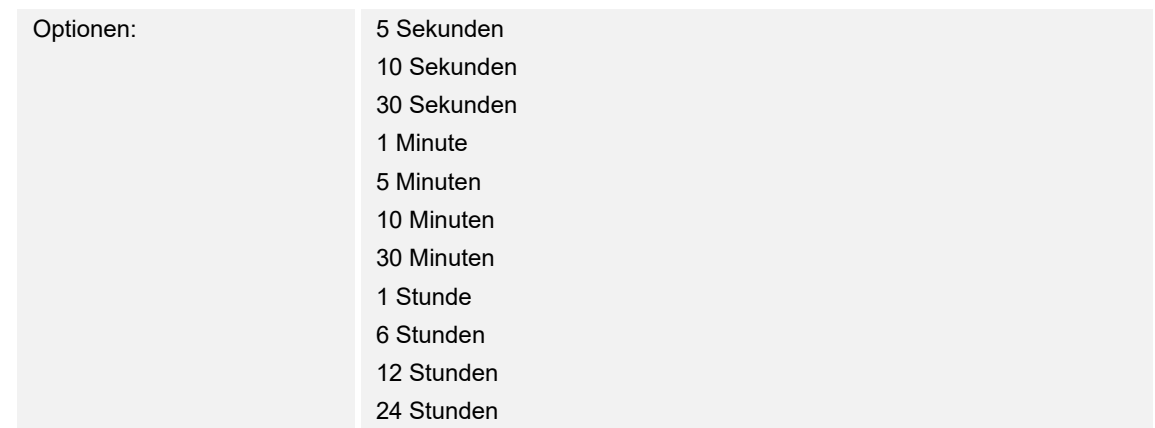

# **10.3.135 Externer Temperaturfühler — E4-E5 — Schwellwert 1 — Mindestdauer der Überschreitung**

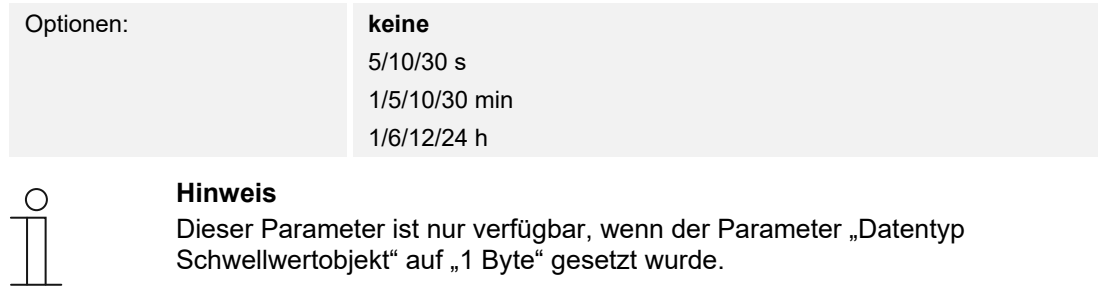

# **10.3.136 Externer Temperaturfühler — E4-E5 — Schwellwert 1 — Grenzen über Bus änderbar**

Optionen: **nein** 

ja

#### **10.3.137 Externer Temperaturfühler — E4-E5 — Schwellwert 1 — Schwellwertobjekt senden**

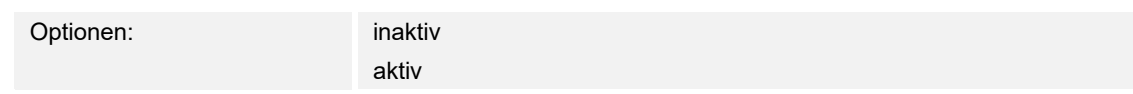

# **10.3.138 Externer Temperaturfühler — E4-E5 — Schwellwert 1 — Senden wenn Schwellwert überschritten, alle**

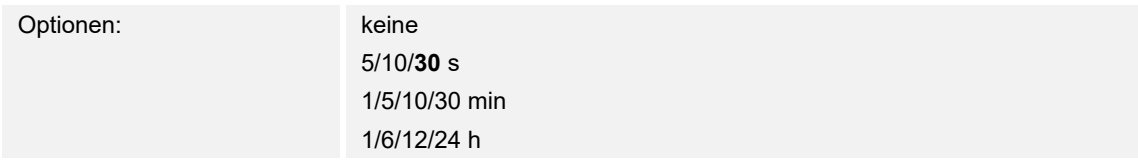

# **10.3.139 Externer Temperaturfühler — E4-E5 — Schwellwert 1 — Senden wenn Schwellwert unterschritten, alle**

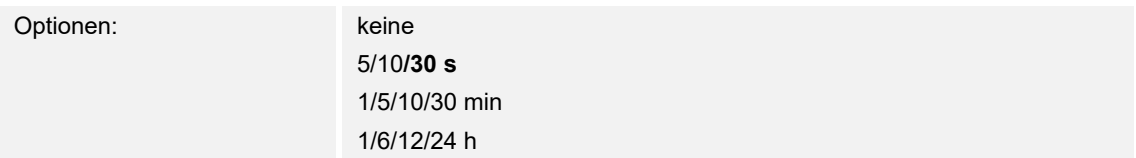

# **10.3.140 Externer Temperaturfühler — Sensorausgang KT/KTY [-50...+150 °C]**

# **10.3.141 Externer Temperaturfühler — E4-E5 — Sensorausgang KT/KTY [-50…+150 °C] — Herstellerbezeichnung**

Optionen: PT1000

6226/T

#### **10.3.142 Externer Temperaturfühler — E4-E5 — Sensorausgang KT/KTY [-50…+150 °C] — Widerstand in Ohm bei -50…+150 °C**

Optionen: 0…1.030…4.280…5.600

# **10.3.143 Externer Temperaturfühler — E4-E5 — Sensorausgang KT/KTY [-50…+150 °C] — Schwellwert 2 freigeben**

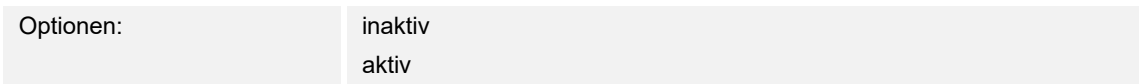

# **10.4 Kommunikationsobjekte — RTR**

#### **10.4.1 Stellgröße Heizen**

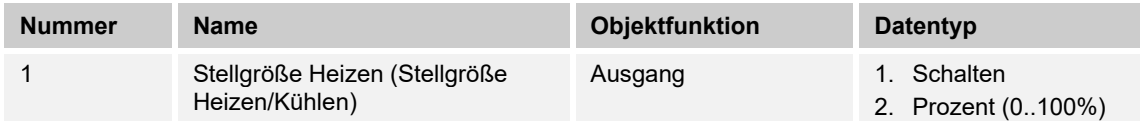

Beschreibung:

- 1. Über das Objekt wird ein schaltender Stellantrieb bedient, z. B. ein thermoelektrischer Stellantrieb, der von einem Schalt-/Heizungsaktor angesteuert wird.
- 2. Über das Objekt wird ein Stellantrieb mit stetiger Eingangsgröße (0..100%) angesteuert, z. B. ein elektromotorischer Stellantrieb.

#### **10.4.2 Zusatzstufe Heizen**

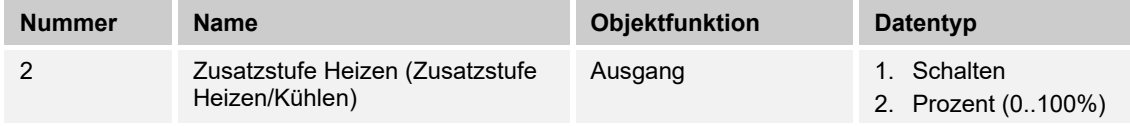

Beschreibung:

- 1. Über das Objekt wird ein schaltender Stellantrieb bedient, z. B. ein thermoelektrischer Stellantrieb, der von einem Schalt-/Heizungsaktor angesteuert wird.
- 2. Über das Objekt wird ein Stellantrieb mit stetiger Eingangsgröße (0..100%) angesteuert, z. B. ein elektromotorischer Stellantrieb.

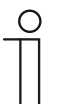

#### **Hinweis**

Die Zusatzstufe kann auch als parallele zweite Heizstufe eingesetzt werden. Dazu ist die Temperaturdifferenz zur Grundstufe auf 0°C zu parametrieren.

#### **10.4.3 Stellgröße Kühlen**

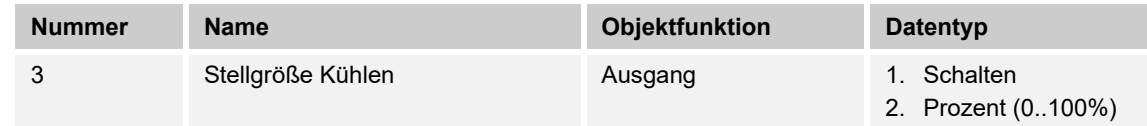

Beschreibung:

- 1. Über das Objekt wird ein schaltender Stellantrieb bedient, z. B. ein thermoelektrischer Stellantrieb, der von einem Schalt-/Heizungsaktor angesteuert wird.
- 2. Über das Objekt wird ein Stellantrieb mit stetiger Eingangsgröße (0..100%) angesteuert, z. B. ein elektromotorischer Stellantrieb.

#### **10.4.4 Zusatzstufe Kühlen**

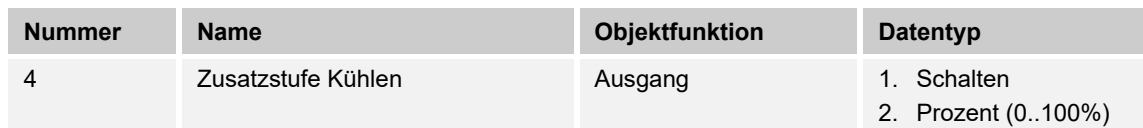

Beschreibung:

- 1. Über das Objekt wird ein schaltender Stellantrieb bedient, z. B. ein thermoelektrischer Stellantrieb, der von einem Schalt-/Heizungsaktor angesteuert wird.
- 2. Über das Objekt wird ein Stellantrieb mit stetiger Eingangsgröße (0..100%) angesteuert, z. B. ein elektromotorischer Stellantrieb.

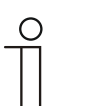

**Hinweis** 

Die Zusatzstufe kann auch als parallele zweite Kühlstufe eingesetzt werden. Dazu ist die Temperaturdifferenz zur Grundstufe auf 0°C zu parametrieren.

# **10.4.5 Regelung Ein/Aus**

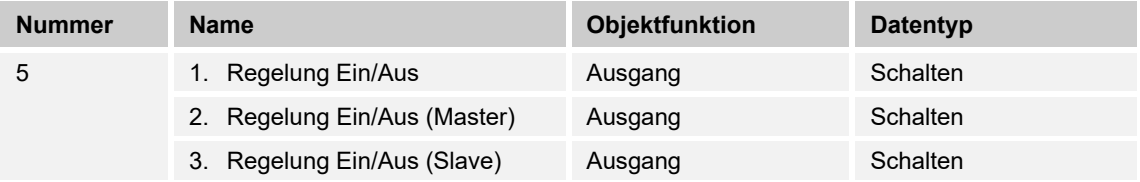

Beim Empfang eines 0-Telegramms wechselt der Regler in den AUS-Betrieb und regelt auf den Sollwert des Frost-/Hitzeschutzes. Bei Wiedereinschalten des Reglers werden die übrigen Betriebsmodusobjekte abgefragt, um den neuen Betriebsmodus zu bestimmen.

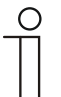

# **Hinweis**

Zu Punkt 2:

Bei aktiver Funktion Regler EIN/AUS im Master-/Slavebetrieb ist das Objekt Regelung EIN/AUS (Master) mit diesem Objekt zu verbinden.

Zu Punkt 3: Bei aktiver Funktion Regler EIN/AUS im Master-/Slavebetrieb ist das Objekt Regelung EIN/AUS (Slave) mit diesem Objekt zu verbinden.

#### **10.4.6 Ist-Temperatur**

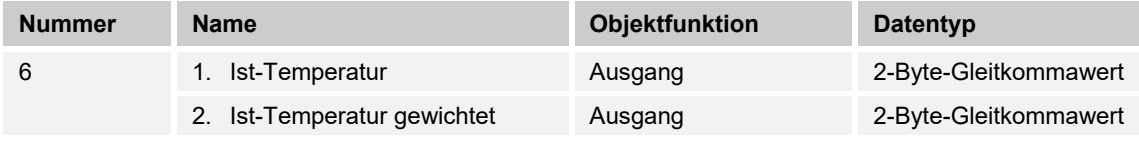

- 1. Das Objekt gibt die um den Abgleichwert angepasste, gemessene (Raum-) Temperatur aus.
- 2. Das Objekt gibt den Temperaturwert aus, der aus Erfassung und Gewichtung von interner und bis zu zwei externen Temperaturen errechnet wird.

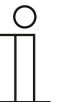

#### **Hinweis**

Eine externe Temperaturmessung zur Raumreglung ist ggf. bei größeren Räumen und/oder Fußbodenheizungen sinnvoll.

#### **10.4.7 Externe Ist-Temperatur**

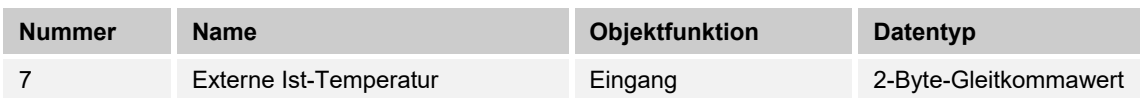

2-Byte-Kommunikationsobjekt zur Erfassung eines über dem KNX-Bus zur Verfügung gestellten externen Temperaturwertes

# **10.4.8 Externe Ist-Temperatur 2**

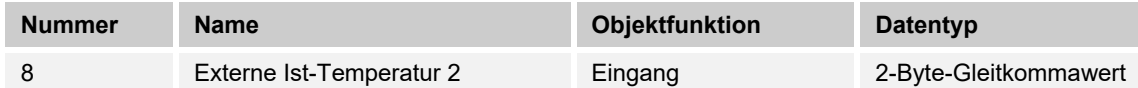

2-Byte-Kommunikationsobjekt zur Erfassung eines weiteren über dem KNX-Bus zur Verfügung gestellten externen Temperaturwertes

#### **10.4.9 Störung Ist-Temperatur**

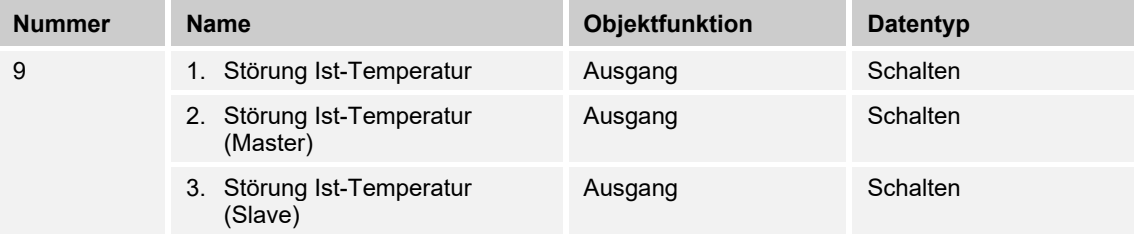

Steht eine der parametrierten Eingangstemperaturen dem Regler länger als die Überwachungszeit nicht zur Verfügung, dann wechselt der Regler in den Störungsbetrieb. Der Störungsbetrieb wird mit dem Wert 1 auf den Bus gesendet.

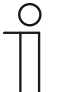

# **Hinweis**

Zu Punkt 2:

Zur Anzeige der Störungsbetriebs ist dieses Objekt mit dem Objekt "Störung Ist-Temperatur (Slave)" zu verbinden.

Zu Punkt 3:

Zur Anzeige der Störungsbetriebs ist dieses Objekt mit dem Objekt "Störung Ist-Temperatur (Slave)" zu verbinden.

#### **10.4.10 Lokale Ist-Temperatur**

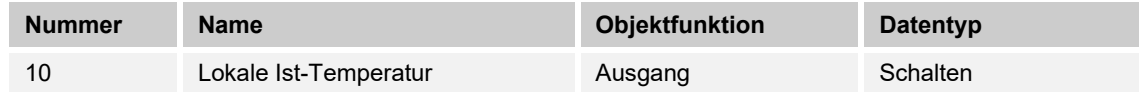

Unsichtbar!

# **10.4.11 aktueller Sollwert**

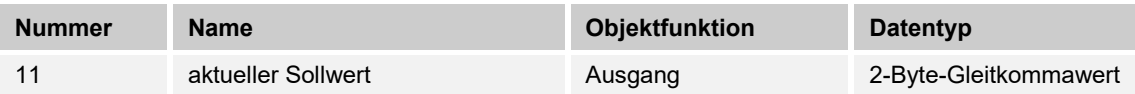

Das Objekt gibt den aktuellen Solltemperaturwert aus, der sich aus der parametrierten Solltemperatur von aktueller Betriebsart und aktuellem Betriebsmodus, der manuellen Solltemperaturverstellung und durch Änderung der Basissolltemperatur über das Basissollwert-Objekt ergibt. Das Objekt ist ausschließlich sendend.

#### **10.4.12 Betriebsmodus**

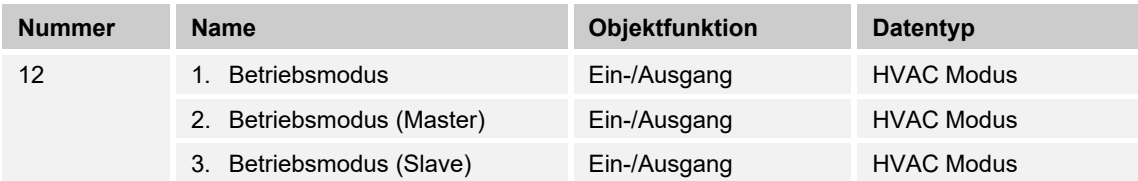

Das Objekt "Betriebsmodus" empfängt den einzustellenden Betriebsmodus als 1-Byte-Wert. Dabei bedeutet der Wert 1 "Komfort", der Wert 2 "Standby", der Wert 3 "Economy" und der Wert 4 "Frost-/Hitzeschutz".

Die Solltemperatur des Reglers wird neben der manuellen Sollwertverstellung und der Basissollwertanpassung durch die Objekte "Betriebsmodus überlagert", "Kondenswasseralarm", "Tau-Alarm", "Fensterkontakt", "Regelung Ein/Aus", "Präsenzmelder" und "Betriebsmodus" (Auflistung in absteigender Priorität) bestimmt.

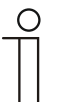

# **Hinweis**

Punkt 2:

Bei aktiven Betriebsmodus im Master-/Slavebetrieb ist das Objekt Betriebsmodus (Slave) mit diesem Objekt zu verbinden. Punkt 3:

Bei aktiven Betriebsmodus im Master-/Slavebetrieb ist das Objekt Betriebsmodus (Master) mit diesem Objekt zu verbinden.

#### **10.4.13 Betriebsmodus überlagert**

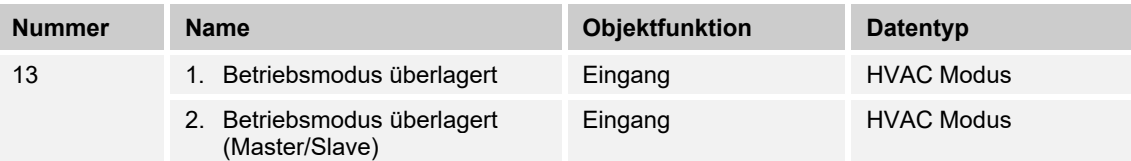

Das Objekt "Betriebsmodus überlagert" empfängt den einzustellenden Betriebsmodus als 1-Byte-Wert. Dabei bedeutet der Wert 0 "Überlagerung inaktiv", Wert 1 "Komfort", der Wert 2 "Standby", der Wert 3 "Economy" und der Wert 4 "Frost-/Hitzeschutz".

Die Solltemperatur des Reglers wird neben der manuellen Sollwertverstellung und der Basissollwertanpassung durch die Objekte "Betriebsmodus überlagert", "Kondenswasseralarm", "Tau-Alarm", "Fensterkontakt", "Regelung Ein/Aus", "Präsenzmelder" und "Betriebsmodus" (Auflistung in absteigender Priorität) bestimmt.

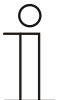

# **Hinweis**

Punkt 2:

Bei aktiven Master-/Slavebetrieb ist das Objekt "Betriebsmodus überlagert" von Master und Slave mit der Gruppenadresse des Senders zu verbinden.

#### **10.4.14 Fensterkontakt**

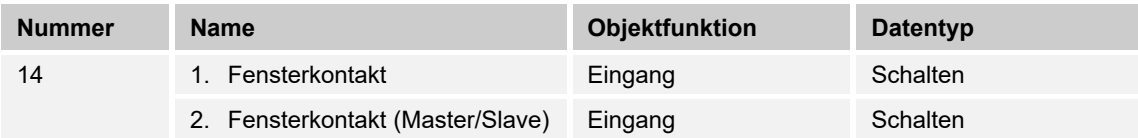

Das Objekt signalisiert dem Regler mit dem Wert 1 ein geöffnetes Fenster. Liegt kein anderes Objekt mit höherer Priorität an, dann wird durch die Meldung "Fensterkontakt" der Regler auf den Sollwert des Frost-/Hitzeschutzes eingestellt. Die Solltemperatur des Reglers wird neben der manuellen Sollwertverstellung und der Basissollwertanpassung durch die Objekte "Betriebsmodus überlagert", "Kondenswasseralarm", "Tau-Alarm", "Fensterkontakt", "Regelung Ein/Aus", "Präsenzmelder" und "Betriebsmodus" (Auflistung in absteigender Priorität) bestimmt.

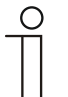

# **Hinweis**

Punkt 2:

Bei aktiven Master-/Slavebetrieb ist das Objekt "Fensterkontakt (Master/Slave)" von Master und Slave mit der Gruppenadresse des Senders zu verbinden.

# **10.4.15 Präsenzmelder**

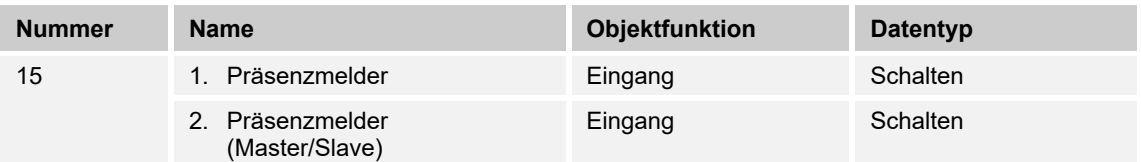

Das Objekt signalisiert dem Regler mit dem Wert 1, dass sich Personen im Raum befinden. Liegt kein anderes Objekt mit höherer Priorität an, dann wird durch den "Präsenzmelder" der Regler auf den Komfortsollwert eingestellt. Die Solltemperatur des Reglers wird neben der manuellen Sollwertverstellung und der Basissollwertanpassung durch die Objekte "Betriebsmodus überlagert", "Kondenswasseralarm", "Tau-Alarm", "Fensterkontakt", "Regelung Ein/Aus", "Präsenzmelder" und "Betriebsmodus" (Auflistung in absteigender Priorität) bestimmt.

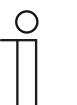

# **Hinweis**

Punkt 2:

Bei aktiven Master-/Slavebetrieb ist das Objekt "Präsenzmelder (Master/Slave)" von Master und Slave mit der Gruppenadresse des Senders zu verbinden.

# **10.4.16 Status Heizen**

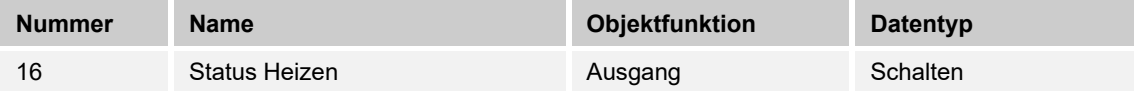

Über das Objekt "Status Heizen" sendet der Raumtemperaturregler ein EIN-Telegramm aus, sobald er sich im aktiven Heizbetrieb befindet. Befindet sich die Regelung in der inaktiven Zone zwischen Heizen und Kühlen oder im Kühlbetrieb, dann sendet der Raumtemperaturregler auf dem "Status Heizen"-Objekt ein AUS-Telegramm.

# **10.4.17 Status Kühlen**

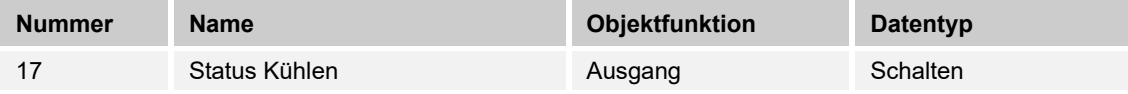

Über das Objekt "Status Kühlen" sendet der Raumtemperaturregler ein EIN-Telegramm aus, sobald er sich im aktiven Kühlbetrieb befindet. Befindet sich die Regelung in der inaktiven Zone zwischen Kühlen und Heizen oder im Heizbetrieb, dann sendet der Raumtemperaturregler auf dem "Status Kühlen"-Objekt ein AUS-Telegramm.

# **10.4.18 Grundlast**

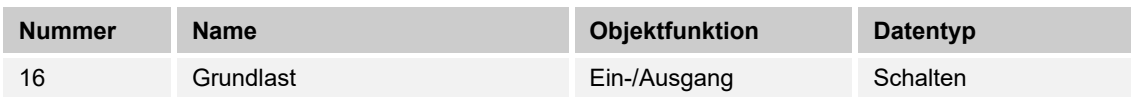

Das Objekt aktiviert mit dem Wert 1 eine parametrierte Grundlast, d. h. eine minimale Stellgröße, die größer als Null ist. Mit dem Wert 0 wird die Grundlast abgeschaltet. Bei abgeschalteter Grundlast kann bei Erreichen der Solltemperatur die Stellgröße entgegen dem parametrierten Minimalwert ggf. bis auf Null zurückgefahren werden.

#### **Hinweis**

Eine Deaktivierung der Grundlast ist bei einer Fußbodenheizung im Sommer sinnvoll, da durch Aufheben der Grundlast Heizenergie gespart werden kann.

# **10.4.19 Umschaltung Heizen/Kühlen**

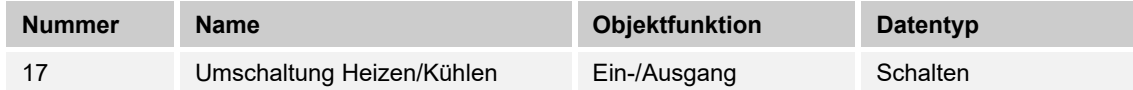

- 1. Automatisch: Erfolgt die Umschaltung zwischen Heizen und Kühlen automatisch durch den Raumtemperaturregler, dann wird über dieses Objekt die Information über den aktuellen Status Heizen (0) oder Kühlen (1) dem KNX-Bus zur Verfügung gestellt. Das Objekt ist sendend.
- 2. Nur über Objekt: Die Umschaltung zwischen Heizen und Kühlen erfolgt im Raumtemperaturregler nur über dieses 1-Bit Kommunikationsobjekt. Dabei wird mit dem Wert (0) der Heizmodus und mit dem Wert (1) der Kühlmodus aktiviert. Das Objekt ist empfangend.
- 3. Manuell oder über Objekt: Die Umschaltung zwischen Heizen und Kühlen erfolgt im Raumtemperaturregler durch Benutzereingriff oder über das 1-Bit Kommunikationsobjekt. Die Information des jeweiligen Status Heizen (0) oder Kühlen (1) stehen dem KNX-Bus zur Verfügung. Das Objekt ist sendend und empfangend.

# **10.4.20 Fancoil manuell**

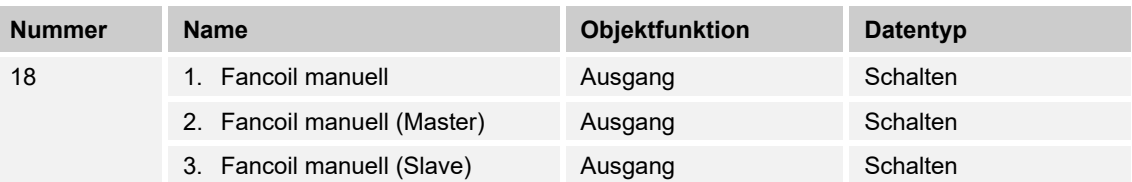

Durch das 1-Bit-Kommunikationsobjekt kann ein Fancoil-Aktor in den manuellen oder zurück in den automatischen Lüfterbetrieb gestellt werden. Im automatischen Lüfterbetrieb des Fancoil-Aktors wird die Lüfterdrehzahl im Fancoil-Aktor aus der Stellgröße bestimmt. Im manuellen Lüfterbetrieb kann der Bediener des Raumtemperaturreglers die Lüfterdrehzahl nach seinen Wünschen einstellen. Diese Einstellung bleibt aktiv, bis sie wieder zurückgesetzt wird. Ausnahme ist die Lüfterstufe 0: Um Schäden am Gebäude zu vermeiden, wird 18 Stunden nach Anwahl der Lüfterstufe 0 der Automatikbetrieb wieder aktiviert.

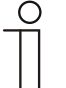

# **Hinweis**

Punkt 2:

Bei aktiviertem "FanCoil manuell" im Master-/Slavebetrieb ist das Objekt "FanCoil manuell (Slave)" mit diesem Objekt zu verbinden. Punkt 3:

Bei aktiviertem "FanCoil manuell" im Master-/Slavebetrieb ist das Objekt "FanCoil manuell (Master)" mit diesem Objekt zu verbinden.

# **10.4.21 Fancoil Stufe**

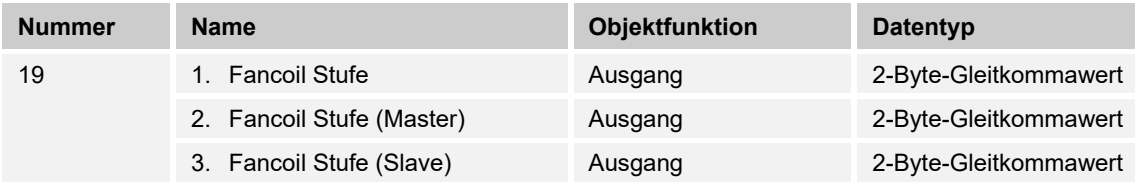

Über das 1-Byte Kommunikationsobjekt wird die Lüfterstufe im Fancoil-Aktor ausgewählt. Es ist einstellbar, ob die Lüfterstufeninformation nur im manuellen oder auch im automatischen Lüfterstufenbetrieb übertragen wird. Wählbare Formate für das 1-Byte Kommunikationsobjekt sind die Lüfterstufe (0..5) oder ein Prozentwert (0..100%), der im Fancoil-Aktor auf eine Lüfterstufe zurückgerechnet wird.

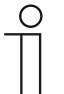

#### **Hinweis**

Punkt 2:

Bei aktivierter "FanCoil Stufe" im Master-/Slavebetrieb ist das Objekt "FanCoil-Stufe (Slave)" mit diesem Objekt zu verbinden.

Punkt 3:

Bei aktivierter "FanCoil Stufe" im Master-/Slavebetrieb ist das Objekt "FanCoil-Stufe (Slave)" mit diesem Objekt zu verbinden.

#### **10.4.22 Status Fancoil Stufe**

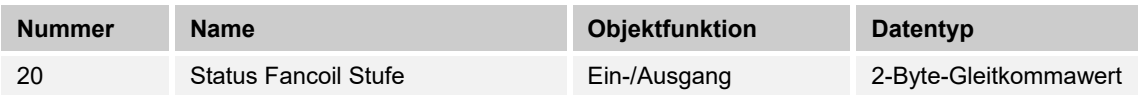

Über das Objekt "Status FanCoil Stufe" empfängt der Raumtemperaturregler die Lüfterstufe, die der Fancoil-Aktor aktuell fährt.

#### **10.4.23 Lüfterstufe 1**

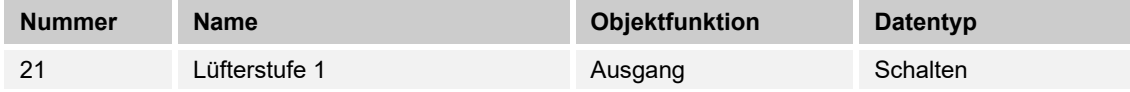

Über das 1-Bit Kommunikationsobjekt wird der aktive Zustand (1) der Lüfterstufe ausgegeben, die anderen Lüfterstufen sind je nach Parametrierung deaktiviert (0). Ist die Lüfterstufe inaktiv, liegt am Objekt der Wert (0) an.

#### **10.4.24 Lüfterstufe 2**

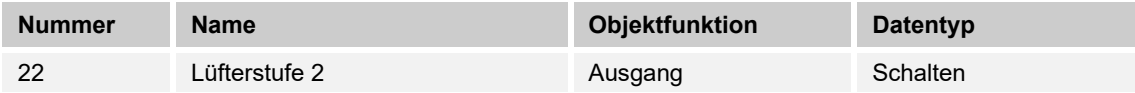

Über das 1-Bit Kommunikationsobjekt wird der aktive Zustand (1) der Lüfterstufe ausgegeben, die anderen Lüfterstufen sind je nach Parametrierung deaktiviert (0). Ist die Lüfterstufe inaktiv, liegt am Objekt der Wert (0) an.

# **10.4.25 Lüfterstufe 3**

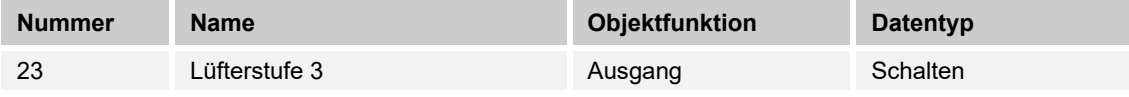

Über das 1-Bit Kommunikationsobjekt wird der aktive Zustand (1) der Lüfterstufe ausgegeben, die anderen Lüfterstufen sind je nach Parametrierung deaktiviert (0). Ist die Lüfterstufe inaktiv, liegt am Objekt der Wert (0) an.

# **10.4.26 Lüfterstufe 4**

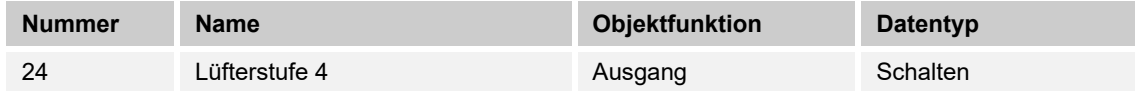

Über das 1-Bit Kommunikationsobjekt wird der aktive Zustand (1) der Lüfterstufe ausgegeben, die anderen Lüfterstufen sind je nach Parametrierung deaktiviert (0). Ist die Lüfterstufe inaktiv, liegt am Objekt der Wert (0) an.

#### **10.4.27 Lüfterstufe 5**

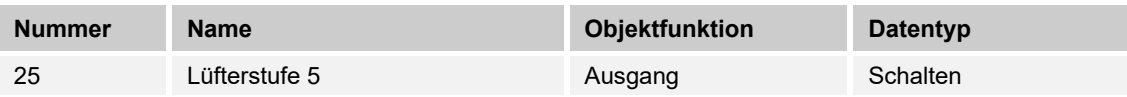

Über das 1-Bit Kommunikationsobjekt wird der aktive Zustand (1) der Lüfterstufe ausgegeben, die anderen Lüfterstufen sind je nach Parametrierung deaktiviert (0). Ist die Lüfterstufe inaktiv, liegt am Objekt der Wert (0) an.

# **10.4.28 Basissollwert**

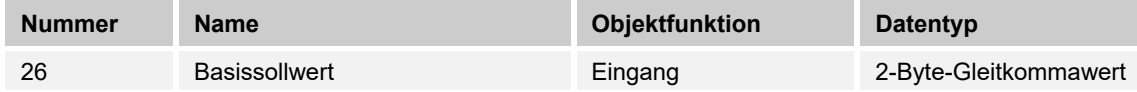

Über das 2-Byte Kommunikationsobjekt kann der parametrierte Basissollwert über den KNX-Bus geändert/angepasst werden. Über Parameter ist einstellbar, ob der hier empfangene Wert als "Sollwert Heizen Komfort", "Sollwert Kühlen Komfort" oder "Mittelwert zwischen Heizen und Kühlen Komfort" interpretiert wird.

#### **10.4.29 Manuelle Sollwerte zurücksetzen**

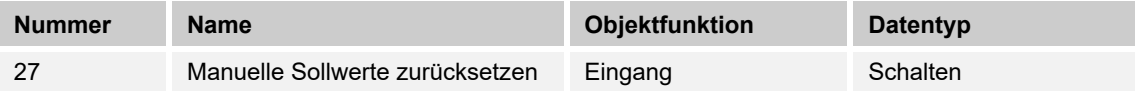

Über das 1-Bit Kommunikationsobjekt wird die am Gerät vorgenommene manuelle Sollwertverstellung zurückgesetzt.

# **10.4.30 Taupunktalarm**

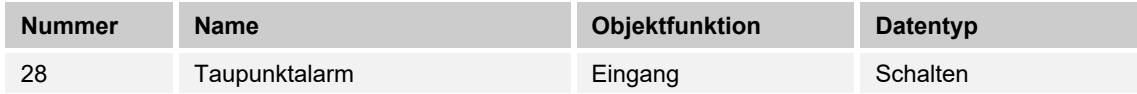

Über das 1-Bit Kommunikationsobjekt wird der Regler in den Taupunkt-Alarmbetrieb versetzt. Damit wird der aktuelle Sollwert auf den Sollwert des Hitzeschutzes eingestellt, sodass eine Beschädigung der Bausubstanz durch Taubildung vermieden wird.

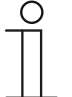

#### **Hinweis**

Der Schutzmechanismus ist nur im Kühlbetrieb wirksam. Er bleibt so lange anstehend, bis er durch den Wert (0) aufgehoben wird. Bei aktivem Alarm ist die manuelle Bedienung des Reglers gesperrt. Die Information wird über ein entsprechendes Icon am Bediengerät visualisiert.

#### **10.4.31 Kondenswasseralarm**

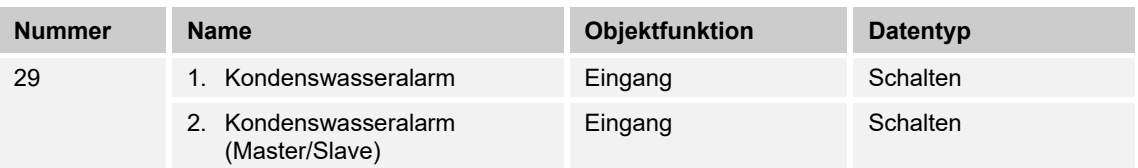

Über das 1-Bit Kommunikationsobjekt wird der Regler in den Kondenswasser-Alarmbetrieb versetzt. Damit wird der aktuelle Sollwert auf den Sollwert des Hitzeschutzes eingestellt, sodass eine Beschädigung der Bausubstanz durch Überlaufen des Kondensatsammelbehälters vermieden wird.

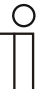

#### **Hinweis**

Punkt 1:

Der Schutzmechanismus ist nur im Kühlbetrieb wirksam. Er bleibt so lange anstehend, bis er durch den Wert (0) aufgehoben wird. Bei aktivem Alarm ist die manuelle Bedienung des Reglers gesperrt. Die Information wird über ein entsprechendes Icon am Gerät visualisiert.

Punkt 2:

- Der Schutzmechanismus ist nur im Kühlbetrieb wirksam. Er bleibt so lange anstehend, bis er durch den Wert (0) aufgehoben wird. Bei aktivem Alarm ist die manuelle Bedienung des Reglers gesperrt. Die Information wird über ein entsprechendes Icon am Gerät visualisiert.
- Bei aktivem Master-/Slavebetrieb sind die Objekte Kondenswasseralarm (Master/Slave) mit dem Alarmgeber zu verbinden.

# **10.4.32 Außentemperatur für Sommerkompensation**

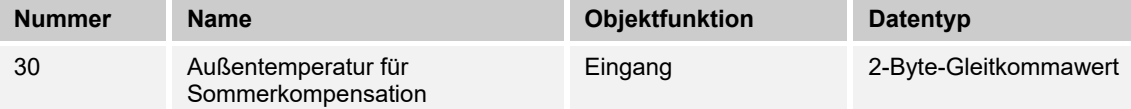

Zur Energieeinsparung und um die Temperaturdifferenz beim Betreten eines klimatisierten Gebäudes in behaglichen Grenzen zu halten, sollte im Sommer die Absenkung der Raumtemperatur durch Kälte-Klimageräte in Abhängigkeit von der Außentemperatur begrenzt werden (Sommerkompensation). So wird vermieden, dass z. B. bei einer Außentemperatur von 35 °C eine vorhandene Klimaanlage weiterhin versucht die Raumtemperatur auf 24 °C zu senken.

Diese Funktion kann nur mit einem Außentemperaturfühler zur Anwendung kommen. Hierzu ist über das 2-Byte Kommunikationsobjekt die aktuelle Außentemperatur dem Regler zur Verfügung zu stellen.

#### **10.4.33 Sommerkompensation aktiv**

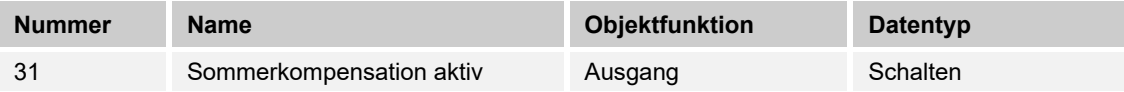

Über das 1-Bit-Kommunikationsobjekt wird über den Bus angezeigt, ob die Sommerkompensation aktiv (1) oder inaktiv (0) ist. Ist sie aktiv, wird die eingestellte Solltemperatur für den Kühlbetrieb durch die Sommerkompensationsfunktion angehoben. Ein Absenken der Solltemperatur für den Kühlbetrieb unter den Wert, der durch die parametrierte Sommerkompensationsfunktion berechnet wurde, ist nicht möglich. Ein Anheben der Solltemperatur für den Kühlbetrieb ist immer möglich.

#### **10.4.34 Sollwert erreicht**

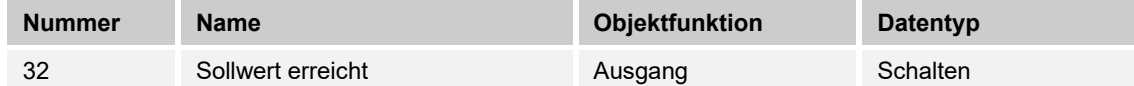

Über das 1-Bit Kommunikationsobjekt wird durch den Wert (1) das Erreichen des am Gerät eingestellten Sollwertes im Komfortbetrieb als Information auf den KNX-Bus gesendet. Die Funktion wird durch Aktivieren des Komfort- oder des Präsenzbetriebes gestartet. Wird das Erreichen der Solltemperatur durch Vorwahl eines anderen Betriebsmodus oder durch Verstellung auf einen neuen Sollwert gestört, so wird der Wert (0) ausgesendet.

#### **10.4.35 Fahrenheit**

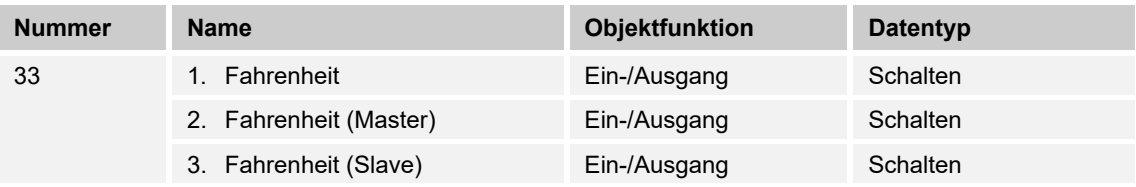

Die Anzeige der Temperatur im Display kann von Celsius (°C) auf Fahrenheit (°F) geändert werden. Die Umrechnung von Celsius auf Fahrenheit erfolgt dabei immer in der Anzeigeeinheit, da auf dem KNX-Bus ausschließlich Celsius-Werte versendet werden. Der Wert (0) bewirkt die Temperaturanzeige in Celsius, der Wert (1) in Fahrenheit.

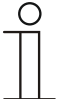

# **Hinweis**

Punkt 2:

Bei aktivem Fahrenheit-Objekt im Master-/Slavebetrieb ist das Objekt Fahrenheit (Slave) mit diesem Objekt zu verbinden.

Punkt 3:

Bei aktivem Fahrenheit-Objekt im Master-/Slavebetrieb ist das Objekt Fahrenheit (Master) mit diesem Objekt zu verbinden.

#### **10.4.36 Ein/Aus Anforderung**

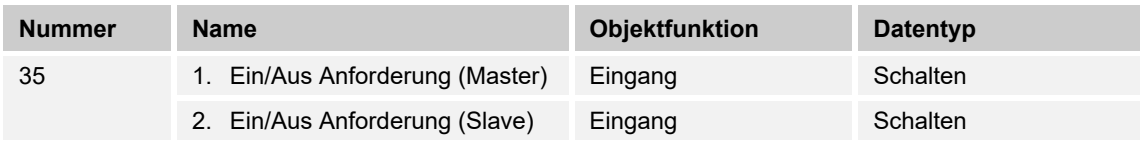

Das 1-Bit Kommunikationsobjekt ist mit dem jeweiligen Slave-Kommunikationsobjekt zur Synchronisation der Geräte im Master-/Slave-Betrieb zu verbinden.

# **10.4.37 Sollwertanzeige**

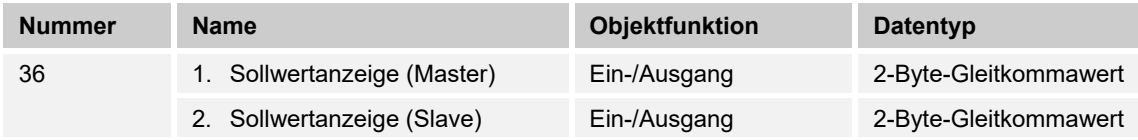

Das 2-Byte Kommunikationsobjekt ist mit dem jeweiligen Slave-Kommunikationsobjekt zur Synchronisation der Geräte im Master-/Slave-Betrieb zu verbinden.

# **10.4.38 Sollwert anfordern**

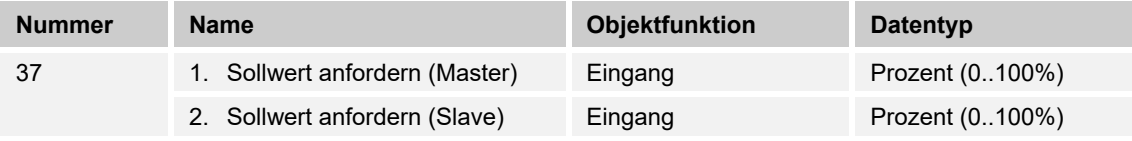

Das 1-Byte Kommunikationsobjekt ist mit dem jeweiligen Slave-Kommunikationsobjekt zur Synchronisation der Geräte im Master-/Slave-Betrieb zu verbinden.

# **10.4.39 Sollwert bestätigen**

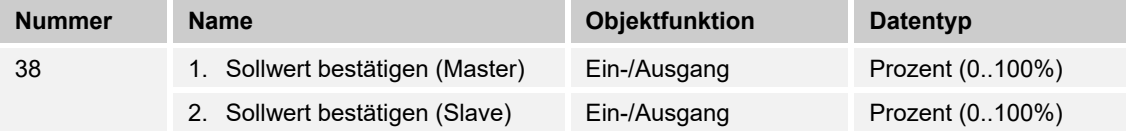

Das 1-Byte Kommunikationsobjekt ist mit dem jeweiligen Slave-Kommunikationsobjekt zur Synchronisation der Geräte im Master-/Slave-Betrieb zu verbinden.

#### **10.4.40 Heizen/Kühlen Anforderung**

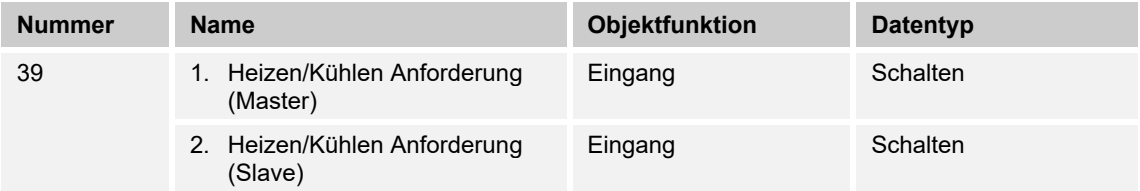

Das 1-Bit Kommunikationsobjekt ist mit dem jeweiligen Slave-Kommunikationsobjekt zur Synchronisation der Geräte im Master-/Slave-Betrieb zu verbinden.

# **10.4.41 Lüfterstufe man. anfordern**

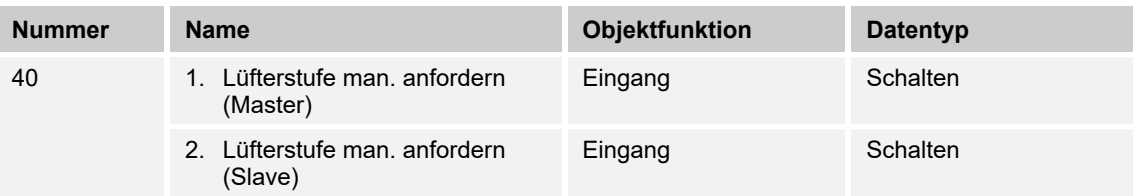

Das 1-Bit Kommunikationsobjekt ist mit dem jeweiligen Slave-Kommunikationsobjekt zur Synchronisation der Geräte im Master-/Slave-Betrieb zu verbinden.

#### **10.4.42 Lüfterstufe anfordern**

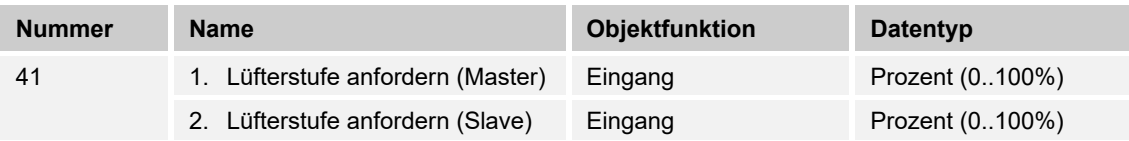

Das 1-Byte Kommunikationsobjekt ist mit dem jeweiligen Slave-Kommunikationsobjekt zur Synchronisation der Geräte im Master-/Slave-Betrieb zu verbinden.

#### **10.4.43 Lüfterstufe bestätigen**

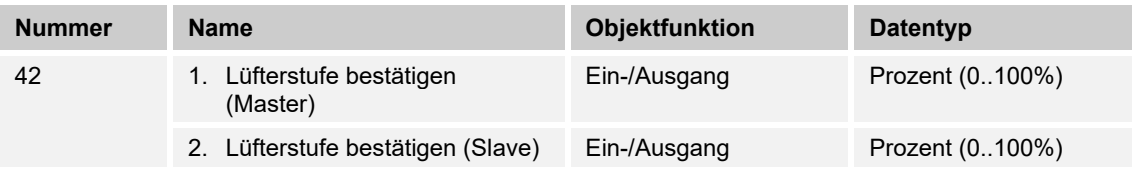

Das 1-Byte Kommunikationsobjekt ist mit dem jeweiligen Slave-Kommunikationsobjekt zur Synchronisation der Geräte im Master-/Slave-Betrieb zu verbinden.

#### **10.4.44 Regler-Status RHCC**

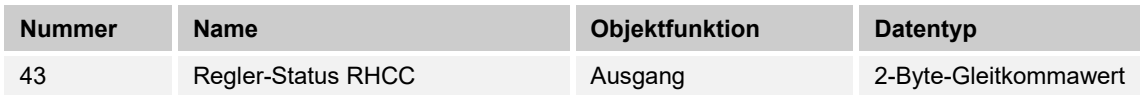

Das Kommunikationsobjekt gibt die Betriebsart Heizen/Kühlen, den aktiven/inaktiven Betrieb, Frost- und Hitzealarm sowie Störung (Ausfall der Ist-Temperaturerfassung) gemäß Spezifikation für den RHCC (Room Heating Cooling Controller)-Status aus.

#### **10.4.45 Regler-Status HVAC**

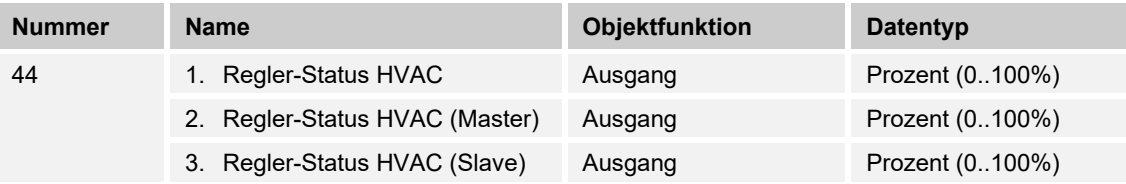

Das Kommunikationsobjekt gibt den aktuellen Betriebsmodus, die Betriebsart Heizen/Kühlen, den aktiven/inaktiven Betrieb, Frostalarm sowie den Taupunktalarm gemäß Spezifikation für den HVAC (Heating Ventilation Air Conditioning)-Status aus.

 $\bigcirc$ 

# **Hinweis**

Punkt 2:

Bei aktivem Master-/Slavebetrieb ist das Objekt HVAC-Status (Slave) mit diesem Objekt zu verbinden.

Punkt 3:

Bei aktivem Master-/Slavebetrieb ist das Objekt HVAC-Status (Master) mit diesem Objekt zu verbinden.

# **10.4.46 In Betrieb**

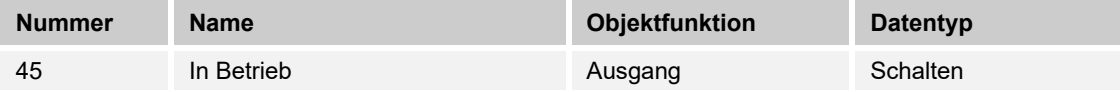

Über das 1-Bit Kommunikationsobjekt sendet der Regler zyklisch ein "Lebenssignal". Dieses Signal kann zur Überwachung des Gerätes z. B. über eine Visualisierung verwendet werden.

# 10.5 Kommunikationsobjeke "Eingänge"

#### **10.5.1 Impulszähler**

# **10.5.2 Impulszähler — HZ — Hauptzählerstand**

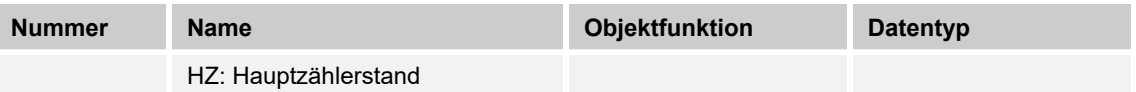

Dieser Parameter legt den Datentyp des Hauptzählers fest.

Der Parameter ist abhängig von dem Parameter "Datentyp". Je nachdem welcher Datentyp ausgewählt wird, sind unterschiedliche Grenzwerte voreingestellt. Die Eingabefelder sind frei editierbar. Für den Datentyp des Hauptzählers stehen folgende Objekttypen zur Auswahl:

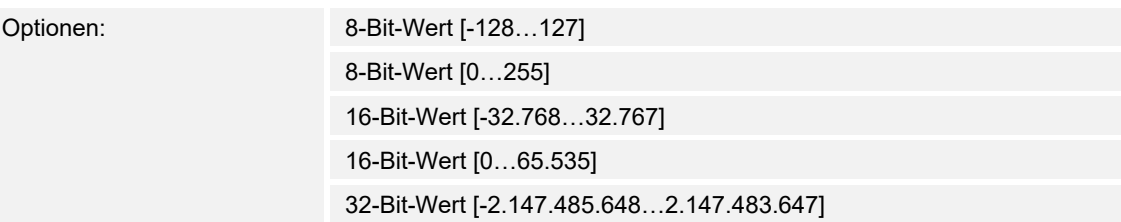

# **10.5.3 Impulszähler — E1-E5 — HZ — Grenzwert überschritten**

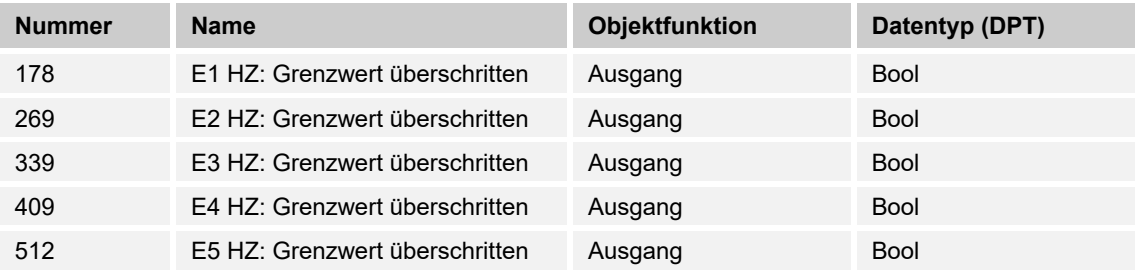

Beim Überschreiten des parametrierten Grenzwertes des Hauptzählers wird die Überschreitung als 1-Bit-Wert auf den KNX-Bus gesendet.

# **10.5.4 Impulszähler — E1-E5 — HZ — Zählerstand 1-Byte-Wert**

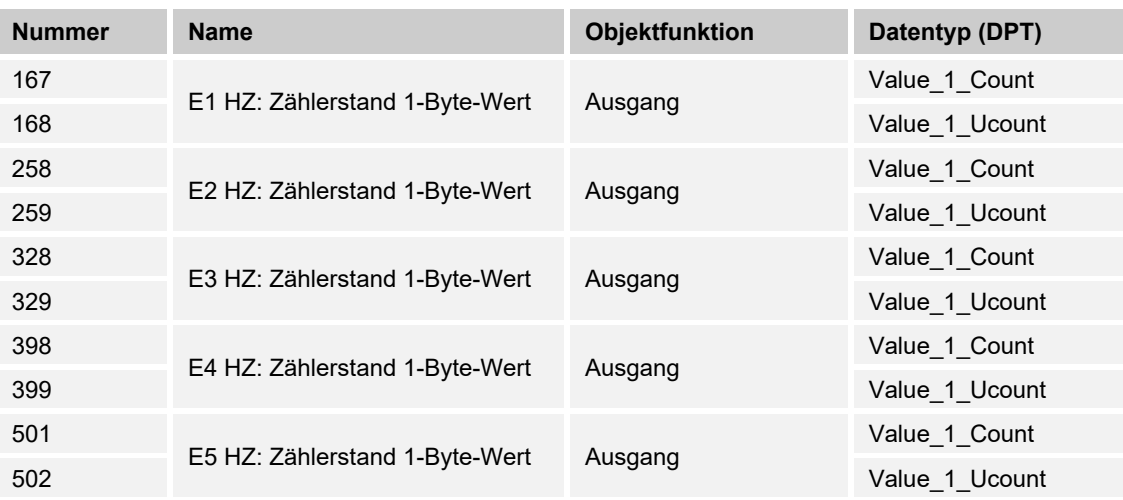

Der Ausgang gibt den Wert des Hauptzählers als 1-Byte-Wert auf den KNX-Bus.

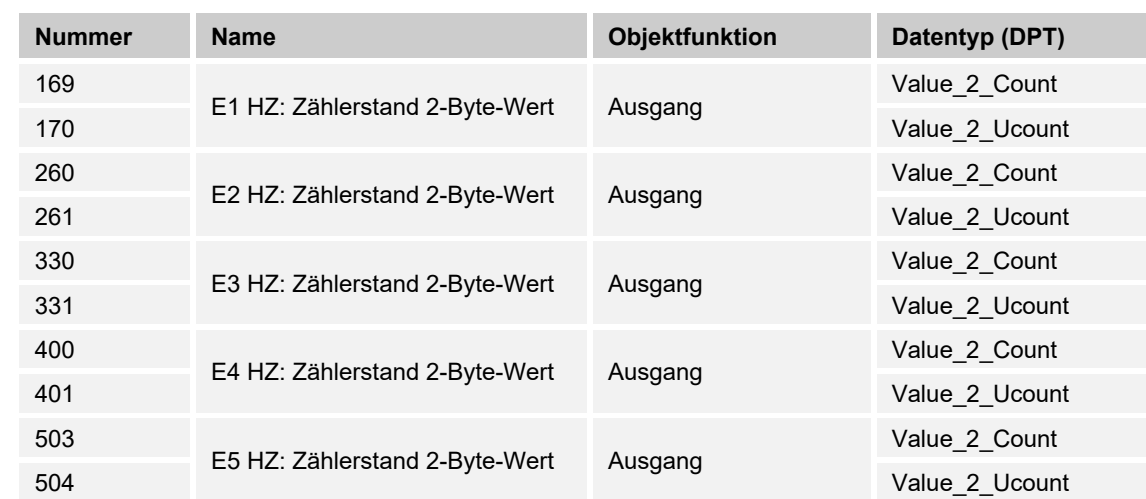

# **10.5.5 Impulszähler — E1-E5 — HZ — Zählerstand 2-Byte-Wert**

Der Ausgang gibt den Wert des Hauptzählers als 2-Byte-Wert auf den KNX-Bus.

#### **10.5.6 Impulszähler — E1-E5 — HZ — Zählerstand 4-Byte-Wert**

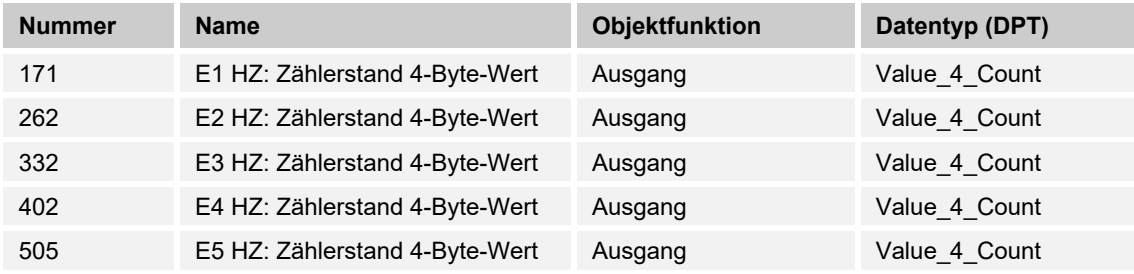

Der Ausgang gibt den Wert des Hauptzählers als 4-Byte-Wert auf den KNX-Bus.

# **10.5.7 Impulszähler — E1-E5 — HZ — Zählerstand anfordern**

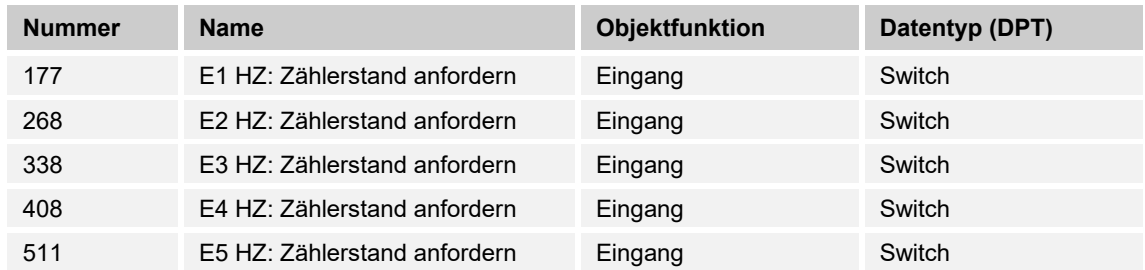

Der aktuelle Zählerstand des Hauptzählers kann über den KNX-Bus gelesen/angefordert werden.

# **10.5.8 Impulszähler — E1-E5 — Sperren**

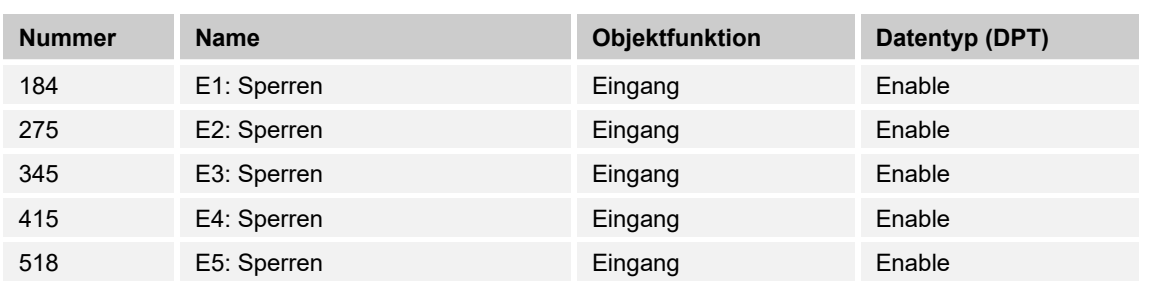

Durch Empfang des Werts "1" auf dem Objekt wird die parametrierte Funktion komplett gesperrt.

Die Freigabe erfolgt durch Empfang des Werts "0". Erst danach ist eine Kommunikation der Objekte des Eingangs auf dem KNX-Bus wieder möglich.

# **10.5.9 Impulszähler — E1-E5 — ZZ — Anhalten**

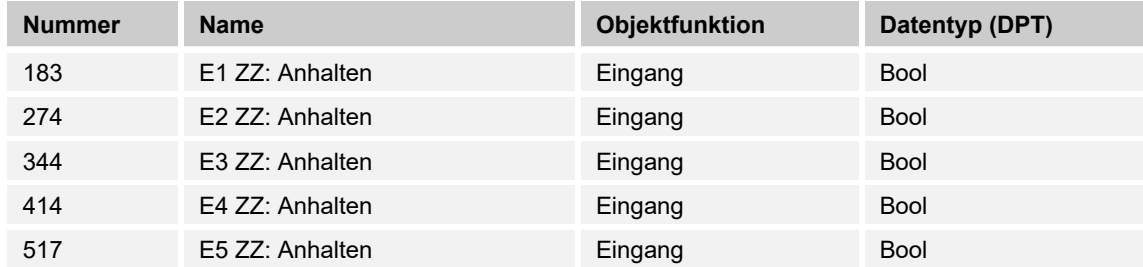

Über das Objekt wird durch Empfangen des Wertes "0" der Zwischenzähler angehalten.

Weiterhin eingehende Telegramme werden nicht gezählt.

Mit dem Wert "1" wird der Zwischenzähler wieder freigegeben. Empfangene Telegramme werden wieder in die Zählung mit einbezogen.

# **10.5.10 Impulszähler — E1-E5 — ZZ — Grenzwert überschritten**

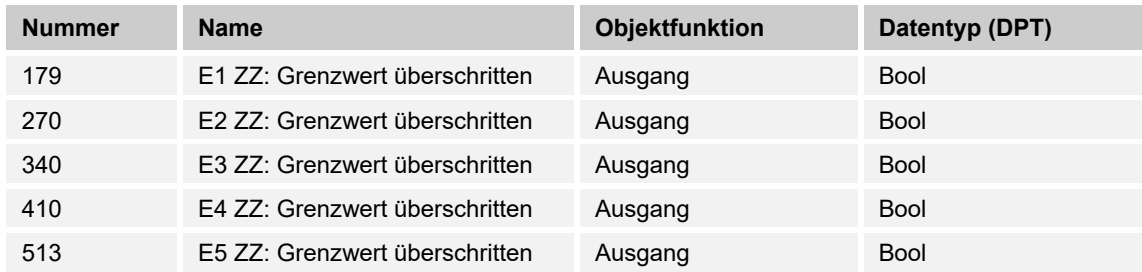

Beim Überschreiten des parametrierten Grenzwertes des Zwischenzählers wird die Überschreitung als 1-Bit-Wert auf den KNX-Bus gesendet.

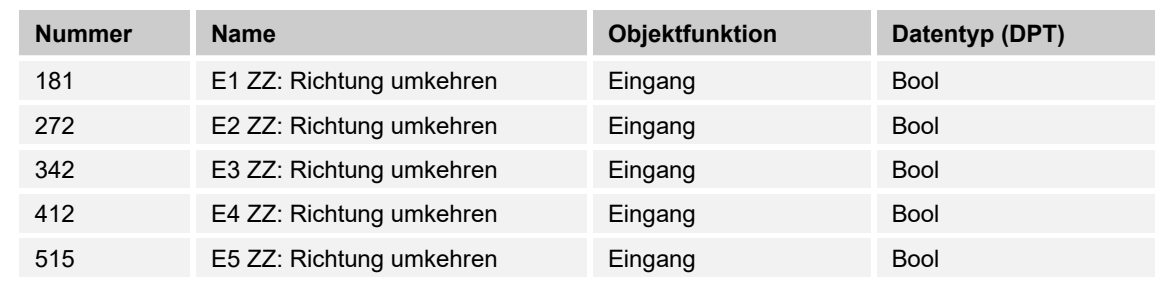

# **10.5.11 Impulszähler — E1-E5 — ZZ — Richtung umkehren**

Über das Objekt kann die Zählrichtung des Zwischenzählers in der Richtung geändert werden.

# **10.5.12 Impulszähler — E1-E5 — ZZ — Zurücksetzen**

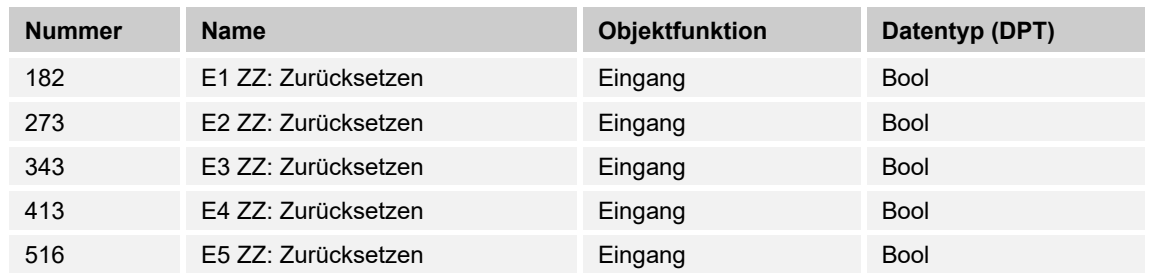

Der Zwischenzähler wird auf den Wert "0" zurückgesetzt.

# **10.5.13 Impulszähler — E1-E5 — ZZ — Zählerstand 1-Byte-Wert**

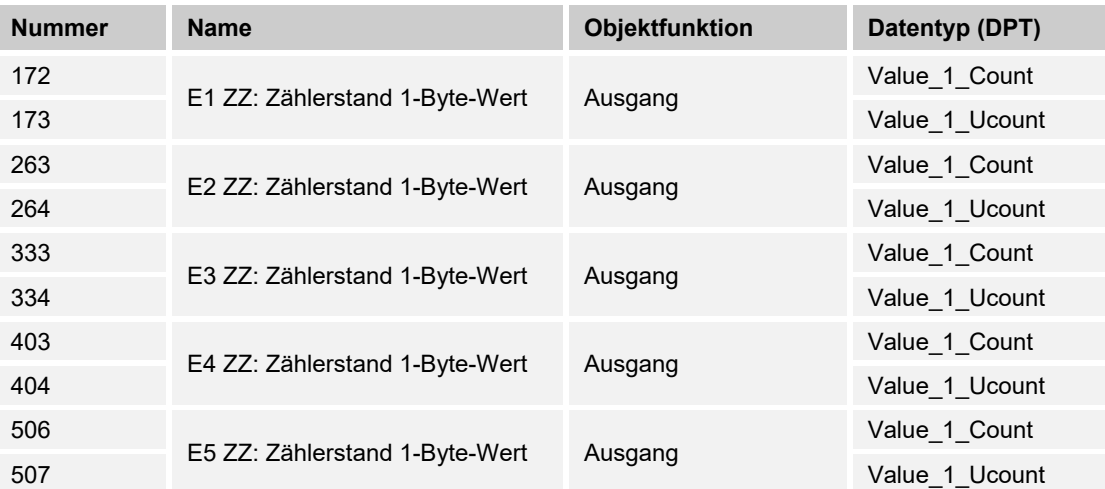

Der Ausgang gibt den Wert des Zwischenzählers als 1-Byte-Wert auf den KNX-Bus.

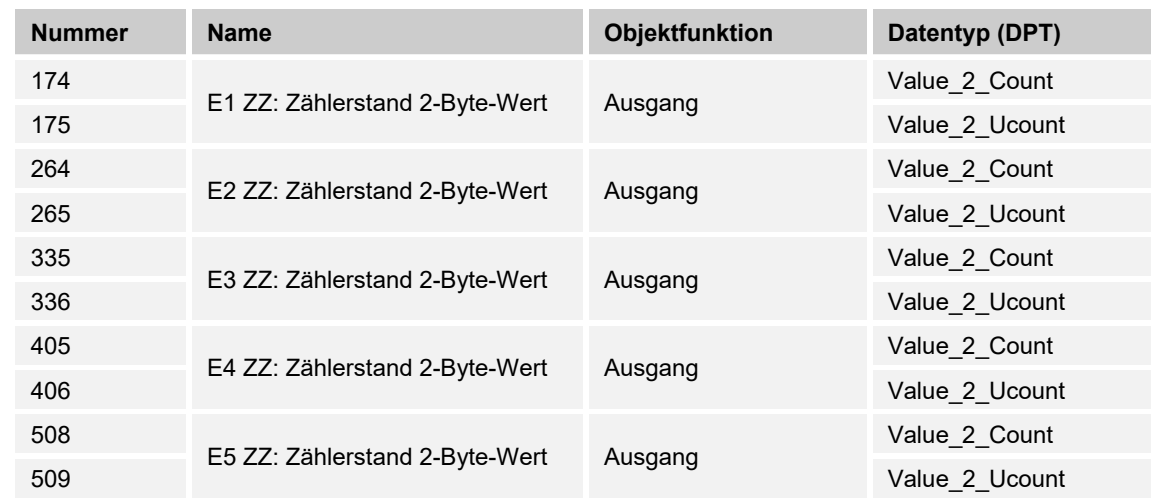

# **10.5.14 Impulszähler — E1-E5 — ZZ — Zählerstand 2-Byte-Wert**

Der Ausgang gibt den Wert des Zwischenzählers als 2-Byte-Wert auf den KNX-Bus.

# **10.5.15 Impulszähler — E1-E5 — ZZ — Zählerstand 4-Byte-Wert**

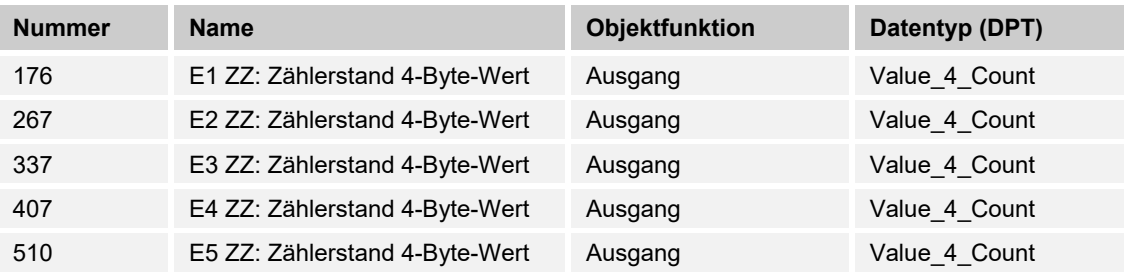

Der Ausgang gibt den Wert des Zwischenzählers als 4-Byte-Wert auf den KNX-Bus.

# 10.5.16 Impulszähler - E1-E5 - ZZ - Zählerstand anfordern

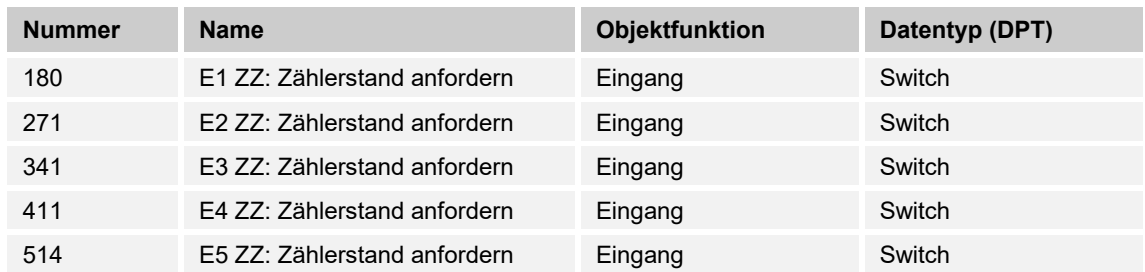

Der aktuelle Zählerstand des Zwischenzählers kann über den KNX-Bus gelesen/angefordert werden.

# **10.5.17 Jalousie**

#### **10.5.18 Jalousie — E1-E5 — Endstellung oben**

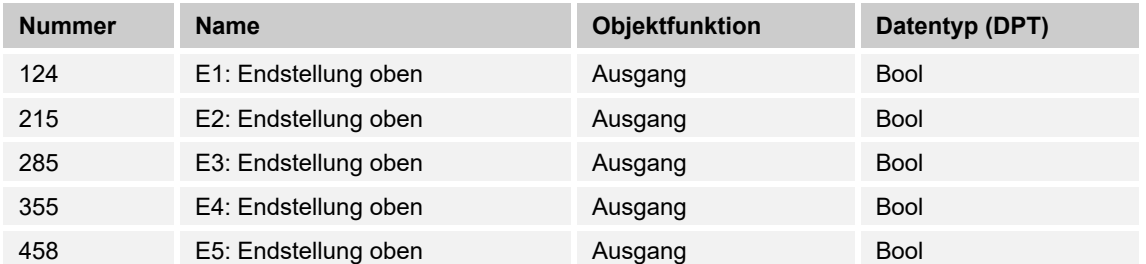

Verfügt der verwendete Aktor über ein entsprechendes Kommunikationsobjekt, welches die obere Endlage der Jalousie oder des Rollladens erkennt, kann diese Information mit dem Binäreingang verknüpft werden.

Durch die vorliegende Information wird bei Betätigung immer die Aktion "Jalousie Abfahren" ausgeführt.

#### **10.5.19 Jalousie — E1-E5 — Endstellung unten**

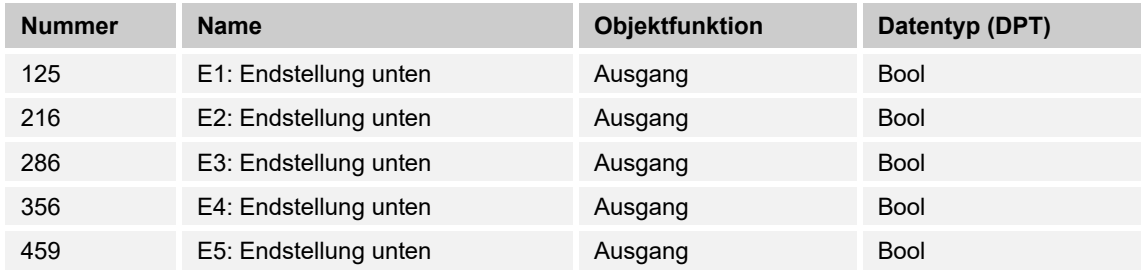

Verfügt der verwendete Aktor über ein entsprechendes Kommunikationsobjekt, welches die untere Endlage der Jalousie oder des Rollladens erkennt, kann diese Information mit dem Binäreingang verknüpft werden.

Durch die vorliegende Information wird bei Betätigung immer die Aktion "Jalousie Auffahren" ausgeführt.

#### **10.5.20 Jalousie — E1-E5 — Jalousie AUF/AB**

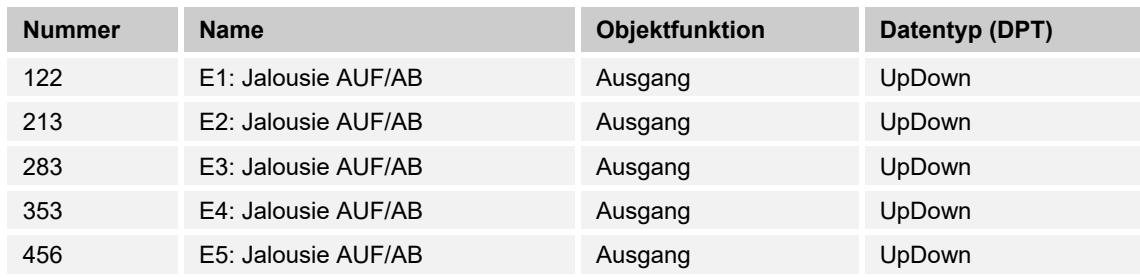

Über den Eingang ist es möglich, die Jalousie / den Rollladen abwechselnd auf- oder abzufahren.

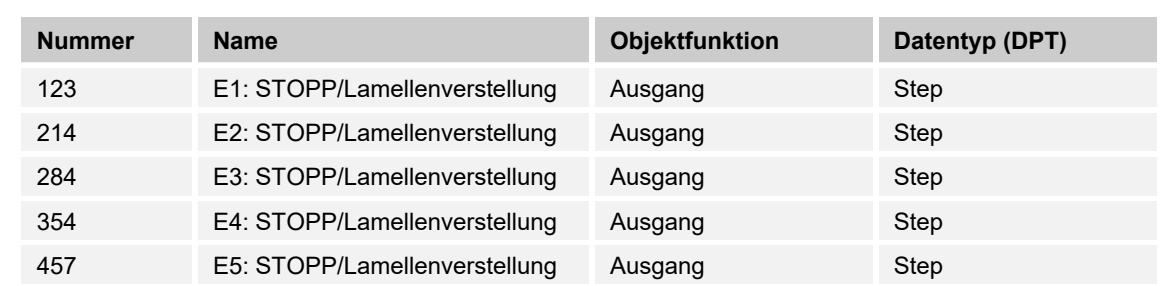

# **10.5.21 Jalousie — E1-E5 — STOPP/Lamellenverstellung**

Mit dem Objekt wird der entsprechende 1-Bit-Wert zum Stoppen oder Verstellen der Lamellen über den Ausgang oder das entsprechende KNX-Objekt auf den KNX-Bus gesendet.

Dabei wird abwechselnd der Wert "0" oder "1" gesendet.

# **10.5.22 Jalousie — E1-E5 — Sperren**

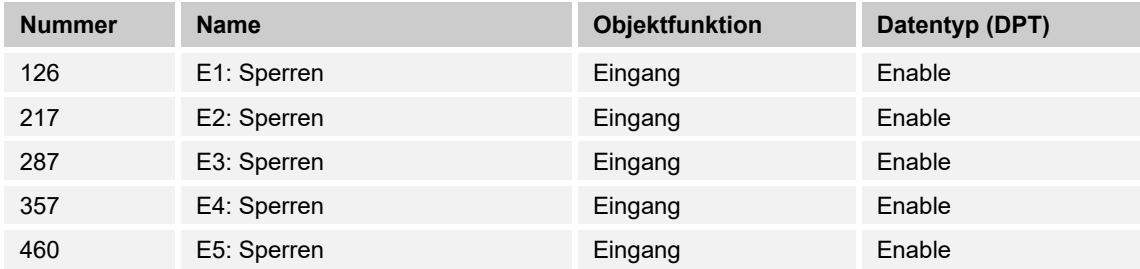

Durch Empfang des Werts "1" auf dem Objekt wird die parametrierte Funktion komplett gesperrt.

Die Freigabe erfolgt durch Empfang des Werts "0". Erst danach ist eine Kommunikation der Objekte des Eingangs auf dem KNX-Bus wieder möglich.

#### **10.5.23 Mehrfachbetätigung**

#### **10.5.24 Mehrfachbetätigen — E1-E5 — Schalten — 1 Betätigung**

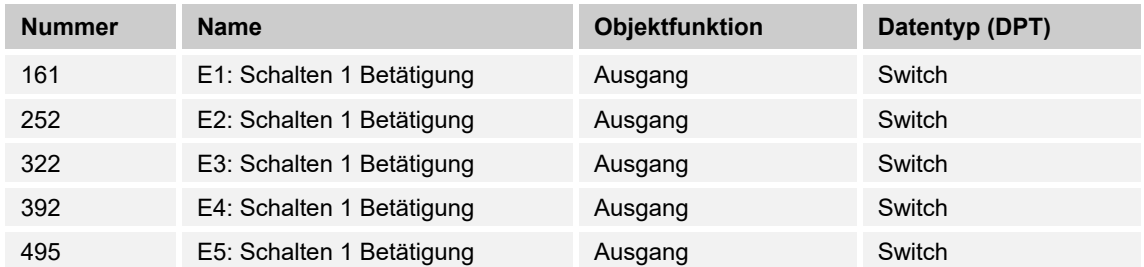

Der Parameter sendet den entsprechenden Wert "1" oder "0" auf den KNX-Bus.

# **10.5.25 Mehrfachbetätigen — E1-E5 — Schalten — 2 Betätigungen**

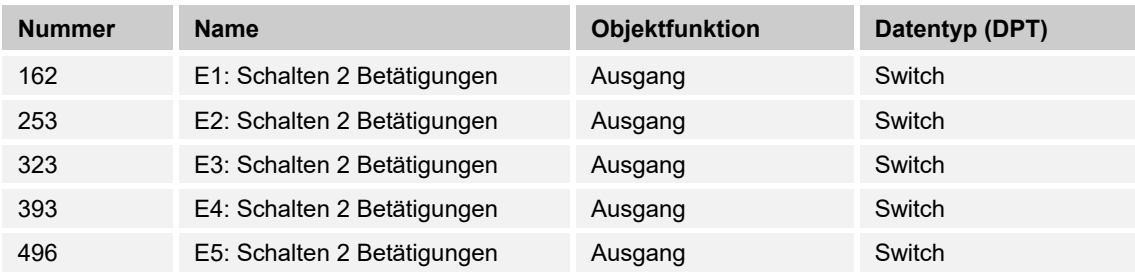

Die zweite Stufe der Mehrfachfunktion wird mit dem parametrierten Wert auf den KNX-Bus gesendet.

#### **10.5.26 Mehrfachbetätigen — E1-E5 — Schalten — 3 Betätigungen**

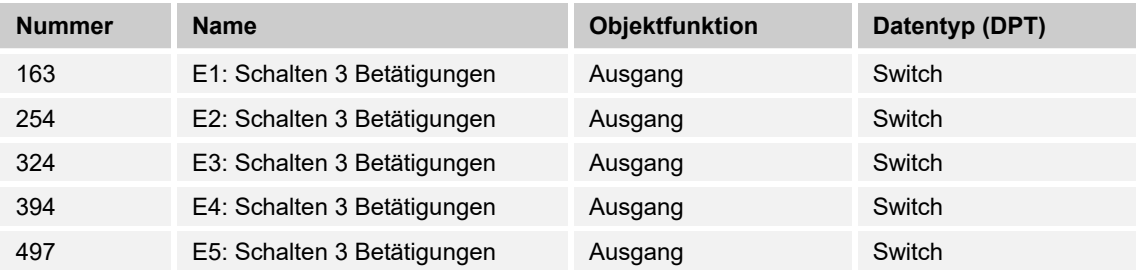

Die dritte Stufe der Mehrfachfunktion wird mit dem parametrierten Wert auf den KNX-Bus gesendet.

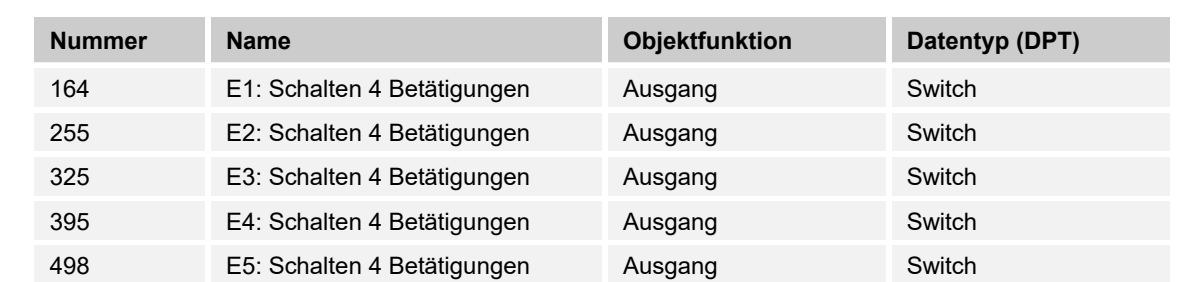

#### **10.5.27 Mehrfachbetätigen — E1-E5 — Schalten — 4 Betätigungen**

Die vierte Stufe der Mehrfachfunktion wird mit dem parametrierten Wert auf den KNX-Bus gesendet.

#### **10.5.28 Mehrfachbetätigen — E1-E5 — Schalten — lange Betätigung**

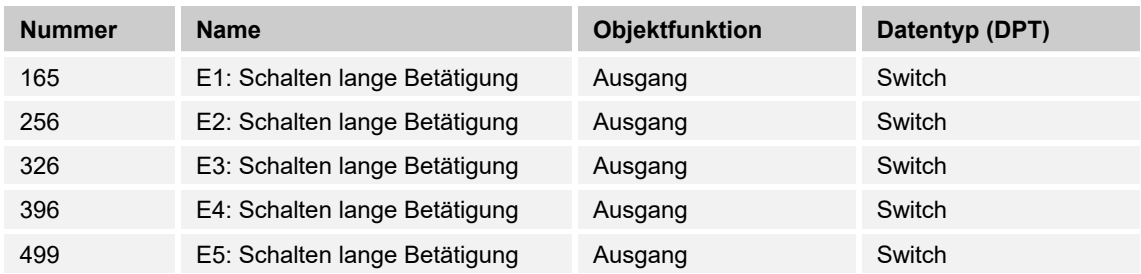

Nach langem Tastendruck wird der entsprechende 1-Bit-Wert auf den KNX-Bus gesendet. Die erforderliche Dauer des Tastendrucks, kann in der ETS-Applikation parametriert werden.

## **10.5.29 Mehrfachbetätigen — E1-E5 — Sperren**

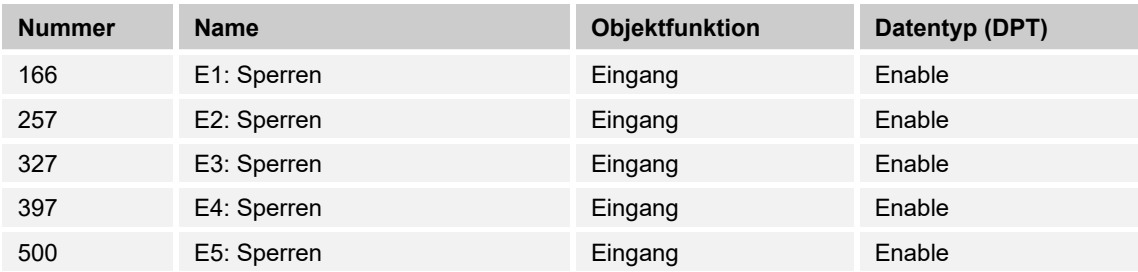

Durch Empfang des Werts "1" auf dem Objekt wird die parametrierte Funktion komplett gesperrt.

Die Freigabe erfolgt durch Empfang des Werts "0". Erst danach ist eine Kommunikation der Objekte des Eingangs auf dem KNX-Bus wieder möglich.

# **10.5.30 Schalten\_Alarm**

#### **10.5.31 Schalten\_Alarm — E1-E5 — Alarmsensor**

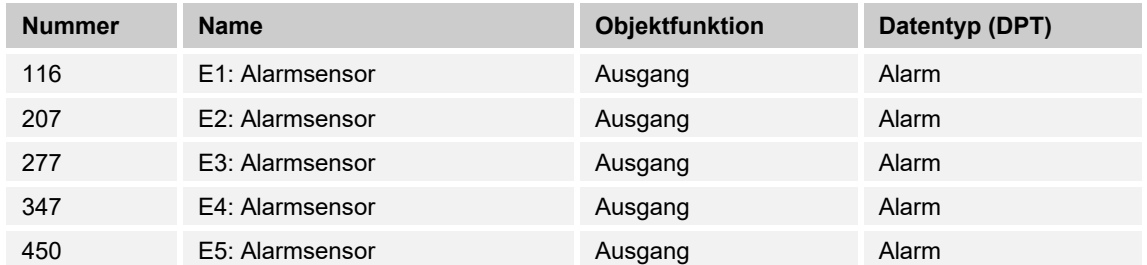

Der Parameter ermöglicht das Aussenden eines definierten 1-Bit Alarmtelegramms.

#### **10.5.32 Schalten\_Alarm — E1-E5 — Ereignis 0/1 starten**

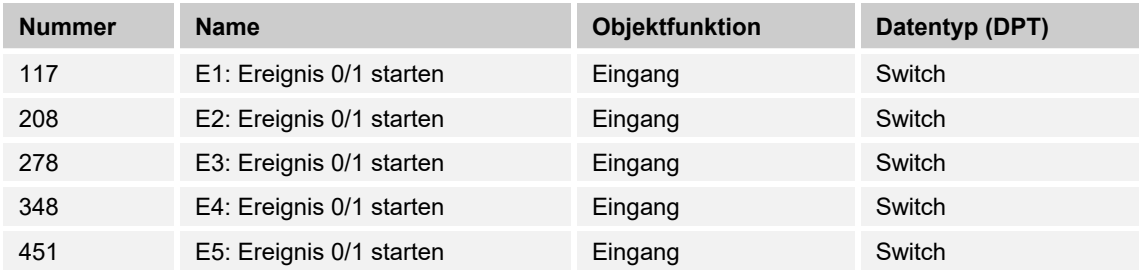

Mit dem Objekt können dieselben Ereignisse, wie die am Binäreingang angeschlossenen Taster/Schalter, auch durch den Empfang eines Telegramms auf dem Kommunikationsobjekt "Ereignis 0/1 starten" ausgelöst werden.

Eine eingestellte Mindestsignaldauer oder Unterscheidung zwischen kurzer und langer Betätigungsdauer wird nicht berücksichtigt, d.h., das Ereignis wird sofort ausgeführt.

#### **10.5.33 Schalten\_Alarm — E1-E5 — Schaltsensor**

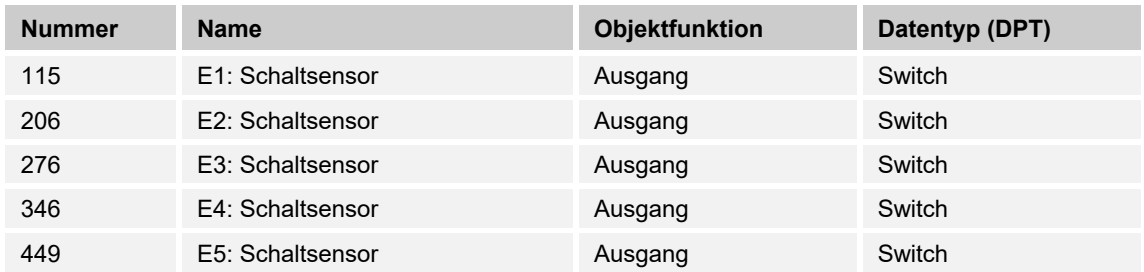

Über den Eingang ist es möglich die Jalousie / den Rollladen abwechselnd auf - oder abzufahren.

# **10.5.34 Schalten\_Alarm — E1-E5 — Sperren**

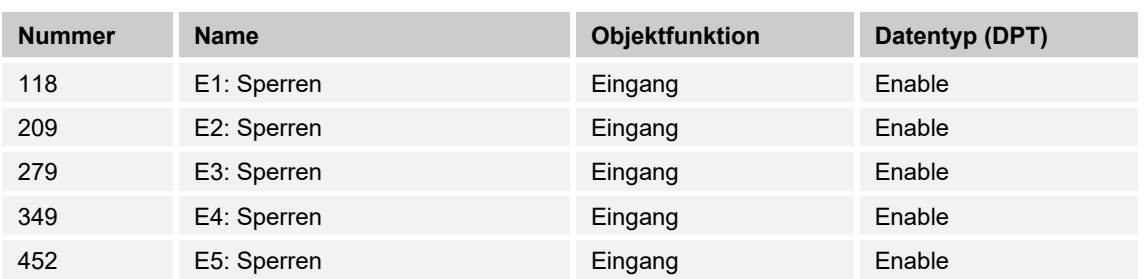

Durch Empfang des Werts "1" auf dem Objekt wird die parametrierte Funktion komplett gesperrt.

Die Freigabe erfolgt durch Empfang des Werts "0". Erst danach ist eine Kommunikation der Objekte des Eingangs auf dem KNX-Bus wieder möglich.

# **10.5.35 Dimmen**

# **10.5.36 Dimmen — E1-E5 — Dimmen**

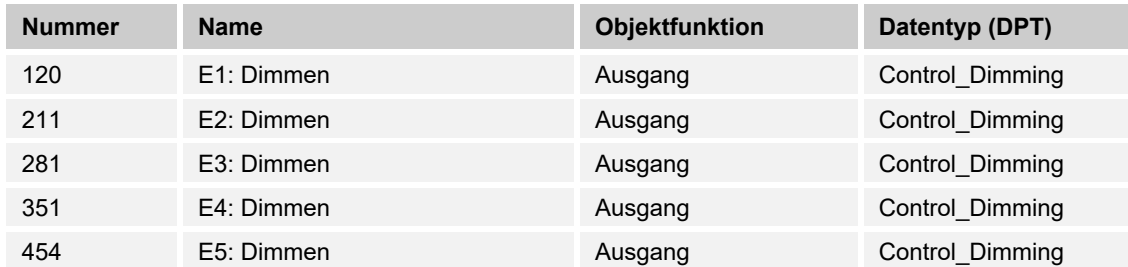

Mit dem Objekt wird der entsprechende Hexadezimalwert zum AUF / AB-dimmen über den Ausgang oder das entsprechende KNX-Objekt auf den KNX-Bus gesendet.

# **10.5.37 Dimmen — E1-E5 — Schalten**

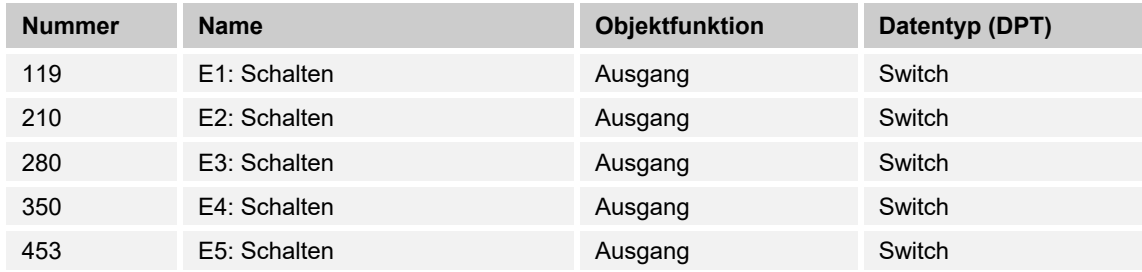

Der Ausgang sendet abwechselnd den Wert "0" oder "1" auf den KNX-Bus.

#### **10.5.38 Dimmen — E1-E5 — Sperren**

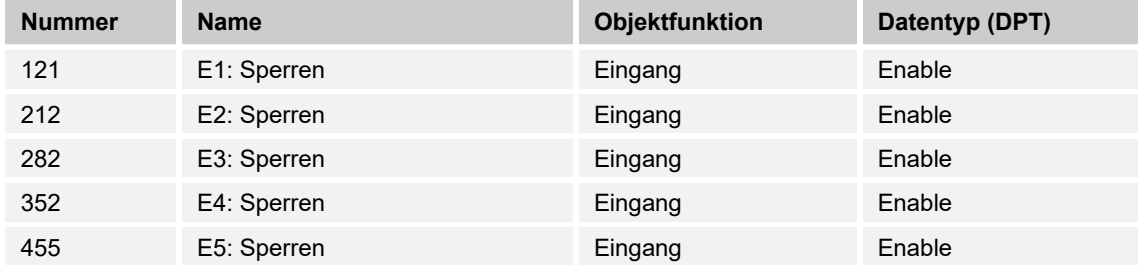

Durch Empfang des Werts "1" auf dem Objekt wird die parametrierte Funktion komplett gesperrt.

Die Freigabe erfolgt durch Empfang des Werts "0". Erst danach ist eine Kommunikation der Objekte des Eingangs auf dem KNX-Bus wieder möglich.

# **10.5.39 Schaltfolgen**

# **10.5.40 Schaltfolgen — E1-E5 — Betätigungsnummer**

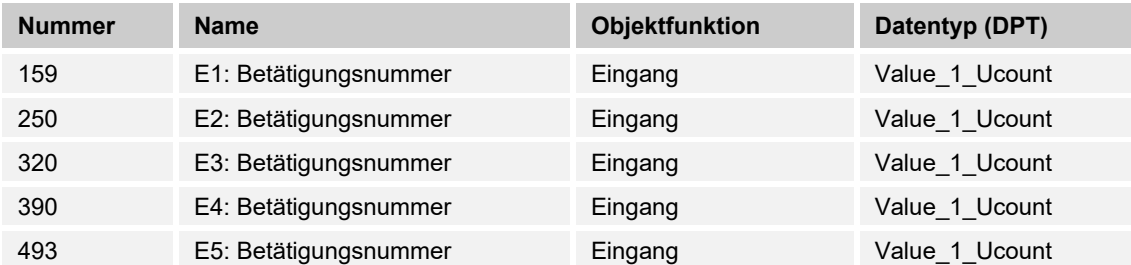

Mit diesem Objekt kann durch Vorgabe einer Schaltstufe über den KNX-Bus Einfluss auf die manuelle Verstellung der Schaltfolgen genommen werden.

#### **10.5.41 Schaltfolgen — E1-E5 — Schalten — Stufe 1**

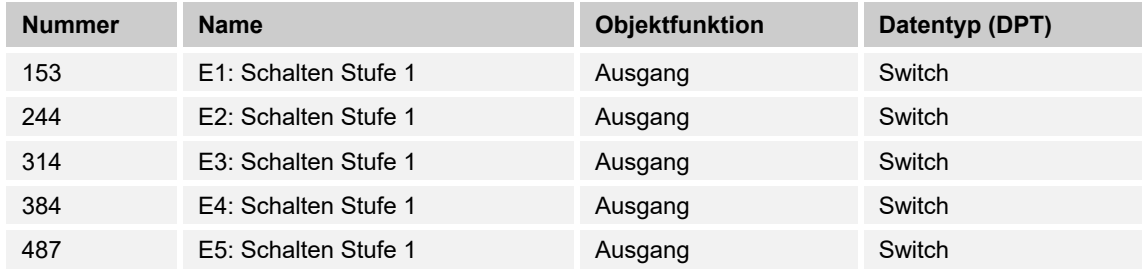

Die erste Stufe des Stufenschalters wird auf den KNX-Bus gesendet.

#### **10.5.42 Schaltfolgen — E1-E5 — Schalten — Stufe 2**

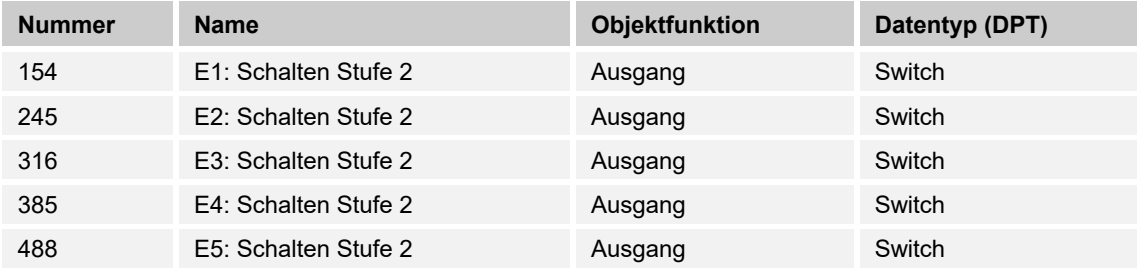

Die zweite Stufe des Stufenschalters wird auf den KNX-Bus gesendet.

# **10.5.43 Schaltfolgen — E1-E5 — Schalten — Stufe 3**

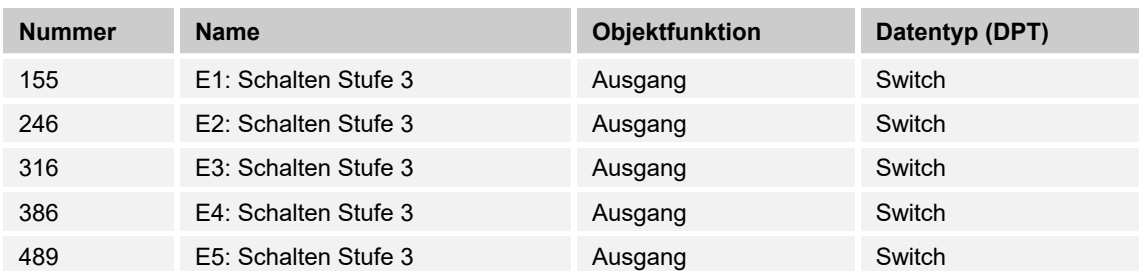

Die dritte Stufe des Stufenschalters wird auf den KNX-Bus gesendet.

#### **10.5.44 Schaltfolgen — E1-E5 — Schalten — Stufe 4**

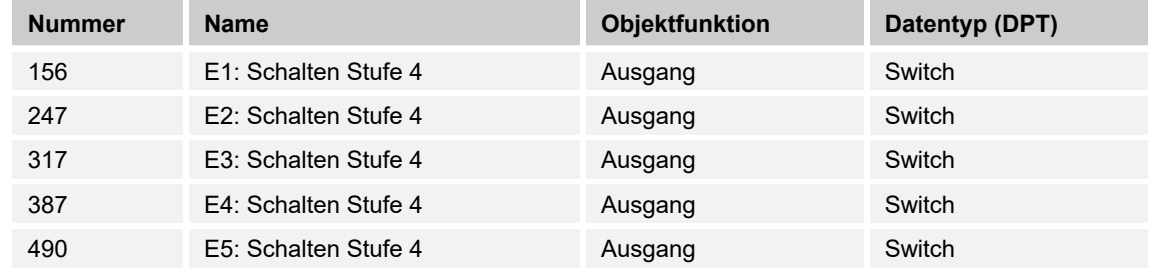

Die vierte Stufe des Stufenschalters wird auf den KNX-Bus gesendet.

#### **10.5.45 Schaltfolgen — E1-E5 — Schalten — Stufe 5**

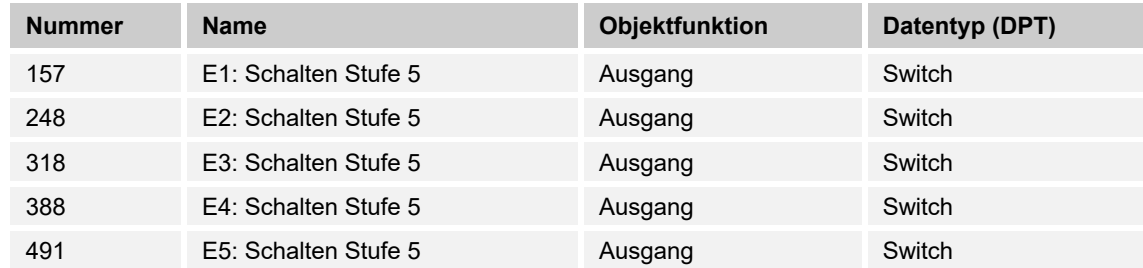

Die fünfte Stufe des Stufenschalters wird auf den KNX-Bus gesendet.

#### **10.5.46 Schaltfolgen — E1-E5 — Stufe auf/abwärts schalten**

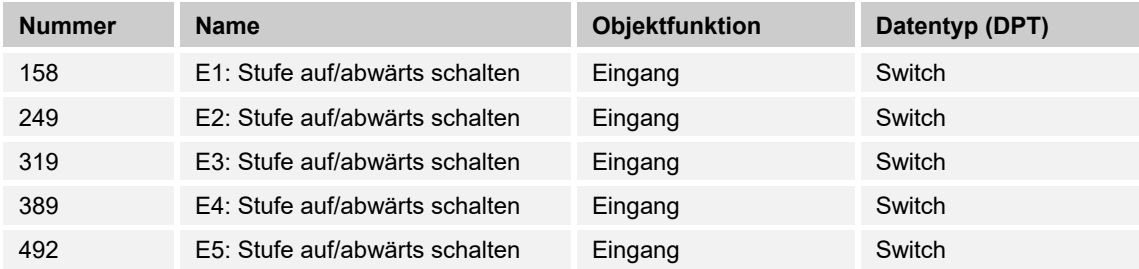

Dieses KNX-Objekt ermöglicht das Umschalten der Betätigungsrichtung der Applikation "Stufenschalter".

# **10.5.47 Schaltfolgen — E1-E5 — Sperren**

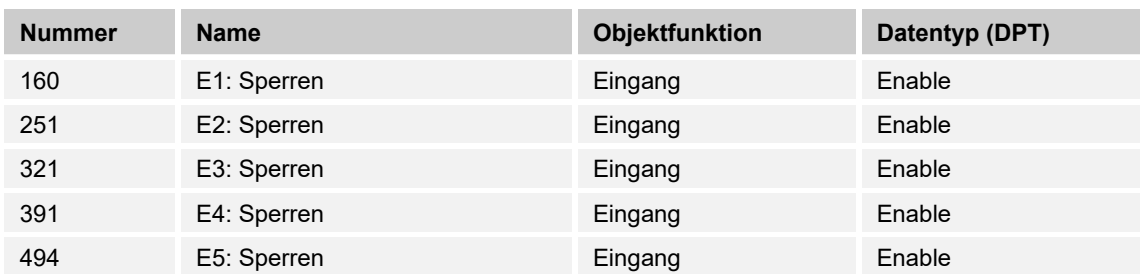

Durch Empfang des Werts "1" auf dem Objekt wird die parametrierte Funktion komplett gesperrt.

Die Freigabe erfolgt durch Empfang des Werts "0". Erst danach ist eine Kommunikation der Objekte des Eingangs auf dem KNX-Bus wieder möglich.

# **10.5.48 Szenen**

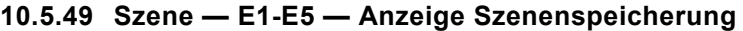

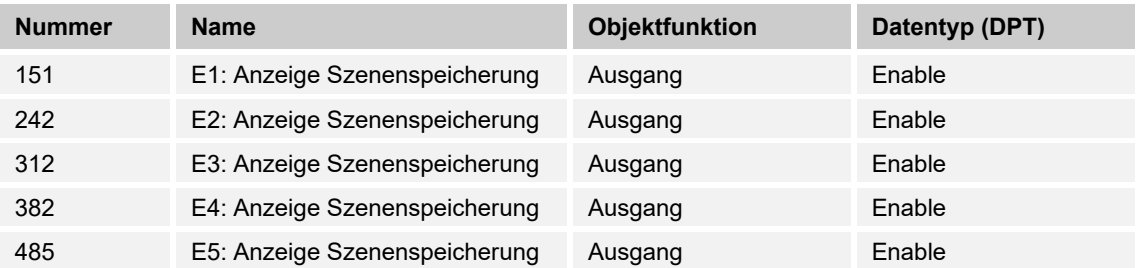

Wird über die Lichtszenen ein Speicherbefehl an die in der Szene eingebundenen Aktorkanäle gesendet, so wird dieser Zustand über das Objekt dem KNX-Bus zur Verfügung gestellt.

Wird z.B. das Objekt mit dem Objekt eines KNX-Bedienelementes verknüpft, kann der Speichervorgang durch blinken der Status LED visualisiert werden.

#### **10.5.50 Szene — E1-E5 — Szene**

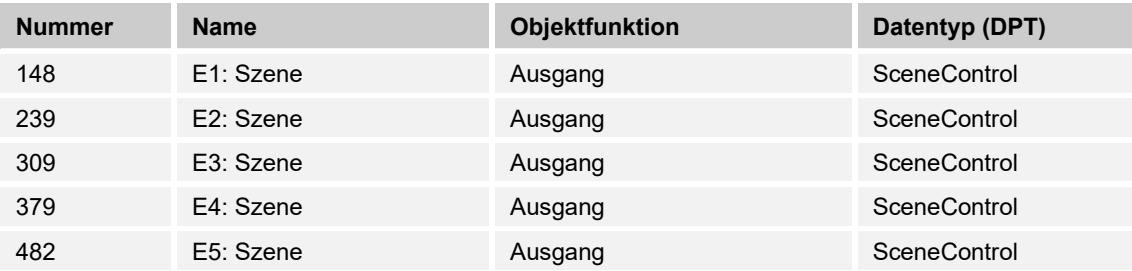

Mit dem Objekt kann eine von 64 Szenen über einen 1-Byte Wert aufgerufen werden.

# **10.5.51 Szene — E1-E5 — Sperren**

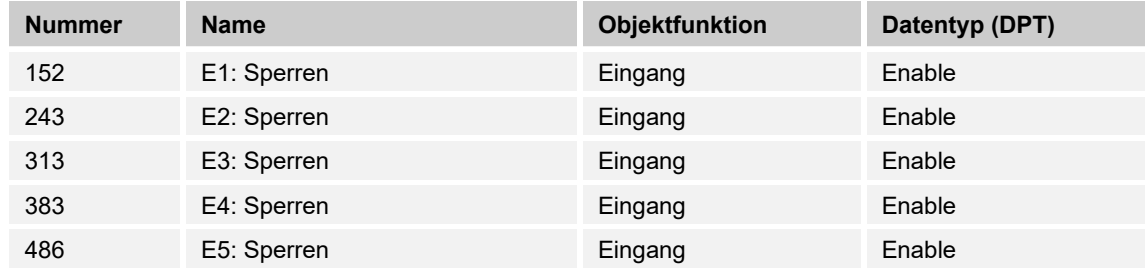

Durch Empfang des Werts "1" auf dem Objekt wird die parametrierte Funktion komplett gesperrt.

Die Freigabe erfolgt durch Empfang des Werts "0". Erst danach ist eine Kommunikation der Objekte des Eingangs auf dem KNX-Bus wieder möglich.

# **10.5.52 Wert Zwangsführung**

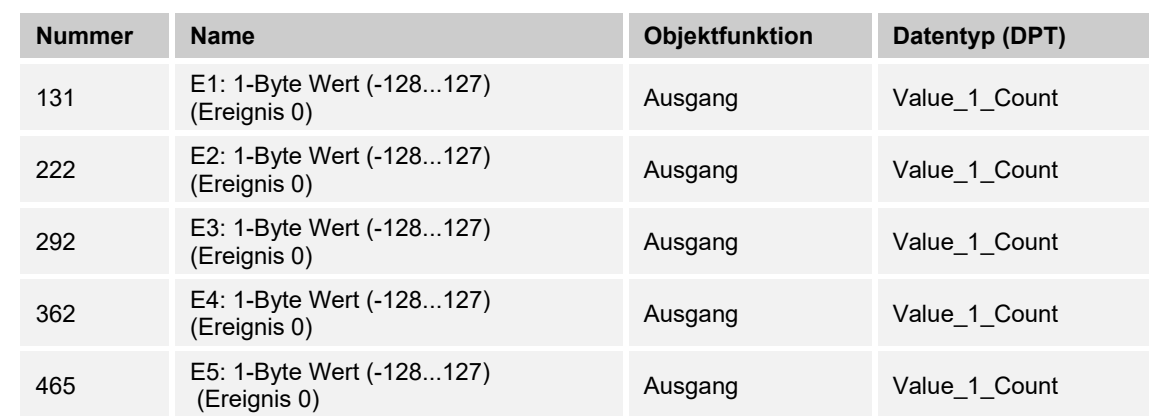

#### **10.5.53 Wert — E1-E5 — 1-Byte Wert — (-128...127) (Ereignis 0)**

Der Ausgang gibt den Wert "0" als Ergebnis des Grenzwertes vom Hauptzähler als 1-Byte-Wert auf den KNX-Bus.

## **10.5.54 Wert — E1-E5 — 1-Byte Wert — (-128...127) (Ereignis 1)**

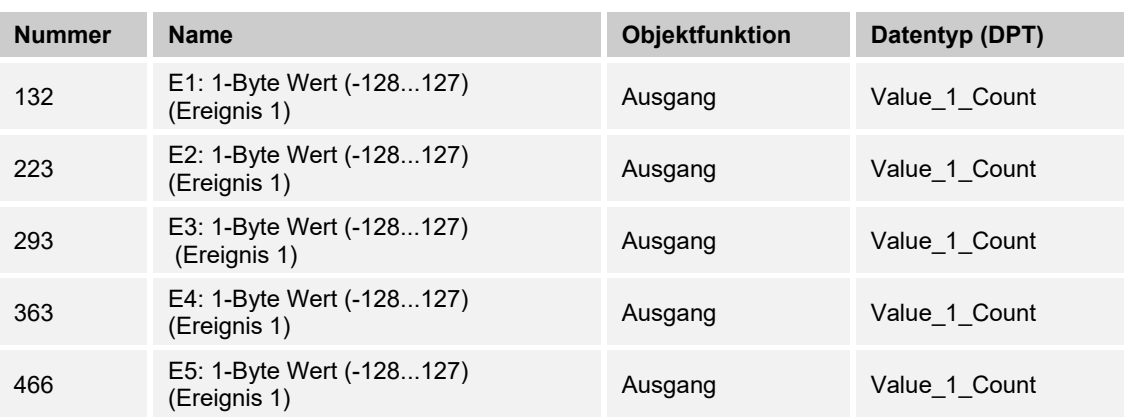

Der Ausgang gibt den Wert des Zwischenzählers als 1-Byte-Wert auf den KNX-Bus.

# **10.5.55 Wert — E1-E5 — 1-Byte Wert — (0...255) (Ereignis 0)**

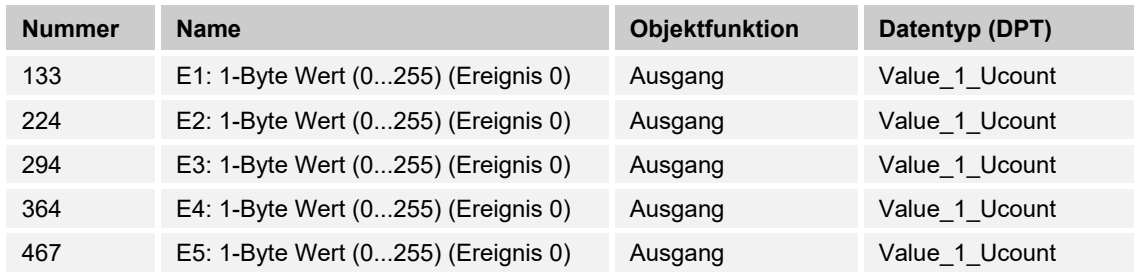

Der Ausgang gibt den Wert "0" als Ergebnis des Grenzwertes vom Hauptzähler als 1-Byte-Wert auf den KNX-Bus.
# **10.5.56 Wert — E1-E5 — 1-Byte Wert — (0...255) (Ereignis 1)**

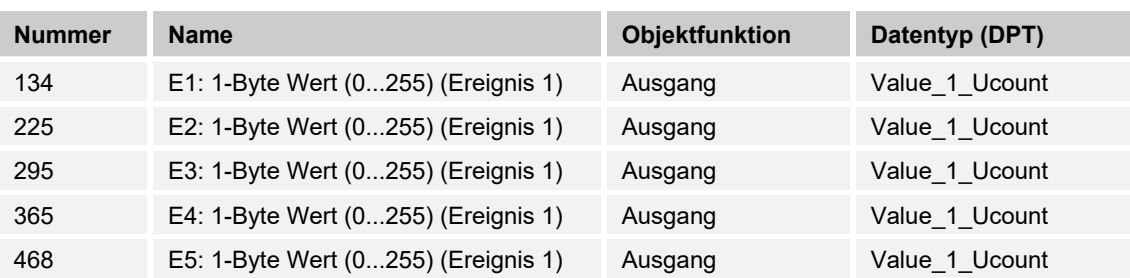

Der Ausgang gibt den Wert des Zwischenzählers als 1-Byte-Wert auf den KNX-Bus.

#### **10.5.57 Wert — E1-E5 — 2-Byte Wert — (-32.768...32.767) (Ereignis 0)**

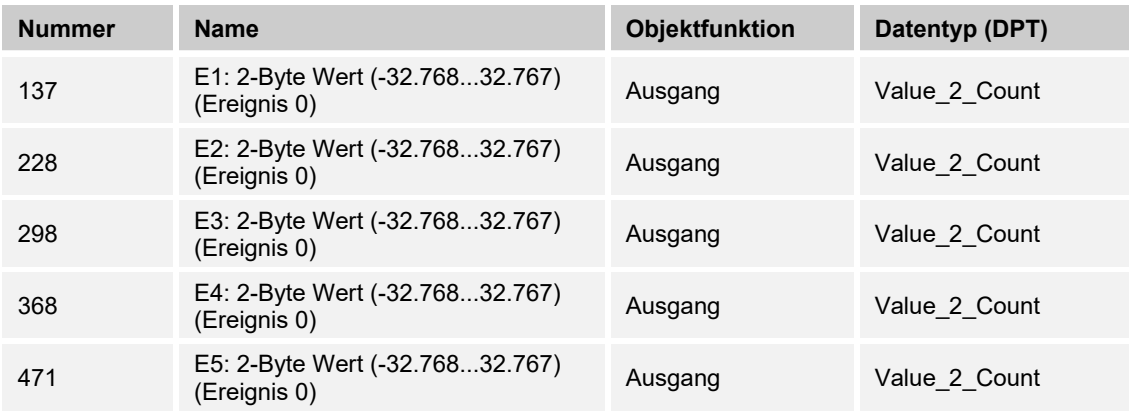

Der Ausgang gibt den Wert "0" als Ergebnis des Grenzwertes vom Hauptzähler als 2-Byte-Wert auf den KNX-Bus.

#### **10.5.58 Wert — E1-E5 — 2-Byte Wert — (-32.768...32.767) (Ereignis 1)**

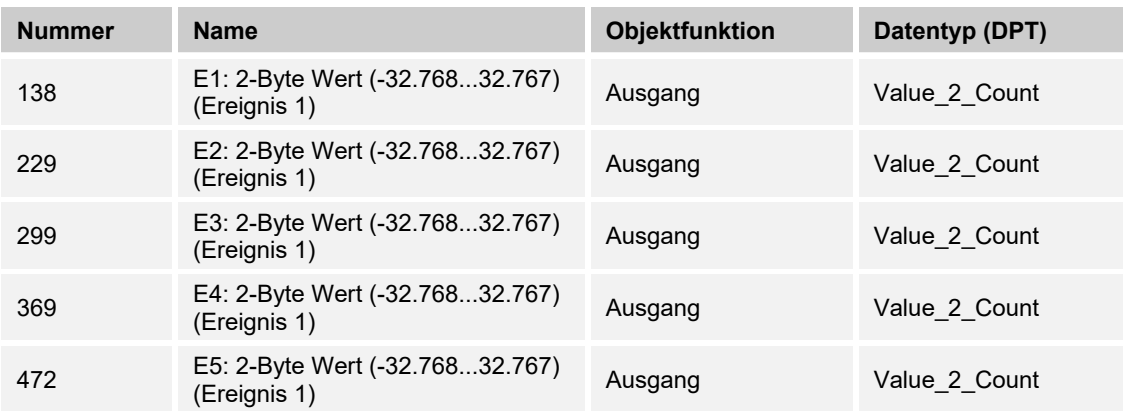

Der Ausgang gibt den Wert des Zwischenzählers als 2-Byte-Wert auf den KNX-Bus.

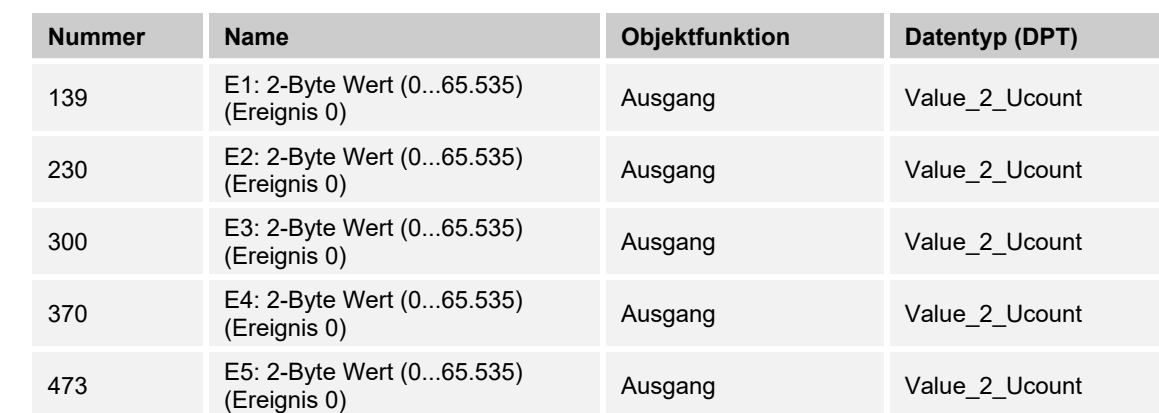

# **10.5.59 Wert — E1-E5 — 2-Byte Wert — (0...65.535) (Ereignis 0)**

Der Ausgang gibt den Wert "0" als Ergebnis des Grenzwertes vom Hauptzähler als 2-Byte-Wert auf den KNX-Bus.

#### **10.5.60 Wert — E1-E5 — 2-Byte Wert — (0...65.535) (Ereignis 1)**

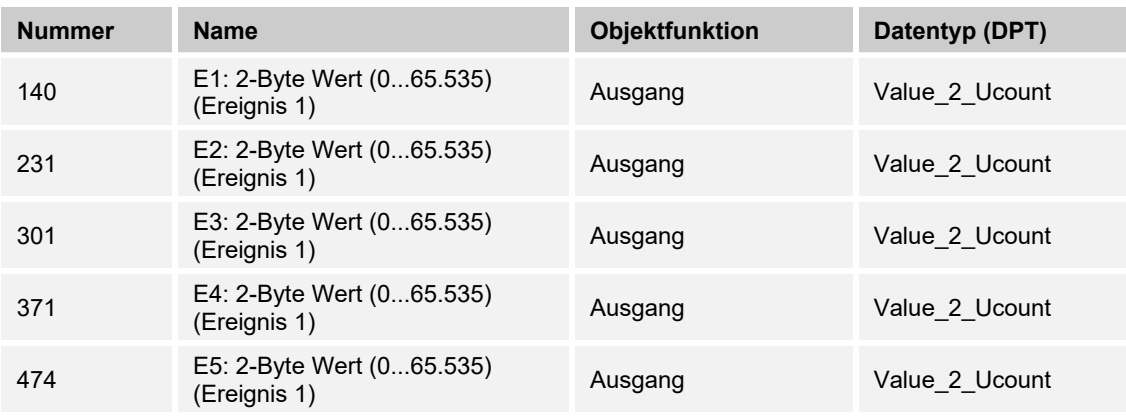

Der Ausgang gibt den Wert des Zwischenzählers als 2-Byte-Wert auf den KNX-Bus.

### 10.5.61 Wert - E1-E5 - 2-Byte-Gleitkomma (Ereignis 0)

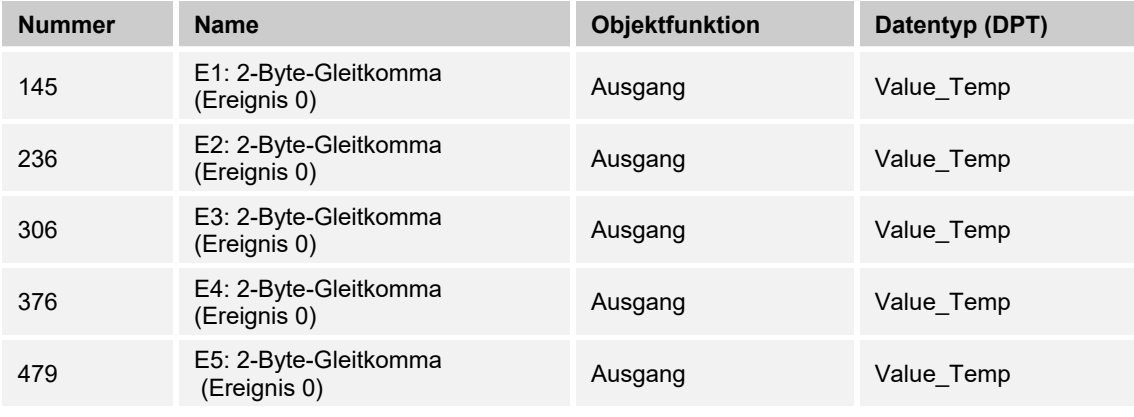

Der Wert "0" des 2-Byte-Wertes steht am Kommunikationsobjekt zur Verfügung.

| <b>Nummer</b> | <b>Name</b>                           | <b>Objektfunktion</b> | Datentyp (DPT) |
|---------------|---------------------------------------|-----------------------|----------------|
| 146           | E1: 2-Byte-Gleitkomma<br>(Ereignis 1) | Ausgang               | Value Temp     |
| 237           | E2: 2-Byte-Gleitkomma<br>(Ereignis 1) | Ausgang               | Value Temp     |
| 307           | E3: 2-Byte-Gleitkomma<br>(Ereignis 1) | Ausgang               | Value Temp     |
| 377           | E4: 2-Byte-Gleitkomma<br>(Ereignis 1) | Ausgang               | Value Temp     |
| 480           | E5: 2-Byte-Gleitkomma<br>(Ereignis 1) | Ausgang               | Value Temp     |

**10.5.62 Wert — E1-E5 — 2-Byte-Gleitkomma (Ereignis 1)** 

Der Parameter gibt den Wert des Zwischenzählers als 2-Byte-Wert auf den KNX-Bus.

### **10.5.63 Wert — E1-E5 — 4-Byte Wert — (-2.147.483.648...2.147.483.647) (Ereignis 0)**

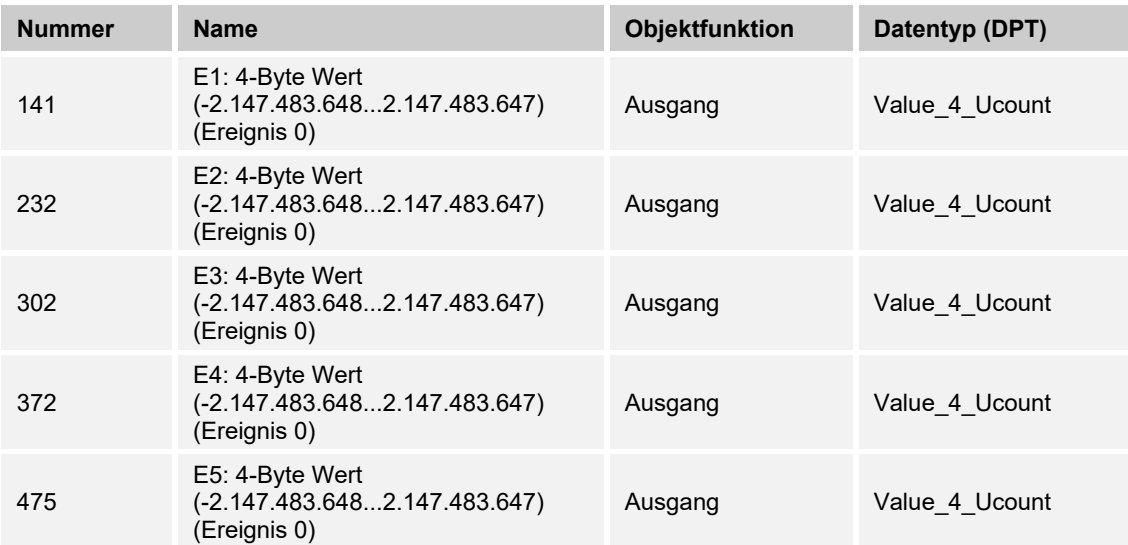

Der Wert "0" des 4-Byte-Wertes steht am Kommunikationsobjekt zur Verfügung.

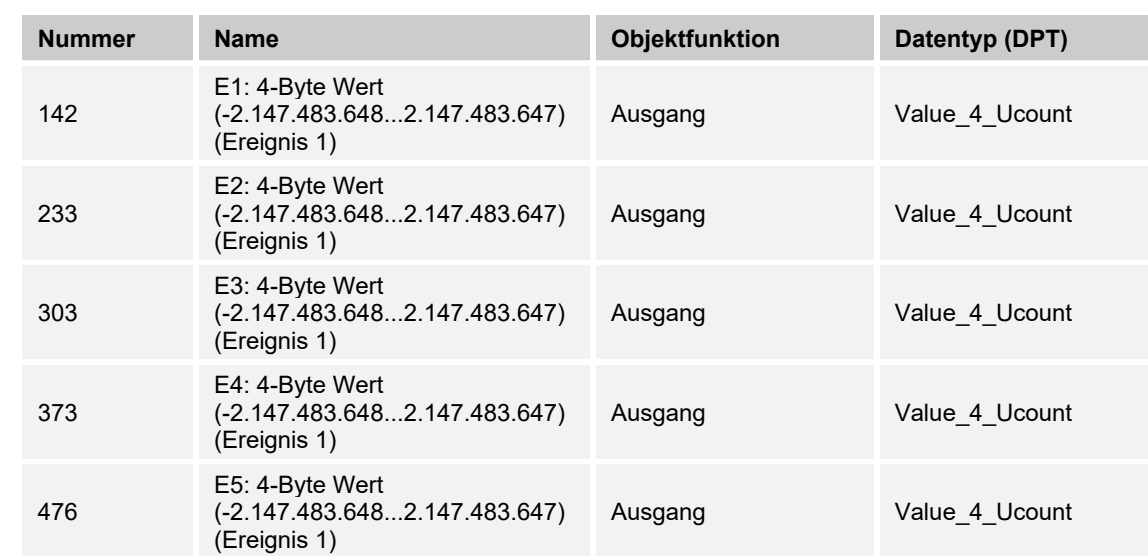

#### **10.5.64 Wert — E1-E5 — 4-Byte Wert — (-2.147.483.648...2.147.483.647) (Ereignis 1)**

Der Ausgang gibt den Wert des Zwischenzählers als 4-Byte-Wert auf den KNX-Bus.

### **10.5.65 Wert — E1-E5 — 4-Byte Wert — (0...4.294.967.295) (Ereignis 0)**

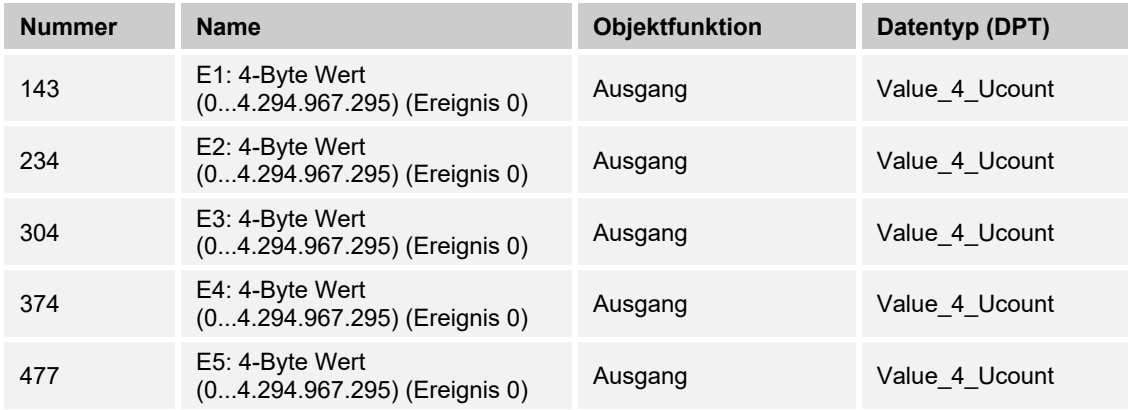

Der Wert "0" des 4-Byte-Wertes steht am Kommunikationsobjekt zur Verfügung.

# **10.5.66 Wert — E1-E5 — 4-Byte Wert — (0...4.294.967.295) (Ereignis 1)**

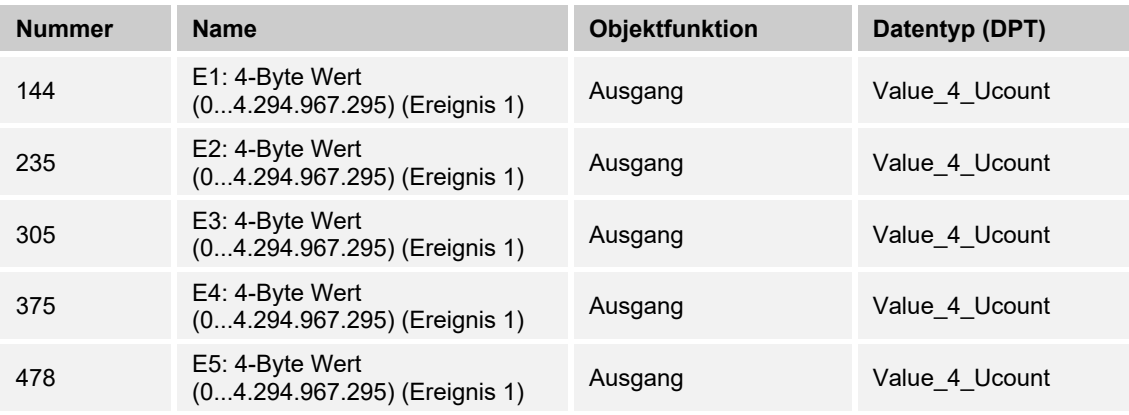

Der Wert "0" des 4-Byte-Wertes steht am Kommunikationsobjekt zur Verfügung.

#### **10.5.67 Wert — E1-E5 — Priorität (Ereignis 0)**

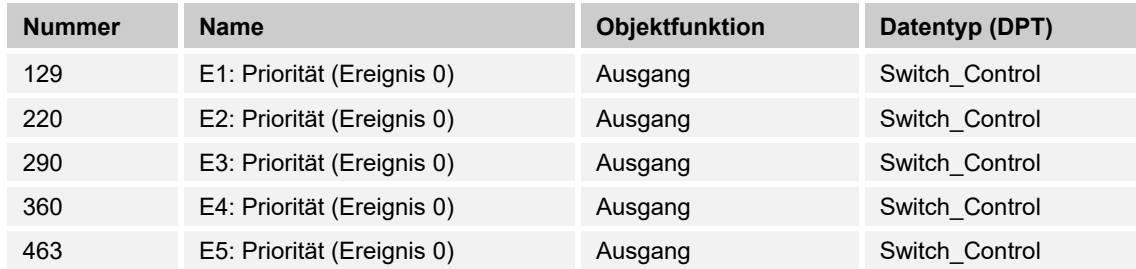

Der Ausgang sendet ein Priorität 2-Bit-Objekt auf den KNX-Bus.

# **10.5.68 Wert — E1-E5 — Priorität (Ereignis 1)**

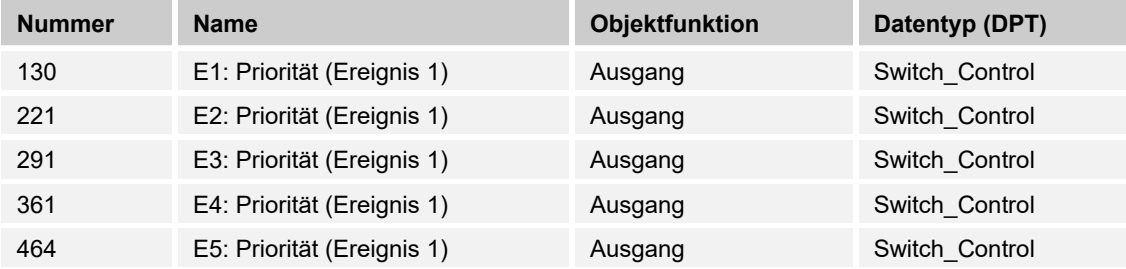

Der Ausgang sendet ein Priorität 2-Bit-Objekt auf den KNX-Bus.

# **10.5.69 Wert — E1-E5 — Schalter (Ereignis 0)**

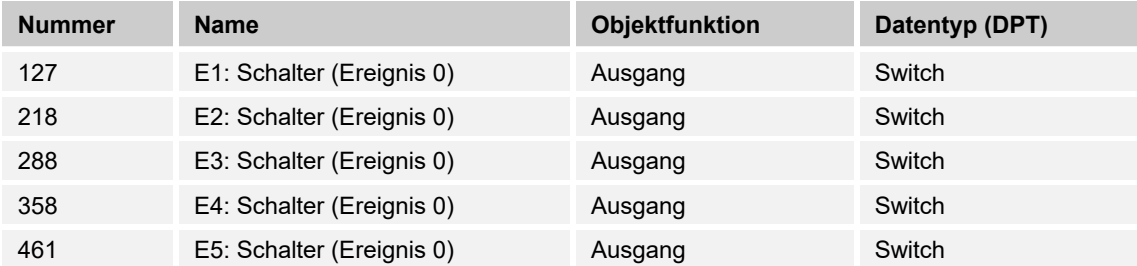

Der Ausgang sendet abwechselnd den Wert "0" oder "1" auf den KNX-Bus.

# **10.5.70 Wert — E1-E5 — Schalter (Ereignis 1)**

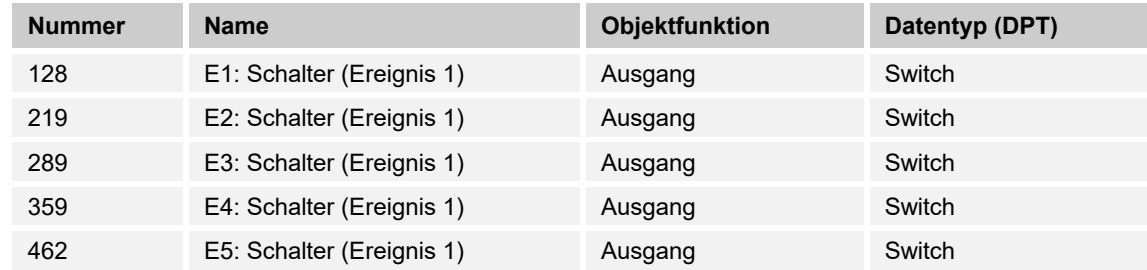

Der Ausgang sendet abwechselnd den Wert "0" oder "1" auf den KNX-Bus.

### **10.5.71 Wert — E1-E5 — Szene (Ereignis 0)**

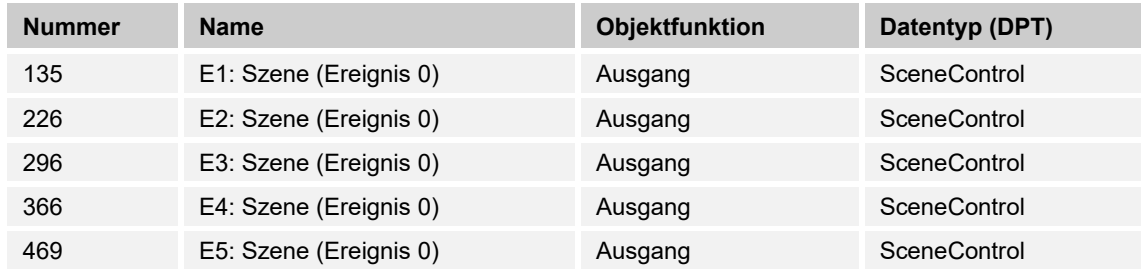

Die Szene mit dem Wert "0" wird nicht verwendet.

#### **10.5.72 Wert — E1-E5 — Szene (Ereignis 1)**

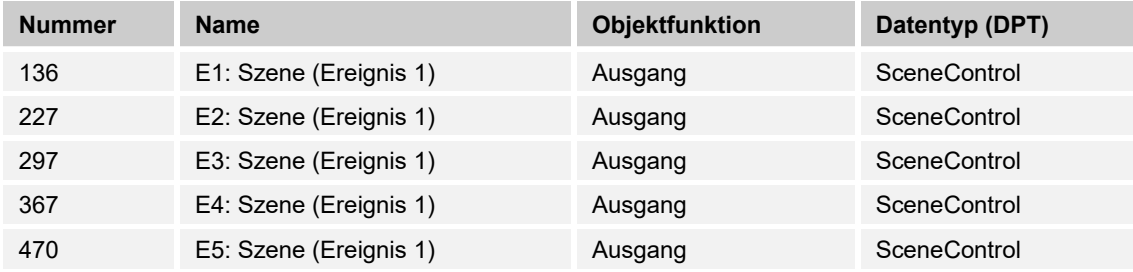

Mit dem Objekt kann eine von 64 Szenen über einen 1-Byte Wert aufgerufen werden.

#### **10.5.73 Wert — E1-E5 — Sperren**

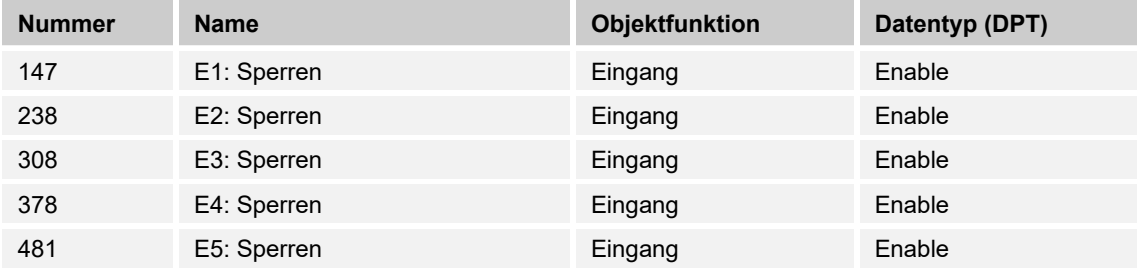

Durch Empfang des Werts "1" auf dem Objekt wird die parametrierte Funktion komplett gesperrt.

Die Freigabe erfolgt durch Empfang des Werts "0". Erst danach ist eine Kommunikation der Objekte des Eingangs auf dem KNX-Bus wieder möglich.

#### **10.5.74 Externer Temperaturfühler**

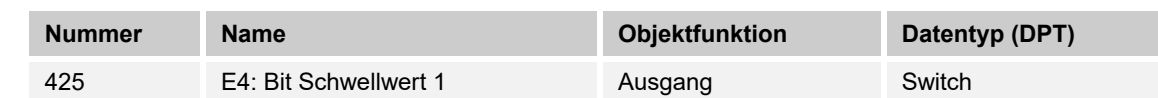

**10.5.75 Externer Temperaturfühler — E4 — Bit Schwellwert 1** 

Der über das Objekt gesendete Wert wird in der Applikation parametriert. Dieser parametrierte Wert wird nach überschreiten auf den KNX-Bus gesendet.

#### **10.5.76 Externer Temperaturfühler — E4 — Bit Schwellwert 2**

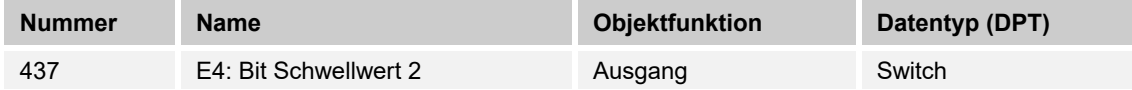

Der über das Objekt gesendete Wert wird in der Applikation parametriert. Dieser parametrierte Wert wird nach überschreiten auf den KNX-Bus gesendet.

#### **10.5.77 Externer Temperaturfühler — E4 — Byte Schwellwert 1**

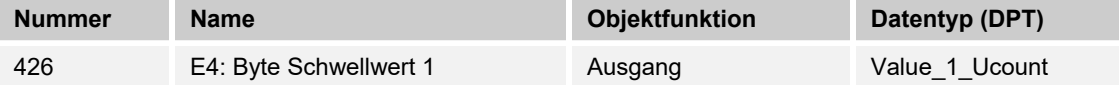

Der über das Objekt gesendete Wert wird in der Applikation parametriert. Dieser Parametrierte Wert wird nach überschreiten auf den KNX-Bus gesendet.

#### **10.5.78 Externer Temperaturfühler — E4 — Byte Schwellwert 2**

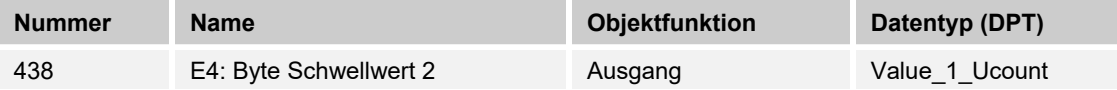

Der über das Objekt gesendete Wert wird in der Applikation parametriert. Dieser Parametrierte Wert wird nach überschreiten auf den KNX-Bus gesendet.

#### **10.5.79 Externer Temperaturfühler — E4 — 2 Byte Schwellwert 1**

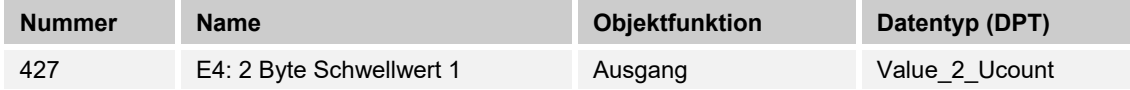

Der über das Objekt gesendete Wert wird in der Applikation parametriert. Dieser Parametrierte Wert wird nach überschreiten auf den KNX-Bus gesendet.

#### **10.5.80 Externer Temperaturfühler — E4 — 2 Byte Schwellwert 2**

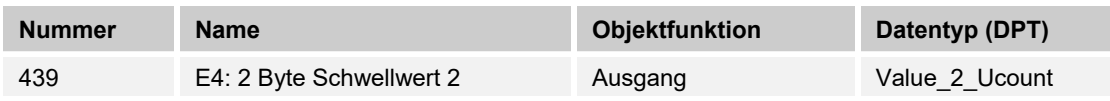

Der über das Objekt gesendete Wert wird in der Applikation parametriert. Dieser Parametrierte Wert wird nach überschreiten auf den KNX-Bus gesendet.

#### **10.5.81 Externer Temperaturfühler — E4 — Ausgabewert**

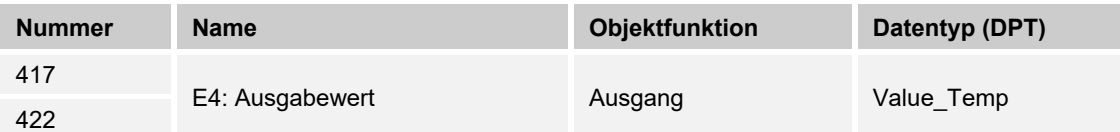

Der über den externen Temperatursensor (6226/T oder PT1000 ) gemessene Wert wird dem KNX als 2 Byte Wert zur Verfügung gestellt.

#### **10.5.82 Externer Temperaturfühler — E4 — Ausgabewert anfordern**

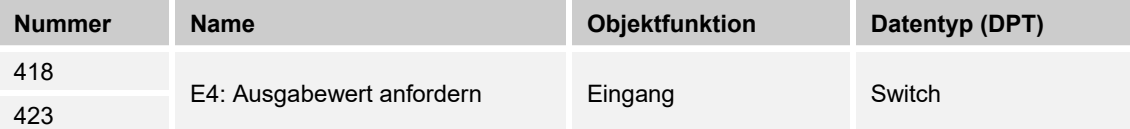

Der vorliegende Wert kann über das Kommunikationsobjekt über den KNX-Bus abgerufen werden.

#### **10.5.83 Externer Temperaturfühler — E4 — Messwert außer Bereich**

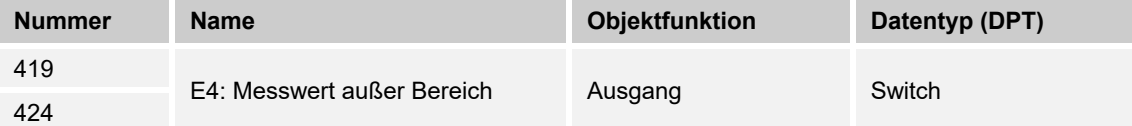

Der Temperaturfühler besitzt einen definierten Messbereich. Wird dieser überschritten, gibt dieses Kommunikationsobjekt ein 1-Bit-Telegramm mit dem Wert "1" aus.

#### **10.5.84 Externer Temperaturfühler — E4 — Senden wenn Schwellwert 1 unterschritten**

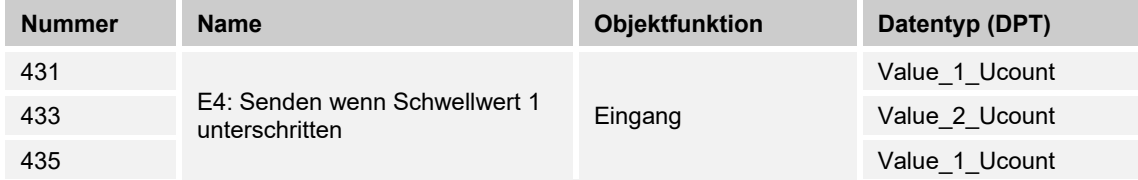

Beim Unterschreiten des parametrierten Schwellwertes wird der unterschrittene Wert auf den KNX-Bus gesendet.

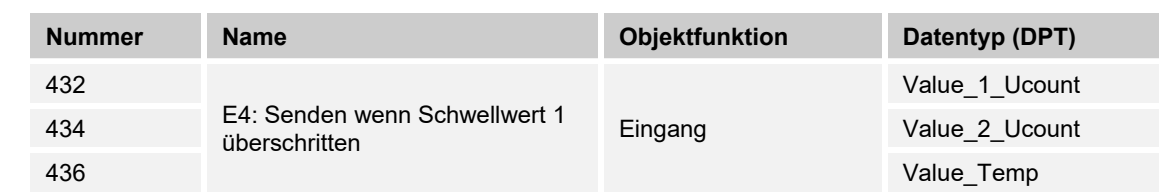

# **10.5.85 Externer Temperaturfühler — E4 — Senden wenn Schwellwert 1 überschritten**

Beim Überschreiten des parametrierten Schwellwertes wird der überschrittene Wert auf den KNX-Bus gesendet.

#### **10.5.86 Externer Temperaturfühler — E4 — Senden wenn Schwellwert 2 unterschritten**

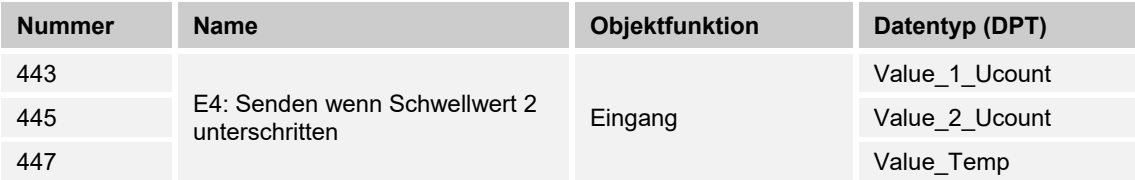

Beim Unterschreiten des parametrierten Schwellwertes wird der unterschrittene Wert auf den KNX-Bus gesendet.

#### **10.5.87 Externer Temperaturfühler — E4 — Senden wenn Schwellwert 2 überschritten**

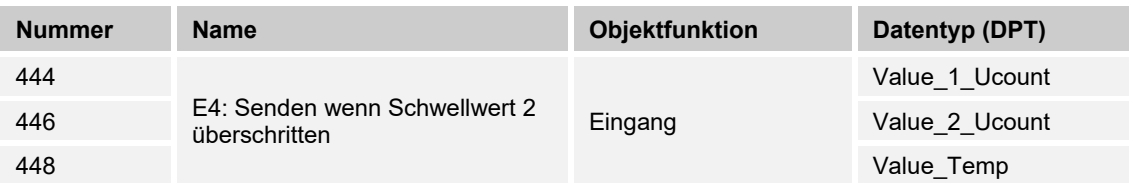

Beim Überschreiten des parametrierten Schwellwertes wird der überschrittene Wert auf den KNX-Bus gesendet.

#### **10.5.88 Externer Temperaturfühler — E4 — Temperatur Schwellwert 1**

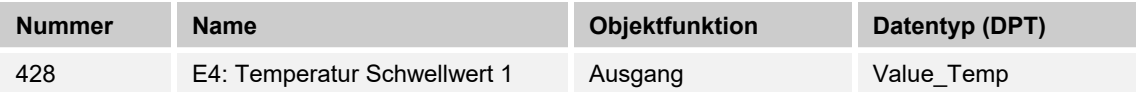

Bei Überschreiten der Temperatur wird der parametrierte Wert über das Kommunikationsobjekt auf den KNX-Bus gesendet.

#### **10.5.89 Externer Temperaturfühler — E4 — Temperatur Schwellwert 2**

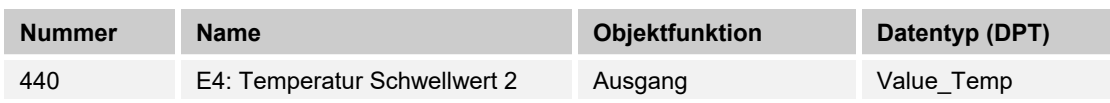

Bei Überschreiten der Temperatur wird der parametrierte Wert über das Kommunikationsobjekt auf den KNX-Bus gesendet.

#### **10.5.90 Externer Temperaturfühler — E4 — Temperatur ändern Toleranzband untere Grenze**

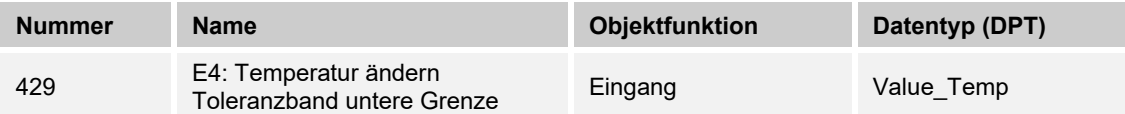

Über den KNX-Bus kann die untere Toleranzgrenze der Temperatur angepasst / geändert werden. Die Änderung ist nicht in der ETS-Applikation sichtbar. Gegebenenfalls muss nach Applikationsdownload die Temperatur erneut angepasst werden.

#### **10.5.91 Externer Temperaturfühler — E4 — Temperatur ändern Toleranzband obere Grenze**

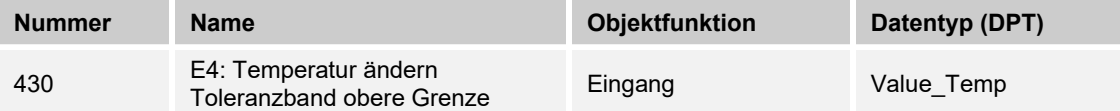

Über den KNX-Bus kann die obere Toleranzgrenze der Temperatur angepasst / geändert werden. Die Änderung ist nicht in der ETS-Applikation sichtbar. Gegebenenfalls muss nach Applikationsdownload die Temperatur erneut angepasst werden.

#### **10.5.92 Externer Temperaturfühler — E4 — Temperatur ändern Toleranzband 2 obere Grenze**

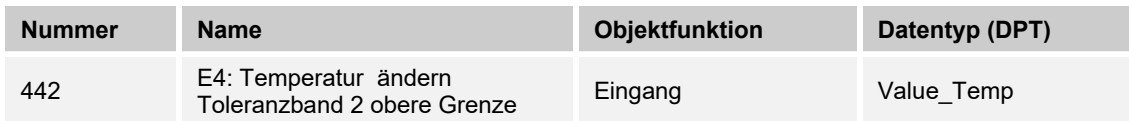

Über den KNX-Bus kann die obere Toleranzgrenze der Temperatur angepasst / geändert werden. Die Änderung ist nicht in der ETS-Applikation sichtbar. Gegebenenfalls muss nach Applikationsdownload die Temperatur erneut angepasst werden.

# **10.5.93 Externer Temperaturfühler — E4 — Temperatur ändern Toleranzband 2 untere Grenze**

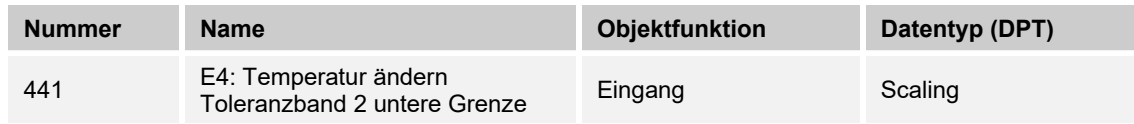

Über den KNX-Bus kann die untere Toleranzgrenze der Temperatur angepasst / geändert werden. Die Änderung ist nicht in der ETS-Applikation sichtbar. Gegebenenfalls muss nach dem Applikationsdownload die Temperatur erneut angepasst werde.

#### **10.5.94 Externer Temperaturfühler — E4 — Temperaturbegrenzung Heizen**

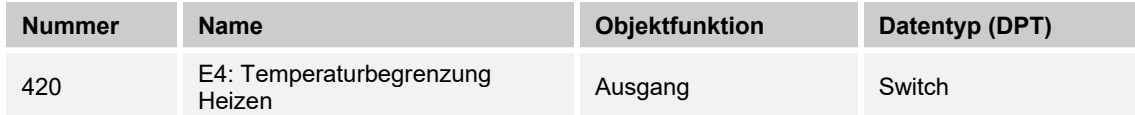

Das Objekt gibt den Stellbefehl an den Raumtemperaturregler oder den Heizungsaktor bei Erreichen der parametrierten Temperatur ab.

Das angeschlossene Ventil wird zum Schutz zugefahren. Erst nach Unterschreiten der Temperatur wird die Begrenzung aufgehoben.

#### **10.5.95 Externer Temperaturfühler — E4 — Sperren**

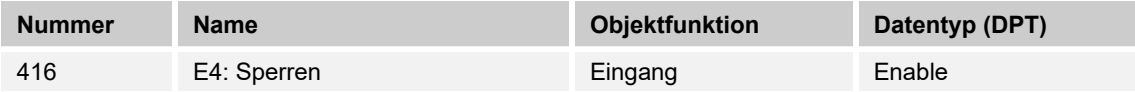

Durch Empfang des Werts "1" auf dem Objekt wird die parametrierte Funktion komplett gesperrt.

Die Freigabe erfolgt durch Empfang des Werts "0". Erst danach ist eine Kommunikation der Objekte des Eingangs auf dem KNX-Bus wieder möglich.

# 11 Index

# **A**

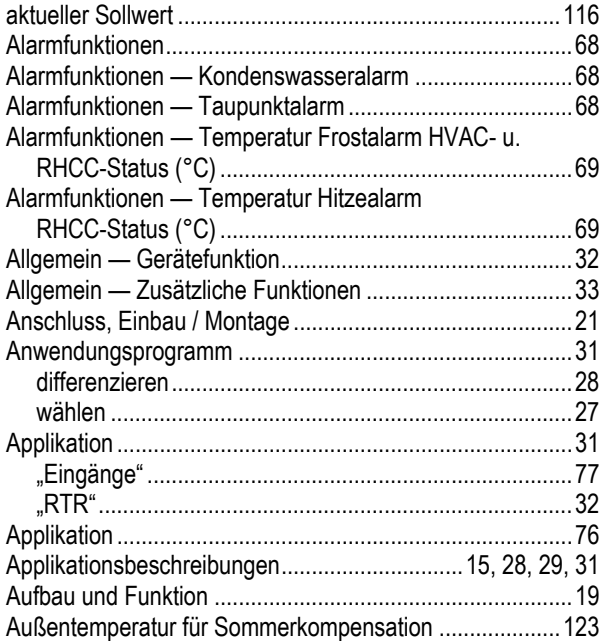

# **B**

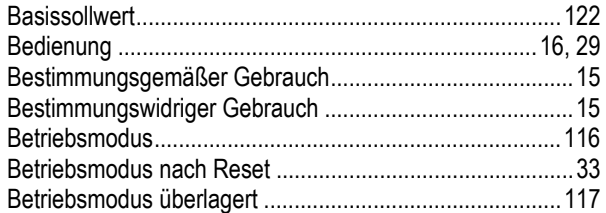

# **D**

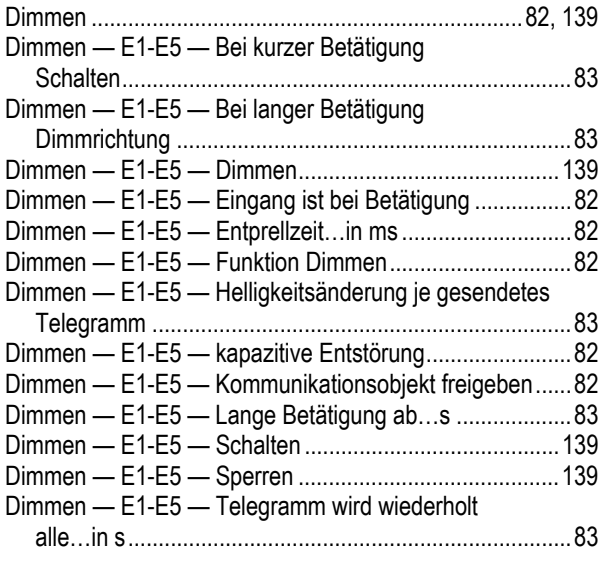

# **E**

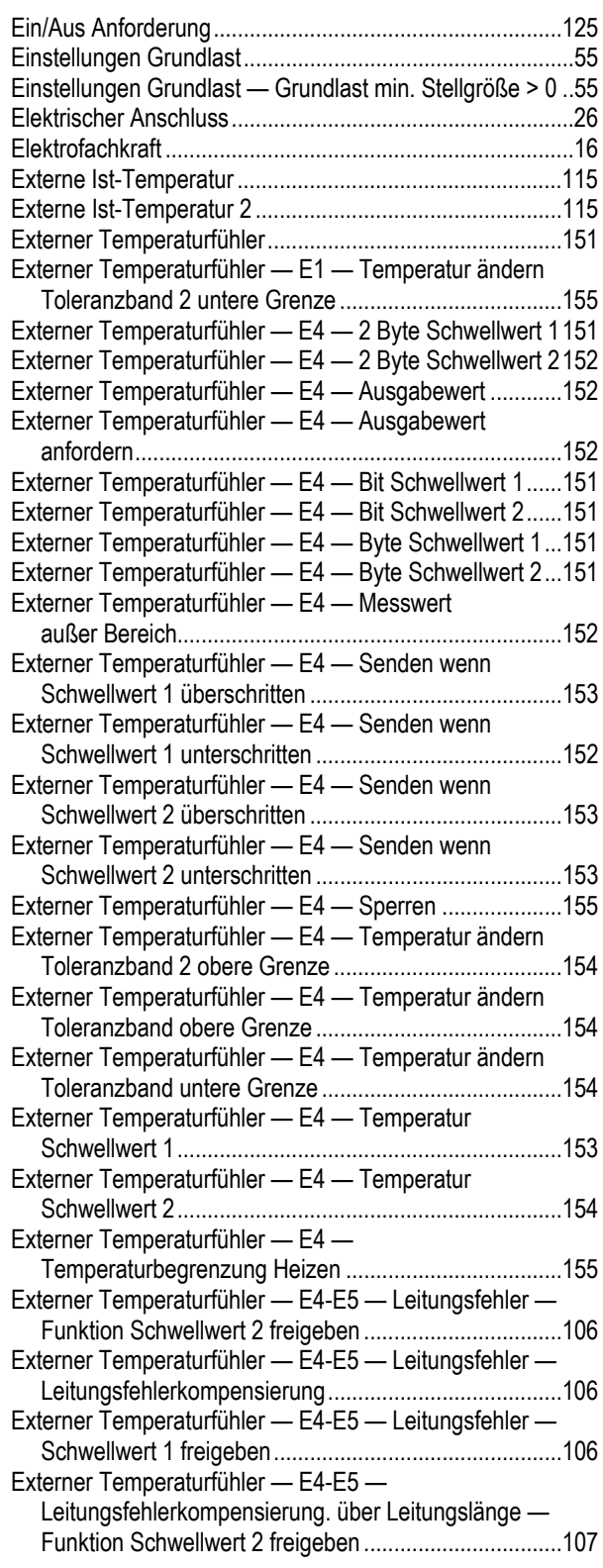

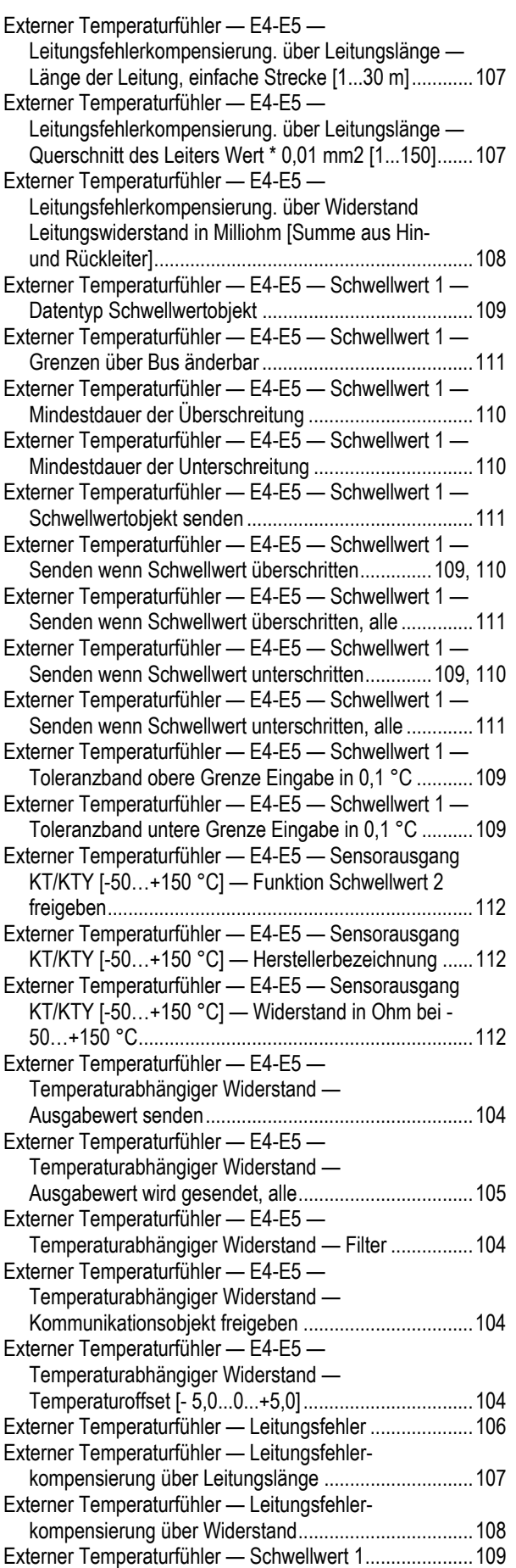

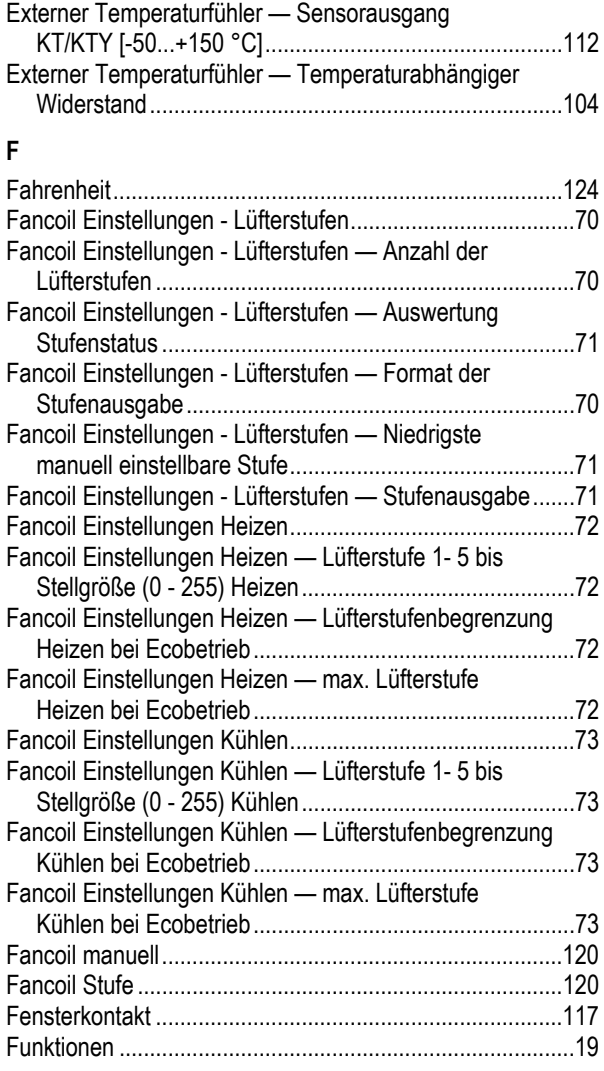

# **G**

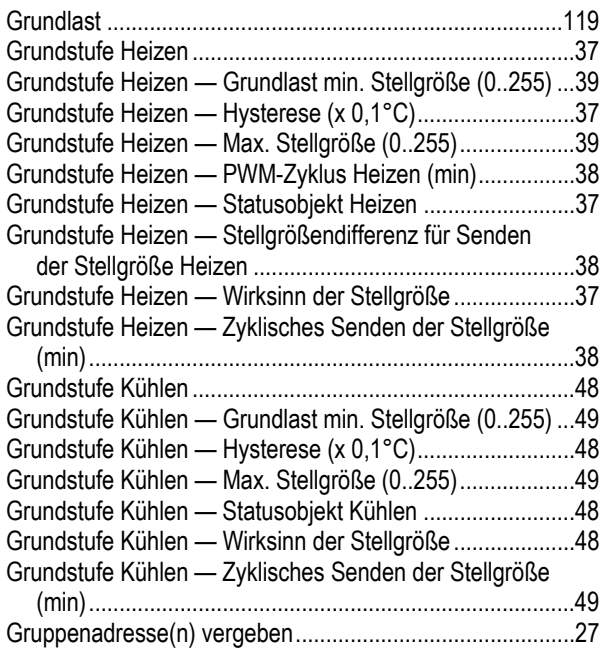

# **H**

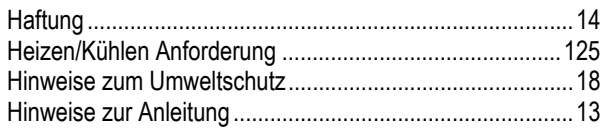

# **I**

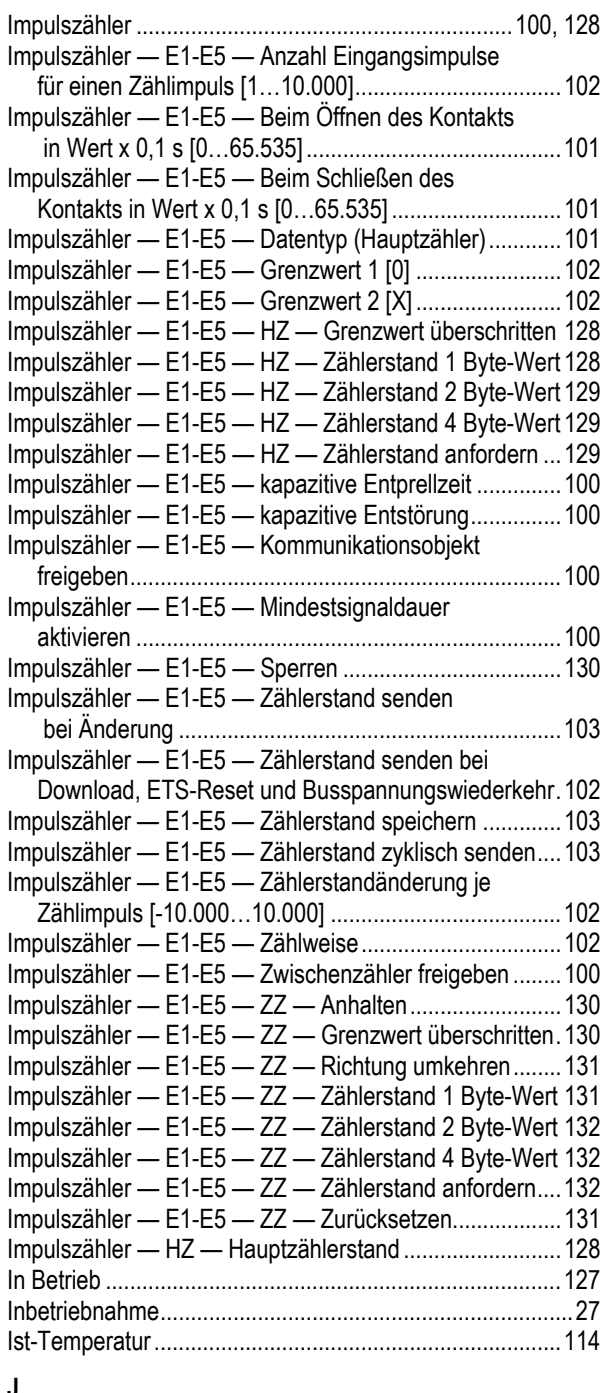

#### **J**

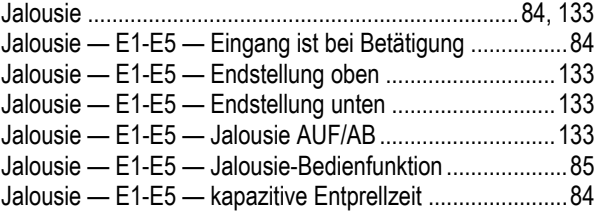

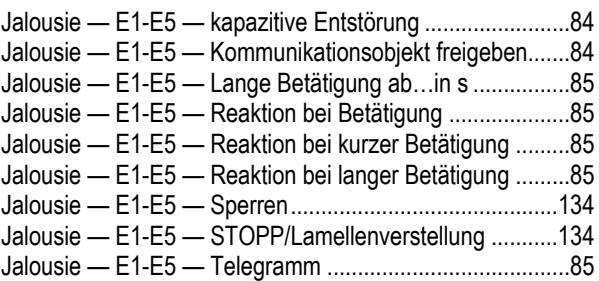

#### **K**

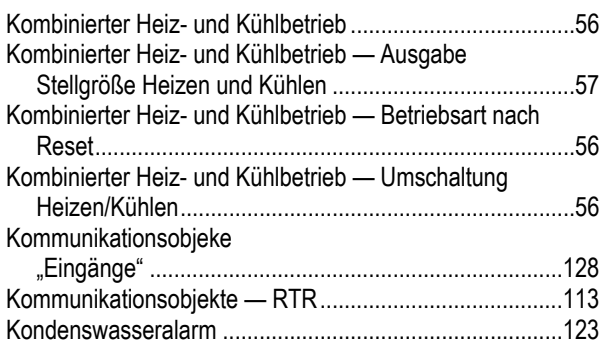

#### **L**

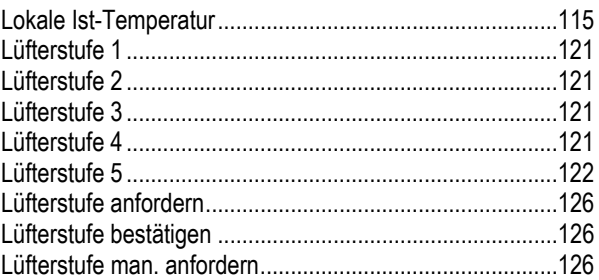

#### **M**

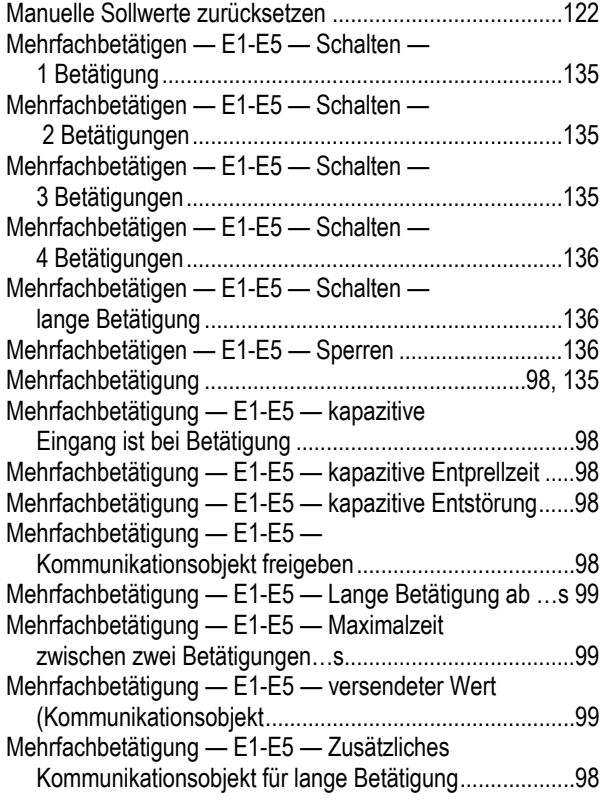

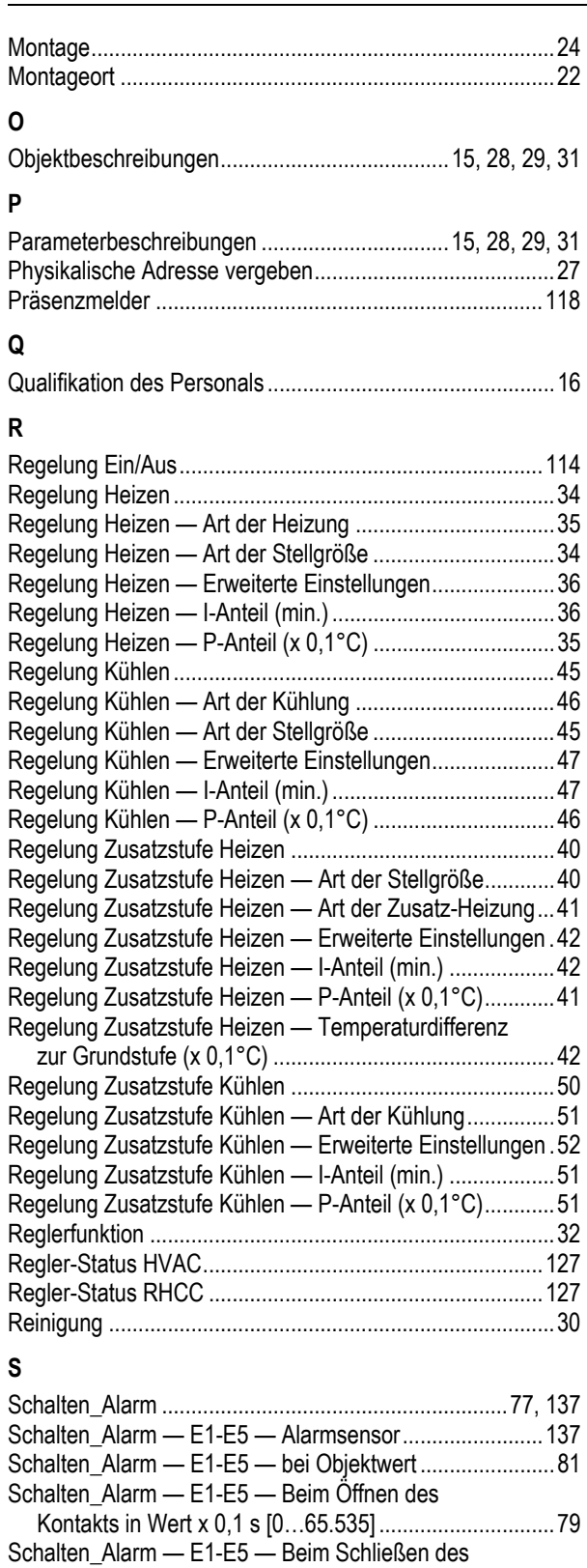

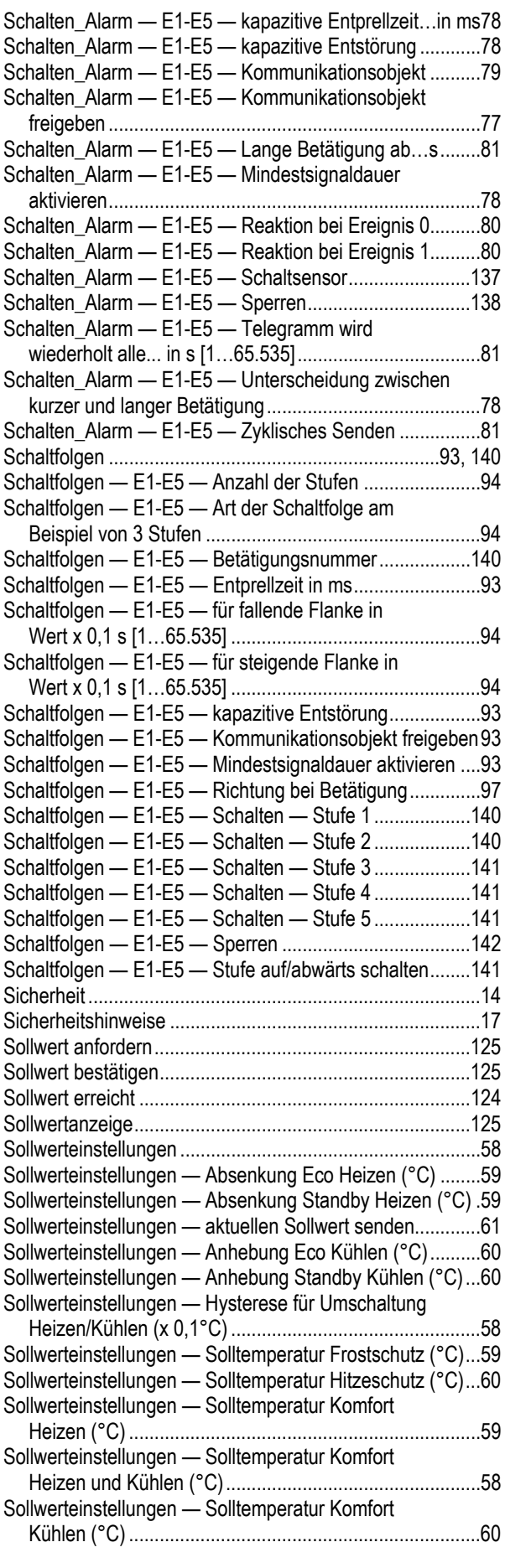

Kontakts in Wert x 0,1 s [0…65.535] .............................. 78

Download, ETS-Reset und Busspannungswiederkehr ... 79 Schalten\_Alarm — E1-E5 — Ereignis 0/1 starten ............. 137 Schalten\_Alarm — E1-E5 — Inaktive Wartezeit nach

Busspanngswiederkehr in s [0…30.000] ........................ 79

Betätigung ...................................................................... 81

Schalten\_Alarm — E1-E5 — Eingang abfragen nach

Schalten\_Alarm — E1-E5 — kapazitive Eingang ist bei

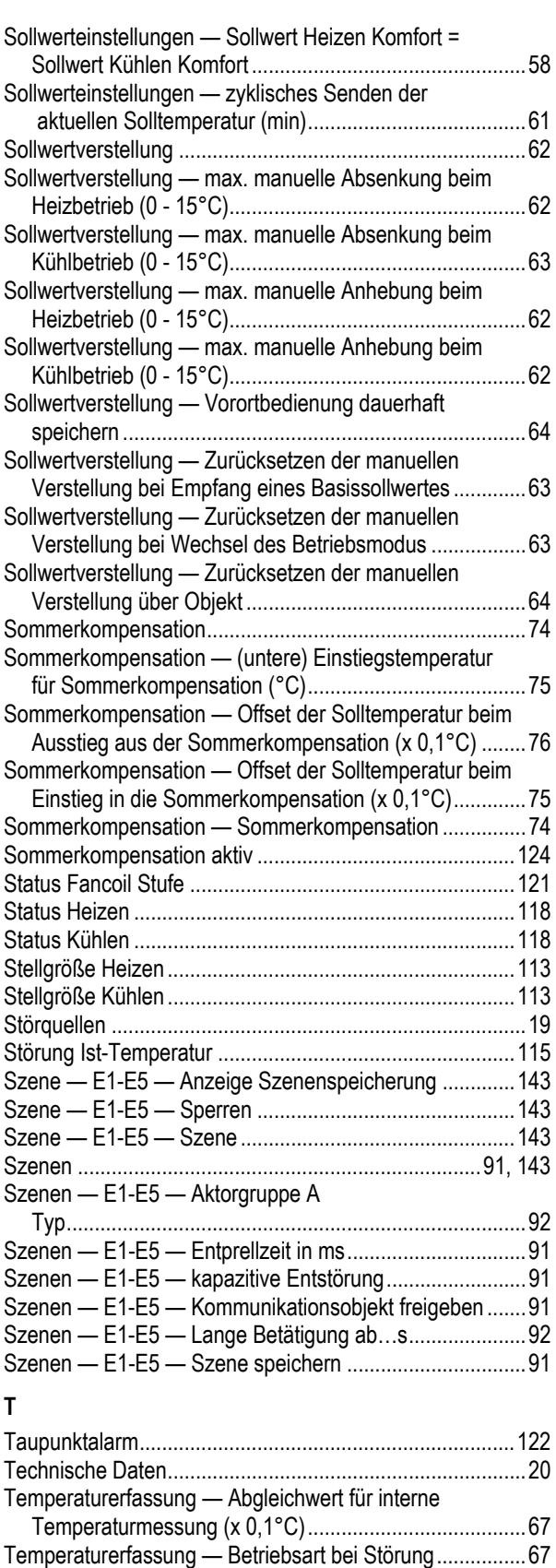

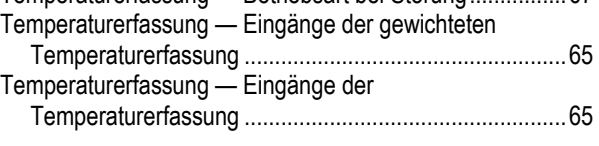

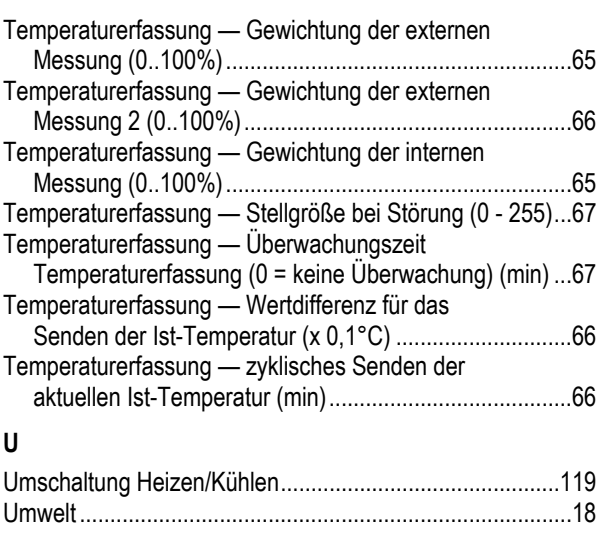

# **V**

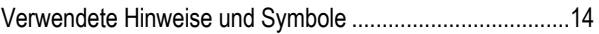

# **W**

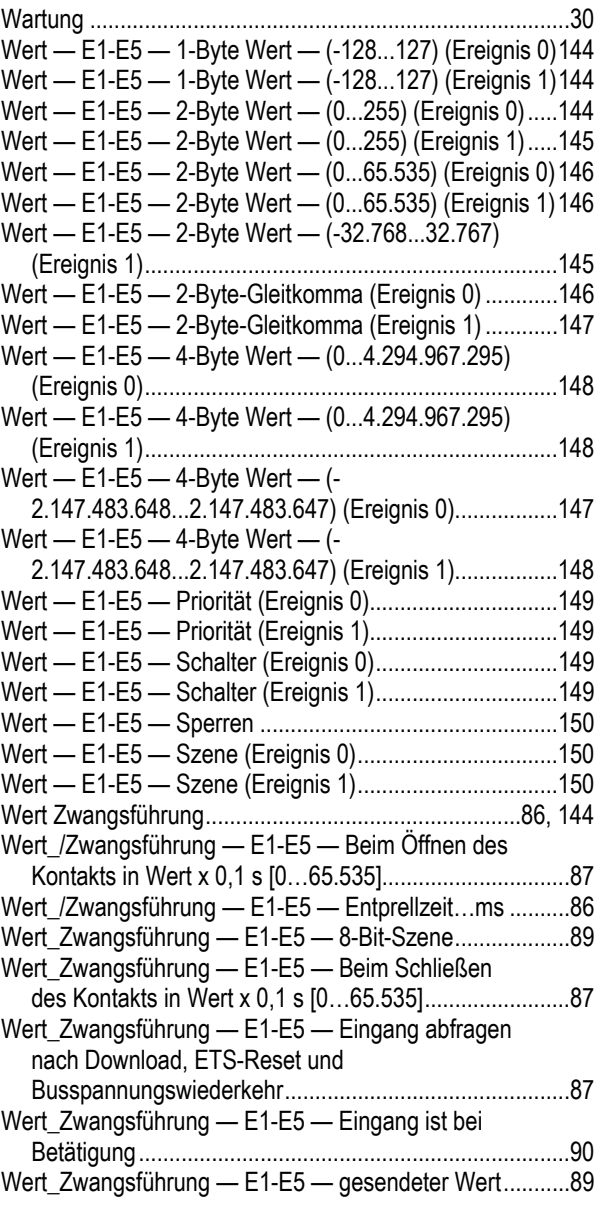

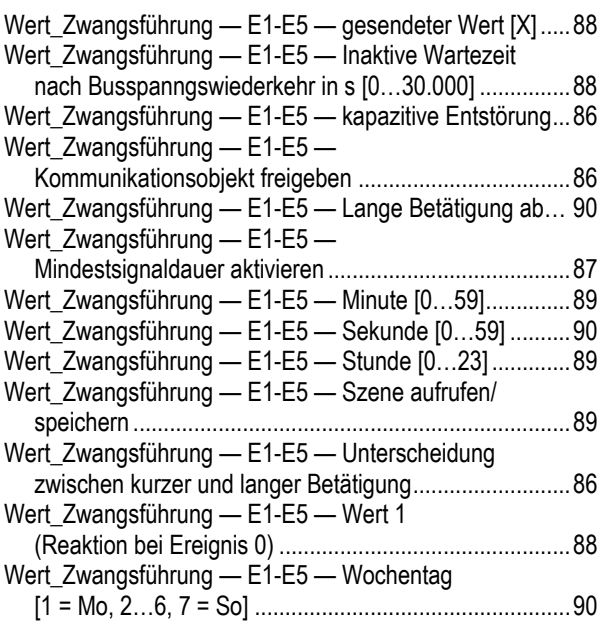

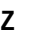

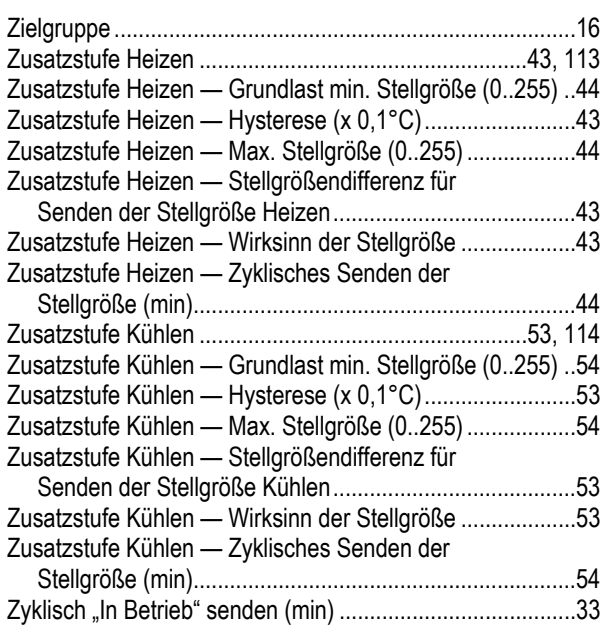

Ein Unternehmen der ABB-Gruppe

#### **Busch-Jaeger Elektro GmbH**  Postfach

58505 Lüdenscheid

Freisenbergstraße 2 58513 Lüdenscheid

**www.BUSCH-JAEGER.de**  info.bje@de.abb.com

#### **Zentraler Vertriebsservice:**

Tel.: +49 2351 956-1600 Fax: +49 2351 956-1700

#### Hinweis

Technische Änderungen sowie Inhaltsänderungen dieses Dokuments behalten wir uns jederzeit ohne Vorankündigung vor. Bei Bestellungen gelten die vereinbarten detaillierten Angaben. ABB übernimmt keinerlei Verantwortung für eventuelle Fehler oder Unvollständigkeiten in diesem Dokument.

Wir behalten uns alle Rechte an diesem Dokument und den darin enthaltenen Themen und Abbildungen vor. Vervielfältigung, Bekanntgabe an Dritte oder Verwendung des Inhaltes, auch auszugsweise, ist ohne vorherige schriftliche Zustimmung durch ABB verboten.

Copyright© 2017 Busch-Jaeger Elektro GmbH Alle Rechte vorbehalten

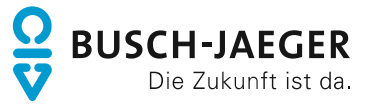